# **SONY**

Fotocamera digitale con obiettivo intercambiabile ILCE-7SM2

# Utilizzo

# Prima dell'uso

## Nomi delle parti

- [Controllo della fotocamera e degli accessori in dotazione \[1\]](#page-17-0)
- [Identificazione delle parti \(lato anteriore\) \[2\]](#page-19-0)
- · [Identificazione delle parti \(lato posteriore\) \[3\]](#page-20-0)
- [Identificazione delle parti \(vista dall'alto/vista laterale\) \[4\]](#page-21-0)
- [Identificazione delle parti \(vista inferiore\) \[5\]](#page-24-0)

#### Icone e indicatori

- [Elenco delle icone sullo schermo \[6\]](#page-25-0)
- [Elenco dei quadri del telemetro per messa a fuoco \[7\]](#page-31-0)

#### Uso del cinturino

• [Uso della tracolla \[8\]](#page-32-0)

# Applicazione della conchiglia oculare

[Applicazione della conchiglia dell'oculare \[9\]](#page-33-0)

#### Regolazione del mirino

• [Regolazione del mirino \(regolazione diottrica\) \[10\]](#page-33-1)

#### Guida nella fotocamera

• [Informazioni su \[Guida nella fotocam.\] \[11\]](#page-34-0)

# Preparazione della fotocamera

#### Caricamento del pacco batteria

- [Carica del pacco batteria usando un caricabatterie \[12\]](#page-34-1)
- [Inserimento del pacco batteria nella fotocamera \[13\]](#page-36-0)
- [Carica del pacco batteria inserito nella fotocamera \[14\]](#page-37-0)
- [Carica mediante collegamento a un computer \[15\]](#page-39-0)
- [Durata della batteria e numero di immagini che possono venire registrate/riprodotte](#page-40-0) [usando un pacco batteria \[16\]](#page-40-0)
- [Alimentazione da una presa a muro \[17\]](#page-41-0)
- [Rimozione del pacco batteria \[18\]](#page-42-0)

# Inserimento di una scheda di memoria (in vendita separatamente)

- $\bullet$  [Inserimento di una scheda di memoria \[19\]](#page-42-1)
- [Rimozione della scheda di memoria \[20\]](#page-43-0)
- [Schede di memoria utilizzabili \[21\]](#page-44-0)

#### Montaggio di un obiettivo

- [Montaggio di un obiettivo \[22\]](#page-46-0)
- [Rimozione dell'obiettivo \[23\]](#page-48-0)
- [Montaggio del paraluce \[24\]](#page-48-1)
- [Note sulla sostituzione dell'obiettivo \[25\]](#page-49-0)

#### Impostazione di lingua, data e ora

• [Impostazione di lingua, data e ora \[26\]](#page-49-1)

# Conferma del metodo di funzionamento

## Conferma del metodo di funzionamento

- [Uso della rotellina di controllo \[27\]](#page-50-0)
- [Uso delle voci MENU \[28\]](#page-51-0)
- [Uso del tasto Fn \(Funzione\) \[29\]](#page-52-0)
- [Uso della "Quick Navi" \[30\]](#page-54-0)

# Ripresa

#### Ripresa dei fermi immagine/filmati

- [Ripresa dei fermi immagine \[31\]](#page-55-0)
- [Ripresa di filmati \[32\]](#page-57-0)

#### Selezione di un metodo di ripresa

- [Elenco delle funzioni della manopola del modo \[33\]](#page-58-0)
- [Auto. intelligente \[34\]](#page-59-0)
- [Autom. superiore \[35\]](#page-60-0)
- [Informazioni sull'identificazione scena \[36\]](#page-61-0)
- [I vantaggi della ripresa automatica \[37\]](#page-62-0)
- [Programmata auto. \[38\]](#page-63-0)
- [Panoramica ad arco \[39\]](#page-63-1)
- [Selezione scena \[40\]](#page-65-0)
- [Priorità tempi \[41\]](#page-68-0)
- [Priorità diaframma \[42\]](#page-69-0)
- [Esposiz. manuale \[43\]](#page-69-1)
- [BULB \[44\]](#page-70-0)
- [Richiamo memoria \[45\]](#page-71-0)
- [Filmato/HFR \[46\]](#page-72-0)
- [Ripresa di filmati al rallentatore \(Impostazioni HFR\) \[47\]](#page-73-0)

# Uso delle funzioni di ripresa

#### Uso dello zoom

- [Zoom \[48\]](#page-74-0)
- [Le funzioni dello zoom disponibili con questo prodotto \[49\]](#page-74-1)
- [Impostazione zoom \[50\]](#page-76-0)
- [Informazioni sulla scala dello zoom \[51\]](#page-76-1)
- [L'anello zoom ruota \[52\]](#page-77-0)

#### Uso del flash

- [Uso del flash \(in vendita separatamente\) \[53\]](#page-78-0)
- [Modo flash \[54\]](#page-79-0)
- [Compens.flash \[55\]](#page-79-1)
- [Blocco FEL \[56\]](#page-80-0)

#### Selezione di un modo di visualizzazione su schermo

- [Cambiamento della visualizzazione sullo schermo \(ripresa\) \[57\]](#page-81-0)
- [Tasto DISP \(Mirino\) \[58\]](#page-83-0)
- [Tasto DISP \(Monitor\) \[59\]](#page-84-0)
- [Interr. visual. TC/UB \[60\]](#page-85-0)

## Selezione della dimensione dei fermi immagine/della qualità dell'immagine

- [Dimen. immagine \(fermo immagine\) \[61\]](#page-85-1)
- [Rapp.aspetto \(fermo immagine\) \[62\]](#page-86-0)
- [Qualità \(fermo immagine\) \[63\]](#page-87-0)
- [Tipo di file RAW \(fermo immagine\) \[64\]](#page-88-0)
- [Foto panor.: dimens. \[65\]](#page-89-0)
- [Foto panor.: direz. \[66\]](#page-89-1)

#### Regolazione della messa a fuoco

- [Modo messa a fuoco \[67\]](#page-90-0)
- [Area messa a fuoco \[68\]](#page-91-0)
- [AF agg. sogg. centr. \[69\]](#page-93-0)

[Canc. auto. area AF \[70\]](#page-94-0)

- [Blocco della messa a fuoco \[71\]](#page-94-1)  $\bullet$
- [Mes. fuo. man. \[72\]](#page-95-0)
- [Messa a fuoco manuale diretta \(DMF\) \[73\]](#page-95-1)
- [MF assistita \(fermo immagine\) \[74\]](#page-96-0)
- [Ingrand. mes. a fuo. \[75\]](#page-97-0)
- [Tempo ingr. mes. fu. \[76\]](#page-97-1)
- [Livello eff. contorno \[77\]](#page-98-0)
- [Colore eff. contorno \[78\]](#page-99-0)
- [Pre-AF \(fermo immagine\) \[79\]](#page-99-1)
- [Eye-Start AF \(fermo immagine\) \[80\]](#page-100-0)
- [Contr.AF/MF \[81\]](#page-100-1)
- [Illuminatore AF \(fermo immagine\) \[82\]](#page-101-0)
- [Micro reg. AF \[83\]](#page-102-0)
- [Impost. mes. a fuoco \[84\]](#page-103-0)
- [AF con p.scatto \(fermo immagine\) \[85\]](#page-104-0)
- [Attivazione AF \[86\]](#page-104-1)
- [AF sugli occhi \[87\]](#page-104-2)
- [Misurazione della distanza esatta dal soggetto \[88\]](#page-105-0)
- [Imp. priorità in AF-S \[89\]](#page-106-0)
- [Imp. priorità in AF-C \[90\]](#page-107-0)

#### Regolazione dell'esposizione

- [Comp.esposiz. \[91\]](#page-107-1)
- [Manopola di compensazione dell'esposizione \[92\]](#page-108-0)
- [Modo mis.esp. \[93\]](#page-109-0)
- [Blocco AE \[94\]](#page-109-1)
- [AEL con otturat. \(fermo immagine\) \[95\]](#page-110-0)
- [Imp.comp.esp. \[96\]](#page-111-0)
- [Mot. zebrato \[97\]](#page-111-1)
- [Guida Impost. Espo. \[98\]](#page-112-0)
- [Passo esposiz. \[99\]](#page-113-0)
- [Mano. Compens. Ev \[100\]](#page-113-1)

• [Reimposta Comp. EV \[101\]](#page-114-0)

# Selezione di un modo di avamzamento (Ripresa continua/Autoscatto)

- [Modo avanzam. \[102\]](#page-114-1)
- [Scatto Multiplo \[103\]](#page-115-0)
- [Sca.mult.prio.t. \[104\]](#page-116-0)
- [Autoscatto \[105\]](#page-117-0)
- [Autoscat.\(mult.\) \[106\]](#page-118-0)
- [Espos. a forc. contin. \[107\]](#page-119-0)
- [Esp. a forc. singola \[108\]](#page-121-0)
- [Esp.forc.WB \[109\]](#page-123-0)
- [Esp. a forcella DRO \[110\]](#page-123-1)
- [Impostazioni per la ripresa con bracketing \[111\]](#page-124-0)
- [Indicatore durante la ripresa con bracketing \[112\]](#page-125-0)

## Selezione della sensibilità ISO

- $\cdot$  [ISO \[113\]](#page-126-0)
- [ISO AUTO Min. VO \[114\]](#page-127-0)
- [NR su più fotogram. \[115\]](#page-128-0)

#### Correzione della luminosità o del contrasto

- [Ott.gamma din. \(DRO\) \[116\]](#page-129-0)
- $\bullet$  [HDR auto \[117\]](#page-130-0)

# Regolazione dei toni di colore

- [Bilanc.bianco \[118\]](#page-131-0)
- [Cattura del colore bianco di base nel modo \[Imp.personalizz.\] \[119\]](#page-132-0)

#### Selezione di un modo dell'effetto

- [Effetto immagine \[120\]](#page-133-0)
- [Stile personale \[121\]](#page-135-0)

## Registrazione dei filmati

- [Formati di registrazione dei filmati \[122\]](#page-137-0)
- [Formato file \(filmato\) \[123\]](#page-138-0)
- [Impost. registraz. \(filmato\) \[124\]](#page-140-0)
- [Doppia Regis. Video \[125\]](#page-143-0)
- [Visualiz. simbolo \(filmato\) \[126\]](#page-144-0)
- [Impostaz. simbolo \(filmato\) \[127\]](#page-144-1)
- [Registrazione audio \[128\]](#page-145-0)
- [Vis. Livello audio \[129\]](#page-146-0)
- [Livello registr. audio \[130\]](#page-146-1)
- [Timing uscita audio \[131\]](#page-147-0)
- [Riduz. rumore vento \[132\]](#page-147-1)
- [Otturat. lento aut. \(filmato\) \[133\]](#page-148-0)
- [Pulsante MOVIE \[134\]](#page-149-0)
- [Profilo foto \[135\]](#page-149-1)
- [Modo luce del video \[136\]](#page-154-0)
- [Controllo dell'uscita audio con le cuffie \[137\]](#page-155-0)

## Personalizzazione delle funzioni di ripresa per l'uso conveniente

- [Memoria \[138\]](#page-155-1)
- [Imp. Menu funzioni \[139\]](#page-156-0)
- [Impost. person. tasti \[140\]](#page-156-1)
- [Funzione della rotellina di controllo \[141\]](#page-157-0)
- [Funzione del pulsante di mantenimento della messa a fuoco \[142\]](#page-158-0)
- [Funzione del tasto AEL \[143\]](#page-158-1)
- [Funzione del tasto AF/MF \[144\]](#page-158-2)
- [Funzione del tasto personalizzato \[145\]](#page-159-0)
- [Funzione del tasto centrale \[146\]](#page-159-1)
- [Funzione del tasto sinistro \[147\]](#page-160-0)
- [Funzione del tasto destro \[148\]](#page-160-1)
- [Funzione del tasto giù \[149\]](#page-160-2)
- [Impostaz. manopola \[150\]](#page-161-0)

#### Impostazione delle altre funzioni di questo prodotto

- [Sorriso/Rilev. visi \[151\]](#page-161-1)
- [Effetto pelle morb. \(fermo immagine\) \[152\]](#page-163-0)
- [Registrazione visi \(Nuova registrazione\) \[153\]](#page-164-0)  $\bullet$
- [Registrazione visi \(Scambio dell'ordine\) \[154\]](#page-164-1)  $\bullet$
- [Registrazione visi \(Canc.\) \[155\]](#page-164-2)
- [Rid.occ.rossi. \[156\]](#page-165-0)
- [Inquadrat. autom. \(fermo immagine\) \[157\]](#page-165-1)
- [SteadyShot \[158\]](#page-166-0)
- [Impost. SteadyShot \[159\]](#page-167-0)
- [Espos.lunga NR \(fermo immagine\) \[160\]](#page-168-0)
- [ISO alta NR \(fermo immagine\) \[161\]](#page-169-0)
- [Spazio colore \(fermo immagine\) \[162\]](#page-169-1)
- [Linea griglia \[163\]](#page-170-0)
- [Revis.autom. \[164\]](#page-171-0)
- [Visualizz. Live View \[165\]](#page-172-0)
- [Monitoraggio lumin. \[166\]](#page-172-1)
- [FINDER/MONITOR \[167\]](#page-173-0)
- [Scatta senza obiett. \[168\]](#page-174-0)
- [Scatta senza scheda \[169\]](#page-175-0)
- [Ripresa silenziosa \(fermo immagine\) \[170\]](#page-175-1)
- [Ottur. a tend. ant. el. \[171\]](#page-177-0)
- [Estr. imm. Auto. sup. \[172\]](#page-177-1)
- [APS-C/Super 35mm \[173\]](#page-178-0)
- [Compens. ombregg. \[174\]](#page-179-0)
- [Compe. aberr. crom. \[175\]](#page-179-1)
- [Compen. distorsione \[176\]](#page-180-0)
- [Blocco mano./rotel. \[177\]](#page-180-1)
- [Disattiva il monitor \[178\]](#page-181-0)
- [Antepr. diaframma \[179\]](#page-182-0)
- [Antep. risult. ripresa \[180\]](#page-182-1)
- [Assegnazione della regolazione del valore di esposizione alla rotellina di controllo \[181\]](#page-183-0)

# Visualizzazione

#### Visualizzazione dei fermi immagine

- [Riproduzione delle immagini \[182\]](#page-183-1)
- [Zoom di riproduzione \[183\]](#page-184-0)
- [Indice immagini \[184\]](#page-184-1)
- [Cambiamento della visualizzazione sullo schermo \(durante la riproduzione\) \[185\]](#page-185-0)

# Cancellazione delle immagini

- [Cancellazione di un'immagine visualizzata \[186\]](#page-186-0)
- [Cancellazione di più immagini selezionate \[187\]](#page-186-1)

# Riproduzione dei filmati

[Riproduzione dei filmati \[188\]](#page-187-0)

# Visualizzazione delle immagini panoramiche

• [Riproduce le immagini panoramiche \[189\]](#page-188-0)

# Stampa

• [Specifica stampa \[190\]](#page-188-1)

#### Uso delle funzioni di visualizzazione

- [Modo visione \[191\]](#page-189-0)
- [Rotazione schermo \[192\]](#page-189-1)
- [Proiez.diapo. \[193\]](#page-190-0)
- [Ruota \[194\]](#page-191-0)
- [Proteggi \[195\]](#page-191-1)

## Visualizzazione delle immagini su un televisore

- [Visione delle immagini su un televisore HD \[196\]](#page-192-0)
- [Visione delle immagini su un televisore "BRAVIA" compatibile con la sincronizzazione](#page-194-0) [\[197\]](#page-194-0)

# Cambiamento delle impostazioni

## Menu di impostazione

- [Luminosità monitor \[198\]](#page-195-0)
- [Luminosità mirino \[199\]](#page-195-1)
- [Temp. colore mirino \[200\]](#page-196-0)
- [Assist. vis. Gamma \[201\]](#page-196-1)
- [Impostazioni volume \[202\]](#page-197-0)
- [Segnali audio \[203\]](#page-198-0)
- [Impostazioni caric.\(Eye-Fi\) \[204\]](#page-198-1)
- [Menu a riquadri \[205\]](#page-199-0)
- [Guida manop. modo \[206\]](#page-200-0)
- [Canc.conferma \[207\]](#page-200-1)
- [Visualizza la Qualità \[208\]](#page-201-0)
- [Tempo fino a Ris. en. \[209\]](#page-201-1)
- [Temp. ali. DIS. auto. \[210\]](#page-202-0)
- [Selettore NTSC/PAL \[211\]](#page-203-0)
- [Modo pulizia \[212\]](#page-203-1)
- [Modo dimostrativo \[213\]](#page-204-0)
- [Impostazioni TC/UB \[214\]](#page-205-0)
- [Controllo remoto \[215\]](#page-208-0)
- [Risoluzione HDMI \[216\]](#page-208-1)
- [24p/60p Uscita \(filmato\) \(Solo per modelli compatibili con 1080 60i\) \[217\]](#page-209-0)
- [CTRL PER HDMI \[218\]](#page-210-0)
- [Visualizz. Info HDMI \[219\]](#page-210-1)
- [TC Uscita \(filmato\) \[220\]](#page-211-0)
- [Controllo REC \(filmato\) \[221\]](#page-211-1)
- [4K Uscita Selez. \(filmato\) \[222\]](#page-212-0)
- [Collegam.USB \[223\]](#page-213-0)
- [Impost. LUN USB \[224\]](#page-214-0)
- [Alimentaz. con USB \[225\]](#page-215-0)
- [Lingua \[226\]](#page-215-1)
- [Imp.data/ora \[227\]](#page-215-2)
- [Impostaz. fuso orario \[228\]](#page-216-0)
- [Informaz. copyright \[229\]](#page-216-1)
- [Formatta \[230\]](#page-218-0)
- [Numero file \[231\]](#page-218-1)
- [Impostare nome file \[232\]](#page-219-0)
- [Selez. cartella REG \[233\]](#page-219-1)
- [Nuova cartella \[234\]](#page-220-0)
- [Nome cartella \[235\]](#page-220-1)
- [Recupera DB immag. \[236\]](#page-221-0)
- [Visu. spaz. supporto \[237\]](#page-221-1)
- [Versione \[238\]](#page-221-2)
- [Logo certificazione \(Solo per alcuni modelli\) \[239\]](#page-222-0)
- [Ripristino impostaz. \[240\]](#page-222-1)

# Uso delle funzioni Wi-Fi

#### Collegamento di questo prodotto e uno Smartphone

- [PlayMemories Mobile \[241\]](#page-223-0)
- [Collegamento di uno Smartphone Android a questo prodotto \[242\]](#page-223-1)
- [Connessione del prodotto a un iPhone o iPad \[243\]](#page-224-0)
- [Richiamo di un'applicazione usando \[One touch\(NFC\)\] \[244\]](#page-225-0)

#### Controllo di questo prodotto usando uno Smartphone

- [Controllo remoto intell. incorporato \[245\]](#page-226-0)
- [Connessione One touch con uno Smartphone Android abilitato NFC \(Comando a](#page-227-0) [distanza One touch NFC\) \[246\]](#page-227-0)

## Trasferimento delle immagini su uno Smartphone

- [Invia a Smartphone \[247\]](#page-228-0)
- [Invio delle immagini a uno Smartphone Android \(Condivisione One touch\) \[248\]](#page-230-0)

#### Trasferimento delle immagini su un computer

• [Invia a Computer \[249\]](#page-231-0)

#### Trasferimento delle immagini su un televisore

[Visione su TV \[250\]](#page-232-0)

#### Cambiamento delle impostazioni delle funzioni Wi-Fi

- [Modo Aeroplano \[251\]](#page-233-0)
- [Pressione WPS \[252\]](#page-234-0)
- $\bullet$  [Imp. man. punt. acc. \[253\]](#page-234-1)
- [Modif. Nome Dispos. \[254\]](#page-237-0)
- [Visual. Indirizz. MAC \[255\]](#page-237-1)
- [Azzera SSID/PW \[256\]](#page-238-0)
- [Azzera Impost. Rete \[257\]](#page-238-1)

# Aggiunta delle applicazioni al prodotto

#### PlayMemories Camera Apps

- [PlayMemories Camera Apps \[258\]](#page-238-2)
- [Ambiente consigliato per il computer \[259\]](#page-239-0)

#### Installazione delle applicazioni

- [Apertura di un account di servizio \[260\]](#page-239-1)
- [Scaricamento delle applicazioni \[261\]](#page-239-2)
- [Download diretto di applicazioni nel prodotto usando la funzione Wi-Fi \[262\]](#page-240-0)

# Avvio delle applicazioni

[Lancio dell'applicazione scaricata \[263\]](#page-240-1)

# Gestione delle applicazioni

- [Disinstallazione delle applicazioni \[264\]](#page-241-0)
- [Cambiamento dell'ordine delle applicazioni \[265\]](#page-241-1)
- [Conferma delle informazioni sull'account di PlayMemories Camera Apps \[266\]](#page-242-0)

# Uso di un computer

# Ambiente consigliato del computer

[Ambiente consigliato per il computer \[267\]](#page-242-1)

# Uso del software

- [PlayMemories Home \[268\]](#page-242-2)
- [Installazione di PlayMemories Home \[269\]](#page-243-0)
- [Software per computer Mac \[270\]](#page-244-0)
- [Image Data Converter \[271\]](#page-244-1)
- [Installazione di Image Data Converter \[272\]](#page-245-0)
- [Accesso a Guida di Image Data Converter \[273\]](#page-245-1)
- [Remote Camera Control \[274\]](#page-245-2)
- [Installazione di Remote Camera Control \[275\]](#page-246-0)
- [Accesso alla guida di Remote Camera Control \[276\]](#page-246-1)

# Collegamento di questo prodotto e un computer

- [Collegamento del prodotto a un computer \[277\]](#page-246-2)
- [Importazione delle immagini sul computer \[278\]](#page-247-0)
- [Scollegamento del prodotto dal computer \[279\]](#page-248-0)

# Creazione di un disco di filmato

- [Selezione del disco da creare \[280\]](#page-248-1)
- [Creazione di dischi Blu-ray da filmati con qualità dell'immagine ad alta definizione \[281\]](#page-250-0)

[Creazione di dischi DVD \(dischi di registrazione AVCHD\) da filmati con qualità](#page-251-0) [dell'immagine ad alta definizione \[282\]](#page-251-0)

[Creazione di dischi DVD da filmati con qualità dell'immagine standard \[283\]](#page-251-1)

# Precauzioni/Questo prodotto

#### Precauzioni

- [Precauzioni \[284\]](#page-252-0)
- [Batteria ricaricabile interna \[285\]](#page-255-0)
- [Note sul pacco batteria \[286\]](#page-256-0)
- [Carica del pacco batteria \[287\]](#page-258-0)
- [Note sulla scheda di memoria \[288\]](#page-259-0)

# Pulizia di questo prodotto

- [Pulizia \[289\]](#page-260-0)
- [Pulizia del sensore dell'immagine \[290\]](#page-261-0)

# Elenco dei valori di impostazione predefinita

[Elenco dei valori di impostazione predefinita \[291\]](#page-261-1)

# Numero di fermi immagine registrabili e tempo registrabile dei filmati

- [Numero di fermi immagine \[292\]](#page-267-0)
- [Tempo registrabile dei filmati \[293\]](#page-269-0)

# Uso di questo prodotto all'estero

- [Adattatore per spina \[294\]](#page-273-0)
- [Sistemi di colore del televisore \[295\]](#page-273-1)

# Altre informazioni

- [Adattatore per montaggio obiettivo \[296\]](#page-274-0)
- [LA-EA1 Adattatore per montaggio obiettivo \[297\]](#page-275-0)
- [LA-EA2 Adattatore per montaggio obiettivo \[298\]](#page-275-1)
- [LA-EA3 Adattatore per montaggio obiettivo \[299\]](#page-276-0)
- [LA-EA4 Adattatore per montaggio obiettivo \[300\]](#page-277-0)
- [Impugnatura verticale \[301\]](#page-278-0)
- [Formato AVCHD \[302\]](#page-279-0)
- [Licenza \[303\]](#page-280-0)
- [Dati tecnici \[304\]](#page-281-0)

#### Marchi di fabbrica

• [Marchi di fabbrica \[305\]](#page-286-0)

# Risoluzione dei problemi

## In caso di problemi

#### In caso di problemi

• [Soluzione dei problemi \[306\]](#page-287-0)

# Soluzione dei problemi

#### Pacco batteria ed alimentazione

- [Non è possibile inserire il pacco batteria nel prodotto. \[307\]](#page-288-0)
- [Non è possibile accendere il prodotto. \[308\]](#page-288-1)
- [Il prodotto si spegne improvvisamente. \[309\]](#page-288-2)
- [Il pacco batteria si scarica rapidamente. \[310\]](#page-289-0)
- [L'indicatore del livello di batteria rimanente mostra un livello sbagliato. \[311\]](#page-289-1)
- [La spia di carica del prodotto/ la spia CHARGE del caricabatterie lampeggia durante la](#page-289-2) [carica del pacco batteria. \[312\]](#page-289-2)
- [Il pacco batteria non è carico. \[313\]](#page-290-0)
- [Il monitor non si accende anche quando il prodotto è acceso. \[314\]](#page-290-1)

# Ripresa dei fermi immagine/filmati

- [Non è possibile registrare le immagini. \[315\]](#page-290-2)
- [La registrazione impiega molto tempo. \[316\]](#page-291-0)
- [La stessa immagine è catturata più volte. \[317\]](#page-291-1)
- [L'otturatore viene fatto scattare continuamente. \[318\]](#page-291-2)
- [L'immagine è sfocata. \[319\]](#page-292-0)
- [L'angolo di campo cambia un po' alla volta durante la ripresa delle immagini. \[320\]](#page-292-1)
- [\[Eye-Start AF\] non funziona. \[321\]](#page-292-2)
- [Lo zoom non funziona. \[322\]](#page-293-0)
- [Il flash non funziona. \[323\]](#page-293-1)
- [Sulle immagini riprese usando il flash appaiono delle macchie circolari sfocate e bianche.](#page-293-2) [\[324\]](#page-293-2)
- [La funzione di ripresa dei primi piani \(Macro\) non è operativa. \[325\]](#page-293-3)
- [La data e l'ora di registrazione non si visualizzano sullo schermo. \[326\]](#page-294-0)
- [La data e l'ora sono registrate in modo sbagliato. \[327\]](#page-294-1)
- [Il valore del diaframma e/o il tempo di otturazione lampeggia. \[328\]](#page-294-2)
- L colori dell'immagine non sono giusti. [329]
- [Sull'immagine appaiono dei disturbi quando si guarda lo schermo in un posto buio. \[330\]](#page-295-1)
- [Gli occhi del soggetto diventano rossi. \[331\]](#page-295-2)
- [I punti appaiono e rimangono sullo schermo. \[332\]](#page-296-0)
- [Non è possibile riprendere continuamente le immagini. \[333\]](#page-296-1)
- [L'immagine non è nitida nel mirino. \[334\]](#page-296-2)
- [Nessuna immagine appare sul mirino. \[335\]](#page-296-3)
- [Sul monitor non appare alcuna immagine. \[336\]](#page-296-4)
- [\[Finder/Monitor Sel.\] non funziona anche se è stato assegnato a un determinato tasto con](#page-297-0) [\[Impost. person. tasti\]. \[337\]](#page-297-0)
- [L'immagine è biancastra \(Riflesso\)./Sull'immagine appare la sfocatura della luce \(Effetto](#page-297-1) [scia\). \[338\]](#page-297-1)
- [Gli angoli dell'immagine sono troppo scuri. \[339\]](#page-297-2)
- [I toni di colore dell'immagine visualizzata sul monitor/mirino appaiono innaturali. \[340\]](#page-298-0)
- [L'immagine è sfocata. \[341\]](#page-298-1)
- [Il monitor si oscura dopo che è trascorso un breve periodo di tempo. \[342\]](#page-299-0)
- [Il flash impiega troppo tempo a ricaricarsi. \[343\]](#page-299-1)
- [La manopola anteriore, la manopola posteriore o la rotellina di controllo non funzionano.](#page-299-2) [\[344\]](#page-299-2)
- [Il suono non viene registrato correttamente. \[345\]](#page-300-0)
- [La fotocamera vibra mentre è accesa. \[346\]](#page-300-1)
- [Si verificano delle vibrazioni o dei suoni quando si scuote la fotocamera mentre è spenta.](#page-300-2) [\[347\]](#page-300-2)

#### Visualizzazione delle immagini

- [Le immagini non possono essere riprodotte. \[348\]](#page-300-3)
- [La visualizzazione delle immagini richiede del tempo. \[349\]](#page-301-0)
- [La data e l'ora non si visualizzano. \[350\]](#page-301-1)
- · [I toni di colore dell'immagine riprodotta appaiono innaturali. \[351\]](#page-301-2)
- [L'immagine non può essere cancellata. \[352\]](#page-302-0)
- [L'immagine è stata cancellata per errore. \[353\]](#page-302-1)
- [Non è possibile mettere un contrassegno DPOF. \[354\]](#page-302-2)

#### Wi-Fi

- [Non è possibile trovare il punto di accesso wireless da collegare. \[355\]](#page-302-3)
- [\[Pressione WPS\] non funziona. \[356\]](#page-303-0)
- [\[Invia a Computer\] si annulla a metà. \[357\]](#page-303-1)
- [Non è possibile inviare i filmati a uno Smartphone. \[358\]](#page-303-2)
- [\[Controllo remoto intell. incorporato\] o \[Invia a Smartphone\] si annulla a metà. \[359\]](#page-303-3)
- [La schermata di ripresa per \[Controllo remoto intell. incorporato\] non si visualizza](#page-304-0) [bene./La connessione tra questo prodotto e lo Smartphone è scollegata. \[360\]](#page-304-0)
- [Non è possibile usare la connessione One touch \(NFC\). \[361\]](#page-304-1)

#### Computer

- [Il computer non riconosce questo prodotto. \[362\]](#page-304-2)
- [Non è possibile importare le immagini. \[363\]](#page-305-0)
- [L'immagine e il suono sono interrotti da disturbi quando si visualizza un filmato su un](#page-305-1) [computer. \[364\]](#page-305-1)
- [Le immagini esportate da un computer non possono essere visualizzate su questo](#page-305-2)

[prodotto. \[365\]](#page-305-2)

#### Schede di memoria

[La scheda di memoria è stata formattata per errore. \[366\]](#page-306-0)

#### Stampa

- [Non è possibile stampare le immagini. \[367\]](#page-306-1)
- [Il colore dell'immagine è strano. \[368\]](#page-306-2)
- [Le immagini sono stampate con entrambi i bordi tagliati. \[369\]](#page-306-3)
- [Non è possibile stampare le immagini con la data. \[370\]](#page-307-0)

#### Altro

- [L'obiettivo si appanna. \[371\]](#page-307-1)
- [Il prodotto si riscalda quando lo si usa per molto tempo. \[372\]](#page-307-2)
- [Quando si accende il prodotto appare la schermata di impostazione dell'orologio. \[373\]](#page-307-3)
- [Il numero di immagini registrabili non diminuisce o diminuisce di due immagini alla volta.](#page-308-0) [\[374\]](#page-308-0)
- [Le impostazioni vengono ripristinate anche se l'operazione di ripristino non è stata](#page-308-1) [eseguita. \[375\]](#page-308-1)
- [Il prodotto non funziona correttamente. \[376\]](#page-308-2)

# **Messaggi**

#### Messaggi

• [Messaggi di avvertimento \[377\]](#page-309-0)

# Situazioni che questo prodotto ha difficoltà a gestire Situazioni che questo prodotto ha difficoltà a gestire

<span id="page-17-0"></span>[Situazioni in cui questo prodotto è difficile da trattare \[378\]](#page-311-0)

# [1] Utilizzo | Prima dell'uso | Nomi delle parti Controllo della fotocamera e degli accessori in dotazione

I numeri tra parentesi indicano il numero di pezzi.

- Fotocamera (1)
- Alimentatore CA (1) La forma dell'alimentatore CA varia a seconda del paese/regione.
- BC-VW1 Caricabatterie (1)
- Cavo di alimentazione (1)\* (non in dotazione in U.S.A. e Canada)

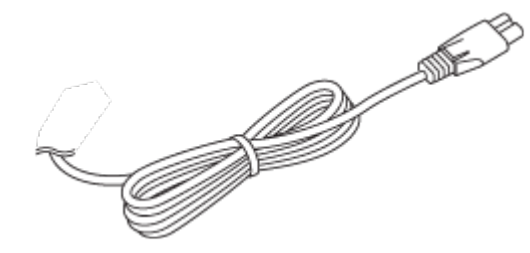

\* La fotocamera potrebbe avere in dotazione più cavi di alimentazione. Usare quello adatto al proprio paese/regione.

NP-FW50 Pacco batteria ricaricabile (2)

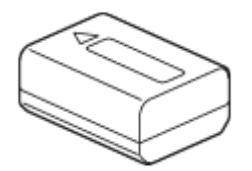

• Cavo USB micro (1)

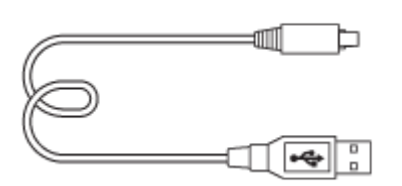

Tracolla (1)

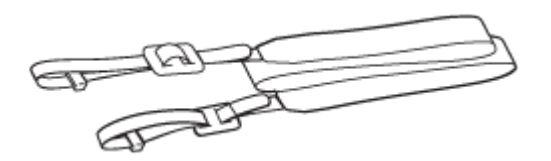

Cappuccio del corpo (1) (Da fissare alla fotocamera)

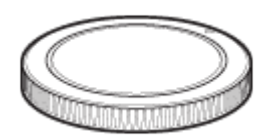

• Protezione cavi (1)

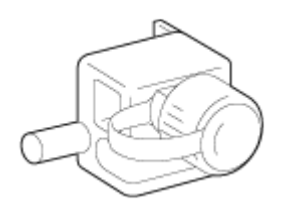

- Cappuccio per slitta (1) (Da fissare alla fotocamera)
- Conchiglia oculare (1) (Da fissare alla fotocamera)
- Istruzioni per l'uso (1)
- <span id="page-19-0"></span>Wi-Fi Connection/One-touch (NFC) Guide (1)

# [2] Utilizzo | Prima dell'uso | Nomi delle parti Identificazione delle parti (lato anteriore)

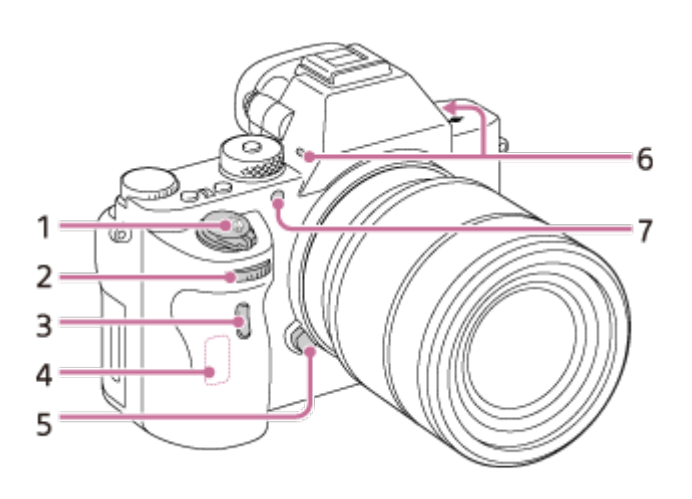

#### Con l'obiettivo rimosso

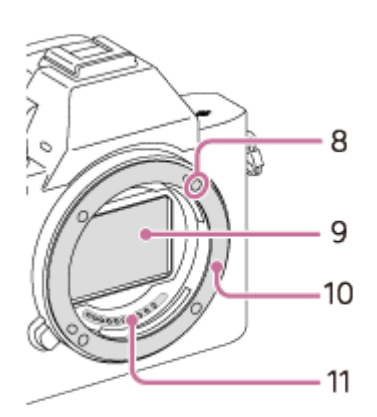

- 1. Interruttore ON/OFF (Accensione)/Pulsante di scatto
- 2. Manopola anteriore
- 3. Sensore per comando a distanza
- 4. Antenna Wi-Fi (integrata)
- 5. Tasto di rilascio dell'obiettivo
- 6. Microfono incorporato\*
- 7. Illuminatore AF/Spia dell'autoscatto
- 8. Indice di montaggio
- 9. Sensore dell'immagine\*\*
- 10. Montaggio
- 11. Contatti dell'obiettivo\*\*

\* Non coprire questa parte durante la registrazione di filmati. Ciò può provocare rumore o ridurre il volume.

<span id="page-20-0"></span>\*\*Non toccare queste parti direttamente.

# [3] Utilizzo | Prima dell'uso | Nomi delle parti Identificazione delle parti (lato posteriore)

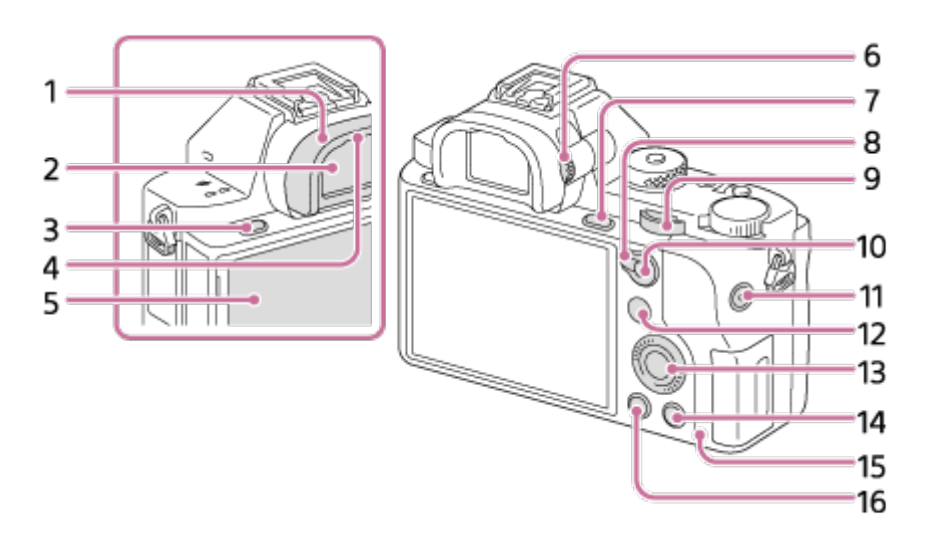

- 1. Conchiglia oculare
- 2. Mirino
- 3. Tasto MENU
- 4. Sensore per l'occhio
- 5. Monitor
	- È possibile regolare il monitor a un'angolazione facile da vedere e riprendere da qualsiasi posizione.

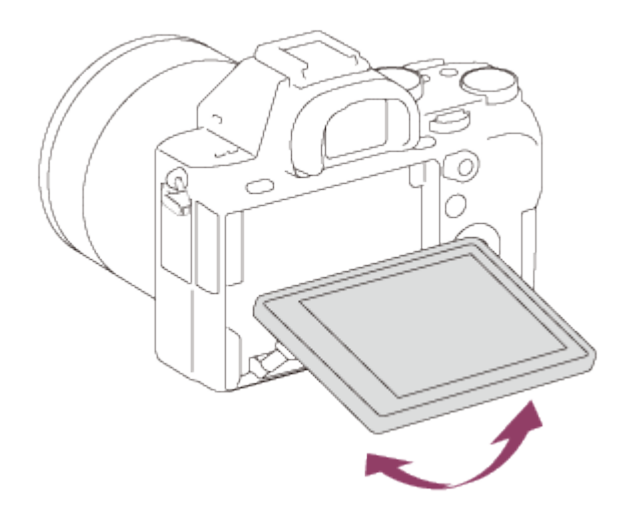

- 6. Manopola di regolazione diottrica
	- Regolare la manopola di regolazione diottrica secondo la propria vista finché il display non appare nitidamente nel mirino.

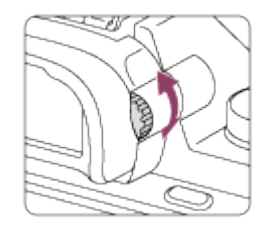

- 7. Per la ripresa: Tasto C3 (Personalizzato 3) Per la visione: Tasto @ (Ingrandimento)
- 8. Leva di commutazione AF/MF/AEL
- 9. Manopola posteriore
- 10. Per la ripresa: Tasto AF/MF (messa a fuoco automatica/messa a fuoco manuale)/tasto AEL

Per la visione: Tasto **[44]** (Indice di immagine)

- 11. Tasto MOVIE (Filmato)
- 12. Per la ripresa: Tasto Fn
	- Per la visione: Tasto (Invia a Smartphone)
	- Premendo questo pulsante è possibile visualizzare la schermata [Invia a Smartphone].
- 13. Rotellina di controllo
- 14. Per la ripresa: Tasto C4 (Personalizzato 4) Per la visione: Tasto m (Cancellazione)
- 15. Spia di accesso
- <span id="page-21-0"></span>16. Tasto **[Mede**] (Riproduzione)

[4] Utilizzo | Prima dell'uso | Nomi delle parti Identificazione delle parti (vista dall'alto/vista laterale)

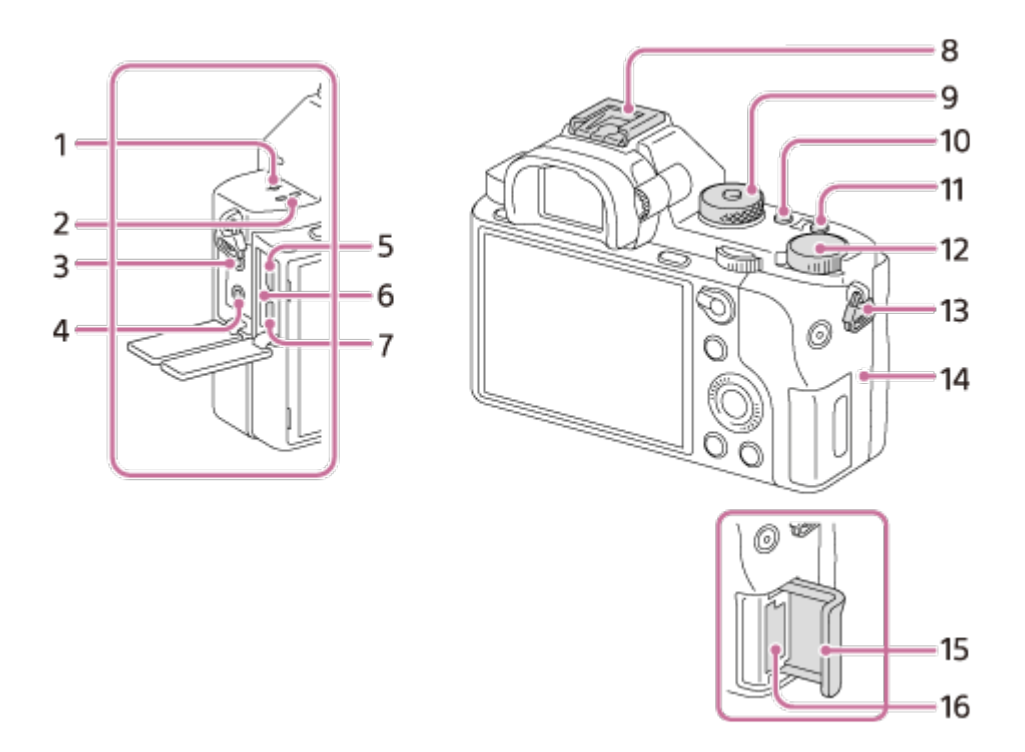

- 1.  $\bigoplus$  Segno della posizione del sensore dell'immagine
- 2. Diffusore
- 3. Presa (Microfono)
	- Quando si collega un microfono esterno, questo viene attivato automaticamente. Se il microfono esterno è di tipo con alimentazione plug-in, viene alimentato direttamente dalla fotocamera.
- 4. Presa (Cuffia)
- 5. Terminale USB multiplo/micro\*
	- Supporta i dispositivi conformi con USB micro.
- 6. Spia di carica
- 7. Micropresa HDMI
- 8. Slitta multi interfaccia\*
	- Alcuni degli accessori potrebbero non essere inseriti a fondo e sporgere dal lato posteriore della slitta multi interfaccia. Quando tuttavia l'accessorio raggiunge l'estremità anteriore della slitta, la connessione è completata.
- 9. Manopola del modo/Tasto di rilascio del blocco della manopola del modo
- 10. Tasto C2 (Personalizzato 2).
- 11. Tasto C1 (Personalizzato 1).
- 12. Manopola di compensazione dell'esposizione
- 13. Ganci per tracolla
	- Fissare entrambe le estremità della tracolla alla fotocamera.

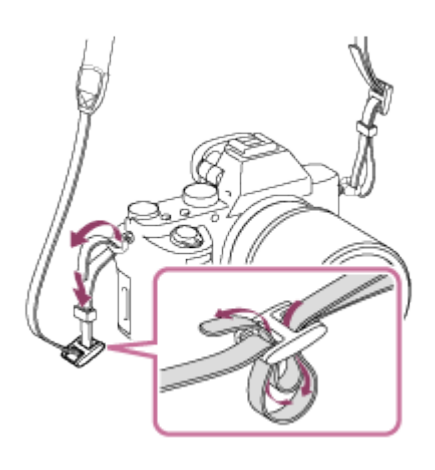

- 14. **N** (Contrassegno N)
	- Questo contrassegno indica il punto di contatto per la connessione alla fotocamera di uno smartphone compatibile con NFC.

Per maggiori informazioni sulla posizione di N (Contrassegno N) sullo smartphone, consultare le istruzioni per l'uso dello smartphone.

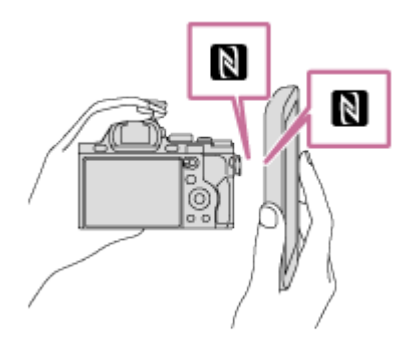

- NFC (Near Field Communication = Comunicazione in prossimità) è uno standard internazionale di tecnologia di comunicazione senza fili a corto raggio.
- 15. Coperchio della scheda di memoria
- 16. Slot per scheda di memoria

\* Per maggiori informazioni sugli accessori compatibili con la slitta multi interfaccia e il terminale USB multiplo/Micro, visitare il sito Web Sony oppure rivolgersi al rivenditore Sony o al centro locale autorizzato di assistenza Sony.

È possibile anche utilizzare accessori compatibili con la slitta portaccessori. Il funzionamento con accessori di altri produttori non è garantito.

# Multi<br>Interface Shoe

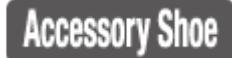

#### Fissaggio della protezione cavi

Usare la protezione cavi per impedire lo scollegamento del cavo HDMI durante la ripresa di immagini quando si usa il cavo HDMI. Aprire entrambi i coperchi della presa e inserire il cavo HDMI nella fotocamera. Fissare la protezione cavi come illustrato, in modo che il bordo della protezione cavi si inserisca nella scanalatura (A) a sinistra della presa (microfono). Fissare la protezione cavi con la vite di fissaggio (B). Bloccare quindi il cavo HDMI con la

manopola di fissaggio (C).

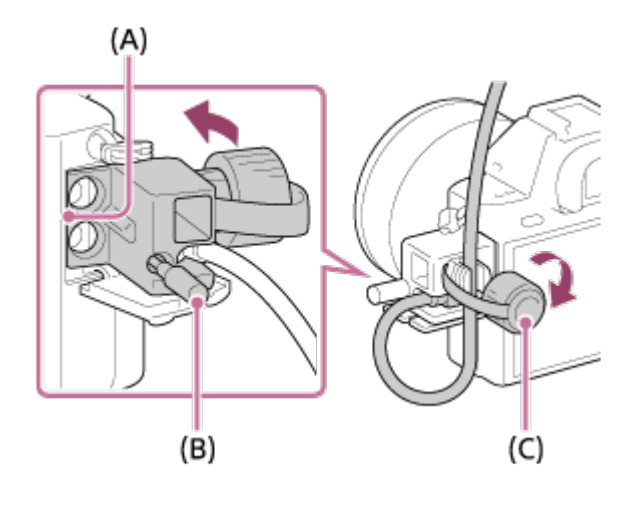

# <span id="page-24-0"></span>[5] Utilizzo | Prima dell'uso | Nomi delle parti Identificazione delle parti (vista inferiore)

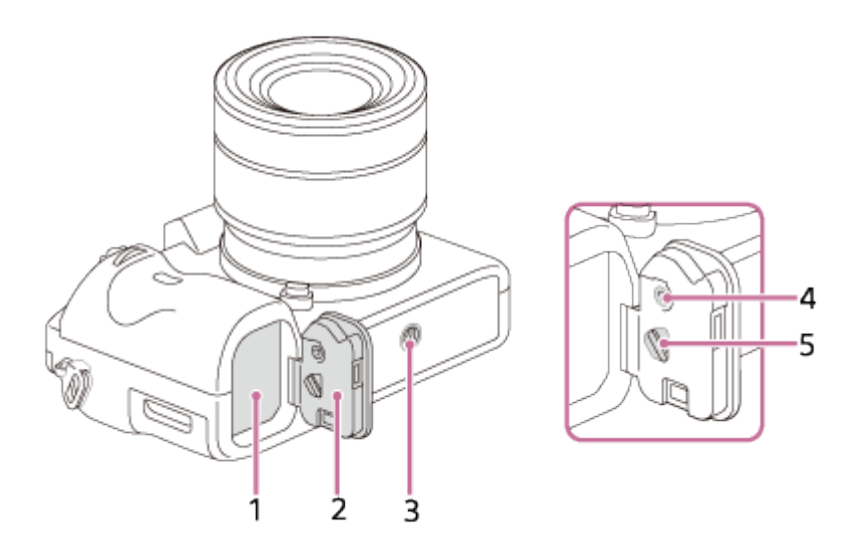

- 1. Slot di inserimento della batteria
- 2. Coperchio della batteria
- 3. Foro per attacco del treppiede
	- Usare un treppiede con una vite di lunghezza inferiore a 5,5 mm. Altrimenti non è possibile fissare saldamente la fotocamera e questa potrebbe subire danni.
- 4. Pulsante di bloccaggio del coperchio della batteria
- 5. Leva di rilascio del coperchio della batteria

#### Coperchio della piastra di collegamento

Utilizzare quando si impiega un alimentatore CA AC-PW20 (in vendita separatamente). Inserire la piastra di collegamento nel vano batteria, quindi far passare il cavo attraverso il coperchio della piastra di collegamento, come illustrato sotto.

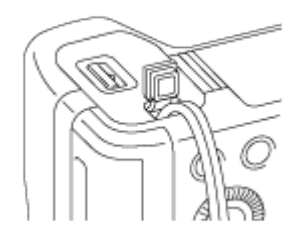

<span id="page-25-0"></span>Fare attenzione a non pizzicare il cavo chiudendo il coperchio.

[6] Utilizzo | Prima dell'uso | Icone e indicatori Elenco delle icone sullo schermo

I contenuti visualizzati e la loro posizione illustrati sotto sono solo indicativi, e potrebbero differire da quanto effettivamente visualizzato.

# Modo monitor

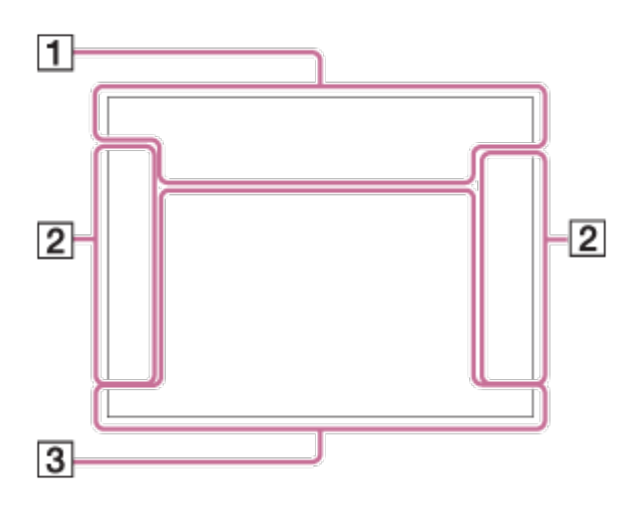

#### Modo mirino

Nel modo automatico o di Selezione scena

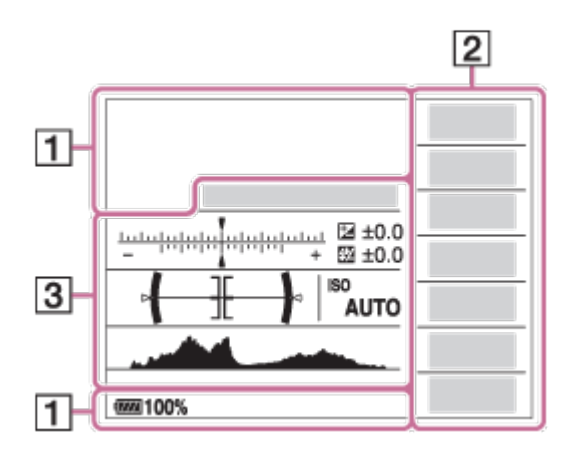

#### Nel modo P/A/S/M/Panoramica ad arco

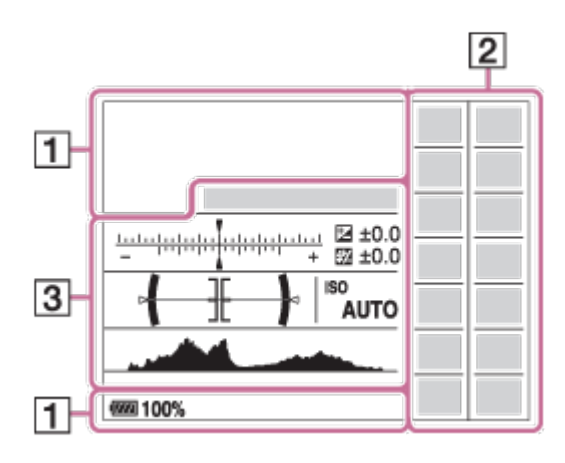

#### Per la riproduzione

#### Visualizzazione delle informazioni di base

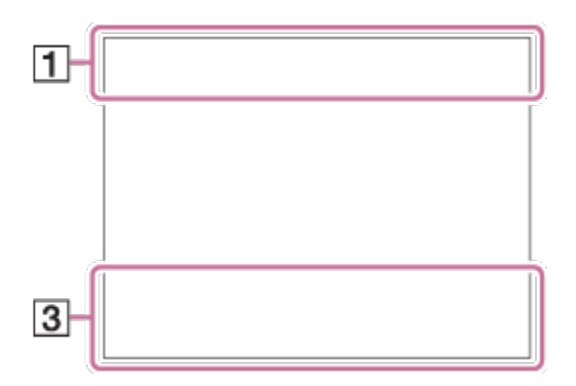

#### Visualizzazione dell'istogramma

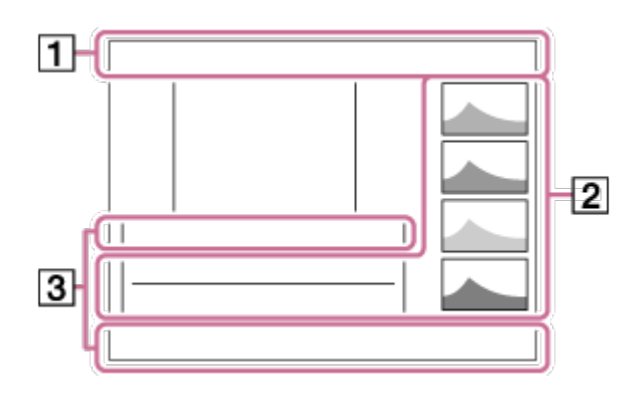

1. P P\* A S M HA HIS HIM EDP EDA EDS EDM Modo di ripresa

 $12$   $M$   $M$   $M$   $M$ Numero di registrazione

# J J LA A 21 21 32 51 32 32 34 6

Icone di riconoscimento della scena

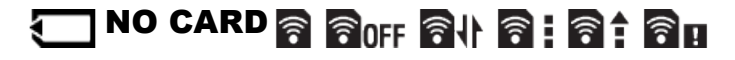

Scheda di memoria/Caricamento

#### 100

Numero restante di immagini registrabili

# 3:2 16:9

Rapporto di aspetto dei fermi immagine

#### 12M/ 10M/ 5.1M/ 4.3M/ 3.0M/ 2.6M/ 1.3M/ 1.1M

NWIDE SID Dimensione di immagine dei fermi immagine

RAW RAW+J RAW RAW+J X.FINE FINE STD

Qualità dell'immagine dei fermi immagine

120p 100p 60p 50p 60i 50i 30p 25p 24p Velocità dei fotogrammi dei filmati

# **EXECTE FOR SET SOFT SET SOFT SET SET SET SET SET OBOBE 720 E**

Impostazione di registrazione dei filmati

 $\sqrt{277}$ 100% Batteria rimanente

E T Avvertimento di batteria rimanente

 $\sqrt{277}$ Alimentazione USB

Ł٠ Carica flash in corso

التا APS-C/Super 35mm

**VIEW** Effet.impos. disattiv.

 $\sum_{n=1}^{\infty}$ Illuminatore AF

N NFC è attiva

 $\bigstar$ Modo Aeroplano

 $\mathbf{L}_{\text{OFF}}$ Nessuna registrazione audio nei filmati

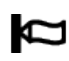

Riduzione del rumore del vento

**GH (V) 日 (V) 116V)** SteadyShot Off/On, Avvertimento di vibrazione della fotocamera

(((((((((((((((())))) in 100 ((((())))))<br>8mm Lunghezza focale SteadyShot/Avvertimento di vibrazione fotocamera

 $\mathbf{I}$ Avvertimento di surriscaldamento

**EVILL** PROPE File di database pieno/Errore nel file di database

 $_{S}$ Q  $_{C}$ Q  $_{D}$ Q Smart zoom/  $\overline{M}$ Zoom Imm. nitida/Zoom digitale

 $\Box$   $\Box_{\overline{C}}$   $\Box_{MP4}$   $\Box_{AVCHD}$   $\Box_{HP}^{XAVCS}$   $\Box_{AK}^{XAVCS}$ 

Modo visione

100-0003

Numero di cartella - file

 $O_{\text{m}}$ Protezione

# XAVC S 4K XAVC S HD AVCHD MP4

Formato dei file dei filmati

# DPOF

Impostazione DPOF

 $\Box$ Inquadratura automatica

**From From From Fight From From** Doppia Regis. Video

 $-PC-$ Contr. remoto da PC

QΫ. Ripresa silenziosa

 $\overline{+1}$ Monitoraggio lumin.

 $\odot$ Scrittura informazioni sul copyright attiva

# 120fps 100fps

Velocità dei fotogrammi per la ripresa HFR

Assist<sub>T</sub> Assist<sub>7</sub>  $L$  S-Log2 LS-Log3 Assist. vis. Gamma

2. Modo di avanzamento

**1**  $\frac{1}{2}$  auto  $\frac{1}{2}$  and  $\frac{1}{2}$  and  $\frac{1}{2}$  and  $\frac{1}{2}$ Modo del flash/Riduzione degli occhi rossi

# ±0.0

Compensazione del flash

## AF-S AF-C MF DMF

Modo di messa a fuoco

 $\boxed{C_{-1}^+}$   $\boxed{C_{-1}^-}$   $\boxed{C_{-1}^-}$   $\boxed{C_{-1}^-}$   $\boxed{C_{-1}^-}$   $\boxed{C_{-1}^-}$   $\boxed{C_{-1}^-}$   $\boxed{C_{-1}^-}$   $\boxed{C_{-1}^-}$   $\boxed{C_{-1}^-}$   $\boxed{C_{-1}^-}$   $\boxed{C_{-1}^-}$   $\boxed{C_{-1}^-}$   $\boxed{C_{-1}^-}$   $\boxed{C_{-1}^-}$ 

Area di messa a fuoco

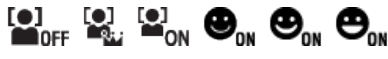

Sorriso/Rilev. visi

#### न्म छ । -

Modo di misurazione esposimetrica

#### 35mm

Lunghezza focale dell'obiettivo

# 7500K A5 G5

Bilanciamento del bianco (automatico, preimpostato, automatico sott'acqua, personalizzato, temperatura colore, filtro colore)

需 需 體

Ottimizzatore di gamma dinamica/HDR auto

Std.<sup>+</sup> Vivid<sup>+</sup> Ntrl<sup>+</sup> Clear<sup>+</sup> Deep<sup>+</sup> Light<sup>+</sup> Port.<sup>+</sup> Land.<sup>+</sup> Sunset<sup>+</sup> Night<sup>+</sup> Autm<sup>+</sup> B/W<sup>+</sup> Sepia<sub>1</sub><sup>+</sup> +3 +3 +3 Stile personale/Contrasto, Saturazione, Nitidezza

Effetto immagine

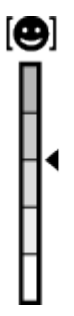

Indicatore di sensibilità per rilevamento sorrisi

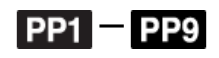

#### $P_{\text{net}}$

Profilo foto

 $\odot$ 

Sono disponibili informazioni sul copyright dell'immagine

PEAK PEAK PEAK PEAK<br>HI MID LO OFF Picco

#### 3. AF agganc. al sogg.

Visualizzazione della guida per il blocco AF

▼ ▼ ▼<br>+800500-1000-100-100-1-2004-

Indicatore di bracketing

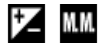

Compensazione dell'esposizione/Misurato manualmente

**STBY** 

Registrazione filmato in attesa

REC 0:12

Tempo di registrazione del filmato (m:s)

 $\bullet$  (c) (c) Messa a fuoco

1/250 Tempo di otturazione

F3.5

Valore diaframma

#### ISO400 ISO AUTO

Sensibilità ISO

 $*1$ Blocco AE/Blocco FEL

Indicatore del tempo di otturazione

Indicatore del diaframma

المستعفين Istogramma

 $\leftarrow$ Misuratore del livello digitale

CH1 <del><u>========</u></del> CH2 <del>[--------</del> Livello audio

#### D-R OFF DRO HDRI HDRI !

DRO/HDR auto/Avvertimento immagine HDR auto

Pnton (Rich) Errore dell'effetto immagine

#### 2015-1-1

#### 10:37AM

Data di registrazione

3/7

Numero di file/Numero di immagini nel modo di visione

**Gelberg: Gelbstray** Controllo REC

Area di misurazione esposimetrica locale

00:00:00:00 Codice orario (ore:minuti:secondi:fotogramma)

00 00 00 00 Bit utente

<span id="page-31-0"></span>[7] Utilizzo | Prima dell'uso | Icone e indicatori Elenco dei quadri del telemetro per messa a fuoco

Il quadro del telemetro per messa a fuoco varia nel seguente modo secondo il modo di ripresa.

# Durante la messa a fuoco di un'area più grande

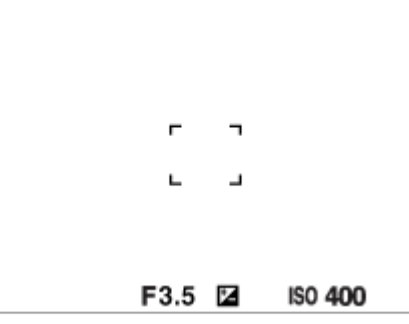

# Durante la messa a fuoco di un'area più piccola

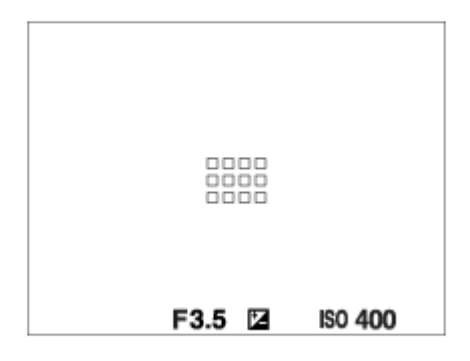

# Quando si ottiene la messa a fuoco automaticamente in base all'intero raggio del monitor

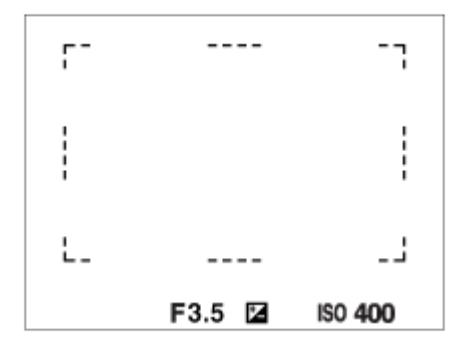

Quando si usa una funzione dello zoom diversa dallo zoom ottico, l'impostazione [Area messa a fuoco] viene disabilitata e il quadro dell'area di messa a fuoco viene mostrato dalla linea tratteggiata. L'AF funziona con priorità sopra e intorno l'area centrale.

<span id="page-32-0"></span>[8] Utilizzo | Prima dell'uso | Uso del cinturino Uso della tracolla

Fissare la tracolla per evitare danni causati dalla caduta del prodotto.

1. Fissare entrambe le estremità della tracolla.

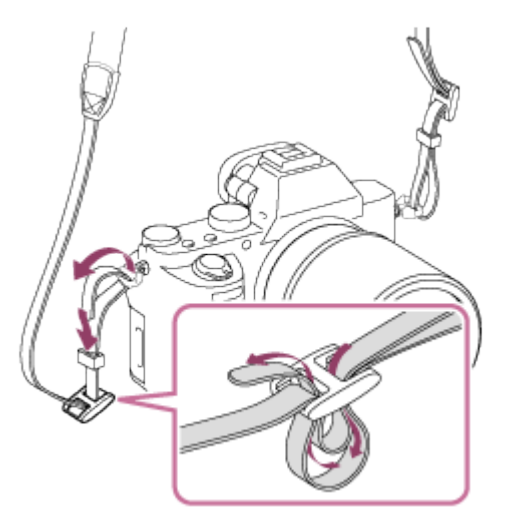

# <span id="page-33-0"></span>[9] Utilizzo | Prima dell'uso | Applicazione della conchiglia oculare Applicazione della conchiglia dell'oculare

Si consiglia di applicare la conchiglia oculare quando si intende usare il mirino.

- 1. Far combaciare la conchiglia oculare alla scanalatura sul mirino e farla scorrere in posizione.
	- Per rimuovere la conchiglia oculare, afferrarla sui lati sinistro e destro e sollevarla.

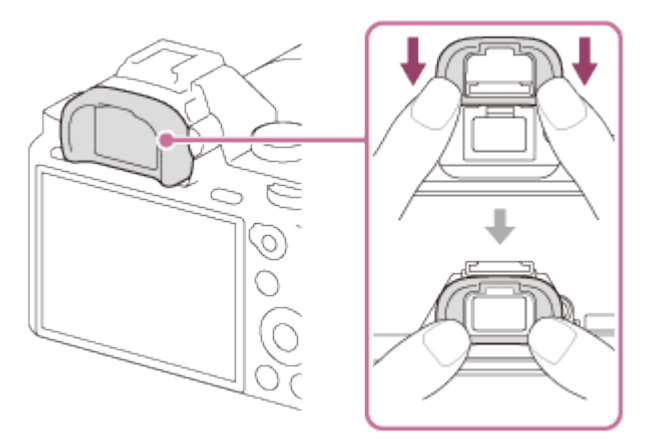

<span id="page-33-1"></span>[10] Utilizzo | Prima dell'uso | Regolazione del mirino Regolazione del mirino (regolazione diottrica) Regolare la scala diottrica secondo la propria vista finché il display non appare nitidamente nel mirino.Se è difficile girare la manopola di regolazione diottrica, rimuovere la conchiglia oculare e poi regolare la manopola.

1. Girare la manopola di regolazione diottrica.

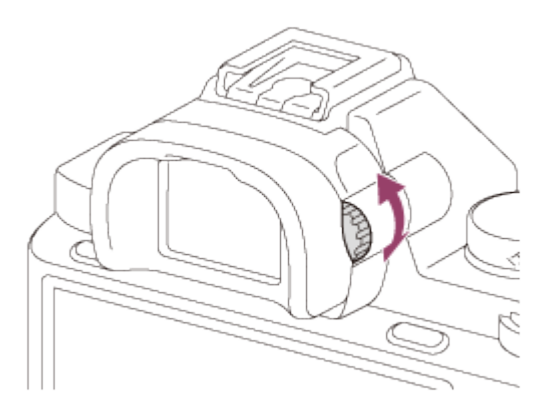

# <span id="page-34-0"></span>[11] Utilizzo | Prima dell'uso | Guida nella fotocamera Informazioni su [Guida nella fotocam.]

La [Guida nella fotocam.] visualizza le descrizioni delle voci del MENU, del tasto Fn (Funzione) e delle impostazioni, e se una funzione non può essere impostata, il motivo per cui non è possibile.

- 1. Premere il tasto MENU o Fn.
- 2. Selezionare la voce di MENU desiderata usando il lato su/giù/sinistro/destro sulla rotellina di controllo.
- 3. Premere il tasto a cui la funzione [Guida nella fotocam.] è assegnata. Si visualizza la guida operativa per la voce MENU che è stata selezionata al punto 2.
	- Se si preme il  $\bullet$  al centro della rotellina di controllo dopo aver selezionato una voce mostrata in grigio, si visualizza il motivo per cui la voce non può essere impostata.

#### Nota

<span id="page-34-1"></span>Assegnare prima la funzione [Guida nella fotocam.] a un tasto usando l'[Impost. person. tasti].

[12] Utilizzo | Preparazione della fotocamera | Caricamento del pacco batteria Carica del pacco batteria usando un caricabatterie

Quando si usa la fotocamera per la prima volta, assicurarsi di caricare InfoLITHIUM NP-FW50 (in dotazione). Il pacco batteria InfoLITHIUM può venire caricato anche se non è del tutto scarico. Può anche venire usato quando non è completamente carico. Il pacco batteria carico si scarica un po' alla volta anche se non viene usato. Per non perdere opportunità di ripresa, caricare nuovamente il pacco batteria prima della ripresa.

1. Inserire il pacco batteria nel caricabatterie. Spingere leggermente il pacco batteria finché non scatta.

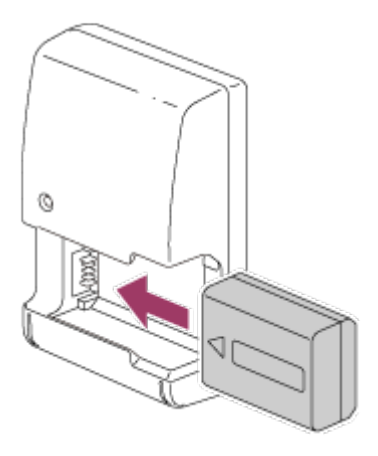

2. Collegare il caricabatterie a una presa a muro.

#### Per U.S.A. e Canada

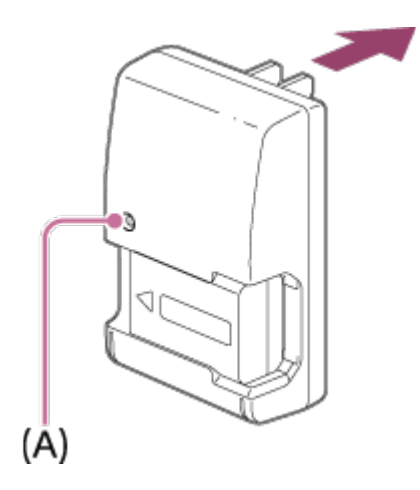

Per paesi/regioni diversi da U.S.A. e Canada
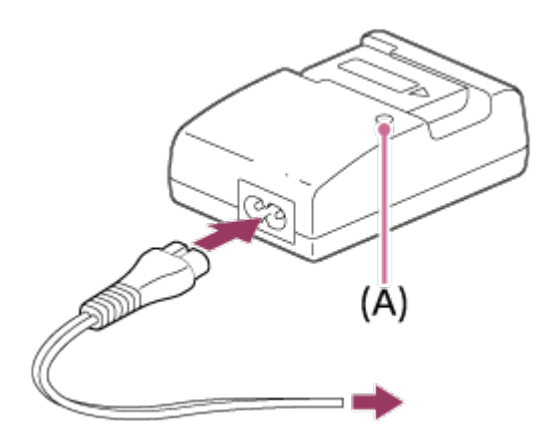

Spia accesa: In carica Spia spenta: Carica completata Tempo di carica (carica completa): Circa 250 minuti

- Quando si carica un pacco batteria completamente scarico ad una temperatura di  $25^{\circ}$ C.
- Quando la carica è completata, la spia di carica CHARGE (A) si spegne.

#### **Nota**

- Il tempo di carica varia a seconda della carica restante del pacco batteria e delle condizioni di carica.
- Assicurarsi di usare solo pacchi batteria originali Sony.
- Si consiglia di caricare il pacco batteria ad una temperatura ambiente tra 10°C e 30°C. Al di fuori di questo intervallo di temperature, il pacco batteria potrebbe non venire caricato efficacemente.
- Collegare il caricabatterie alla presa a muro più vicina. Se si verificano dei malfunzionamenti durante l'uso del caricabatterie, scollegare immediatamente la spina dalla presa a muro per scollegarlo dall'alimentazione.
- Anche se la spia CHARGE del caricabatterie è spenta, l'alimentazione non è disinserita. Se si verificano dei problemi durante l'uso dell'unità, scollegarla dalla presa a muro per disinserire l'alimentazione.
- Quando si usa un pacco batteria del tutto nuovo o che non è stato usato per molto tempo, la spia CHARGE potrebbe lampeggiare rapidamente quando si carica il pacco batteria per la prima volta. Se si dovesse verificare, rimuovere il pacco batteria dal caricabatterie e reinserirlo per ricaricarlo.
- Non caricare continuamente o ripetutamente il pacco batteria senza usarlo se è già completamente carico o quasi. Ciò può compromettere le prestazioni della batteria.

[13] Utilizzo | Preparazione della fotocamera | Caricamento del pacco batteria Inserimento del pacco batteria nella fotocamera

1. Aprire il coperchio della batteria.

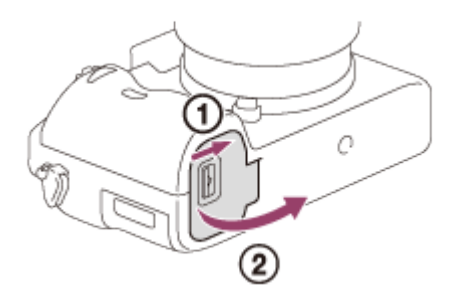

2. Inserire il pacco batteria tenendo premuta la leva di blocco (A) con la punta della batteria finché la batteria non si blocca in posizione.

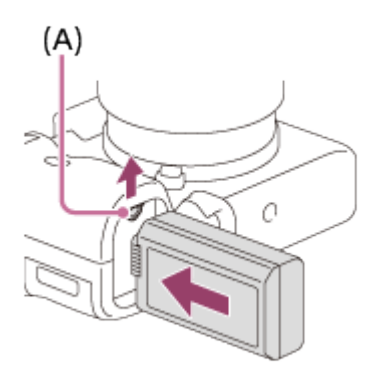

3. Chiudere il coperchio.

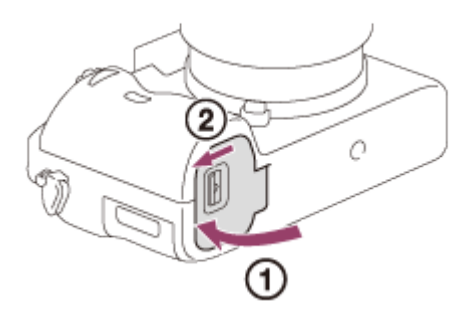

# [14] Utilizzo | Preparazione della fotocamera | Caricamento del pacco batteria Carica del pacco batteria inserito nella fotocamera

Quando si usa la fotocamera per la prima volta, assicurarsi di caricare il pacco batteria. Il pacco batteria carico si scaricherà un po' alla volta anche se non viene usato. Per non perdere opportunità di ripresa, caricare il pacco batteria prima della ripresa.

- 1. Spegnere il prodotto.
- 2. Collegare la fotocamera con pacco batteria inserito all'alimentatore CA (in dotazione)

usando il cavo USB micro (in dotazione), e collegare l'alimentatore CA alla presa a muro.

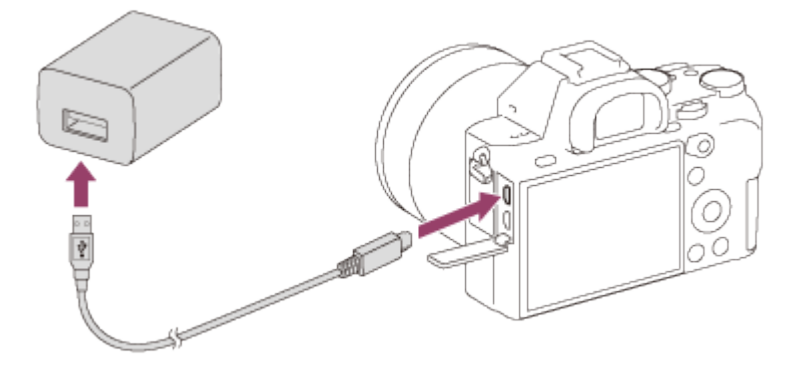

### Spia di carica

Accesa: in carica

Spenta: carica completata

Lampeggiante: errore di carica o carica temporaneamente in pausa perché la fotocamera non è nell'intervallo di temperatura corretto

Se la spia di carica si accende e si spegne immediatamente, il pacco batteria è del tutto carico.

# Tempo di carica (Carica completa)

Il tempo di carica è circa 150 minuti usando l'alimentatore CA (in dotazione).

- Il tempo di carica può variare a seconda della carica restante del pacco batteria e delle condizioni di carica.
- Il pacco batteria può venire caricato anche se non è del tutto scarico.
- Il tempo di carica indicato sopra è valido quando si carica un pacco batteria (in dotazione) completamente scarico ad una temperatura di 25°C. La carica potrebbe richiedere più tempo, a seconda delle condizioni d'uso e dell'ambiente.

- Se la spia di carica lampeggia quando il pacco batteria non è completamente carico, rimuovere il pacco batteria o scollegare il cavo USB dalla fotocamera e poi reinserirlo per ricaricare.
- Se la spia di carica sulla fotocamera lampeggia quando l'alimentatore CA è collegato alla presa a muro, ciò indica che la carica si è interrotta temporaneamente perché la temperatura è al di fuori dei limiti consigliati. Quando la temperatura rientra nei limiti adatti, la carica riprende. Si consiglia di caricare il pacco batteria ad una temperatura ambiente tra 10°C e 30°C.
- Collegare l'alimentatore CA alla presa a muro più vicina. Se si verificano dei malfunzionamenti durante l'uso dell'alimentatore CA, scollegare immediatamente la spina dalla presa a muro per scollegarsi dall'alimentazione.
- Quando si usa un pacco batteria del tutto nuovo o che non è stato usato per molto tempo, la spia di carica potrebbe lampeggiare rapidamente quando si carica il pacco batteria per

la prima volta. Se ciò accade, rimuovere il pacco batteria o scollegare il cavo USB dalla fotocamera e poi reinserirlo per ricaricare.

- Non caricare continuamente o ripetutamente il pacco batteria senza usarlo se è già completamente carico o quasi. Ciò può compromettere le prestazioni della batteria.
- Al termine della carica, scollegare l'alimentatore CA dalla presa a muro.
- Assicurarsi di usare solo pacchi batteria, cavi USB micro (in dotazione) e alimentatori CA (in dotazione) originali Sony.

[15] Utilizzo | Preparazione della fotocamera | Caricamento del pacco batteria Carica mediante collegamento a un computer

Il pacco batteria può venire caricato collegando la fotocamera a un computer usando un cavo USB micro.

1. Spegnere il prodotto e collegarlo al terminale USB del computer.

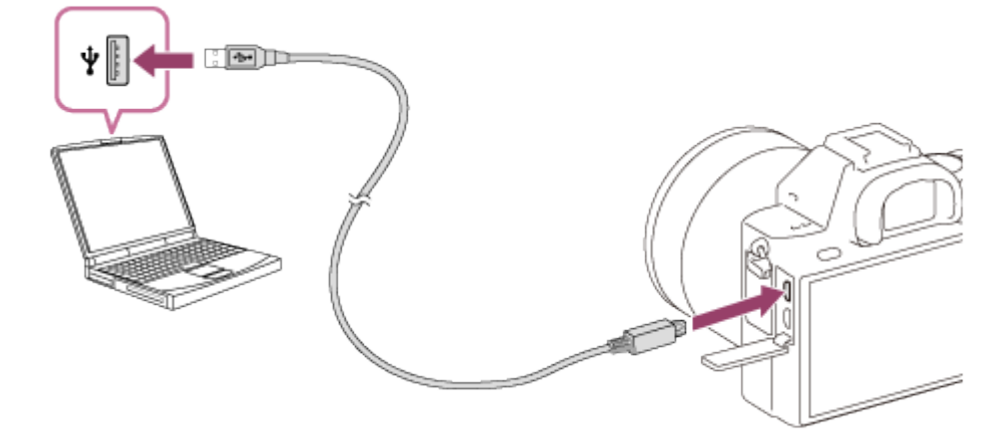

- Per la carica mediante collegamento a un computer, tenere presenti i seguenti punti:
	- Se prodotto è collegato a un computer portatile che non è collegato a una fonte di alimentazione, la carica della batteria del portatile diminuisce. Non lasciare il prodotto collegato a un computer portatile per un lungo periodo di tempo.
	- Non accendere/spegnere o riavviare il computer, né riattivarlo dalla modalità di sospensione, quando è stabilita una connessione USB tra il computer e la fotocamera. In caso contrario si potrebbe causare un malfunzionamento. Prima di accendere/spegnere o riavviare il computer, o di riattivarlo dalla modalità di sospensione, scollegare la fotocamera dal computer.
	- Non è garantito il funzionamento corretto con tutti i tipi di computer.
	- La carica non può essere garantita con un computer costruito in modo personalizzato, un computer modificato o un computer collegato tramite un hub USB.
	- La fotocamera potrebbe non funzionare correttamente se allo stesso tempo si usano altri dispositivi USB.

[16] Utilizzo | Preparazione della fotocamera | Caricamento del pacco batteria Durata della batteria e numero di immagini che possono venire registrate/riprodotte usando un pacco batteria

## Modo schermo

Ripresa (fermi immagine): Numero di immagini: circa 370 Ripresa effettiva (filmati): Durata della batteria: circa 60 min. Ripresa continua (filmati): Durata della batteria: circa 100 min. Visualizzazione (fermi immagine): Durata della batteria: circa 280 min., numero di immagini: circa 5600

## Modo mirino

Ripresa (fermi immagine): Numero di immagini: circa 310 Ripresa effettiva (filmati): Durata della batteria: circa 55 min. Ripresa continua (filmati): Durata della batteria: circa 95 min.

- La durata della batteria e il numero di immagini riportati sopra si riferiscono all'uso di un pacco batteria completamente carico. A seconda delle condizioni d'uso, la durata della batteria e il numero di immagini potrebbero essere inferiori.
- La durata della batteria e il numero di immagini registrabili si riferiscono alla ripresa nelle seguenti condizioni:
	- $-$  Il pacco batteria viene usato a una temperatura di 25 $\degree$ C.
	- Uso dell'obiettivo FE 28-70mm F3.5-5.6 OSS (in vendita separatamente)
	- Uso del supporto Sony Memory Stick PRO Duo (Mark2) (in vendita separatamente)
	- [Luminosità mirino]: [Manuale][±0]
	- [Luminosità monitor]: [Manuale][±0]
	- [Visualizza la Qualità]: [Alta]
- Il numero per "Ripresa (fermi immagine)" è basato sullo standard CIPA, e si riferisce alla ripresa nelle seguenti condizioni (CIPA: Camera & Imaging Products Association):
	- DISP: [Visual. tutte info.]
	- Modo di messa a fuoco: AF-S
	- Viene ripresa una fotografia ogni 30 secondi.
	- La fotocamera viene spenta e riaccesa ogni dieci volte.
- Il numero di minuti per la ripresa dei filmati si basa sullo standard CIPA ed è per la ripresa nelle seguenti condizioni:
	- La qualità dell'immagine è impostata su 60i 17M (FH) .
	- Ripresa effettiva (filmati): La durata della batteria è basata su riprese ripetute, zoom, stand-by, accensione/spegnimento ecc.
	- Ripresa continua di filmati: La durata della batteria è basata su una ripresa continua fino al raggiungimento del limite (29 minuti), e quindi sulla continuazione della ripresa premendo nuovamente il tasto MOVIE (Filmato). Altre funzioni, quali lo zoom, non sono usate.
- Se la batteria rimanente non viene visualizzata premere DISP (Impostazione display).

[17] Utilizzo | Preparazione della fotocamera | Caricamento del pacco batteria Alimentazione da una presa a muro

Usando l'alimentatore CA in dotazione, è possibile riprendere e riprodurre le immagini alimentando la fotocamera da una presa a muro, senza consumare la batteria.

- 1. Inserire il pacco batteria nella fotocamera
- 2. Collegare la fotocamera a una presa a muro con il cavo USB micro (in dotazione) e l'alimentatore CA (in dotazione).

- Se la batteria è scarica, la fotocamera non si accende. Inserire un pacco batteria abbastanza carico nella fotocamera.
- Se si utilizza la fotocamera mentre è alimentata da una presa a muro, verificare che sul monitor sia visualizzata l'icona ( $\frac{1}{2}$  $\frac{1}{2}$ ).
- Non rimuovere il pacco batteria mentre la fotocamera è alimentata da una presa a muro. Se si rimuove il pacco batteria, la fotocamera si spegne.
- Non rimuovere il pacco batteria mentre la spia di accesso è accesa. Si potrebbero danneggiare i dati nella scheda di memoria.
- Finché la fotocamera è accesa, il pacco batteria non viene caricato, neppure se la fotocamera è collegata all'alimentatore CA.
- In determinate condizioni, il pacco batteria potrebbe fornire un'alimentazione supplementare anche se si sta usando l'alimentatore CA.
- Non rimuovere il cavo USB micro mentre la fotocamera è alimentata da una presa a muro. Prima di rimuovere il cavo USB micro, spegnere la fotocamera.
- A seconda della temperatura della fotocamera e della batteria, il tempo di registrazione continua può ridursi mentre la fotocamera è alimentata da una presa a muro.
- Quando come fonte di alimentazione si usa un caricatore mobile, accertare che sia completamente carico prima dell'uso. Prestare inoltre attenzione alla carica restante del

[18] Utilizzo | Preparazione della fotocamera | Caricamento del pacco batteria Rimozione del pacco batteria

Come rimuovere il pacco batteria

- 1. Accertare che la spia di accesso non sia accesa e spegnere la fotocamera.
- 2. Far scorrere la leva di blocco (A) e rimuovere il pacco batteria.

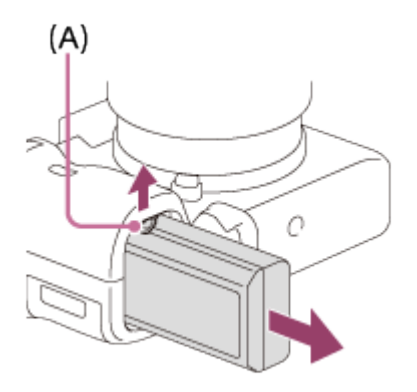

Fare attenzione a non lasciar cadere il pacco batteria.

[19] Utilizzo | Preparazione della fotocamera | Inserimento di una scheda di memoria (in vendita separatamente)

# Inserimento di una scheda di memoria

Come inserire una scheda di memoria

1. Aprire il coperchio della scheda di memoria.

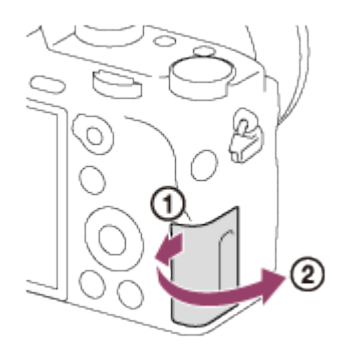

2. Inserire la scheda di memoria.

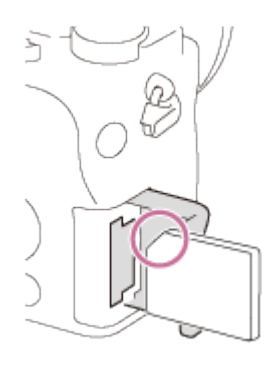

- Accertare che l'angolo tagliato sia rivolto nella direzione corretta.
- Con l'angolo tagliato rivolto nella direzione illustrata, inserire la scheda di memoria finché non scatta in posizione.
- 3. Chiudere il coperchio della scheda di memoria.

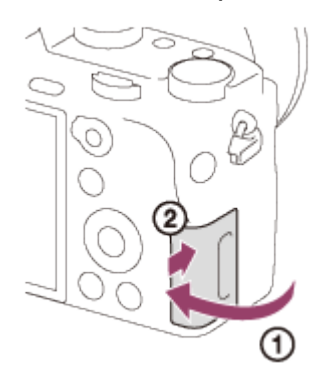

#### Suggerimento

Quando si usa una scheda di memoria con questo prodotto la prima volta, si consiglia di formattare la scheda usando il prodotto per la prestazione costante della scheda di memoria.

[20] Utilizzo | Preparazione della fotocamera | Inserimento di una scheda di memoria (in vendita separatamente)

# Rimozione della scheda di memoria

Come rimuovere la scheda di memoria

- 1. Aprire il coperchio della scheda di memoria.
- 2. Accertare che la spia di accesso (A) non sia accesa.

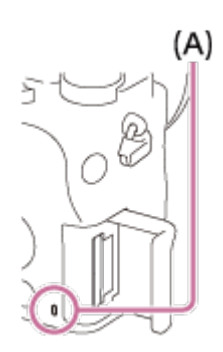

3. Spingere una volta la scheda di memoria verso l'interno per rimuoverla.

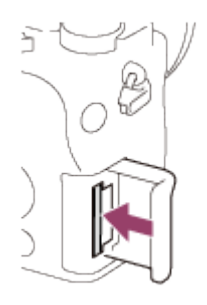

4. Chiudere il coperchio della scheda di memoria.

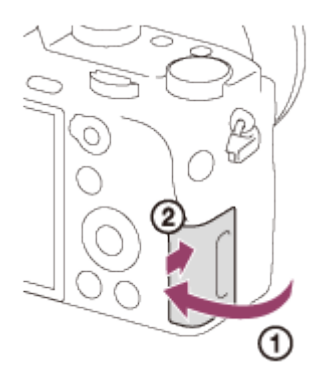

[21] Utilizzo | Preparazione della fotocamera | Inserimento di una scheda di memoria (in vendita separatamente)

# Schede di memoria utilizzabili

Con questa fotocamera è possibile usare i seguenti tipi di schede di memoria.

Per i filmati, vedere la sezione "Schede di memoria utilizzabili per la registrazione di filmati" in questa pagina.

# Supporti Memory Stick utilizzabili

- Memory Stick PRO Duo / Memory Stick PRO Duo (Mark2)
- Memory Stick PRO-HG Duo
- Memory Stick Micro (M2) (Mark2)

\*I supporti Memory Stick con capacità fino a 32 GB sono stati collaudati ed è provato che funzionano con questa fotocamera.

# Schede SD utilizzabili

- Scheda di memoria SD / Scheda di memoria SDHC
- Scheda di memoria SDXC
- Scheda di memoria microSD / Scheda di memoria microSDHC
- Scheda di memoria microSDXC

\*Le schede di memoria SD con capacità fino a 128 GB sono state collaudate ed è provato che funzionano con questa fotocamera.

# Schede di memoria utilizzabili per la registrazione di filmati

## Per la ripresa di filmati in formato XAVC S

Scheda di memoria SDXC o scheda di memoria microSDXC con una capacità di almeno 64 GB (classe di velocità SD 10, o classe di velocità UHS U1 o superiore)

Per registrare a 100 Mbps o più, è richiesta una scheda di memoria SDXC compatibile con UHS-I o una scheda di memoria microSDXC con una capacità di almeno 64 GB (classe di velocità UHS U3).

## Per la ripresa di filmati in formato AVCHD o MP4

- Memory Stick PRO Duo (Mark2)
- Memory Stick PRO-HG Duo
- Memory Stick Micro (M2) (Mark2)
- Scheda di memoria SD / scheda di memoria microSD (classe di velocità SD 4 o superiore, o classe di velocità UHS U1 o superiore)
- Scheda di memoria SDHC / scheda di memoria microSDHC (classe di velocità SD 4 o superiore, o classe di velocità UHS U1 o superiore)
- Scheda di memoria SDXC / scheda di memoria microSDXC (classe di velocità SD 4 o superiore, o classe di velocità UHS U1 o superiore)

#### **Nota**

- Non è garantito il corretto funzionamento di tutte le schede di memoria.
- Quando si usa per la prima volta una scheda di memoria con la fotocamera, si consiglia di formattare la scheda usando la fotocamera per garantire prestazioni più stabili della scheda di memoria.

Tenere presente che la formattazione cancella permanentemente tutti i dati sulla scheda di memoria e non è reversibile. Salvare i dati preziosi su un computer, ecc.

Le immagini registrate nelle schede di memoria SDXC non possono essere importate o riprodotte sui computer o sui dispositivi AV che non sono compatibili con exFAT quando sono collegati usando un cavo USB micro. Accertare che il dispositivo sia compatibile con exFAT prima di collegarlo alla fotocamera. Se si collega la fotocamera a un dispositivo non compatibile, potrebbe apparire il suggerimento di formattare la scheda. Non formattare mai la scheda in risposta a questo suggerimento, poiché questa operazione cancellerà tutti i dati sulla scheda. (exFAT è il sistema di file usato nelle schede di memoria SDXC.)

# [22] Utilizzo | Preparazione della fotocamera | Montaggio di un obiettivo Montaggio di un obiettivo

Portare l'interruttore di alimentazione della fotocamera su OFF prima di montare l'obiettivo.

1. Rimuovere il cappuccio del corpo (A) dalla fotocamera e il copriobiettivo posteriore (B) dal lato posteriore dell'obiettivo.

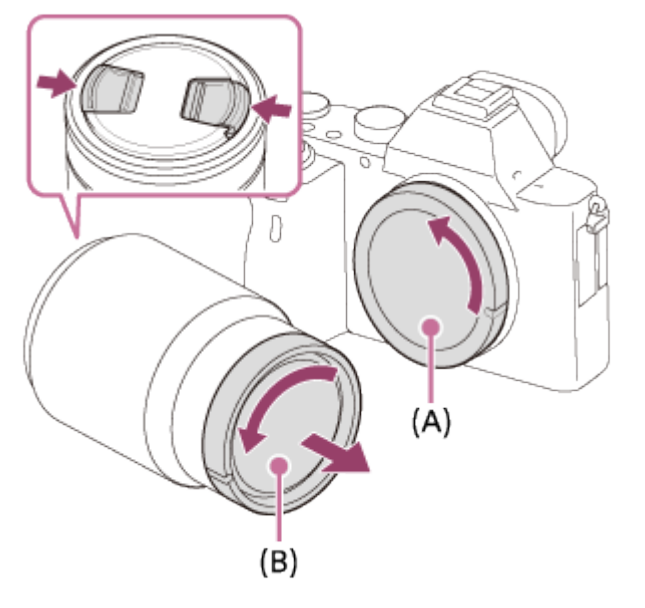

- Cambiare l'obiettivo rapidamente e in un ambiente privo di polvere, per evitare l'ingresso di polvere o sporco nella fotocamera.
- Durante la ripresa, rimuovere il copriobiettivo anteriore dall'obiettivo.
- 2. Montare l'obiettivo allineando i due segni dell'indice di colore bianco (indici di montaggio) sull'obiettivo e sulla fotocamera.

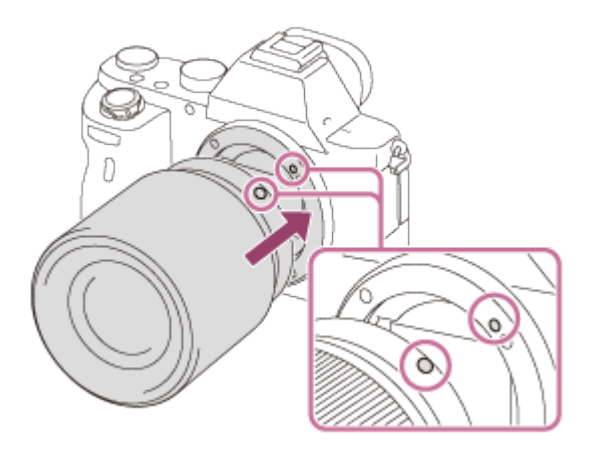

- Reggere la fotocamera con l'obiettivo rivolto verso il basso per evitare l'ingresso di polvere e sporco nella fotocamera.
- 3. Spingendo leggermente l'obiettivo verso la fotocamera, ruotare lentamente l'obiettivo nella direzione della freccia finché non scatta in posizione bloccata.

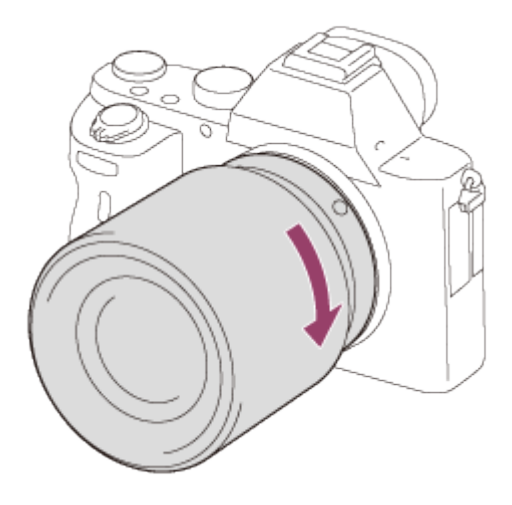

Assicurarsi di tenere dritto l'obiettivo durante il montaggio.

- Non premere il tasto di rilascio dell'obiettivo durante il montaggio dell'obiettivo.
- Non usare forza durante il montaggio dell'obiettivo.
- Per usare un obiettivo con montaggio A (in vendita separatamente), è necessario un adattatore per montaggio obiettivo (in vendita separatamente). Quando si usa l'adattatore per montaggio obiettivo, consultare il manuale d'uso fornito con l'adattatore per montaggio obiettivo.
- Per riprendere immagini a pieno formato, usare un obiettivo compatibile con il pieno formato.
- Quando si usa un obiettivo con attacco per treppiede, fissare il treppiede all'attacco per treppiede dell'obiettivo per bilanciare il peso dell'obiettivo.
- Quando si trasporta la fotocamera con l'obiettivo montato, reggere saldamente sia la fotocamera che l'obiettivo.
- Non reggere la parte dell'obiettivo che è estesa per lo zoom o la regolazione della messa a fuoco.

[23] Utilizzo | Preparazione della fotocamera | Montaggio di un obiettivo Rimozione dell'obiettivo

Portare l'interruttore di alimentazione della fotocamera su OFF prima di rimuovere l'obiettivo.

1. Tenere premuto il trasto di rilascio dell'obiettivo (A) e ruotare l'obiettivo nella direzione della freccia fino all'arresto.

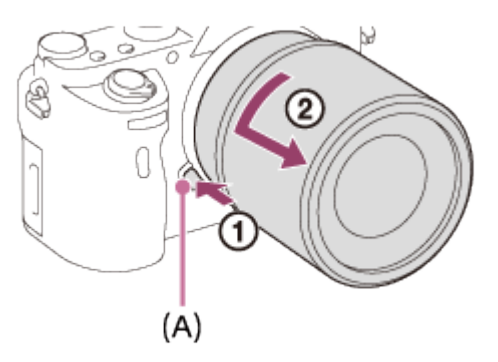

2. Montare i copriobiettivo sul lato anteriore e posteriore dell'obiettivo, e il cappuccio del corpo sulla fotocamera.

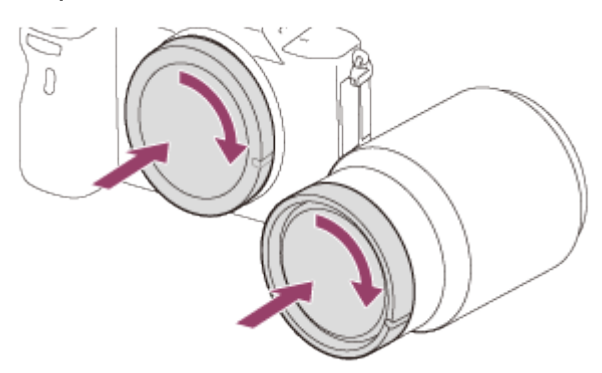

Rimuovere l'eventuale polvere dai copriobiettivo prima di montarli.

[24] Utilizzo | Preparazione della fotocamera | Montaggio di un obiettivo Montaggio del paraluce

Si consiglia di usare il paraluce per evitare che la luce al di fuori della cornice di ripresa influisca sull'immagine.

1. Far combaciare l'attacco del paraluce con la testina dell'obiettivo, quindi ruotare il

paraluce in senso orario finché non scatta.

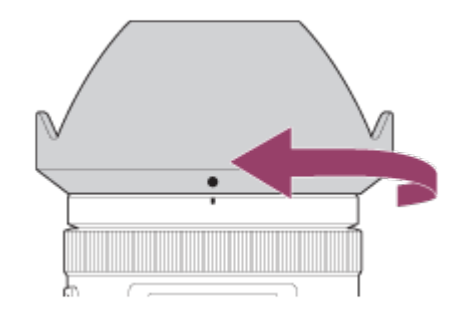

#### Nota

- Montare correttamente il paraluce. In caso contrario il paraluce potrebbe non avere alcun effetto o potrebbe venire parzialmente riflesso nell'immagine.
- Quando il paraluce è montato correttamente, l'indice per il paraluce (linea rossa) corrisponde con il segno dell'indice rosso sul paraluce. (Su alcuni obiettivi l'indice per il paraluce potrebbe non essere presente.)
- Rimuovere il paraluce per usare il flash. Altrimenti il paraluce blocca la luce del flash e può apparire come un'ombra nell'immagine.
- Per riporre il paraluce dopo la ripresa , fissarlo all'obiettivo in posizione capovolta.

[25] Utilizzo | Preparazione della fotocamera | Montaggio di un obiettivo Note sulla sostituzione dell'obiettivo

Se, durante la sostituzione dell'obiettivo, polvere o sporco penetrano all'interno della fotocamera e aderiscono alla superficie del sensore dell'immagine (la parte che converte la luce in un segnale elettrico), potrebbero apparire come macchie scure sulle immagini, a seconda dell'ambiente di ripresa.

Questa fotocamera è dotata di una funzione antipolvere che, allo spegnimento della fotocamera, fa vibrare leggermente il sensore dell'immagine per evitare che la polvere vi aderisca, e il sensore dell'immagine della fotocamera ha un rivestimento antipolvere per impedire alla polvere di aderirvi. Tuttavia, assicurarsi sempre di montare/rimuovere l'obiettivo rapidamente e in luoghi non polverosi.

[26] Utilizzo | Preparazione della fotocamera | Impostazione di lingua, data e ora Impostazione di lingua, data e ora

Alla prima accensione della fotocamera o dopo averne ripristinato le impostazioni predefinite,

viene visualizzata la schermata per l'impostazione di lingua, data e ora.

1. Accendere la fotocamera.

Viene visualizzata la schermata di impostazione della lingua, e quindi la schermata di impostazione di data e ora.

- 2. Selezionare la lingua desiderata, quindi premere .
- 3. Controllare che sullo schermo sia selezionato [Immissione], quindi premere sulla rotellina di controllo.
- 4. Selezionare l'area geografica desiderata, quindi premere
- 5. Selezionare una voce di impostazione usando il lato superiore o inferiore della rotellina  $di$  controllo o ruotando la rotellina di controllo, quindi premere  $\blacksquare$  al centro.
- 6. Impostare [Ora legale], [Data/Ora], e [Formato data] usando i lati superiore/inferiore/sinistro/destro, quindi premere al centro.
	- Mezzanotte è indicata come 12:00 AM, mentre mezzogiorno è indicato come 12:00 PM.
- 7. Ripetere i punti 5 e 6 per impostare le altre voci, quindi selezionare [Immissione] e premere al centro.
	- Per annullare la procedura di impostazione di data e ora, premere il pulsante MENU.

#### **Nota**

- Questa fotocamera non dispone della funzione di inserimento della data nelle immagini. È possibile inserire la data nelle immagini e poi salvarle e stamparle utilizzando PlayMemories Home (Solo per Windows).
- Se l'impostazione di data e ora viene annullata prima del completamento, la schermata per l'impostazione di data e ora viene visualizzata ad ogni accensione della fotocamera.

[27] Utilizzo | Conferma del metodo di funzionamento | Conferma del metodo di funzionamento

# Uso della rotellina di controllo

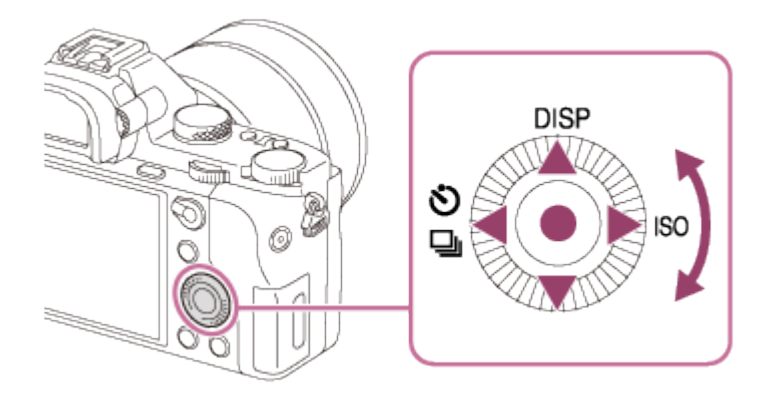

È possibile selezionare le voci di impostazione girando o premendo il lato superiore/inferiore/destro/sinistro della rotellina di controllo. La selezione è determinata quando si preme al centro della rotellina di controllo.

Le funzioni DISP (Impostazione display),  $\langle \cdot \rangle / \Box_{\parallel}$  (Modo avanzam.) e ISO (ISO) sono assegnate al lato superiore/sinistro/destro della rotellina di controllo. Inoltre, è possibile assegnare le funzioni selezionate al lato sinistro/destro/inferiore della rotellina di controllo o a

al centro e alla rotazione della rotellina di controllo.

Durante la riproduzione, è possibile visualizzare l'immagine successiva/precedente premendo il lato destro/sinistro della rotellina di controllo o girando la rotellina di controllo.

[28] Utilizzo | Conferma del metodo di funzionamento | Conferma del metodo di funzionamento

# Uso delle voci MENU

In questa sezione, è possibile imparare come cambiare le impostazioni relative a tutte le operazioni della fotocamera ed eseguire le funzioni della fotocamera incluse la ripresa, la riproduzione e i metodi di funzionamento.

1. Premere il tasto MENU per visualizzare le voci MENU.

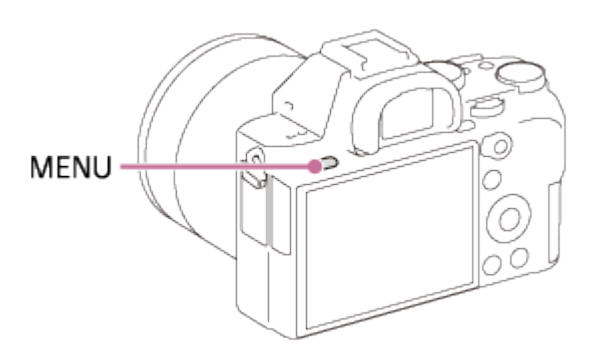

2. Selezionare la voce MENU desiderata usando il lato su/giù/sinistro/destro della rotellina

di controllo o girando la rotellina di controllo e poi premere al centro della rotellina di controllo.

La visualizzazione potrebbe spostarsi direttamente dal punto 1 al punto 3 a seconda dell'impostazione [Menu a riquadri].

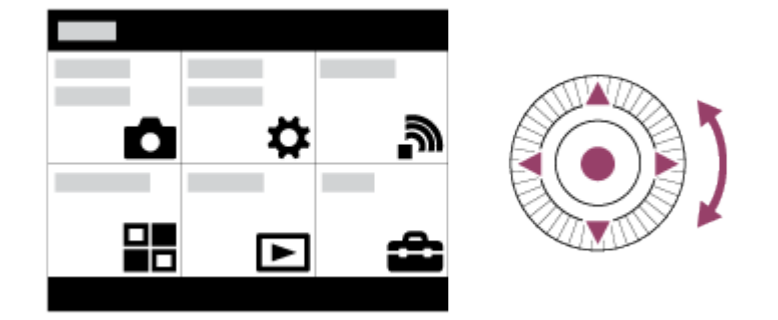

- 3. Selezionare la voce di impostazione desiderata premendo il lato su/giù/sinistra/destra sulla rotellina di controllo o girando la rotellina di controllo e poi premere sul centro della rotellina di controllo.
	- Selezionare un'icona in cima alla schermata e premere il lato sinistro/destro della rotellina di controllo per spostarsi su un'altra voce MENU.

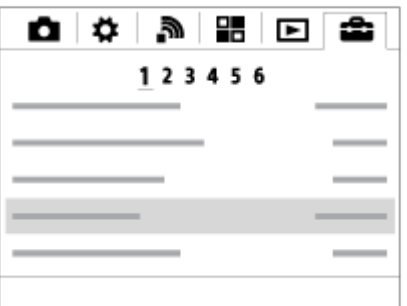

4. Selezionare il valore di impostazione desiderata e premere **per confermare**.

[29] Utilizzo | Conferma del metodo di funzionamento | Conferma del metodo di funzionamento

# Uso del tasto Fn (Funzione)

È possibile registrare le funzioni di uso frequente sul tasto Fn (Funzione) per richiamarle agevolmente durante la ripresa. Sul tasto Fn (Funzione) è possibile registrare fino a 12 funzioni usate frequentemente.

1. Premere il tasto DISP, e quindi premere il tasto Fn (Funzione) in un modo dello schermo diverso da [Per il mirino].

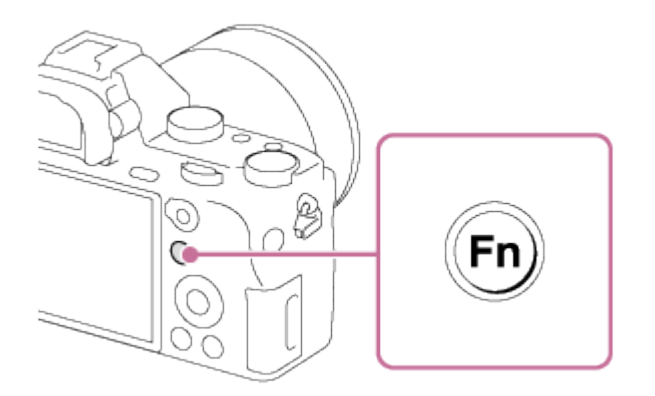

2. Selezionare una funzione da registrare premendo il lato su/giù/sinistra/destra della rotellina di controllo.

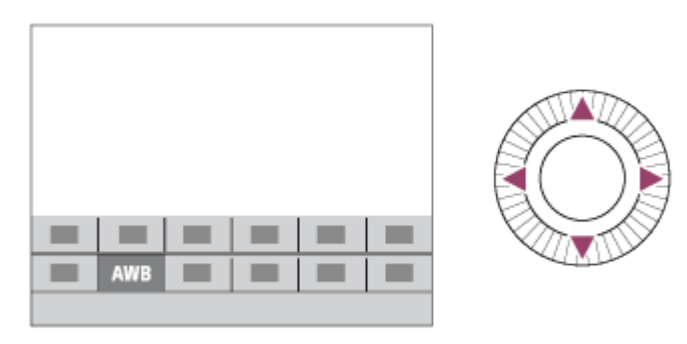

- 3. Girare la manopola anteriore per selezionare l'impostazione desiderata.
	- Alcune funzioni possono essere messe a punto usando la manopola posteriore.

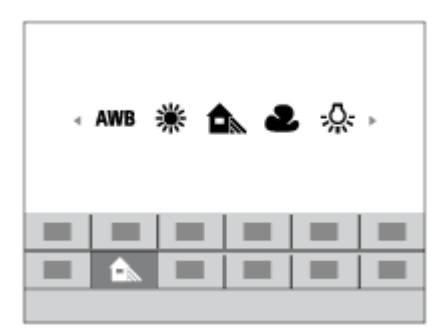

## Esecuzione delle impostazioni sulla schermata dedicata

Selezionare la funzione desiderata al punto 2, quindi premere sul centro della rotellina di controllo. Appare la schermata di impostazione dedicata per la funzione. Seguire la guida operativa (A) per eseguire le impostazioni.

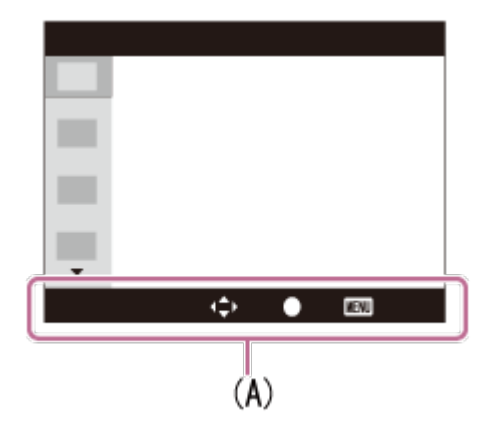

[30] Utilizzo | Conferma del metodo di funzionamento | Conferma del metodo di funzionamento

# Uso della "Quick Navi"

È possibile cambiare direttamente le impostazioni usando la schermata Quick Navi quando si usa il mirino. I contenuti visualizzati e la loro posizione sono solo indicativi, e potrebbero differire da quanto effettivamente visualizzato.

- 1. MENU→  $\bigstar$  (Impostaz. personalizz.)  $\rightarrow$  [Tasto DISP]  $\rightarrow$  [Monitor]  $\rightarrow$  [Per il mirino]  $\rightarrow$ [Immissione].
- 2. Premere ripetutamente il tasto DISP (Impostazione del display) sulla rotellina di controllo finché lo schermo è impostato su [Per il mirino].
- 3. Premere il tasto Fn (Funzione) per cambiare la schermata alla schermata Quick Navi. Nel modo automatico o di Selezione scena

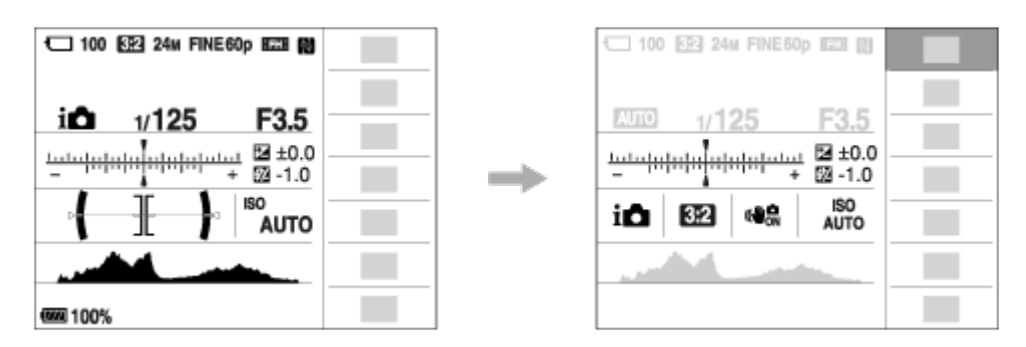

Nel modo P/A/S/M/Panoramica ad arco

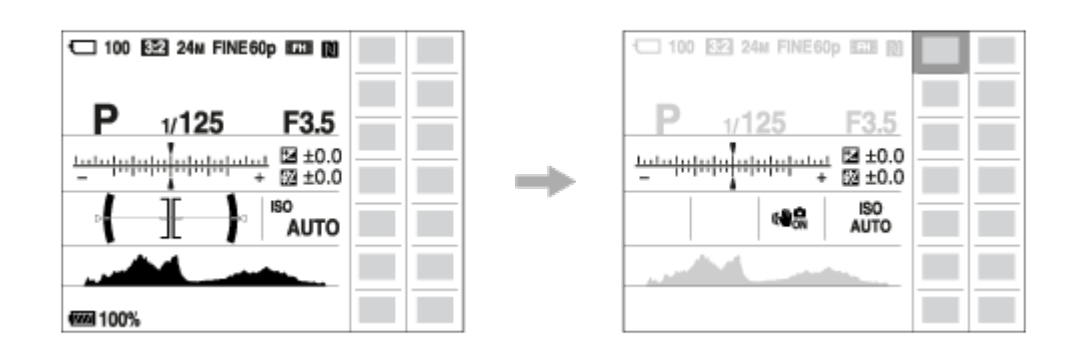

- 4. Selezionare la funzione desiderata premendo il lato su/giù/sinistra/destra della rotellina di controllo.
- 5. Girare la manopola anteriore per selezionare l'impostazione desiderata.
	- Alcuni valori di impostazione possono essere regolati finemente girando la manopola posteriore.

## Esecuzione delle impostazioni sulla schermata dedicata

Selezionare la funzione desiderata al punto 4, quindi premere sul centro della rotellina di controllo. Appare la schermata di impostazione dedicata per la funzione. Seguire la guida operativa (A) per eseguire le impostazioni.

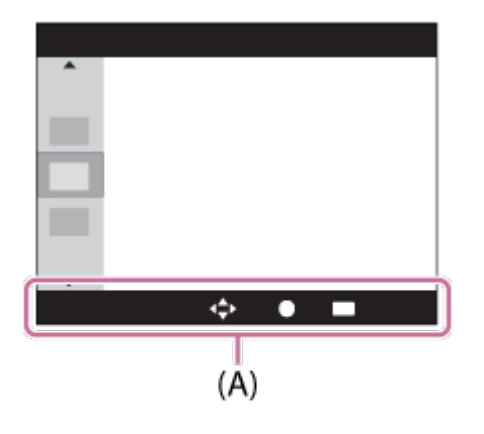

#### Nota

- Le voci grigie sulla schermata Quick Navi non sono disponibili.
- Quando si usa [Stile personale] o [Profilo foto], alcune attività di impostazione possono essere compiute solo su una schermata designata.

[31] Utilizzo | Ripresa | Ripresa dei fermi immagine/filmati Ripresa dei fermi immagine

Riprende i fermi immagine.

1. Impostare il modo di ripresa su **[AUTO]** (Modo Automatico).

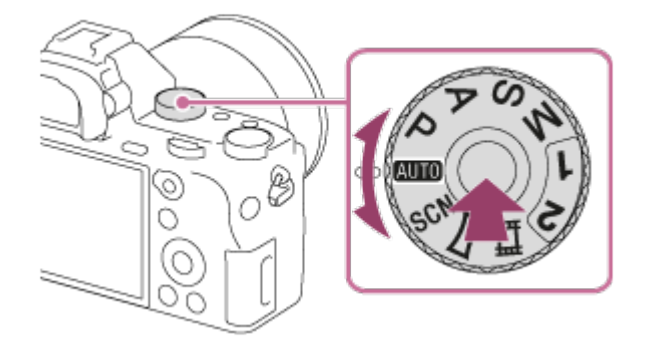

- Ruotare la manopola del modo tenendo premuto il tasto di sblocco della manopola del modo al centro della manopola del modo.
- 2. Regolare l'angolazione del monitor e tenere la fotocamera.Oppure guardare attraverso il mirino e tenere la fotocamera.
- 3. Premere a metà il pulsante di scatto per mettere a fuoco. Quando l'immagine è a fuoco, viene emesso un segnale acustico e l'indicatore ( ) si illumina.

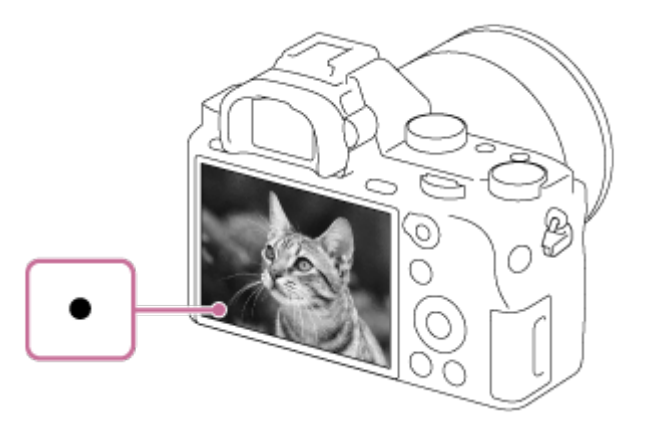

4. Premere completamente il pulsante di scatto.

## Indicatore di messa a fuoco

si illumina:

L'immagine è a fuoco.

- ampeggia:
- La messa a fuoco non è riuscita.

### Suggerimento

- Quando il prodotto non può mettere a fuoco automaticamente, l'indicatore di messa a fuoco lampeggia e il segnale acustico non suona. Ricomporre la ripresa o cambiare l'impostazione della messa a fuoco.Quando è impostato [AF continuo], al raggiungimento della messa a fuoco il segnale acustico non viene emesso.
- La messa a fuoco potrebbe essere difficile nelle seguenti situazioni:
	- È buio e il soggetto è distante.
- Il contrasto del soggetto è scadente.
- Il soggetto è visto attraverso il vetro.
- Il soggetto si sta muovendo rapidamente.
- C'è la luce riflettente o ci sono superfici brillanti.
- C'è una luce lampeggiante.
- Il soggetto è in controluce.
- La forma continuamente ripetitiva, come l'aspetto di un edificio.
- I soggetti nell'area di messa a fuoco hanno diverse distanze focali.

[32] Utilizzo | Ripresa | Ripresa dei fermi immagine/filmati Ripresa di filmati

È possibile registrare i filmati premendo il tasto MOVIE (Filmato).

1. Premere il tasto MOVIE per avviare la registrazione.

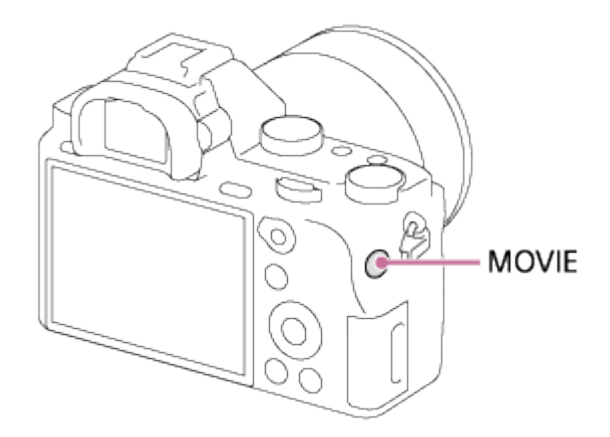

2. Premere di nuovo il tasto MOVIE per interrompere la registrazione.

#### Suggerimento

- È possibile assegnare la funzione di avvio/arresto registrazione dei filmati a un tasto preferito. MENU→  $\bigstar$  (Impostaz. personalizz.) → [Impost. person. tasti] → impostare la funzione sul tasto desiderato.
- Se si desidera specificare l'area da mettere a fuoco, impostare l'area usando [Area messa a fuoco].
- Per mantenere la messa a fuoco su un viso, disporre la composizione in modo che il riquadro dell'area di messa a fuoco e il riquadro di rilevamento visi si sovrappongano, oppure impostare [Area messa a fuoco] su [Ampia].
- È possibile mettere rapidamente a fuoco durante la ripresa di filmati premendo a metà il pulsante di scatto. (In alcuni casi potrebbe venire registrato il suono della messa a fuoco automatica.)

#### Nota

- Per regolare il tempo di otturazione e il valore del diaframma sulle impostazioni desiderate, impostare il modo di ripresa su 甘 (Filmato/HFR).
- Se si usa una funzione come lo zoom durante la ripresa di un filmato, il rumore dell'obiettivo in funzione sarà registrato.Il suono del tasto MOVIE in funzione potrebbe anche essere registrato quando si preme il tasto MOVIE per interrompere la registrazione.
- Per il tempo di ripresa continua di una registrazione del filmato, consultare "Tempo registrabile dei filmati". Al termine della registrazione del filmato, è possibile ricominciare la registrazione premendo di nuovo il tasto MOVIE. La registrazione potrebbe interrompersi per proteggere il prodotto, a seconda della temperatura del prodotto o della batteria.
- A seconda della situazione, durante la ripresa potrebbe venire registrato il suono dei ganci della tracolla (gancio triangolare).
- Quando la manopola del modo è impostata su  $\Box$  (Filmato/HFR) o durante la ripresa di filmati, non è possibile selezionare [AF agganc. al sogg.] per [Area messa a fuoco].
- Quando si passa al modo filmato o si avvia la registrazione di un filmato con [ Formato file] impostato su [XAVC S 4K], [APS-C/Super 35mm] è bloccato su [Disattiv.].
- Se è montato un obiettivo dedicato in formato APS-C, i bordi dello schermo potrebbero apparire scuri. Quando si riprendono filmati 4K con questa fotocamera, è consigliabile utilizzare un obiettivo compatibile con 35 mm a pieno formato.

# [33] Utilizzo | Ripresa | Selezione di un metodo di ripresa Elenco delle funzioni della manopola del modo

È possibile selezionare il modo di ripresa desiderato girando la manopola del modo.

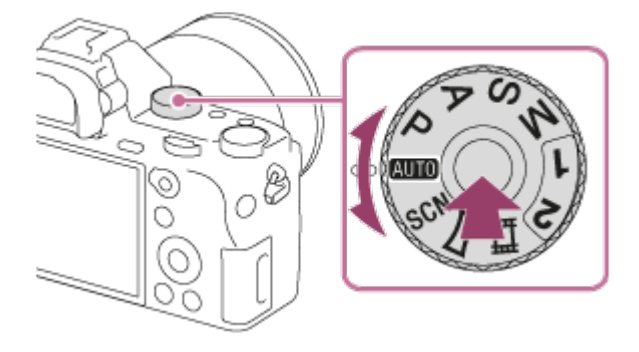

Ruotare la manopola del modo tenendo premuto il tasto di sblocco della manopola del modo al centro della manopola del modo.

# Funzioni disponibili

# **AUTO** (Modo Automatico):

Consente di riprendere i fermi immagine di qualunque soggetto in qualsiasi condizione con buoni risultati impostando i valori stabiliti appropriati dal prodotto.

## (Programmata auto.):

Consente di riprendere con l'esposizione regolata automaticamente (sia il tempo di otturazione che il valore del diaframma (valore F)). Inoltre è possibile selezionare varie impostazioni usando il menu.

## (Priorità diaframma):

Consente di regolare il diaframma e riprendere quando si desidera sfocare lo sfondo, ecc.

## (Priorità tempi):

Consente di riprendere i soggetti in movimento rapido, ecc. regolando manualmente il tempo di otturazione.

## (Esposiz. manuale):

Consente di riprendere i fermi immagine con l'esposizione desiderata regolando l'esposizione (sia il tempo di otturazione che il valore del diaframma (valore F)).

### 1/2 (Richiamo memoria):

Consente di riprendere un'immagine dopo aver richiamato i modi che sono spesso usati o le impostazioni numeriche registrate prima.

### (Filmato/HFR):

Consente di cambiare le impostazioni per la registrazione dei filmati e la registrazione dei filmati al rallentatore (High Frame Rate, ad alta frequenza di fotogrammi).

## (Panoramica ad arco):

Consente di riprendere un'immagine panoramica componendo le immagini.

### SCN (Selezione scena):

Consente di riprendere con le impostazioni preregolate secondo la scena.

[34] Utilizzo | Ripresa | Selezione di un metodo di ripresa

# Auto. intelligente

La fotocamera riprende con identificazione automatica della scena.

- 1. Impostare la manopola del modo su **AUTO** (Modo Automatico).
- 2. MENU  $\rightarrow \bullet$  (Impostazioni ripresa)  $\rightarrow$  [Modo Automatico]  $\rightarrow$  [Auto. intelligente].
	- Quando [Guida manop. modo] è impostata su [Attiv.], è possibile selezionare le impostazioni desiderate dopo aver cambiato la posizione della manopola del modo.
- 3. Puntare la fotocamera verso il soggetto. Quando la fotocamera ha riconosciuto la scena, l'icona per la scena riconosciuta appare sullo schermo.

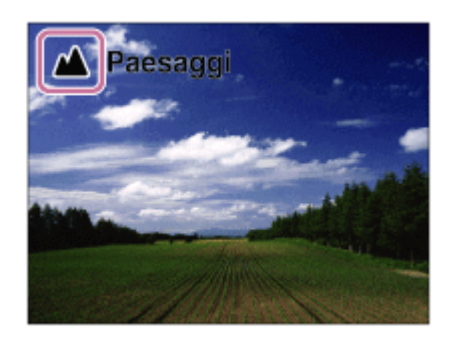

4. Regolare la messa a fuoco e riprendere l'immagine.

#### Nota

- Il prodotto non riconosce la scena quando si riprendono le immagini con le funzioni dello zoom diverso dallo zoom ottico.
- Il prodotto potrebbe non identificare correttamente una scena in alcune condizioni di ripresa.

# [35] Utilizzo | Ripresa | Selezione di un metodo di ripresa Autom. superiore

La fotocamera riprende con identificazione automatica della scena. Questo modo riprende immagini chiare di scene buie o in controluce.

Per le scene buie o in controluce, se necessario la fotocamera può riprendere più immagini e creare un'immagine composta ecc., per registrare immagini di qualità superiore rispetto al modo Intelligente Auto.

- 1. Impostare la manopola del modo su **[Me]** (Modo Automatico).
- 2. MENU  $\rightarrow \bullet$  (Impostazioni ripresa)  $\rightarrow$  [Modo Automatico]  $\rightarrow$  [Autom. superiore].
	- Quando [Guida manop. modo] è impostata su [Attiv.], è possibile selezionare le impostazioni desiderate dopo aver cambiato la posizione della manopola del modo.
- 3. Puntare la fotocamera verso il soggetto.

Quando la fotocamera riconosce una scena, sullo schermo appare l'icona di riconoscimento della scena. Se necessario, appaiono anche la funzione di ripresa appropriata per la scena riconosciuta e il numero di volte per cui l'otturatore è rilasciato.

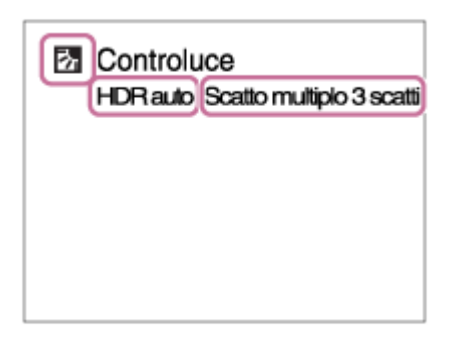

4. Regolare la messa a fuoco e riprendere l'immagine. Quando la fotocamera riprende più immagini, questa sceglie e salva automaticamente l'immagine appropriata. È anche possibile salvare tutte le immagini impostando l'[Estr. imm. Auto. sup.].

#### Nota

- Quando il prodotto è usato per creare le immagini composite, il processo di registrazione impiega più tempo del solito.
- Il prodotto non identifica la scena quando si usano le funzioni dello zoom diverso dallo zoom ottico.
- Il prodotto potrebbe non identificare correttamente una scena con alcune condizioni di ripresa.
- Quando [  $\overline{M}$ ] Qualità] è impostata su [RAW] o [RAW & JPEG], il prodotto non può creare un'immagine composita.

[36] Utilizzo | Ripresa | Selezione di un metodo di ripresa Informazioni sull'identificazione scena

L'identificazione scena funziona nel modo [Auto. intelligente] e nel modo [Autom. superiore]. Questa funzione consente al prodotto di identificare automaticamente le condizioni di ripresa e riprendere l'immagine.

## Identificazione della scena:

Quando il prodotto riconosce determinate scene, nella prima riga vengono visualizzate le seguenti icone e guide:

- (Ritratto)
- (Bambino)
- **A** (Ritratto notturno)
- (Scena notturna)
- **27** (Ritrat. in controluce)
- **内** (Controluce)
- (Paesaggi)
- (Macro)
- (c) (Palcoscenico)
- A (Luce bassa)
- $\cdot$   $\bullet$  (Scena notturna usando un treppiede)
- J业 (Crepusc. senza trep.)

# Elaborazione dell'immagine:

[Scatto Multiplo], [Sinc. Lenta], [HDR auto], [Sincr. luce diur.], [Otturatore lento], [Crepusc. senza trep.]

### **Nota**

Quando l'impostazione di [Sorriso/Rilev. visi] è [Disattiv.], le scene [Ritratto], [Ritrat. in controluce], [Ritratto notturno] e [Bambino] non vengono riconosciute.

[37] Utilizzo | Ripresa | Selezione di un metodo di ripresa

# I vantaggi della ripresa automatica

Questa fotocamera è dotata dei tre seguenti modi di ripresa automatici: [Auto. intelligente], [Autom. superiore] e [Programmata auto.].

## (Auto. intelligente):

Consente di riprendere con identificazione automatica della scena.

## $i \bullet^{+}$  (Autom. superiore):

Consente di riprendere con identificazione automatica della scena. Questo modo riprende immagini chiare di scene buie o in controluce.

### P (Programmata auto.):

Consente di regolare diverse impostazioni di ripresa quali il bilanciamento del bianco, il valore ISO ecc.

Il valore del diaframma e il tempo di otturazione sono impostati automaticamente dalla fotocamera.

### Suggerimento

Nel modo [Programmata auto.] , ruotando la rotellina di controllo è possibile cambiare la combinazione di tempo di otturazione e valore del diaframma pur mantenendo la corretta esposizione. Questa funzione è denominata "Variazione del programma" (P\*).

### Nota

Nel modo [Autom. superiore], il processo di registrazione impiega più tempo, poiché il prodotto crea un'immagine composita. In questo caso, si sente più volte il suono

dell'otturatore, ma viene registrata una sola immagine.

• Per i modi [Auto. intelligente] e [Autom. superiore], gran parte delle funzioni vengono impostate automaticamente e non sono modificabili dall'utente.

[38] Utilizzo | Ripresa | Selezione di un metodo di ripresa Programmata auto.

Consente di riprendere con l'esposizione regolata automaticamente (sia il tempo di otturazione che il valore del diaframma).

È possibile impostare le funzioni di ripresa come [ISO].

- 1. Impostare la manopola del modo su P (Programmata auto.).
- 2. Impostare le funzioni di ripresa sulle impostazioni desiderate.
- 3. Regolare la messa a fuoco e riprendere il soggetto.

## Variazione del programma

È possibile cambiare la combinazione del tempo di otturazione e del diaframma (valore F) ruotando la manopola anteriore/posteriore senza cambiare l'esposizione appropriata che è impostata da questo prodotto. Questa funzione è disponibile quando non si usa il flash.

- "P" sullo schermo cambia a "P\*" quando si ruota la manopola anteriore/posteriore.
- per annullare la variazione del programma, impostare un modo di ripresa diverso da [Programmata auto.], oppure spegnere la fotocamera.

#### Nota

- Secondo la luminosità dell'ambiente, la variazione del programma potrebbe non essere usata.
- Impostare un modo di ripresa diverso da "P" o spegnere la fotocamera per annullare l'impostazione effettuata.
- Quando la luminosità cambia, anche il diaframma (valore F) e il tempo di otturazione cambiano conservando il valore di variazione.

[39] Utilizzo | Ripresa | Selezione di un metodo di ripresa

# Panoramica ad arco

panoramica della fotocamera.

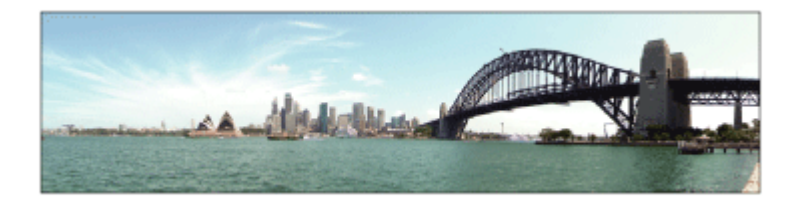

- 1. Impostare la manopola del modo su (Panoramica ad arco).
- 2. Puntare la fotocamera verso il soggetto.
- 3. Premendo a metà il pulsante di scatto, puntare la fotocamera verso un'estremità della composizione panoramica desiderata.

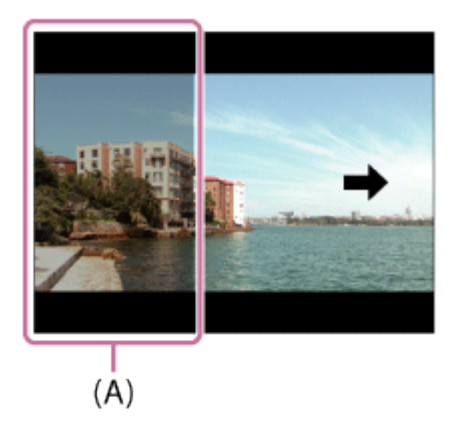

(A) Questa parte non sarà ripresa.

- 4. Premere completamente il pulsante di scatto.
- 5. Eseguire la panoramica fino alla fine della guida nella direzione della freccia sul monitor.

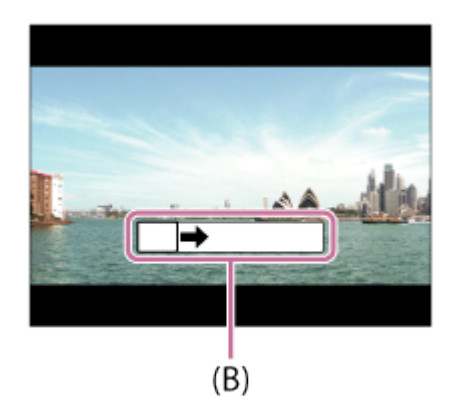

(B) Barra di guida

Nota

Se non si ottiene l'angolo intero della ripresa panoramica entro il tempo impostato, appare

un'area grigia nell'immagine composita. Se ciò si verifica, muovere il prodotto più velocemente per registrare l'immagine panoramica completa.

- Quando si seleziona [Ampia] per [Foto panor.: dimens.], l'angolo intero della ripresa panoramica potrebbe non essere ottenuto entro il tempo stabilito. Se ciò accade, provare a riprendere dopo aver cambiato [Foto panor.: dimens.] a [Standard].
- Poiché diverse immagini sono cucite insieme, la parte cucita potrebbe non essere registrata facilmente in alcuni casi.
- Le immagini potrebbero essere sfocate in scene buie.
- Quando una fonte di luce come una luce fluorescente sfarfalla, la luminosità e il colore di un'immagine cucita potrebbe non essere coerente.
- Quando l'angolo intero della ripresa panoramica e l'angolo bloccato AE/AF sono molto diversi nella luminosità e nella messa a fuoco, la ripresa potrebbe non riuscire. Se questo accade, cambiare l'angolo bloccato AE/AF e riprendere di nuovo.
- Le seguenti situazioni non sono adatte per la ripresa del panorama in movimento:
	- Soggetti in movimento.
	- Soggetti che sono troppo vicino al prodotto.
	- Soggetti con forme simili continuamente, come il cielo, la spiaggia o un prato.
	- Soggetti con cambiamento costante come le onde o le cascate.
	- Soggetti con luminosità molto diversa dall'ambiente circostante come il sole o una lampadina.
- La ripresa del panorama in movimento potrebbe essere interrotta nelle seguenti situazioni.
	- Quando si esegue la panoramica della fotocamera troppo rapidamente o troppo lentamente.
	- Il soggetto è troppo sfocato.

#### Suggerimento

Ruotare la manopola anteriore mentre si visualizza la schermata di ripresa per selezionare la direzione di ripresa.

[40] Utilizzo | Ripresa | Selezione di un metodo di ripresa Selezione scena

Consente di riprendere con le impostazioni preregolate secondo la scena.

- 1. Impostare la manopola del modo su SCN (Selezione scena).
- 2. Girare la manopola anteriore per selezionare l'impostazione desiderata.
	- Quando [Guida manop. modo] è impostata su [Attiv.], è possibile selezionare le impostazioni desiderate dopo aver cambiato la posizione della manopola del modo.

## Dettagli sulle voci del menu

# **Ritratti:**

Sfoca lo sfondo e mette a fuoco il soggetto. Accentua delicatamente i toni della pelle.

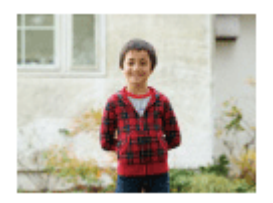

### **K** Eventi sportivi:

Riprende un soggetto in movimento ad un tempo di otturazione veloce in modo che il soggetto sembri che stia fermo. Il prodotto riprende continuamente le immagini mentre si preme il pulsante di scatto.

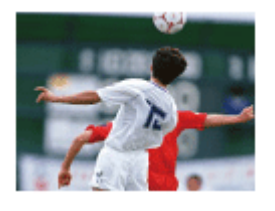

## **W** Macro:

Riprende i primi piani dei soggetti, come i fiori, gli insetti, il cibo o i piccoli oggetti.

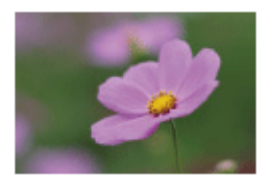

A Paesaggi: Riprende l'intero campo di un paesaggio a fuoco nitido e con colori vivaci.

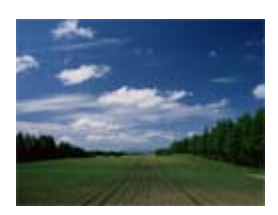

Tramonto: Riprende bene il rosso del tramonto.

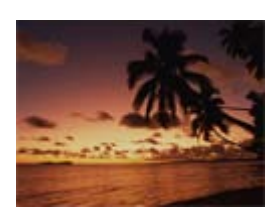

## Scena notturna: Riprende le scene notturne senza perdere l'atmosfera buia.

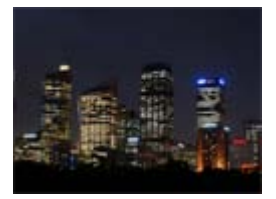

#### **) U Crepusc. senza trep.:**

Riprende le scene notturne con meno disturbi e sfocatura senza usare un treppiede. Viene scattata una raffica di riprese e l'elaborazione dell'immagine è applicata per ridurre la sfocatura, la vibrazione della fotocamera e i disturbi.

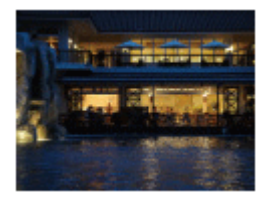

### **AJ Ritratto notturno:**

Riprende i ritratti con scena notturna usando il flash.

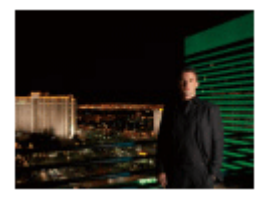

### Riduz. sfocat. movim.:

Consente di riprendere all'interno senza usare il flash e riduce la sfocatura del soggetto. Il prodotto riprende le immagini a raffica e le combina per creare l'immagine, riducendo la sfocatura del soggetto e i disturbi.

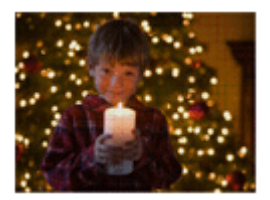

#### Nota

Con le seguenti impostazioni, il tempo di scatto è più lento, perciò si consiglia l'uso di un treppiede per evitare la sfocatura dell'immagine:

- [Scena notturna]

- [Ritratto notturno]
- Nel modo [Crepusc. senza trep.] o [Riduz. sfocat. movim.], l'otturatore fa clic 4 volte e un'immagine viene registrata.
- Se si seleziona [Crepusc. senza trep.] o [Riduz. sfocat. movim.] con [RAW] o [RAW & JPEG], la qualità dell'immagine diventa temporaneamente [Fine].
- La riduzione della sfocatura è meno efficace anche in [Crepusc. senza trep.] o [Riduz.

sfocat. movim.] quando si riprendono i seguenti soggetti:

- Soggetti con movimento irregolare.
- Soggetti che sono troppo vicino al prodotto.
- Soggetti con forme continuamente simili, come il cielo, una spiaggia o un prato.
- Soggetti con cambiamento costante come le onde o le cascate.
- Nel caso di [Crepusc. senza trep.] o [Riduz. sfocat. movim.], potrebbero risultare delle immagini alterate quando si usa una fonte di illuminazione che sfarfalla, come la luce fluorescente.
- La distanza minima per cui è possibile avvicinarsi a un soggetto non cambia anche se si seleziona [Macro]. Per il campo visivo minimo, riferirsi alla distanza minima dell'obiettivo montato al prodotto.

#### Suggerimento

Per cambiare la scena, ruotare la manopola anteriore sulla schermata di ripresa e selezionare una scena nuova.

# [41] Utilizzo | Ripresa | Selezione di un metodo di ripresa Priorità tempi

È possibile esprimere il movimento di un soggetto in movimento in vari modi regolando il tempo di otturazione, per esempio, nel momento del movimento con tempo di otturazione veloce o come un'immagine con scia con tempo di otturazione lento.Il tempo di otturazione può essere cambiato durante la registrazione dei filmati.

- 1. Impostare la manopola del modo su S (Priorità tempi).
- 2. Selezionare il valore desiderato girando la manopola anteriore/posteriore.
- 3. Regolare la messa a fuoco e riprendere il soggetto. Il diaframma si regola automaticamente per ottenere l'esposizione corretta.

- Se l'esposizione corretta non può essere ottenuta dopo l'impostazione, il valore del diaframma sulla schermata di ripresa lampeggia. Anche se è possibile riprendere così com'è, è consigliata la reimpostazione.
- Usare un treppiede per evitare la sfocatura quando si usa un tempo di otturazione lento.
- L'indicatore di avvertimento per SteadyShot non appare nel modo di priorità del tempo di otturazione.
- Quando il tempo di otturazione è 1 secondi o superiore, la riduzione dei disturbi sarà eseguita dopo la ripresa per la stessa durata di tempo in cui l'otturatore è stato aperto.

Tuttavia, non è più possibile riprendere mentre la riduzione dei disturbi è in corso.

La luminosità dell'immagine sul monitor potrebbe variare dall'immagine reale ripresa.

#### Suggerimento

Quando si usa un tempo di otturazione più veloce, i soggetti in movimento, come una persona che corre, le auto o gli spruzzi del mare appaiono come se fossero bloccati nei loro movimenti. Quando si usa un tempo di otturazione più lento, un'immagine con scia del movimento del soggetto viene catturata per creare un'immagine più naturale e dinamica.

# [42] Utilizzo | Ripresa | Selezione di un metodo di ripresa Priorità diaframma

È possibile riprendere regolando il diaframma e cambiando il campo a fuoco o sfocando lo sfondo.Il valore del diaframma può essere cambiato durante la registrazione dei filmati.

- 1. Impostare la manopola del modo su A (Priorità diaframma).
- 2. Selezionare il valore desiderato girando la manopola anteriore/posteriore.
	- Valore F minore: Il soggetto è a fuoco, ma gli oggetti di fronte e oltre il soggetto sono sfocati.

Valore F maggiore: Il soggetto e il primo piano e lo sfondo sono tutti a fuoco.

3. Regolare la messa a fuoco e riprendere il soggetto. Il tempo di otturazione si regola automaticamente per ottenere l'esposizione corretta.

#### **Nota**

- Se non è possibile ottenere l'esposizione corretta dopo l'impostazione, il tempo di otturazione sulla schermata di ripresa lampeggia. Anche se è possibile riprendere così com'è, è consigliata la reimpostazione.
- La luminosità dell'immagine sulla schermata potrebbe variare dall'immagine reale ripresa.

#### Suggerimento

Il valore F minore (apertura del diaframma) restringe il campo che è a fuoco. Ciò consente di mettere a fuoco nitido il soggetto e di sfocare gli oggetti di fronte e oltre il soggetto (la profondità di campo diventa più bassa). Il valore F maggiore (che restringe il diaframma) allarga il campo che è a fuoco. Ciò consente di riprendere la profondità della scena (la profondità del campo diventa maggiore).

[43] Utilizzo | Ripresa | Selezione di un metodo di ripresa Esposiz. manuale

È possibile riprendere con l'impostazione desiderata dell'esposizione regolando sia il tempo di otturazione che il diaframma.Il tempo di otturazione e il valore del diaframma possono essere cambiati durante la registrazione dei filmati.

- 1. Impostare la manopola del modo su M (Esposiz. manuale).
- 2. Selezionare il valore desiderato del diaframma girando la manopola anteriore. Selezionare il tempo di otturazione desiderato girando la manopola posteriore. Quando [ISO] è impostato su un'opzione diversa da [ISO AUTO], usare MM (Misurato manualmente) per controllare il valore di esposizione. Verso +: Le immagini diventano più luminose. Verso -: Le immagini diventano più scure. 0: Esposizione appropriata analizzata dal prodotto.
- 3. Regolare la messa a fuoco e riprendere il soggetto.

#### Nota

- Quando [ISO] è impostato su [ISO AUTO], il valore ISO cambia automaticamente per ottenere l'esposizione appropriata usando il valore del diaframma e il tempo di otturazione impostati. Se il valore del diaframma e il tempo di otturazione impostati non sono adatti per l'esposizione appropriata, l'indicatore del valore ISO lampeggia.
- L'indicatore Misurato manualmente non appare quando [ISO] è impostata su [ISO AUTO].
- Quando la quantità di luce ambientale supera i limiti di misurazione esposimetrica dell'opzione Misurato manualmente, l'indicatore di Misurato manualmente lampeggia.
- L'indicatore di avvertimento SteadyShot non appare nel modo di esposizione manuale.
- La luminosità dell'immagine sul monitor potrebbe variare dall'immagine reale ripresa.

#### Suggerimento

Portando la leva dell'interruttore AF/MF/AEL su AEL e ruotando la manopola anteriore/posteriore tenendo premuto il pulsante AEL, è possibile cambiare la combinazione del tempo di otturazione e del diaframma (valore F) senza cambiare il valore di esposizione impostato. (Variazione manuale)

È possibile impostare un'immagine con scia del movimento di un soggetto con esposizione lunga.

BULB è adatto per riprendere le scie della luce, come i fuochi d'artificio.

- 1. Impostare la manopola del modo su M (Esposiz. manuale).
- 2. Girare la manopola posteriore in senso orario finché viene indicato [BULB].
- 3. Selezionare il valore del diaframma (valore F) usando la manopola anteriore.
- 4. Premere a metà il pulsante di scatto per regolare la messa a fuoco.
- 5. Tenere premuto il pulsante di scatto per la durata della ripresa. Per tutto il tempo che si preme il pulsante di scatto, l'otturatore rimane aperto.

### **Nota**

- Poiché il tempo di otturazione rallenta e la vibrazione della fotocamera tende a verificarsi più facilmente, si consiglia di usare un treppiede.
- Maggiore è il tempo di esposizione, più disturbi saranno visibili sull'immagine.
- Dopo la ripresa, la riduzione del rumore sarà eseguita per lo stesso periodo di tempo in cui l'otturatore è stato aperto. Tuttavia, non è più possibile riprendere mentre la riduzione dei disturbi è in corso.
- Non è possibile impostare il tempo di otturazione su [BULB] nelle seguenti situazioni:
	- Quando la funzione [Otturatore sorriso] è attivata.
	- Quando la funzione [HDR auto] è attivata.
	- Quando [Effetto immagine] è impostato su [Dipinto HDR] o [Mono. sfuma. ricche].
	- Quando la funzione [NR su più fotogram.] è attivata.
	- Quando la funzione [Modo avanzam.] è impostata sui seguenti modi:
		- [Scatto Multiplo]
		- $=[Espos. a forc. contin.]$
		- [Autoscat.(mult.)]

Se si usano le funzioni indicate sopra quando il tempo di otturazione è impostato su [BULB], il tempo di otturazione è impostato temporaneamente su 30 secondi.

### Suggerimento

Le immagini riprese nel modo [BULB] tendono ad essere sfocate. Si consiglia di usare un treppiede o un telecomando che disponga della funzione di blocco del pulsante di scatto (in vendita separatamente).
Consente di riprendere un'immagine dopo aver richiamato i modi usati frequentemente o le impostazioni della fotocamera registrate prima.

- 1. Impostare la manopola del modo su 1 o 2 (Richiamo memoria).
- 2. Premere **al centro della rotellina di controllo**.
	- È anche possibile richiamare i modi o le impostazioni registrati selezionando MENU  $\rightarrow$  (Impostazioni ripresa)  $\rightarrow$  [Richiamo memoria].

#### Suggerimento

Per richiamare le impostazioni registrate dalla scheda di memoria, selezionare MENU → (Impostazioni ripresa)  $\rightarrow$  [Richiamo memoria].

### Nota

- Registrare prima le impostazioni della ripresa con [Memoria].
- Se si imposta [Richiamo memoria] dopo aver completato le impostazioni della ripresa, viene data la priorità alle impostazioni registrate e le impostazioni originali potrebbero diventare non valide. Controllare gli indicatori sullo schermo prima di riprendere.

[46] Utilizzo | Ripresa | Selezione di un metodo di ripresa Filmato/HFR

È possibile regolare il tempo di otturazione o il valore del diaframma sulle impostazioni desiderate per registrare filmati/filmati al rallentatore (High Frame Rate, ad alta frequenza di fotogrammi). È anche possibile controllare l'angolazione dell'immagine prima di riprendere.

- 1. Impostare la manopola del modo su  $\pm\pm$  (Filmato/HFR).
- 2. MENU  $\rightarrow \bullet$  (Impostazioni ripresa)  $\rightarrow$  [Filmato/HFR]  $\rightarrow$  impostazione desiderata.
	- Quando [Guida manop. modo] è impostata su [Attiv.], è possibile selezionare le impostazioni desiderate dopo aver cambiato la posizione della manopola del modo.
- 3. Premere il tasto MOVIE (Filmato) per avviare la registrazione.
	- Premere di nuovo il tasto MOVIE per interrompere la registrazione.

### Dettagli sulle voci del menu

Programmata auto./ Programma auto.:

# Ħ ĦÞ

Consente di riprendere con l'esposizione regolata automaticamente (sia il tempo di otturazione che il valore del diaframma).

# **Priorità diaframma/ <b>Priorità** diafram.:

Consente di riprendere dopo aver regolato manualmente il valore del diaframma.

# **Priorità tempi/ <b>Priorità** tempi:

Consente di riprendere dopo aver regolato manualmente il tempo di otturazione.

# $\Box_M$  Esposiz. manuale/ $\Box_R$  Esposizione man.:

Consente di riprendere dopo aver regolato manualmente l'esposizione (sia il tempo di otturazione che il valore del diaframma).

# [47] Utilizzo | Ripresa | Selezione di un metodo di ripresa Ripresa di filmati al rallentatore (Impostazioni HFR)

Riprendendo con una velocità dei fotogrammi superiore al formato di registrazione, è possibile registrare filmati al rallentatore.

- 1. Impostare la manopola del modo su **FI** (Filmato/HFR).
- 2. Selezionare MENU  $\rightarrow \bullet$  (Impostazioni ripresa)  $\rightarrow$  [Filmato/HFR] o il tasto Fn (Funzione)  $\rightarrow$   $\uparrow$  (Filmato/HFR) e selezionare le impostazioni desiderate per  $\uparrow$ (Frequenz. fotogr. alta).
- 3. Selezionare MENU→ (Impostazioni ripresa)→[ Impostazioni HFR] e selezionare le impostazioni desiderate per [ **Impost. registraz.**].
	- Durante la ripresa, la frequenza di fotogrammi è bloccata a 120p o 100p e non può essere cambiata.
- 4. Premere il tasto MENU. Viene visualizzata la schermata di ripresa HFR.
- 5. Premere il tasto MOVIE (Filmato).

# Dettagli sulle voci del menu

### Impost. registraz.:

Seleziona la frequenza di fotogrammi del filmato tra [30p 16M]/[25p 16M] e [24p 12M\*]. \* Solo quando l'impostazione di [Selettore NTSC/PAL] è NTSC.

# Velocità di riproduzione

La velocità di riproduzione varia come indicato sotto, a seconda dell'impostazione di [ $\mathbb{H}$ n

Impost. registraz.].

- [ **III]** Impost. registraz.]: [30p 16M]/ [25p 16M] 4 volte più lenta
- $\bullet$  [ $\Box$ ] Impost. registraz.]: [24p 12M]\* 5 volte più lenta

\* Solo quando l'impostazione di [Selettore NTSC/PAL] è NTSC.

### **Nota**

- Il suono non viene registrato.
- Il filmato viene registrato in formato XAVC S HD.

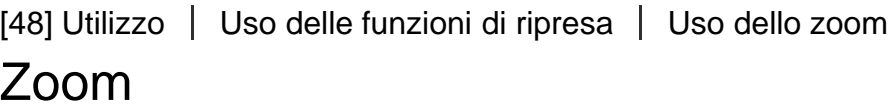

Quando è montato un obiettivo con zoom, è possibile ingrandire le immagini girando l'anello dello zoom dell'obiettivo.

- 1. Girare l'anello dello zoom dell'obiettivo con zoom per ingrandire i soggetti.
	- Quando è montato un obiettivo con zoom motorizzato, spostare la leva dello zoom dell'obiettivo con zoom o l'anello dello zoom per ingrandire i soggetti.

# Informazioni su funzioni [Zoom] diverse dallo zoom ottico

Quando [Impostazione zoom] non è impostato su [Solo zoom ottico], è possibile usare funzioni di zoom diverse dallo zoom ottico.

### Quando è montato un obiettivo con zoom motorizzato:

Se, azionando la leva o l'anello di zoom, si supera la portata dello zoom ottico, la fotocamera passa automaticamente a una funzione di zoom diversa dallo zoom ottico.

### Quando è montato un obiettivo diverso da un obiettivo con zoom motorizzato:

MENU  $\rightarrow \bullet$  (Impostazioni ripresa)  $\rightarrow$  [Zoom]  $\rightarrow$  valore desiderato.

[49] Utilizzo | Uso delle funzioni di ripresa | Uso dello zoom Le funzioni dello zoom disponibili con questo prodotto combinando varie funzioni dello zoom. L'icona visualizzata sullo schermo cambia, secondo la funzione dello zoom selezionata.

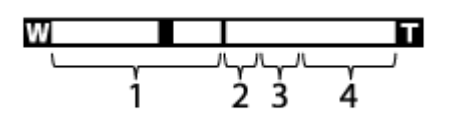

### 1. Campo dello zoom ottico

Le immagini vengono ingrandite entro il campo di zoom dell'obiettivo. Quando è montato un obiettivo con zoom motorizzato, si visualizza la barra dello zoom del campo di zoom ottico.

Quando è montato un obiettivo diverso da quello con zoom motorizzato, la barra dello zoom del campo di zoom ottico non si visualizza.

### 2. Campo dello Smart zoom  $\left(\begin{array}{cc} 0 \\ 0 \end{array}\right)$

Ingrandisce le immagini senza causare il deterioramento della qualità originale ritagliando parzialmente un'immagine (soltanto quando la dimensione dell'immagine è [M] o [S]).

### 3. Campo dello zoom immagine nitida ( $_{\rm C}$ Q)

Ingrandisce le immagini usando il processo con minore deterioramento. Impostare prima [Impostazione zoom] su [Attiv.:Zoom im. Nit.] o [Attiv.:Zoom digitale].

### 4. Campo dello zoom digitale ( $_{D}$  $\oplus$ )

È possibile ingrandire le immagini usando un'elaborazione dell'immagine. Quando si seleziona [Attiv.:Zoom digitale] per [Impostazione zoom], è possibile usare questa funzione dello zoom.

### Nota

- L'impostazione predefinita per l'[Impostazione zoom] è [Solo zoom ottico].
- L'impostazione predefinita per [  $\sim$  Dimen. immagine] è [L]. Per usare lo Smart zoom cambiare [ $\sim$ ] Dimen. immagine] a [M] o [S].
- Le funzioni dello zoom diverse dallo zoom ottico non sono disponibili quando si riprende nelle seguenti situazioni:
	- Il modo di ripresa è impostato su [Panoramica ad arco].
	- [ Qualità] è impostato su [RAW] o [RAW & JPEG].
	- [[ Impost. registraz.] è impostata su [120p]/[100p].
	- Durante la ripresa High Frame Rate (ad alta frequenza di fotogrammi)
- Non è possibile usare la funzione dello smart zoom con i filmati.
- Quando è montato un obiettivo con zoom motorizzato, non è possibile usare [Zoom] sotto MENU. Se si ingrandiscono le immagini oltre la portata dello zoom ottico, il prodotto passa automaticamente a una funzione di [Zoom] diversa dallo zoom ottico.
- Quando si usa una funzione di zoom diversa dallo zoom ottico, l'impostazione [Modo mis.esp.] è fissa su [Multipla].
- Quando si usa una funzione di zoom diversa dallo zoom ottico, le seguenti funzioni non sono disponibili:

- [Sorriso/Rilev. visi]

Blocco AF

- $-$  [ $\overline{\sim}$ ] Inquadrat. autom.]
- Per usare una funzione di zoom diversa dallo zoom ottico per i filmati, assegnare la funzione di [Zoom] al pulsante desiderato con [Impost. person. tasti].

[50] Utilizzo | Uso delle funzioni di ripresa | Uso dello zoom Impostazione zoom

È possibile selezionare l'impostazione dello zoom del prodotto.

1. MENU  $\rightarrow \bigstar$  (Impostaz. personalizz.)  $\rightarrow$  [Impostazione zoom]  $\rightarrow$  impostazione desiderata.

# Dettagli sulle voci del menu

### Solo zoom ottico:

Lo zoom ottico è attivato. È possibile usare la funzione Smart zoom se si imposta [ $\overline{\mathcal{W}}$ ] Dimen. immagine] su [M] o [S].

### Attiv.:Zoom im. Nit.:

Anche se il campo di zoom dello zoom ottico viene superato, il prodotto ingrandisce le immagini entro il campo in cui la qualità dell'immagine non si deteriora in modo significativo.

### Attiv.:Zoom digitale:

Quando il campo di zoom di [ $\sim$ ] Zoom Imm. nitida] viene superato, il prodotto ingrandisce le immagini alla scala massima. Tuttavia, la qualità dell'immagine si deteriora.

### **Nota**

Impostare [Solo zoom ottico] se si desidera ingrandire le immagini entro i limiti in cui la qualità dell'immagine non si deteriora.

[51] Utilizzo | Uso delle funzioni di ripresa | Uso dello zoom Informazioni sulla scala dello zoom

La scala dello zoom che è usata in combinazione con lo zoom dell'obiettivo cambia secondo la dimensione di immagine selezionata.

# Quando [ $\sim$ Rapp.aspetto] è [3:2]

# Quando si riprendono immagini a grandezza naturale

[Impostazione zoom] : [Solo zoom ottico(incluso Smart zoom) ]

[ Dimen. immagine] : L -, M 1,5×, S 2×

[Impostazione zoom] : [Attiv.:Zoom im. Nit.]

[ Dimen. immagine] : L 2×, M 3,1×, S 4×

[Impostazione zoom] : [Attiv.:Zoom digitale] [ Dimen. immagine] : L 4×, M 6,1×, S 8×

Quando si riprendono immagini in formato APS-C [Impostazione zoom] : [Solo zoom ottico (incluso Smart zoom) ]

[ Dimen. immagine] : L -, M 1,3×, S 2×

[Impostazione zoom] : [Attiv.:Zoom im. Nit.]

[ Dimen. immagine] : L 2×, M 2,6×, S 4×

[Impostazione zoom] : [Attiv.:Zoom digitale]

[ Dimen. immagine] : L 4×, M 5,2×, S 8×

[52] Utilizzo | Uso delle funzioni di ripresa | Uso dello zoom

# L'anello zoom ruota

Assegna le funzioni di zoom avanti (T) o zoom indietro (W) alla direzione di rotazione dell'anello di zoom. Disponibile solo con obiettivi con zoom motorizzato che supportano questa funzione.

1. MENU  $\rightarrow \bullet$  (Impostaz. personalizz.)  $\rightarrow$  [L'anello zoom ruota]  $\rightarrow$  impostazione desiderata.

# Dettagli sulle voci del menu

### Sinis.(W)/Destra(T):

Assegna la funzione di zoom indietro (W) alla rotazione a sinistra e di zoom avanti (T) alla rotazione a destra.

# Destra(W)/Sinis.(T):

Assegna la funzione di zoom avanti (T) alla rotazione a sinistra e di zoom indietro (W) alla rotazione a destra.

### **Nota**

Questa funzione è disponibile solo con obiettivi con zoom motorizzato aventi direzione di funzionamento variabile.

# [53] Utilizzo | Uso delle funzioni di ripresa | Uso del flash Uso del flash (in vendita separatamente)

In ambienti bui, usare il flash per illuminare il soggetto durante la ripresa e per evitare la vibrazione della fotocamera. Quando si riprende contro il sole, usare il flash per illuminare l'immagine del soggetto in controluce.

1. Montare il flash (in vendita separatamente) sul prodotto.

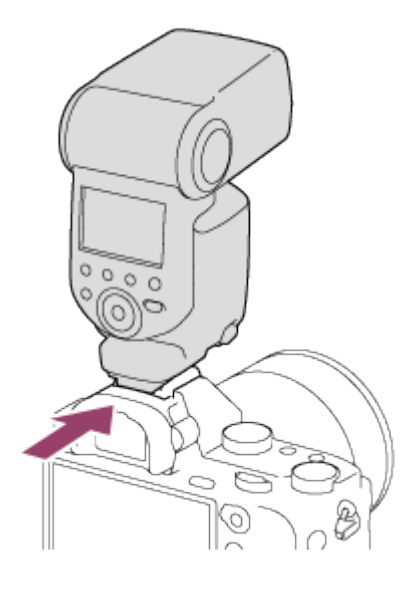

2. Premere completamente il pulsante di scatto.

### **Nota**

- Non è possibile usare il flash quando si registrano i filmati.
- Durante la carica del flash,  $\bullet$  lampeggia. Al completamento della carica, l'icona lampeggiante si illumina.
- Prima di montare/rimuovere un accessorio come un flash sulla/dalla slitta multi interfaccia, spegnere prima il prodotto.

Quando si monta un accessorio, inserirlo completamente sulla slitta multi interfaccia e avvitare saldamente. Inoltre, accertarsi che l'accessorio sia fissato saldamente al prodotto.

- Non usare un flash disponibile in commercio con i terminali sincronizzati ad alta tensione o con la polarità invertita.
- Quando si riprende con il flash e lo zoom è impostato su W, l'ombra dell'obiettivo potrebbe apparire sullo schermo, secondo le condizioni di ripresa. Se ciò accade, riprendere allontanandosi dal soggetto o impostare lo zoom su T e riprendere di nuovo con il flash.

[54] Utilizzo | Uso delle funzioni di ripresa | Uso del flash Modo flash

È possibile impostare il modo del flash.

1. MENU  $\rightarrow \bullet$  (Impostazioni ripresa)  $\rightarrow$  [Modo flash]  $\rightarrow$  impostazione desiderata.

### Dettagli sulle voci del menu

### Flash disattiv.:

Il flash non funziona.

### $\frac{4}{100}$  Flash autom.:

Il flash funziona in ambienti bui o quando si riprende verso la luce luminosa.

### Flash forzato:

Il flash funziona ogni volta che si aziona l'otturatore.

### $\frac{1}{\pi}$  Sinc. Lenta:

Il flash funziona ogni volta che si aziona l'otturatore. La ripresa con sincronizzazione lenta consente di riprendere un'immagine nitida sia del soggetto che dello sfondo rallentando il tempo di otturazione.

# $\frac{4}{R_{\text{EAR}}}$  2<sup>ª</sup> tendina:

Il flash funziona subito prima che l'esposizione sia completata ogni volta che si aziona l'otturatore. La ripresa con sincronizzazione posteriore consente di riprendere un'immagine naturale della scia di un soggetto in movimento come un'auto in movimento o una persona che cammina.

### Senza cavo:

L'uso di un flash wireless crea un effetto di sfumatura che fornisce al soggetto un aspetto più 3D rispetto a quando si usa un flash montato.

Questo modo è efficace quando si monta un flash esterno compatibile con il comando a distanza (in vendita separatamente) al prodotto e si riprende con un flash wireless (in vendita separatamente), posizionato lontano dal prodotto.

### Nota

- L'impostazione predefinita dipende dal modo di ripresa.
- Il modo del flash disponibile dipende dal modo di ripresa.

# [55] Utilizzo | Uso delle funzioni di ripresa | Uso del flash Compens.flash

Regola la quantità di luce del flash in una gamma da –3,0 EV a +3,0 EV. La compensazione del flash cambia soltanto la quantità di luce del flash. La compensazione dell'esposizione cambia la quantità di luce del flash insieme al cambiamento del tempo di otturazione e del diaframma.

1. MENU  $\rightarrow \bullet$  (Impostazioni ripresa)  $\rightarrow$  [Compens.flash]  $\rightarrow$  impostazione desiderata. Selezionando i valori maggiori (lato +) il livello del flash aumenta e selezionando i valori minori (lato –) il livello del flash diminuisce.

### Nota

- [Compens.flash] non funziona quando il modo di ripresa è impostato sui seguenti modi:
	- [Auto. intelligente]
	- [Autom. superiore]
	- [Panoramica ad arco]
	- [Selezione scena]
- L'effetto maggiore del flash potrebbe non essere visibile a causa della quantità limitata di luce del flash disponibile, se il soggetto è al di fuori della portata massima del flash. Se il soggetto è molto vicino, l'effetto minore del flash potrebbe non essere visibile.

[56] Utilizzo | Uso delle funzioni di ripresa | Uso del flash Blocco FEL

Il livello del flash viene regolato automaticamente in modo da garantire al soggetto l'esposizione ottimale durante le normali riprese con flash. L'esposizione del flash può essere anche impostata anticipatamente.

FEL: Livello di esposizione flash

- 1. MENU  $\rightarrow \bigstar$  (Impostaz. personalizz.)  $\rightarrow$  [Impost. person. tasti]  $\rightarrow$  tasto desiderato  $\rightarrow$ Selezionare [Commut. Blocco FEL] per registrare la funzione.
- 2. Centrare il soggetto su cui bloccare l'esposizione del flash, quindi regolare la messa a fuoco.
- 3. Premere il tasto su cui [Commut. Blocco FEL] è registrato e impostare la quantità del

flash.

- Viene scattato un pre-flash.
- L'icona  $L$  (blocco FEL) si accende.
- 4. Regolare la composizione e riprendere l'immagine.
	- Quando si desidera rilasciare il blocco FEL, premere il tasto su cui [Commut. Blocco FEL] viene di nuovo registrato.

# Flash che supportano il Blocco FEL

- HVL-F60M, HVL-F43M e HVL-F32M possono essere usati come flash a innesto, flash off-camera collegato con un cavo e per la ripresa con flash wireless (controllore/telecomando).
- Il modello HVL-F20M può essere usato come flash a innesto, come flash off-camera collegato con un cavo, e per la ripresa con flash wireless (telecomando).

### **Nota**

- Quando il flash non è collegato, non è possibile impostare il Blocco FEL.
- Se è collegato un flash che non supporta il Blocco FEL, viene visualizzato un messaggio di errore.
- Quando sono fissi sia AE che Blocco FEL,  $\frac{1}{4}$  lampeggia.

### Suggerimento

- Impostando [Blocco FEL bloccato], è possibile mantenere l'impostazione mentre si preme il tasto. Inoltre, impostando [Bl.FEL/AEL bloccato] e [Comm. bl. FEL/AEL], è possibile riprendere le immagini con l'AE bloccato nelle seguenti situazioni.
	- Quando [Modo flash] è impostato su [Flash disattiv.] o [Flash autom.].
	- Quando il flash non può scattare.
	- Quando si usa un flash esterno impostato sul modo di flash manuale.

[57] Utilizzo | Uso delle funzioni di ripresa | Selezione di un modo di visualizzazione su schermo

# Cambiamento della visualizzazione sullo schermo (ripresa)

È possibile cambiare il contenuto di visualizzazione sullo schermo.

1. Premere il tasto DISP (Impostazione di visualizzazione). Ad ogni pressione del tasto DISP, le informazioni di registrazione visualizzate cambiano come segue.

Visual. grafica

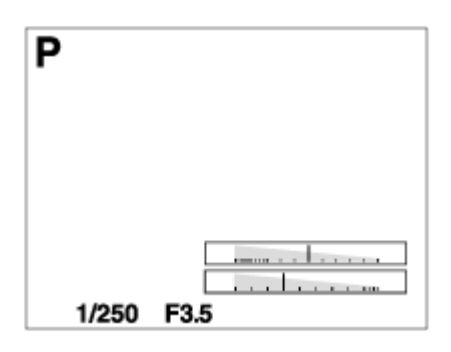

Visual. tutte info.

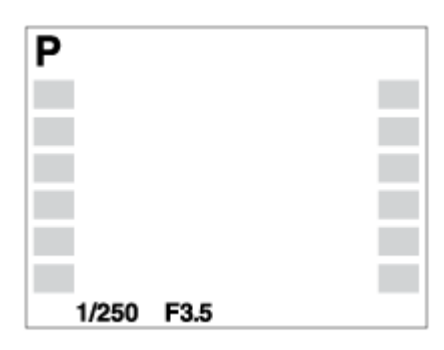

Nessuna info.

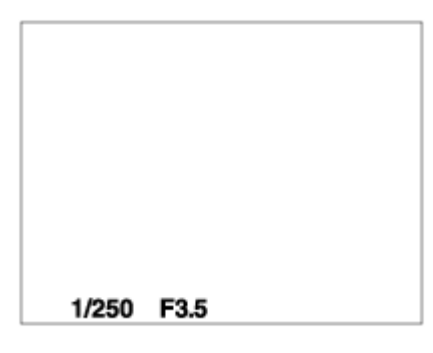

Istogramma

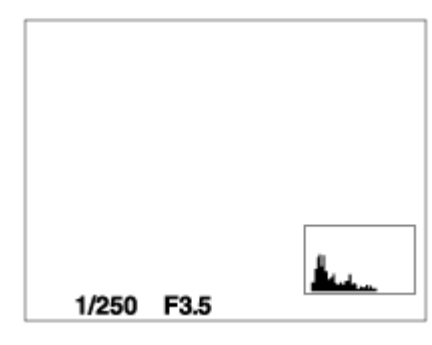

Livello

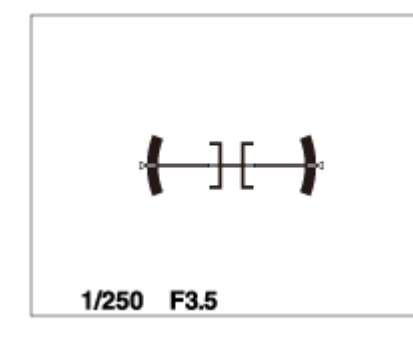

#### Per il mirino\*

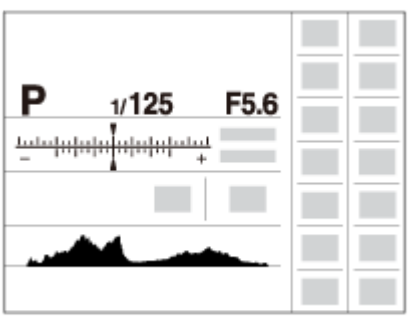

\*[Per il mirino] è visualizzato solo sullo schermo.

Alcuni modi di visualizzazione non sono disponibili nelle impostazioni predefinite. Per cambiare i modi di visualizzazione, premere MENU  $\rightarrow \bigstar$  (Impostaz. personalizz.)  $\rightarrow$ [Tasto DISP] e cambiare l'impostazione.

#### Nota

- L'istogramma non si visualizza durante la ripresa del panorama.
- Nel modo del filmato, [Per il mirino] non può visualizzarsi.

### Suggerimento

- È possibile selezionare diverse impostazioni sia per il mirino che per il monitor. Guardare attraverso il mirino per eseguire le impostazioni del display per il mirino.
- Per nascondere le linee della griglia visualizzate durante la ripresa dei fermi immagine, selezionare MENU  $\rightarrow \blacktriangleright$  (Impostaz. personalizz.)  $\rightarrow$  [Linea griglia]  $\rightarrow$  [Disattiv.].
- Per nascondere il marker visualizzato durante la registrazione di filmati, selezionare MENU  $\rightarrow \bigstar$  (Impostaz. personalizz.)  $\rightarrow$  [ $\leftarrow$ ] Visualiz. simbolo]  $\rightarrow$  [Disattiv.].

[58] Utilizzo | Uso delle funzioni di ripresa | Selezione di un modo di visualizzazione su schermo

# Tasto DISP (Mirino)

Consente di impostare i modi di visualizzazione su schermo che possono essere selezionati per il mirino usando **DISP** (Impostazione del display) nel modo di ripresa.

1. MENU  $\rightarrow \bigstar$  (Impostaz. personalizz.)  $\rightarrow$  [Tasto DISP]  $\rightarrow$  [Mirino]  $\rightarrow$  impostazione desiderata  $\rightarrow$  [Immissione].

Le voci contrassegnate con  $\oslash$  sono disponibili.

# Dettagli sulle voci del menu

### Visual. grafica:

Mostra le informazioni di base sulla ripresa. Mostra graficamente il tempo di otturazione e il valore del diaframma.

### Visual. tutte info.:

Mostra le informazioni sulla registrazione.

### Nessuna info.:

Non mostra le informazioni sulla registrazione.

### Istogramma:

Visualizza graficamente la distribuzione della luminanza.

### Livello:

Indica se il prodotto è in piano in entrambe le direzioni orizzontale e fronte-retro. Quando il prodotto è in piano in entrambe le direzioni, l'indicatore diventa verde.

[59] Utilizzo | Uso delle funzioni di ripresa | Selezione di un modo di visualizzazione su schermo

# Tasto DISP (Monitor)

Consente di impostare i modi di visualizzazione su schermo che possono essere selezionati per il monitor usando **DISP** (Impostazione del display) nel modo di ripresa.

1. MENU  $\rightarrow \bigstar$  (Impostaz. personalizz.)  $\rightarrow$  [Tasto DISP]  $\rightarrow$  [Monitor]  $\rightarrow$  impostazione desiderata  $\rightarrow$  [Immissione]. Le voci contrassegnate con  $\mathcal Q$  sono disponibili.

# Dettagli sulle voci del menu

### Visual. grafica:

Mostra le informazioni di base sulla ripresa. Mostra graficamente il tempo di otturazione e il valore del diaframma.

### Visual. tutte info.:

Mostra le informazioni sulla registrazione.

### Nessuna info.:

Non mostra le informazioni sulla registrazione.

### Istogramma:

Visualizza graficamente la distribuzione della luminanza.

### Livello:

Indica se il prodotto è in piano in entrambe le direzioni orizzontale e fronte-retro. Quando il

prodotto è in piano in entrambe le direzioni, l'indicatore diventa verde.

### Per il mirino:

Visualizza le informazioni adatte per la ripresa con il mirino.

[60] Utilizzo | Uso delle funzioni di ripresa | Selezione di un modo di visualizzazione su schermo

# Interr. visual. TC/UB

Consente di visualizzare il codice orario (TC) e il bit utente (UB) di un filmato premendo il tasto a cui è assegnata la funzione [Interr. visual. TC/UB].

- 1. MENU→  $\bigstar$  (Impostaz. personalizz.)→[Impost. person. tasti]→ assegnare la funzione [Interr. visual. TC/UB] al tasto desiderato.
- 2. Premere il tasto a cui è stato assegnato [Interr. visual. TC/UB].
	- Ad ogni pressione del tasto, la visualizzazione sul monitor cambia in questa sequenza: contatore del tempo di registrazione filmato  $\rightarrow$  codice orario (TC)  $\rightarrow$  bit utente (UB).

### Nota

Quando, nel modo di ripresa, il monitor viene inclinato ad esempio per la ripresa di un autoritratto, le informazioni TC/UB non vengono visualizzate. Nel modo di riproduzione, le informazioni TC/UB vengono visualizzate anche se il monitor è inclinato.

[61] Utilizzo | Uso delle funzioni di ripresa | Selezione della dimensione dei fermi immagine/della qualità dell'immagine

# Dimen. immagine (fermo immagine)

Maggiore è la dimensione di immagine, più dettagli saranno riprodotti quando l'immagine viene stampata su carta di formato grande. Minore è la dimensione di immagine, più immagini possono essere registrate.

1. MENU  $\rightarrow \bullet$  (Impostazioni ripresa)  $\rightarrow$  [ $\rightarrow$  Dimen. immagine]  $\rightarrow$  impostazione desiderata.

# Dettagli sulle voci del menu

### Dimensioni dell'immagine quando [  $\sqrt{ }$  Rapp.aspetto] è 3:2

L: 12M 4240×2832 pixel M: 5.1M 2768×1848 pixel S: 3.0M 2128×1416 pixel

### Dimensioni dell'immagine quando [ $\sim$ Rapp.aspetto] è 16:9

L: 10M 4240×2384 pixel M: 4.3M 2768×1560 pixel S: 2.6M 2128×1200 pixel

# Dimensioni dell'immagine quando [APS-C/Super 35mm] è [Attiv.]

### Dimensioni dell'immagine quando [ $\sim$ Rapp.aspetto] è 3:2

L: 5.1M 2768×1848 pixel M: 3.0M 2128×1416 pixel S: 1.3M 1376×920 pixel

### Dimensioni dell'immagine quando [ $\sim$ Rapp.aspetto] è 16:9

L: 4.3M 2768×1560 pixel M: 2.6M 2128×1200 pixel S: 1.1M 1376×776 pixel

### Nota

• Quando l'impostazione di [  $\sim$ ] Qualità] è [RAW] o [RAW & JPEG], le dimensioni dell'immagine per le immagini RAW corrispondono a [L].

# Rapp.aspetto (fermo immagine)

Imposta il rapporto di aspetto dei fermi immagine.

1. MENU  $\rightarrow$   $\bullet$  (Impostazioni ripresa)  $\rightarrow$  [ $\leftrightarrow$  Rapp.aspetto]  $\rightarrow$  impostazione desiderata.

# Dettagli sulle voci del menu

### 3:2:

Adatta per le stampe standard.

### 16:9:

Per la visualizzazione su un televisore ad alta definizione.

[63] Utilizzo | Uso delle funzioni di ripresa | Selezione della dimensione dei fermi immagine/della qualità dell'immagine

# Qualità (fermo immagine)

Seleziona il formato di compressione dei fermi immagine.

1. MENU  $\rightarrow \bullet$  (Impostazioni ripresa)  $\rightarrow$  [ $\leftrightarrow$ ] Qualità]  $\rightarrow$  impostazione desiderata.

# Dettagli sulle voci del menu

### RAW:

Formato di file: RAW

L'elaborazione digitale non è eseguita su questo formato di file. Selezionare questo formato per elaborare le immagini su un computer a scopi professionali.

La dimensione di immagine è fissata sulla dimensione massima. La dimensione di immagine non si visualizza sullo schermo.

### RAW & JPEG:

Formato di file: RAW + JPEG

Un'immagine RAW e un'immagine JPEG sono create contemporaneamente. Ciò è adatto quando sono necessari 2 file di immagini, un JPEG per la visione e un RAW per la modifica. La qualità dell'immagine JPEG è impostata su [Fine].

### Extra fine:

Formato di file: JPEG

L'immagine è compressa nel formato JPEG e registrata usando una qualità superiore

### rispetto a [Fine].

### Fine:

Formato di file: JPEG L'immagine è compressa nel formato JPEG quando viene registrata.

### Standard:

### Formato di file: JPEG

L'immagine è compressa nel formato JPEG quando viene registrata. Poiché la percentuale di compressione di [Standard] è superiore a quella di [Fine], la dimensione del file di [Standard] è inferiore rispetto a quella di [Fine]. Ciò consente a più file di essere registrati su 1 scheda di memoria, ma la qualità dell'immagine sarà inferiore.

# Informazioni sulle immagini RAW

- Per aprire i file di immagine RAW registrati con questa fotocamera è necessario il software Image Data Converter. Con Image Data Converter è possibile aprire un file di immagine RAW e convertirlo in un formato immagine comune come JPEG o TIFF, oppure regolare il bilanciamento del bianco, la saturazione e il contrasto dell'immagine.
- Con le immagini RAW non è possibile utilizzare le funzioni [HDR auto] o [Effetto immagine].
- Le immagini RAW registrate con questa fotocamera hanno una risoluzione di 14 bit per pixel. La risoluzione però è limitata a 12 bit nei seguenti modi di ripresa:
	- [ $\overline{M}$  Espos.lunga NR]
	- $-$  [BULB]
	- Ripresa continua (inclusa la ripresa continua nel modo [Autom. superiore])
	- [ $\overline{M}$ Ripresa silenziosa]

### **Nota**

- Se non si intende modificare le immagini al computer, si consiglia di registrarle nel formato JPEG.
- Alle immagini in formato RAW non è possibile aggiungere i contrassegni di registrazione DPOF (ordine di stampa).

[64] Utilizzo | Uso delle funzioni di ripresa | Selezione della dimensione dei fermi immagine/della qualità dell'immagine

# Tipo di file RAW (fermo immagine)

Seleziona il tipo di file per le immagini RAW.

1. MENU  $\rightarrow$   $\bullet$  (Impostazioni ripresa)  $\rightarrow$  [ $\leftrightarrow$ Tipo di file RAW]  $\rightarrow$  impostazione desiderata.

# Dettagli sulle voci del menu

### **RAW Compresso:**

Registra le immagini in formato RAW compresso.

### **RAW** Non compresso:

Registra le immagini in formato RAW non compresso. Quando [Non compresso] è selezionato per [ Tipo di file RAW], le dimensioni del file dell'immagine sono maggiori rispetto a quelle registrate in formato RAW compresso.

### Nota

Quando [Non compresso] è selezionato per  $\sqrt{N}$  Tipo di file RAW], l'icona sullo schermo diventa **RAVI**. RAVI è visualizzato anche durante la riproduzione di un'immagine ripresa in formato RAW non compresso.

[65] Utilizzo | Uso delle funzioni di ripresa | Selezione della dimensione dei fermi immagine/della qualità dell'immagine

# Foto panor.: dimens.

Imposta la dimensione di immagine quando si riprendono le immagini panoramiche. La dimensione di immagine varia secondo l'impostazione [Foto panor.: direz.].

1. MENU  $\rightarrow \bullet$  (Impostazioni ripresa)  $\rightarrow$  [Foto panor.: dimens.]  $\rightarrow$  impostazione desiderata.

# Dettagli sulle voci del menu

Quando [Foto panor.: direz.] è [Su] o [Giù] Standard: 3872×2160 Ampia: 5536×2160

Quando [Foto panor.: direz.] è [Sinistra] o [Destra] Standard: 8192×1856 Ampia: 12416×1856

[66] Utilizzo | Uso delle funzioni di ripresa | Selezione della dimensione dei fermi immagine/della qualità dell'immagine

# Foto panor.: direz.

Imposta la direzione per eseguire la panoramica con la fotocamera quando si riprendono le immagini panoramiche.

1. MENU  $\rightarrow \bullet$  (Impostazioni ripresa)  $\rightarrow$  [Foto panor.: direz.]  $\rightarrow$  impostazione desiderata.

# Dettagli sulle voci del menu

### Destra:

Eseguire la panoramica da sinistra a destra.

#### Sinistra:

Eseguire la panoramica da destra a sinistra.

### Su:

Eseguire la panoramica dal basso verso l'alto.

### Giù:

Eseguire la panoramica dall'alto verso il basso.

[67] Utilizzo | Uso delle funzioni di ripresa | Regolazione della messa a fuoco

# Modo messa a fuoco

Seleziona il metodo di messa a fuoco per adattarlo al movimento del soggetto.

1. MENU  $\rightarrow \bullet$  (Impostazioni ripresa)  $\rightarrow$  [Modo messa a fuoco]  $\rightarrow$  impostazione desiderata.

### Dettagli sulle voci del menu

### AFS (AF singolo):

Il prodotto blocca la messa a fuoco quando si ottiene la regolazione della messa a fuoco. Usare [AF singolo] quando il soggetto è immobile.

### (AF continuo):

Il prodotto continua a mettere a fuoco mentre si tiene premuto a metà il pulsante di scatto. Usare questa opzione quando il soggetto è in movimento.

### (Fuoco man. dir.):

Consente di usare in combinazione la messa a fuoco manuale e la messa a fuoco automatica.

### **ME** (Mes. fuo. man.):

Regola manualmente la messa a fuoco. Se non è possibile mettere a fuoco il soggetto con la messa a fuoco automatica, usare la messa a fuoco manuale.

- Se il soggetto è troppo vicino, l'immagine potrebbe mostrare della polvere o impronte digitali sull'obiettivo. Pulire l'obiettivo con un panno morbido, ecc.
- Quando [Modo messa a fuoco] è impostata su [AF continuo], il segnale acustico non suona quando si ottiene la messa a fuoco.
- A seconda dell'obiettivo usato, l'angolo di campo può cambiare un po' alla volta durante la messa a fuoco. Questo cambiamento dell'angolo di campo può essere più evidente quando la modalità di messa a fuoco è impostata su [AF continuo] (AF-C) (incluso [Eventi sportivi] nella funzione Selezione scena). Ciò non influisce sulle effettive immagini registrate.

Per gli obiettivi compatibili rivolgersi al rivenditore Sony o al centro locale autorizzato di assistenza Sony.

### Suggerimento

Se si riprendono filmati quando [Modo messa a fuoco] è impostato su [AF singolo] o [Fuoco man. dir.], [Modo messa a fuoco] passa automaticamente a  $\mathbf{A} = \mathbf{A}$  (AF continuo) e poi continua la messa a fuoco.

[68] Utilizzo | Uso delle funzioni di ripresa | Regolazione della messa a fuoco Area messa a fuoco

Seleziona l'area di messa a fuoco. Usare questa funzione quando è difficile ottenere la messa a fuoco appropriata nel modo di messa a fuoco automatica. L'impostazione si applica sia ai fermi immagine che ai filmati.

1. MENU  $\rightarrow$   $\bullet$  (Impostazioni ripresa)  $\rightarrow$  [Area messa a fuoco]  $\rightarrow$  impostazione desiderata.

# Dettagli sulle voci del menu

### $\lbrack \cdot \rbrack$  Ampia:

Mette a fuoco automaticamente un soggetto in tutti i campi dell'immagine. Quando si preme a metà il pulsante di scatto nel modo di ripresa dei fermi immagine, una cornice verde si visualizza intorno all'area che è a fuoco.

### $\boxed{\cdots}$  Zona:

Selezionare una zona sul monitor su cui mettere a fuoco. Una zona consiste in nove aree di messa a fuoco e il prodotto seleziona automaticamente un'area di messa a fuoco su cui mettere a fuoco.

# $\boxed{[}$   $\boxed{]}$  Centro:

Mette a fuoco automaticamente un soggetto al centro dell'immagine. Quando si usa insieme

alla funzione di blocco AF, è possibile comporre l'immagine desiderata.

### Spot flessibile:

Consente di spostare la cornice del campo AF sul punto desiderato sullo schermo e mettere a fuoco su un soggetto estremamente piccolo in un'area ristretta.

Sulla schermata di ripresa del punto flessibile, è possibile cambiare la dimensione del quadro di telemetro AF ruotando la rotellina di controllo.

### **Spot flessi. espanso:**

Se il prodotto non riesce a mettere a fuoco il punto singolo selezionato, usa i punti di messa a fuoco attorno allo spot flessibile come area di seconda priorità per ottenere la messa a fuoco.

### $\mathbb{E}\mathbb{I}_{\mathrm{g}}$   $\mathbb{E}\mathbb{I}_{\mathrm{g}}$   $\mathbb{H}_{\mathrm{h}}$   $\mathbb{H}_{\mathrm{g}}$  AF agganc. al sogg.:

Tenendo premuto a metà il pulsante di scatto, il prodotto insegue il soggetto all'interno dell'area di messa a fuoco automatica selezionata. Puntare il cursore su [AF agganc. al sogg.] nella schermata di impostazione di [Area messa a fuoco], quindi selezionare l'area di inizio dell'inseguimento desiderata usando i lati sinistro/destro della rotellina di controllo. È possibile spostare l'area di inizio dell'inseguimento in un punto desiderato designando l'area come spot flessibile o spot flessibile espanso.

Sulla schermata di ripresa del punto flessibile, è possibile cambiare la dimensione del quadro di telemetro AF ruotando la rotellina di controllo.

### Suggerimento

- È possibile spostare rapidamente l'area [Spot flessibile], [Spot flessi. espanso] o [Zona] nei seguenti metodi:
	- Premendo il tasto a cui è stato assegnato [Impost. mes. a fuoco], e ruotando quindi la manopola anteriore/posteriore o premendo il lato superiore/inferiore/sinistro/destro della rotellina di controllo. [Impost. mes. a fuoco] è assegnato al tasto C2 per impostazione predefinita.
	- Premendo il tasto a cui è assegnato [Mes. fuoco standard] consente di riprendere immagini statiche regolando la posizione del quadro del telemetro per messa a fuoco premendo il lato superiore/inferiore/sinistro/destro della rotellina di controllo. È possibile cambiare le impostazioni di ripresa premendo al centro della rotellina di controllo.

### Nota

- Quando la manopola del modo è impostata su  $\mathbb{H}$  (Filmato/HFR) o durante la ripresa di filmati, non è possibile selezionare [AF agganc. al sogg.] per [Area messa a fuoco].
- Quando [Area messa a fuoco] è impostata su [Ampia] o [Zona], le dimensioni del quadro del telemetro AF potrebbero venire regolate automaticamente, come descritto di seguito, in base al soggetto e alla composizione:
	- Durante la messa a fuoco di un'area di grandi dimensioni, come un panorama: viene visualizzato un quadro del telemetro AF più grande.
	- Durante la messa a fuoco di un'area di piccole dimensioni, come fiori od oggetti piccoli: viene

visualizzato un quadro del telemetro AF più piccolo.

- È possibile selezionare [AF agganc. al sogg.] solo quando il modo di messa a fuoco è impostato su [AF continuo].
- Per mettere a fuoco usando il frame intero, nel campo dello zoom immagine nitida, dello zoom digitale o dello Smart zoom, intorno allo schermo potrebbe apparire un riquadro punteggiato.

[69] Utilizzo | Uso delle funzioni di ripresa | Regolazione della messa a fuoco AF agg. sogg. centr.

Premendo il pulsante centrale, la fotocamera rileva il soggetto posizionato al centro dello schermo e continua a inseguirlo.

- 1. MENU  $\rightarrow \bullet$  (Impostazioni ripresa)  $\rightarrow$  [AF agg. sogg. centr.]  $\rightarrow$  [Attiv.].
- 2. Allineare la cornice di riferimento (A) sul soggetto e premere  $\Box$  al centro della rotellina di controllo.

Premere nuovamente **per arrestare l'inseguimento.** 

Se la fotocamera perde la traccia del soggetto, può rilevare quando il soggetto riappare sul monitor e riprendere l'inseguimento.

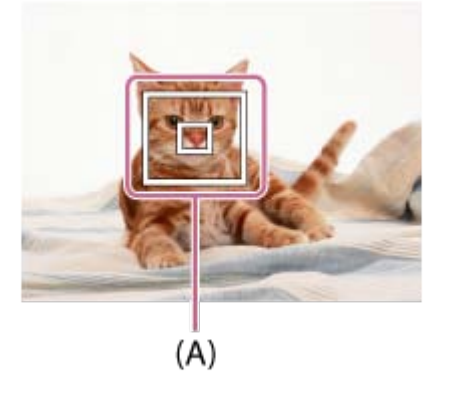

3. Premere completamente il pulsante di scatto per riprendere l'immagine.

#### Nota

- [AF agg. sogg. centr.] potrebbe non funzionare molto bene nelle seguenti situazioni:
	- Il soggetto si sta muovendo troppo rapidamente.
	- Il soggetto è troppo piccolo o troppo grande.
	- Il contrasto tra il soggetto e lo sfondo è scarso.
	- È buio.
	- La luce ambientale cambia.
- Blocco AF non funziona nelle seguenti situazioni:
	- Nel modo [Panoramica ad arco]
	- Quando [Selezione scena] è impostato su [Crepusc. senza trep.] o [Riduz. sfocat. movim.]
	- Durante la ripresa nel modo di messa a fuoco manuale
	- Durante l'uso dello zoom digitale
- La fotocamera potrebbe non riuscire a riprendere l'inseguimento per un po' dopo aver perso l'inseguimento del soggetto.

[70] Utilizzo | Uso delle funzioni di ripresa | Regolazione della messa a fuoco Canc. auto. area AF

Imposta se visualizzare sempre l'area di messa a fuoco o se questa debba scomparire poco dopo l'ottenimento della messa a fuoco.

1. MENU  $\rightarrow \bigstar$  (Impostaz. personalizz.)  $\rightarrow$  [Canc. auto. area AF]  $\rightarrow$  impostazione desiderata.

### Dettagli sulle voci del menu

#### Attiv.:

L'area di messa a fuoco scompare automaticamente poco dopo l'ottenimento della messa a fuoco.

### Disattiv.:

L'area di messa a fuoco viene visualizzata sempre.

[71] Utilizzo | Uso delle funzioni di ripresa | Regolazione della messa a fuoco Blocco della messa a fuoco

Riprende le immagini con la messa a fuoco bloccata sul soggetto desiderato nel modo di messa a fuoco automatica.

- 1. MENU  $\rightarrow \bullet$  (Impostazioni ripresa)  $\rightarrow$  [Modo messa a fuoco]  $\rightarrow$  [AF singolo].
- 2. Mettere il soggetto entro l'area AF e premere a metà il pulsante di scatto. La messa a fuoco è bloccata.
- 3. Continuare a tenere premuto a metà il pulsante di scatto e rimettere il soggetto nella posizione originale per ricomporre la ripresa.
- 4. Premere completamente il pulsante di scatto per scattare la foto.

[72] Utilizzo | Uso delle funzioni di ripresa | Regolazione della messa a fuoco Mes. fuo. man.

Quando è difficile ottenere la messa a fuoco corretta nel modo di messa a fuoco automatica, è possibile regolare manualmente la messa a fuoco.L'impostazione si applica sia ai fermi immagine che ai filmati.

- 1. MENU  $\rightarrow \bullet$  (Impostazioni ripresa)  $\rightarrow$  [Modo messa a fuoco]  $\rightarrow$  [Mes. fuo. man.].
- 2. Ruotare l'anello di messa a fuoco per ottenere la messa a fuoco nitida.

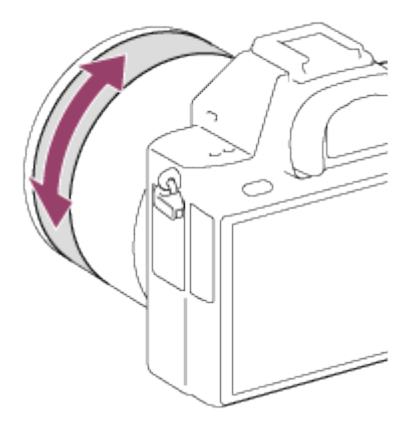

Quando si ruota l'anello di messa a fuoco, la distanza di messa a fuoco si visualizza sullo schermo.

La distanza della messa a fuoco potrebbe non visualizzarsi quando è montato l'adattatore per montaggio obiettivo (in vendita separatamente).

3. Premere a fondo il pulsante di scatto per scattare la foto.

### Nota

Quando si usa il mirino, regolare il livello della diottria per ottenere la messa a fuoco corretta sul mirino.

È possibile effettuare manualmente le regolazioni fini dopo che la messa a fuoco si blocca. È possibile mettere a fuoco rapidamente un soggetto piuttosto che usare la messa a fuoco manuale dall'inizio. Ciò è comodo in casi come una ripresa macro.

- 1. MENU  $\rightarrow$   $\bullet$  (Impostazioni ripresa)  $\rightarrow$  [Modo messa a fuoco]  $\rightarrow$  [Fuoco man. dir.].
- 2. Premere a metà il pulsante di scatto per mettere a fuoco automaticamente.
- 3. Continuare a tenere premuto a metà il pulsante di scatto, ruotare l'anello di messa a fuoco per ottenere una messa a fuoco più nitida.

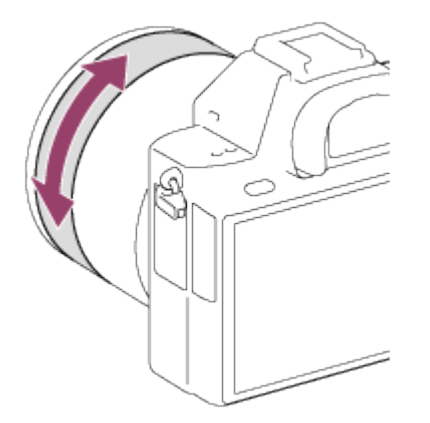

Quando si ruota l'anello di messa a fuoco, la distanza di messa a fuoco si visualizza sullo schermo.

La distanza della messa a fuoco potrebbe non visualizzarsi quando è montato l'adattatore per montaggio obiettivo (in vendita separatamente).

4. Premere a fondo il pulsante di scatto per riprendere una foto.

[74] Utilizzo | Uso delle funzioni di ripresa | Regolazione della messa a fuoco MF assistita (fermo immagine)

Ingrandisce automaticamente l'immagine sullo schermo per rendere più facile la messa a fuoco manuale. Ciò funziona nella messa a fuoco manuale o nella ripresa con messa a fuoco manuale diretta.

- 1. MENU  $\rightarrow \bullet$  (Impostaz. personalizz.)  $\rightarrow$  [ $\rightarrow$  MF assistita]  $\rightarrow$  [Attiv.].
- 2. Girare l'anello di messa a fuoco per regolare la messa a fuoco.

L'immagine è ingrandita. È possibile ingrandire ulteriormente le immagini premendo al centro della rotellina di controllo.

### Nota

- Non è possibile usare  $\sqrt{M}$  MF assistita] quando si riprendono i filmati.
- [ $\overline{M}$ MF assistita] è disponibile soltanto quando è montato l'obiettivo con montaggio E.

### Suggerimento

È possibile impostare il tempo per cui visualizzare l'immagine ingrandita selezionando MENU  $\rightarrow \bigstar$  (Impostaz. personalizz.)  $\rightarrow$  [Tempo ingr. mes. fu.].

[75] Utilizzo | Uso delle funzioni di ripresa | Regolazione della messa a fuoco Ingrand. mes. a fuo.

È possibile controllare la messa a fuoco ingrandendo l'immagine prima della ripresa.

- 1. MENU  $\rightarrow$   $\bullet$  (Impostazioni ripresa)  $\rightarrow$  [Ingrand. mes. a fuo.].
- 2. Premere al centro della rotellina di controllo per ingrandire l'immagine e selezionare la posizione che si desidera ingrandire usando il lato su/giù/sinistro/destro della rotellina di controllo.
	- Premendo per la terza volta, si chiude l'ingrandimento della messa a fuoco e viene ripristinata la visualizzazione di ripresa normale.
- 3. Confermare la messa a fuoco.
- 4. Premere completamente il pulsante di scatto per riprendere l'immagine.

### **Suggerimento**

- Quando si mette a fuoco manualmente, è possibile regolare la messa a fuoco mentre viene ingrandita un'immagine.
- La funzione [Ingrand. mes. a fuo.] sarà annullata premendo a metà il pulsante di scatto.
- È possibile registrare le immagini mentre un'immagine viene ingrandita, ma il prodotto registra un'immagine a grandezza naturale.
- La funzione [Ingrand. mes. a fuo.] sarà annullata dopo la ripresa.
- È possibile impostare il tempo per cui visualizzare l'immagine ingrandita selezionando MENU  $\rightarrow \bullet$  (Impostaz. personalizz.)  $\rightarrow$  [Tempo ingr. mes. fu.].

[76] Utilizzo | Uso delle funzioni di ripresa | Regolazione della messa a fuoco Tempo ingr. mes. fu.

Impostare la durata per cui un'immagine deve essere ingrandita usando la funzione [ $\overline{M}$ ] MF assistita] o [Ingrand. mes. a fuo.].

1. MENU  $\rightarrow \bullet$  (Impostaz. personalizz.)  $\rightarrow$  [Tempo ingr. mes. fu.]  $\rightarrow$  impostazione desiderata.

### Dettagli sulle voci del menu

### 2 sec.:

Ingrandisce le immagini per 2 secondi.

### 5 sec.:

Ingrandisce le immagini per 5 secondi.

### Nessun limite:

Ingrandisce le immagini finché si preme il pulsante di scatto.

[77] Utilizzo | Uso delle funzioni di ripresa | Regolazione della messa a fuoco Livello eff. contorno

Aumenta il contorno dei campi a fuoco usando un colore specifico nella messa a fuoco manuale o nella ripresa con messa a fuoco manuale diretta. Questa funzione consente di confermare facilmente la messa a fuoco.L'impostazione si applica sia ai fermi immagine che ai filmati.

1. MENU  $\rightarrow \bullet$  (Impostaz. personalizz.)  $\rightarrow$  [Livello eff. contorno]  $\rightarrow$  impostazione desiderata.

# Dettagli sulle voci del menu

### Alto:

Imposta il livello di picco su alto.

### Medio:

Imposta il livello di picco su medio.

#### Basso:

Imposta il livello di picco su basso.

### Disattiv.:

Non usa la funzione del picco.

#### **Nota**

- Poiché il prodotto riconosce le aree nitide come se fossero messe a fuoco, l'effetto del picco varia, a seconda del soggetto e dell'obiettivo.
- Il contorno dei campi a fuoco non è messo in risalto quando il prodotto è collegato usando un cavo HDMI.

[78] Utilizzo | Uso delle funzioni di ripresa | Regolazione della messa a fuoco Colore eff. contorno

Imposta il colore usato per la funzione di picco nella messa a fuoco manuale o nella ripresa con messa a fuoco manuale diretta.L'impostazione si applica sia ai fermi immagine che ai filmati.

1. MENU  $\rightarrow \bullet$  (Impostaz. personalizz.)  $\rightarrow$  [Colore eff. contorno]  $\rightarrow$  impostazione desiderata.

### Dettagli sulle voci del menu

### Rosso:

Mette in risalto i contorni in rosso.

### Giallo:

Mette in risalto i contorni in giallo.

### Bianco:

Mette in risalto i contorni in bianco.

[79] Utilizzo | Uso delle funzioni di ripresa | Regolazione della messa a fuoco Pre-AF (fermo immagine)

Il prodotto regola automaticamente la messa a fuoco prima di premere a metà il pulsante di scatto.

1. MENU  $\rightarrow \bullet$  (Impostaz. personalizz.)  $\rightarrow$  [ $\rightarrow$ Pre-AF]  $\rightarrow$  impostazione desiderata.

# Dettagli sulle voci del menu

### Attiv.:

Regola la messa a fuoco prima di premere a metà il pulsante di scatto.

### Disattiv.:

Non regola la messa a fuoco prima di premere a metà il pulsante di scatto.

### Nota

Pre-AF] è disponibile soltanto quando è montato un obiettivo con montaggio E.

[80] Utilizzo | Uso delle funzioni di ripresa | Regolazione della messa a fuoco Eye-Start AF (fermo immagine)

Imposta se usare o meno la messa a fuoco automatica quando si guarda attraverso il mirino elettronico.

1. MENU  $\rightarrow \bullet$  (Impostaz. personalizz.)  $\rightarrow$  [ $\leftrightarrow$  Eye-Start AF]  $\rightarrow$  impostazione desiderata.

### Dettagli sulle voci del menu

### Attiv.:

La messa a fuoco automatica si avvia quando si guarda attraverso il mirino elettronico.

### Disattiv.:

La messa a fuoco automatica non si avvia quando si guarda attraverso il mirino elettronico.

#### **Suggerimento**

• [ $\overline{[}$  Eye-Start AF] è disponibile quando sono montati un obiettivo con montaggio A e un adattatore per montaggio obiettivo (LA-EA2, LA-EA4) (in vendita separatamente).

[81] Utilizzo | Uso delle funzioni di ripresa | Regolazione della messa a fuoco Contr.AF/MF

È possibile cambiare facilmente il modo di messa a fuoco da automatico a manuale e viceversa durante la ripresa senza cambiare la posizione di tenuta.L'impostazione si applica sia ai fermi immagine che ai filmati.

1. Cambiare la leva dell'interruttore AF/MF/AEL sulla posizione AF/MF, quindi premere il tasto AF/MF.

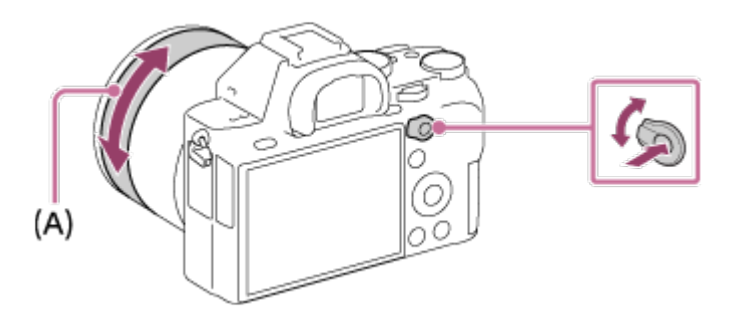

### Durante la messa a fuoco automatica:

Cambia temporaneamente il modo di messa a fuoco su manuale. Regolare la messa a fuoco girando l'anello di messa a fuoco (A) tenendo premuto il tasto AF/MF.

### Durante la messa a fuoco manuale:

Cambia temporaneamente il modo di messa a fuoco ad automatico mentre si tiene premuto il tasto AF/MF e blocca la messa a fuoco.

### Suggerimento

Se si seleziona [Comm.contr.AF/MF] in [Tasto AF/MF] in [Impost. person. tasti], il modo di messa a fuoco rimane cambiato anche se si rimuove il dito dal tasto.

[82] Utilizzo | Uso delle funzioni di ripresa | Regolazione della messa a fuoco Illuminatore AF (fermo immagine)

L'illuminatore AF fornisce la luce di riempimento per mettere a fuoco più facilmente un soggetto in un ambiente buio. L'illuminatore AF rosso consente al prodotto di mettere a fuoco facilmente quando si preme a metà il pulsante di scatto, finché la messa a fuoco viene bloccata.

1. MENU  $\rightarrow \bullet$  (Impostazioni ripresa)  $\rightarrow$  [ $\leftrightarrow$  Illuminatore AF]  $\rightarrow$  impostazione desiderata.

# Dettagli sulle voci del menu

### Automatico:

Usa l'illuminatore AF.

### Disattiv.:

Non usa l'illuminatore AF.

#### Nota

- Non è possibile usare  $\left[\right. \sqrt{\frac{1}{2}}\right]$ Illuminatore AF] nelle seguenti situazioni:
	- Nel modo di filmato
	- Nel modo [Panoramica ad arco]
	- Quando [Modo messa a fuoco] è impostata su [AF continuo].
	- Quando [Selezione scena] è impostata sui seguenti modi:
		- [Paesaggi]
		- [Eventi sportivi]
		- [Scena notturna]
	- Quando è fissato un adattatore per montaggio obiettivo.
- L'illuminatore AF emette una luce molto luminosa. Anche se non c'è pericolo per la salute, non guardare direttamente nell'illuminatore AF a distanza ravvicinata.

[83] Utilizzo | Uso delle funzioni di ripresa | Regolazione della messa a fuoco Micro reg. AF

Consente di regolare e registrare una posizione messa a fuoco automaticamente per ciascun obiettivo, quando si usa un obiettivo con montaggio A con l'adattatore per montaggio obiettivo LA-EA2 o LA-EA4 (in vendita separatamente).

- 1. Selezionare MENU  $\rightarrow \bullet$  (Impostaz. personalizz.)  $\rightarrow$  [Micro reg. AF].
- 2. Selezionare [Impost. regolaz.  $AF$ ]  $\rightarrow$  [Attiv.].
- 3. [quantità]  $\rightarrow$  valore desiderato.
	- È possibile selezionare un valore tra −20 e +20. Maggiore è il valore selezionato, più lontana dal prodotto sarà la posizione di messa a fuoco automatica. Minore è il valore selezionato, più vicina al prodotto sarà la posizione di messa a fuoco automatica.

### Nota

- Si consiglia di regolare la posizione con le condizioni reali di ripresa.
- Quando si monta un obiettivo per cui è già stato registrato un valore, il valore registrato appare sullo schermo. [±0] appare per gli obiettivi per cui un valore non è ancora stato registrato.
- Se [−] si visualizza come il valore, vuol dire che un totale di 30 obiettivi sono stati registrati e nessun obiettivo nuovo può essere registrato. Per registrare un obiettivo nuovo, montare un obiettivo per cui la registrazione può essere cancellata e impostare il suo valore su [±0] o ripristinare i valori di tutti gli obiettivi usando [Cancella].
- La [Micro reg. AF] supporta gli obiettivi Sony, Minolta o Konica-Minolta. Se si esegue la [Micro reg. AF] con obiettivi diversi dagli obiettivi supportati, le impostazioni registrate per gli obiettivi supportati possono essere influenzate. Non eseguire [Micro reg. AF] con un obiettivo che non è supportato.
- Non è possibile impostare [Micro reg. AF] individualmente per un obiettivo Sony, Minolta e Konica-Minolta con le stesse specifiche.

[84] Utilizzo | Uso delle funzioni di ripresa | Regolazione della messa a fuoco Impost. mes. a fuoco

Imposta le funzioni di messa a fuoco.L'impostazione si applica sia ai fermi immagine che ai filmati.

- 1. MENU  $\rightarrow \bullet$  (Impostazioni ripresa)  $\rightarrow$  [Impost. mes. a fuoco].
- 2. Eseguire le impostazioni usando la manopola anteriore/posteriore o la rotellina di controllo.

# Quando il modo di messa a fuoco è impostato su [Mes.fuo.auto.]/[Fuoco man. dir.]

Manopola anteriore: Sposta in alto/in basso la cornice dell'area di messa a fuoco. Manopola posteriore: Sposta a destra/a sinistra la cornice dell'area di messa a fuoco. Rotellina di controllo: Seleziona l'area di messa a fuoco.

# Quando il modo di messa a fuoco è impostato su [Mes. fuo. man.]

È possibile impostare l'area da ingrandire quando si mette a fuoco manualmente. Manopola anteriore: Sposta l'area da ingrandire su/giù. Manopola posteriore: Sposta l'area da ingrandire a destra/a sinistra. Rotellina di controllo: Sposta l'area da ingrandire su/giù.

### **Nota**

- È possibile muovere l'area di messa a fuoco quando [Area messa a fuoco] è impostata come segue:
	- [Zona]
	- [Spot flessibile]
	- [Spot flessi. espanso]
	- [AF agganc. al sogg.: Zona]
	- [AF agganc. al sogg.: Spot fles.]

[85] Utilizzo | Uso delle funzioni di ripresa | Regolazione della messa a fuoco AF con p.scatto (fermo immagine)

Seleziona se mettere a fuoco automaticamente quando si preme a metà il pulsante di scatto. Selezionare [Disattiv.] per regolare separatamente la messa a fuoco e l'esposizione.

1. MENU  $\rightarrow \bigstar$  (Impostaz. personalizz.)  $\rightarrow$  [ $\rightarrow$ ] AF con p.scatto]  $\rightarrow$  impostazione desiderata.

### Dettagli sulle voci del menu

#### Attiv.:

La messa a fuoco automatica funziona quando si preme a metà il pulsante di scatto.

#### Disattiv.:

La messa a fuoco automatica non funziona anche se si preme a metà il pulsante di scatto.

#### Suggerimento

• Quando [  $\sim$ ] AF con p.scatto] è impostato su [Disattiv.], è ancora possibile usare la funzione [Attivazione AF].

[86] Utilizzo | Uso delle funzioni di ripresa | Regolazione della messa a fuoco Attivazione AF

È possibile mettere a fuoco usando qualsiasi pulsante invece di premere a metà il pulsante di scatto. Verranno applicate le impostazioni per [Modo messa a fuoco].

- 1. Selezionare il tasto desiderato e assegnarci la funzione [Attivazione AF] usando MENU  $\rightarrow \bigstar$  (Impostaz. personalizz.)  $\rightarrow$  [Impost. person. tasti].
- 2. Premere il tasto a cui è stata assegnata la funzione [Attivazione AF] durante la ripresa con messa a fuoco automatica.

Mentre viene tenuto premuto il pulsante, la fotocamera mette a fuoco gli occhi del soggetto.

- 1. MENU  $\rightarrow \bigstar$  (Impostaz. personalizz.)  $\rightarrow$  [Impost. person. tasti]  $\rightarrow$  assegnare la funzione [AF sugli occhi] al tasto desiderato.
- 2. Puntare la fotocamera sul viso di una persona, quindi premere il pulsante al quale è stata assegnata la funzione [AF sugli occhi].
- 3. Premere il pulsante di scatto tenendo premuto il pulsante.

### Suggerimento

Quando la fotocamera mette a fuoco gli occhi, in corrispondenza degli occhi viene visualizzato un riquadro di rilevamento. Se l'impostazione del modo di messa a fuoco è [AF singolo], dopo un po' di tempo il riquadro scompare.

### Nota

- A seconda delle circostanze, la fotocamera potrebbe non essere in grado di mettere a fuoco gli occhi. In tali casi, la fotocamera rileva un viso e mette a fuoco il viso.
- Se la fotocamera non può rilevare il viso di una persona, non è possibile usare [AF sugli occhi].
- A seconda delle circostanze, non è possibile usare [AF sugli occhi], come quando l'impostazione di [Modo messa a fuoco] è [Mes. fuo. man.] ecc.
- [AF sugli occhi] potrebbe non funzionare nelle seguenti situazioni:
	- Quando la persona indossa gli occhiali da sole.
	- Quando i capelli sulla fronte coprono gli occhi della persona.
	- In condizioni di scarsa illuminazione o di controluce.
	- Quando gli occhi sono chiusi.
	- Quando la persona è nell'ombra.
	- Quando la persona è sfocata.
	- Quando la persona si muove troppo.
- Se la persona si muove troppo, il riquadro di rilevamento potrebbe non venire visualizzato correttamente in corrispondenza degli occhi.

[88] Utilizzo | Uso delle funzioni di ripresa | Regolazione della messa a fuoco Misurazione della distanza esatta dal soggetto

Il contrassegno  $\bigoplus$  mostra la posizione del sensore dell'immagine\*. Quando si misura la distanza esatta tra il prodotto e il soggetto, fare riferimento alla posizione della linea orizzontale.

La distanza dalla superficie di contatto dell'obiettivo al sensore dell'immagine è circa 18 mm.

\* Il sensore dell'immagine è la parte che converte la sorgente di luce a un segnale digitale.

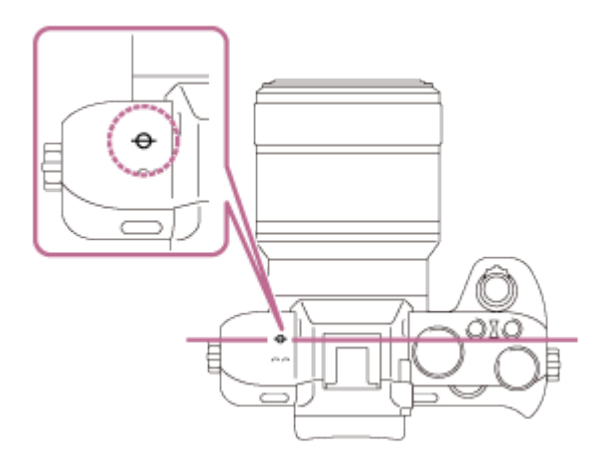

### Nota

Se il soggetto è più vicino rispetto alla distanza minima di ripresa dell'obiettivo, la messa a fuoco non può essere confermata. Accertarsi di inserire sufficiente distanza tra il soggetto e il prodotto.

[89] Utilizzo | Uso delle funzioni di ripresa | Regolazione della messa a fuoco Imp. priorità in AF-S

Imposta se far scattare l'otturatore anche se il soggetto non è a fuoco quando [Modo messa a fuoco] è impostato su [AF singolo] o [Fuoco man. dir.] e il soggetto è fermo.

1. MENU  $\rightarrow \bigstar$  (Impostaz. personalizz.)  $\rightarrow$  [Imp. priorità in AF-S]  $\rightarrow$  impostazione desiderata.

### Dettagli sulle voci del menu

### AF:

Dà priorità alla messa a fuoco. L'otturatore non scatta finché il soggetto non è a fuoco.

### Scatto:

Dà priorità allo scatto dell'otturatore. L'otturatore scatta anche se il soggetto non è a fuoco.

### Enfasi equilibrata:

Riprende con enfasi equilibrata tra la messa a fuoco e lo scatto dell'otturatore.

[90] Utilizzo | Uso delle funzioni di ripresa | Regolazione della messa a fuoco Imp. priorità in AF-C

Imposta se far scattare l'otturatore anche se il soggetto non è a fuoco quando [AF continuo] è attivo e il soggetto è in movimento.

1. MENU  $\rightarrow \bigotimes$  (Impostaz. personalizz.)  $\rightarrow$  [Imp. priorità in AF-C]  $\rightarrow$  impostazione desiderata.

### Dettagli sulle voci del menu

### AF:

Dà priorità alla messa a fuoco. L'otturatore non scatta finché il soggetto non è a fuoco.

### Scatto:

Dà priorità allo scatto dell'otturatore. L'otturatore scatta anche se il soggetto non è a fuoco.

### Enfasi equilibrata:

Riprende con enfasi equilibrata tra la messa a fuoco e lo scatto dell'otturatore.

[91] Utilizzo | Uso delle funzioni di ripresa | Regolazione dell'esposizione Comp.esposiz.

È possibile regolare l'esposizione in MENU quando la manopola di compensazione dell'esposizione è impostata su "0".In base al valore di esposizione impostato dall'esposizione automatica, è possibile rendere l'intera immagine più luminosa o più scura se si regola [Comp.esposiz.] sul lato più o sul lato meno, rispettivamente (compensazione dell'esposizione). Normalmente, l'esposizione è impostata automaticamente (esposizione automatica).

- 1. MENU  $\rightarrow \bullet$  (Impostazioni ripresa)  $\rightarrow$  [Comp.esposiz.]  $\rightarrow$  impostazione desiderata.
	- È possibile regolare l'esposizione in un intervallo da –5,0 EV a +5,0 EV quando la manopola di compensazione dell'esposizione è impostata su "0".

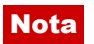
- È possibile regolare l'esposizione in una gamma da –2,0 EV a +2,0 EV per i filmati.
- Se si riprende un soggetto in condizioni assai luminose o buie o quando si usa il flash, si potrebbe non essere in grado di ottenere un effetto soddisfacente.
- Soltanto un valore tra -3,0 EV e +3,0 EV con la luminosità equivalente dell'immagine appare sullo schermo quando si riprende. Se si imposta un'esposizione oltre questi limiti, la luminosità dell'immagine sullo schermo non mostra l'effetto, ma sarà riflesso nell'immagine registrata.
- Quando la manopola di compensazione dell'esposizione è impostata su un'opzione diversa da "0", sarà data la priorità alle impostazioni per la manopola di compensazione dell'esposizione. Per esempio, se si imposta [Comp.esposiz.] su +3,0 EV, ma la manopola di compensazione dell'esposizione è impostata su +2,0 EV, viene data la priorità all'impostazione "+2,0 EV".
- Quando si imposta la manopola di compensazione dell'esposizione su "0" da un'impostazione diversa da "0", il valore dell'esposizione cambia a "0" anche se l'esposizione è stata impostata su altre impostazioni.
- Quando si usa [Esposiz. manuale], è possibile compensare l'esposizione soltanto quando [ISO] è impostato su [ISO AUTO].

[92] Utilizzo | Uso delle funzioni di ripresa | Regolazione dell'esposizione Manopola di compensazione dell'esposizione

In base al valore di esposizione impostato dall'esposizione automatica, è possibile rendere l'intera immagine più luminosa o più scura se si regola [Comp.esposiz.] sul lato più o sul lato meno, rispettivamente (compensazione dell'esposizione). Normalmente, l'esposizione è impostata automaticamente (esposizione automatica).

1. Girare la manopola di compensazione dell'esposizione.

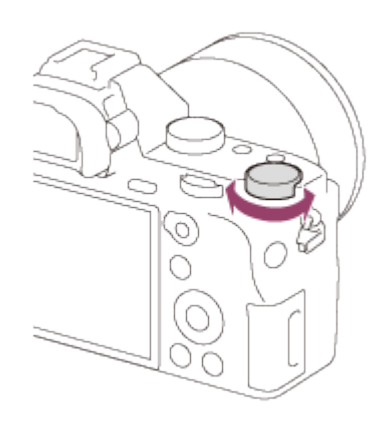

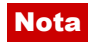

È possibile regolare l'esposizione in una gamma da –2,0 EV a +2,0 EV per i filmati.

- Se si riprende un soggetto in condizioni assai luminose o buie o quando si usa il flash, si potrebbe non essere in grado di ottenere un effetto soddisfacente.
- Quando si usa [Esposiz. manuale], è possibile compensare l'esposizione soltanto quando [ISO] è impostato su [ISO AUTO].

[93] Utilizzo | Uso delle funzioni di ripresa | Regolazione dell'esposizione Modo mis.esp.

Seleziona il modo di misurazione esposimetrica che imposta quale parte dello schermo è da misurare per determinare l'esposizione.

1. MENU  $\rightarrow \bullet$  (Impostazioni ripresa)  $\rightarrow$  [Modo mis.esp.]  $\rightarrow$  impostazione desiderata.

# Dettagli sulle voci del menu

## Multipla:

Misura la luce su ciascuna area dopo aver diviso l'area totale in più aree e determina l'esposizione corretta dell'intero schermo (misurazione multisegmento).

## **[⊙] Centro:**

Misura la luminosità media dell'intero schermo, dando risalto all'area centrale dello schermo (misurazione con prevalenza al centro).

### $\lceil \bullet \rceil$  Spot:

Misura soltanto l'area centrale (misurazione spot). Questa funzione è utile quando il soggetto è in controluce o quando c'è un forte contrasto tra il soggetto e lo sfondo.

### Nota

- L'impostazione è fissa su [Multipla] nei seguenti modi di ripresa:
	- [Auto. intelligente]
	- [Autom. superiore]
	- [Selezione scena]
	- Funzioni dello zoom diverse dallo zoom ottico

[94] Utilizzo | Uso delle funzioni di ripresa | Regolazione dell'esposizione Blocco AE

Quando il contrasto tra il soggetto e lo sfondo è alto, come quando si riprende un soggetto in controluce o un soggetto vicino a una finestra, misurare la luce in un punto in cui il soggetto

appare per avere la luminosità appropriata e bloccare l'esposizione prima della ripresa. Per ridurre la luminosità del soggetto, misurare la luce in un punto più luminoso del soggetto e bloccare l'esposizione dell'intero schermo. Per rendere il soggetto più luminoso, misurare la luce in un posto più buio del soggetto e bloccare l'esposizione dell'intero schermo.

- 1. Regolare la messa a fuoco sul punto in cui l'esposizione viene regolata.
- 2. Cambiare la leva dell'interruttore AF/MF/AEL sulla posizione AEL, quindi premere il tasto AEL.

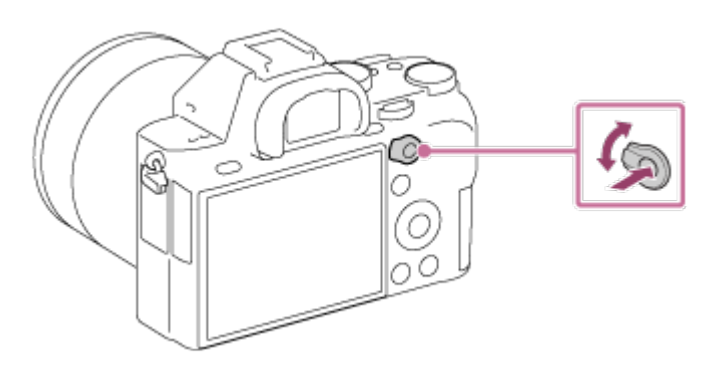

L'esposizione è bloccata e  $\bigstar$  (Blocco AE) si illumina.

- 3. Tenere premuto il pulsante AEL e mettere nuovamente a fuoco il soggetto, quindi scattare la fotografia.
	- Continuare a tenere premuto il tasto AEL mentre si scatta una ripresa se si desidera continuare a riprendere con l'esposizione fissa. Rilasciare il tasto per ripristinare l'esposizione.

### Suggerimento

Se si seleziona la funzione [AEL sbloccato] in  $\bigstar$  (Impostaz. personalizz.)  $\rightarrow$  [Impost. person. tasti], è possibile bloccare l'esposizione senza tenere premuto il tasto AEL.

[95] Utilizzo | Uso delle funzioni di ripresa | Regolazione dell'esposizione AEL con otturat. (fermo immagine)

Imposta se fissare l'esposizione quando si preme a metà il pulsante di scatto. Questa funzione è utile se si desidera regolare separatamente la messa a fuoco e l'esposizione.

1. MENU  $\rightarrow \bigstar$  (Impostaz. personalizz.)  $\rightarrow$  [ $\rightarrow$ ] AEL con otturat.]  $\rightarrow$  impostazione desiderata.

# Dettagli sulle voci del menu

### Automatico:

Fissa l'esposizione dopo aver regolato automaticamente la messa a fuoco quando si preme a metà il pulsante di scatto quando [Modo messa a fuoco] è impostato su [AF singolo].

### Attiv.:

Fissa l'esposizione quando si preme a metà il pulsante di scatto.

### Disattiv.:

Non fissa l'esposizione quando si preme a metà il pulsante di scatto. Usare questo modo quando si desidera regolare separatamente la messa a fuoco e l'esposizione.

Il prodotto continua a regolare l'esposizione mentre si riprende nel modo [Scatto Multiplo] o [Sca.mult.prio.t.].

### Nota

Al funzionamento usando il tasto AEL viene data la priorità sulle impostazioni [ $\overline{M}$ AEL con otturat.].

[96] Utilizzo | Uso delle funzioni di ripresa | Regolazione dell'esposizione Imp.comp.esp.

Imposta se applicare il valore di compensazione dell'esposizione per controllare sia la luce del flash che la luce ambientale o solo la luce ambientale.

1. MENU  $\rightarrow \bullet$  (Impostaz. personalizz.)  $\rightarrow$  [Imp.comp.esp.]  $\rightarrow$  impostazione desiderata.

# Dettagli sulle voci del menu

### Ambiente&flash:

Applica il valore di compensazione dell'esposizione per controllare sia la luce del flash che la luce ambientale.

#### Solo ambiente:

Applica il valore di compensazione dell'esposizione per controllare soltanto la luce ambientale.

La zebratura apparirà sulla parte di un'immagine se il livello di luminosità di quella parte corrisponde al livello IRE che è stato impostato. Usare questa zebratura come una guida per regolare la luminosità.

1. MENU  $\rightarrow \bullet$  (Impostaz. personalizz.)  $\rightarrow$  [Mot. zebrato]  $\rightarrow$  impostazione desiderata.

# Dettagli sulle voci del menu

### Disattiv.:

Non visualizza la zebratura.

### 70/75/80/85/90/95/100/100+/Personalizzato1/Personalizzato2:

Regola il livello di luminosità.

### Suggerimento

- È possibile registrare più valori per [Mot. zebrato], per controllare l'esposizione e il bagliore, nonché il livello di luminosità. Per impostazione predefinita le impostazioni per la conferma dell'esposizione e la conferma del bagliore sono registrate rispettivamente su [Personalizzato1] e [Personalizzato2].
- Per controllare l'esposizione, impostare un valore standard e l'intervallo per il livello di luminosità. La zebratura apparirà sulle aree che rientrano nell'intervallo impostato.
- Per controllare il bagliore, impostare un valore minimo per il livello di luminosità. La zebratura apparirà sulle aree che superano il valore impostato.

### Nota

La zebratura non si visualizza durante la connessione HDMI.

[98] Utilizzo | Uso delle funzioni di ripresa | Regolazione dell'esposizione Guida Impost. Espo.

È possibile impostare se visualizzare una guida quando si cambia l'esposizione.

1. MENU  $\rightarrow \bigstar$  (Impostaz. personalizz.)  $\rightarrow$  [Guida Impost. Espo.]  $\rightarrow$  impostazione desiderata.

# Dettagli sulle voci del menu

### Disattiv.:

Non visualizza la guida.

#### Attiv.:

Visualizza la guida.

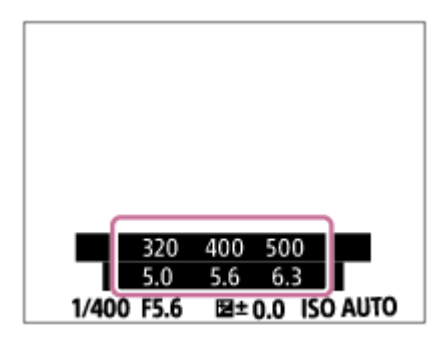

[99] Utilizzo | Uso delle funzioni di ripresa | Regolazione dell'esposizione Passo esposiz.

È possibile impostare la gamma di impostazione per i valori del tempo di otturazione, del diaframma e della compensazione dell'esposizione.

1. MENU  $\rightarrow$   $\blacksquare$  (Impostazioni ripresa)  $\rightarrow$  [Passo esposiz.]  $\rightarrow$  impostazione desiderata.

# Dettagli sulle voci del menu

### 0,3 EV/0,5 EV

### Nota

Anche se si imposta [Passo esposiz.] su [0,5 EV], il valore di esposizione regolato usando la manopola di compensazione dell'esposizione cambia in intervalli da 0,3EV.

[100] Utilizzo | Uso delle funzioni di ripresa | Regolazione dell'esposizione Mano. Compens. Ev

È possibile regolare l'esposizione usando la manopola anteriore o la manopola posteriore quando la manopola di compensazione dell'esposizione è impostata su "0".

1. MENU  $\rightarrow \bigstar$  (Impostaz. personalizz.)  $\rightarrow$  [Mano. Compens. Ev]  $\rightarrow$  impostazione desiderata.

# Dettagli sulle voci del menu

### Disattiv.:

Non abilita la compensazione dell'esposizione con la manopola anteriore o posteriore.

### $M$  Manopola anter./ $M$  Manopola post.:

Abilita la compensazione dell'esposizione con la manopola anteriore o posteriore.

#### Nota

- Quando la funzione della compensazione dell'esposizione è assegnata alla manopola anteriore o posteriore, qualsiasi funzione che era stata assegnata precedentemente a quella manopola viene riassegnata ad un'altra manopola.
- Quando la manopola di compensazione dell'esposizione è impostata su una posizione diversa da "0", viene data la priorità alle impostazioni della manopola di compensazione dell'esposizione. Per esempio, se si imposta [Comp.esposiz.] su +5,0 EV, ma la manopola di compensazione dell'esposizione è impostata su +2,0 EV, viene data la priorità all'impostazione "+2,0 EV".

[101] Utilizzo | Uso delle funzioni di ripresa | Regolazione dell'esposizione Reimposta Comp. EV

Imposta se mantenere il valore di esposizione impostato usando [Comp.esposiz.] quando si disattiva l'alimentazione quando la posizione della manopola di compensazione dell'esposizione è impostata su "0".

1. MENU  $\rightarrow \bullet$  (Impostaz. personalizz.)  $\rightarrow$  [Reimposta Comp. EV]  $\rightarrow$  impostazione desiderata.

### Dettagli sulle voci del menu

#### Gestire:

Mantiene le impostazioni di [Impostaz. personalizz.].

#### Reimpostare:

Ripristina le impostazioni di [Comp.esposiz.] su "0".

[102] Utilizzo | Uso delle funzioni di ripresa | Selezione di un modo di avamzamento (Ripresa continua/Autoscatto)

# Modo avanzam.

È possibile impostare il modo di avanzamento, come la ripresa continua o con l'autoscatto.

- 1. MENU  $\rightarrow$   $\bullet$  (Impostazioni ripresa)  $\rightarrow$  [Modo avanzam.]  $\rightarrow$  impostazione desiderata.
	- $\cdot$  È anche possibile impostare il modo di avanzamento premendo il tasto  $\mathcal{N}/\square$ (Modo avanzam.) della rotellina di controllo.

# Dettagli sulle voci del menu

### **□Scatto Singolo:**

Riprende un fermo immagine. Modo di ripresa normale.

### $\Box$  Scatto Multiplo:

Riprende le immagini continuamente mentre si tiene premuto il pulsante di scatto.

### SI Sca.mult.prio.t.:

Riprende continuamente le immagini ad alta velocità mentre si tiene premuto il pulsante di scatto.

### Autoscatto:

Riprende un'immagine utilizzando l'autoscatto, dopo che sono trascorsi un determinato numero di secondi da quando è stato premuto il pulsante di scatto.

### Autoscat.(mult.):

Riprende un determinato numero di immagini utilizzando l'autoscatto, dopo che sono trascorsi un determinato numero di secondi da quando è stato premuto il pulsante di scatto.

### **ERIC Espos. a forc. contin.:**

Riprende le immagini mentre si tiene premuto il pulsante di scatto, ciascuna con diversi gradi di luminosità.

### **ERKS** Esp. a forc. singola:

Riprende un numero specificato di immagini, una per volta, ciascuna con un grado diverso di luminosità.

### **BRWB Esp.forc.WB:**

Riprende un totale di tre immagini, ciascuna con toni di colore diversi secondo le impostazioni selezionate di bilanciamento del bianco, temperatura del colore e filtro del colore.

### **ERMORO Esp. a forcella DRO:**

Riprende un totale di tre immagini, ciascuna a un grado diverso dell'ottimizzatore di gamma dinamica.

### Nota

Quando il modo di ripresa è impostato su [Selezione scena] ed è selezionato [Eventi sportivi], [Scatto Singolo] non può essere eseguito.

[103] Utilizzo | Uso delle funzioni di ripresa | Selezione di un modo di avamzamento (Ripresa continua/Autoscatto)

# Scatto Multiplo

Riprende le immagini continuamente mentre si tiene premuto il pulsante di scatto.

1. MENU→ (Impostazioni ripresa) → [Modo avanzam.] → [Scatto Multiplo].

#### Nota

- La ripresa continua non è disponibile nelle seguenti situazioni:
	- Il modo di ripresa è stato impostato su [Panoramica ad arco].
	- Il modo di ripresa è impostato su [Selezione scena] e viene selezionata una scena diversa da [Eventi sportivi].
	- L'[Effetto immagine] è impostato su [Lievemente sfocato], [Dipinto HDR], [Mono. sfuma. ricche], [Miniature], [Acquerello] o [Illustrazione].
	- Il [DRO/HDR auto] è impostato su [HDR auto].
	- [ISO] è impostato su [NR su più fotogram.].
	- Viene usato l'[Otturatore sorriso].

#### Suggerimento

- Per mantenere la messa a fuoco e l'esposizione durante la raffica, cambiare le seguenti impostazioni.
	- Impostare [Modo messa a fuoco] su [AF continuo].
	- Impostare [ $\sim$ ] AEL con otturat.] su [Disattiv.] o [Automatico].

[104] Utilizzo | Uso delle funzioni di ripresa | Selezione di un modo di avamzamento (Ripresa continua/Autoscatto)

# Sca.mult.prio.t.

Il prodotto continua a riprendere per tutto il tempo che il pulsante di scatto viene premuto. È possibile riprendere continuamente ad una velocità più rapida di quella di [Scatto Multiplo].

1. MENU  $\rightarrow \bullet$  (Impostazioni ripresa)  $\rightarrow$  [Modo avanzam.]  $\rightarrow$  [Sca.mult.prio.t.].

#### Nota

- La velocità della ripresa continua è stimata usando i nostri criteri. La velocità della ripresa continua potrebbe essere più lenta, secondo le condizioni di ripresa (dimensione di immagine, impostazione ISO, ISO alta NR o l'impostazione di [Compen. distorsione]).
- Tra i fotogrammi della ripresa continua, un'immagine di ciascun fotogramma si visualizza immediatamente.
- La ripresa continua non è disponibile nelle seguenti situazioni:
	- Il modo di ripresa è stato impostato su [Panoramica ad arco].
- Il modo di ripresa è impostato su [Selezione scena] e viene selezionata una scena diversa da [Eventi sportivi].
- L'[Effetto immagine] è impostato su [Lievemente sfocato], [Dipinto HDR], [Mono. sfuma. ricche], [Miniature], [Acquerello] o [Illustrazione].
- Il [DRO/HDR auto] è impostato su [HDR auto].
- [ISO] è impostato su [NR su più fotogram.].
- Viene usato l'[Otturatore sorriso].
- Viene usato l'[  $\overline{M}$  Ripresa silenziosa].

### **Suggerimento**

- Nel modo [Sca.mult.prio.t.], la messa a fuoco viene determinata quando si preme a metà il pulsante di scatto per la prima immagine e rimane bloccata per le riprese successive. La fotocamera può tuttavia continuare a regolare l'esposizione per le riprese successive. Per continuare a regolare l'esposizione durante la ripresa continua, effettuare le seguenti impostazioni:
	- Impostare [  $\sim$ ] AEL con otturat.] su [Automatico] o [Disattiv.].

[105] Utilizzo | Uso delle funzioni di ripresa | Selezione di un modo di avamzamento (Ripresa continua/Autoscatto)

# Autoscatto

Riprende un'immagine utilizzando l'autoscatto, dopo che sono trascorsi un determinato numero di secondi da quando è stato premuto il pulsante di scatto.

- 1. MENU  $\rightarrow \bullet$  (Impostazioni ripresa)  $\rightarrow$  [Modo avanzam.]  $\rightarrow$  [Autoscatto].
- 2. Selezionare il modo desiderato usando il lato destro/sinistro della rotellina di controllo.

# Dettagli sulle voci del menu

### $\mathcal{S}$ )10 Autoscatto: 10 sec.:

Imposta l'autoscatto con un ritardo di 10 secondi.

Quando si preme il pulsante di scatto, la spia dell'autoscatto lampeggia, viene emesso un segnale acustico e l'otturatore scatta dopo 10 secondi. Per annullare l'autoscatto, premere di nuovo il pulsante di scatto.

### Autoscatto: 5 sec.:

Imposta l'autoscatto con un ritardo di 5 secondi.

Quando si preme il pulsante di scatto, la spia dell'autoscatto lampeggia, viene emesso un segnale acustico e l'otturatore scatta dopo 5 secondi. Per annullare l'autoscatto, premere di nuovo il pulsante di scatto.

# Autoscatto: 2 sec.:

Imposta l'autoscatto con un ritardo di 2 secondi. Ciò riduce la vibrazione della fotocamera causata dalla pressione del pulsante di scatto.

#### Suggerimento

- Premere il pulsante  $\langle \cdot \rangle$  /  $\square$  della rotellina di controllo e selezionare  $\square$  (Scatto Singolo) per annullare l'autoscatto.
- Per usare l'autoscatto nel modo bracketing, selezionare il modo bracketing sotto il modo di avanzamento, quindi selezionare MENU  $\rightarrow$   $\bullet$  (Impostazioni ripresa)  $\rightarrow$  [Impostaz. bracketing]  $\rightarrow$  [Autosc. dte esp. forc.].

#### Nota

- L'autoscatto non è disponibile nelle seguenti situazioni:
	- Il modo di ripresa è impostato su [Panoramica ad arco].
	- [Eventi sportivi] in [Selezione scena]
	- [Otturatore sorriso]

[106] Utilizzo | Uso delle funzioni di ripresa | Selezione di un modo di avamzamento (Ripresa continua/Autoscatto)

# Autoscat.(mult.)

Riprende un determinato numero di immagini utilizzando l'autoscatto, dopo che sono trascorsi un determinato numero di secondi da quando è stato premuto il pulsante di scatto. È quindi possibile scegliere l'immagine migliore tra quelle che sono state riprese.

- 1. MENU  $\rightarrow \bullet$  (Impostazioni ripresa)  $\rightarrow$  [Modo avanzam.]  $\rightarrow$  [Autoscat.(mult.)].
- 2. Selezionare il modo desiderato usando il lato destro/sinistro della rotellina di controllo.

# Dettagli sulle voci del menu

### $\mathcal{S}_{\text{obs}}^{\text{G}}$  Autoscat. (mult.): 10 sec. 3 imm.:

Riprende tre fotogrammi in successione 10 secondi dopo aver premuto il pulsante di scatto. Quando si preme il pulsante di scatto, la spia dell'autoscatto lampeggia, un segnale acustico suona e l'otturatore funziona dopo 10 secondi.

### $\mathcal{S}_{\text{obs}}^{\text{G}}$  Autoscat. (mult.): 10 sec. 5 imm.:

Riprende cinque fotogrammi in successione 10 secondi dopo aver premuto il pulsante di scatto.

Quando si preme il pulsante di scatto, la spia dell'autoscatto lampeggia, un segnale acustico suona e l'otturatore funziona dopo 10 secondi.

### $\mathcal{S}_{\mathcal{S}_{\kappa}}^{(3)}$  Autoscatto (mult.): 5 sec. 3 imm.:

Riprende tre fotogrammi in successione 5 secondi dopo aver premuto il pulsante di scatto.

Quando si preme il pulsante di scatto, la spia dell'autoscatto lampeggia, un segnale acustico suona e l'otturatore funziona dopo 5 secondi.

### $\mathcal{S}_{\kappa}^{(5)}$  Autoscatto (mult.): 5 sec. 5 imm.:

Riprende cinque fotogrammi in successione 5 secondi dopo aver premuto il pulsante di scatto. Quando si preme il pulsante di scatto, la spia dell'autoscatto lampeggia, un segnale acustico suona e l'otturatore funziona dopo 5 secondi.

### $\mathcal{S}_{26}^{33}$  Autoscatto (mult.): 2 sec. 3 imm.:

Riprende tre fotogrammi in successione 2 secondi dopo aver premuto il pulsante di scatto. Quando si preme il pulsante di scatto, la spia dell'autoscatto lampeggia, un segnale acustico suona e l'otturatore funziona dopo 2 secondi.

### $\mathcal{S}_{\mathcal{S}_{\alpha}}^{(5)}$  Autoscatto (mult.): 2 sec. 5 imm.:

Riprende cinque fotogrammi in successione 2 secondi dopo aver premuto il pulsante di scatto. Quando si preme il pulsante di scatto, la spia dell'autoscatto lampeggia, un segnale acustico suona e l'otturatore funziona dopo 2 secondi.

### Suggerimento

- Premere nuovamente il pulsante di scatto per arrestare l'autoscatto.
- Premere il pulsante  $\langle \cdot \rangle$  /  $\square$  della rotellina di controllo e selezionare  $\square$  (Scatto Singolo) per annullare l'autoscatto.

[107] Utilizzo | Uso delle funzioni di ripresa | Selezione di un modo di avamzamento (Ripresa continua/Autoscatto)

# Espos. a forc. contin.

Riprende più immagini mentre si sposta automaticamente l'esposizione da quella di base a più scura e poi a più chiara. Tenere premuto il pulsante di scatto finché la registrazione con esposizione a forcella è completata.

È possibile selezionare un'immagine che si adatta all'intenzione, dopo la registrazione.

- 1. MENU  $\rightarrow \bullet$  (Impostazioni ripresa)  $\rightarrow$  [Modo avanzam.]  $\rightarrow$  [Espos. a forc. contin.].
- 2. Selezionare il modo desiderato usando il lato destro/sinistro della rotellina di controllo.

# Dettagli sulle voci del menu

# $_{0.3}^{\rm EES}$  Esposiz. forc. cont.: 0,3EV 3 imm.:

Questa impostazione riprende tre immagini di seguito con un valore di esposizione spostato di più o meno 0,3 EV.

### $\frac{EBC}{0.3}$  Esposiz. forc. cont.: 0,3EV 5 imm.:

Questa impostazione riprende cinque immagini di seguito con un valore di esposizione

spostato di più o meno 0,3 EV.

# Esposiz. forc. cont.: 0,3EV 9 imm.:

Questa impostazione riprende nove immagini di seguito con un valore di esposizione spostato di più o meno 0,3 EV.

### $_{0.5}^{\text{EBIC}}$  Esposiz. forc. cont.: 0,5EV 3 imm.:

Questa impostazione riprende tre immagini di seguito con un valore di esposizione spostato di più o meno 0,5 EV.

# Esposiz. forc. cont.: 0,5EV 5 imm.:

Questa impostazione riprende cinque immagini di seguito con un valore di esposizione spostato di più o meno 0,5 EV.

# $\frac{EBC}{0.5}$  Esposiz. forc. cont.: 0,5EV 9 imm.:

Questa impostazione riprende nove immagini di seguito con un valore di esposizione spostato di più o meno 0,5 EV.

### $\frac{E(X)}{0.7EY}$  Esposiz. forc. cont.: 0,7EV 3 imm.:

Questa impostazione riprende tre immagini di seguito con un valore di esposizione spostato di più o meno 0,7 EV.

# $^{\rm EIM}_{\rm 0.7eV}$  Esposiz. forc. cont.: 0,7EV 5 imm.:

Questa impostazione riprende cinque immagini di seguito con un valore di esposizione spostato di più o meno 0,7 EV.

### $_{0.7}^{\text{EMC}}$  Esposiz. forc. cont.: 0,7EV 9 imm.:

Questa impostazione riprende nove immagini di seguito con un valore di esposizione spostato di più o meno 0,7 EV.

## $\frac{6000}{1.0003}$  Esposiz. forc. cont.: 1,0EV 3 imm.:

Questa impostazione riprende tre immagini di seguito con un valore di esposizione spostato di più o meno 1,0 EV.

## **Exxce** Esposiz. forc. cont.: 1,0EV 5 imm.:

Questa impostazione riprende cinque immagini di seguito con un valore di esposizione spostato di più o meno 1,0 EV.

### $\frac{EBC}{1.0}$  Esposiz. forc. cont.: 1,0EV 9 imm.:

Questa impostazione riprende nove immagini di seguito con un valore di esposizione spostato di più o meno 1,0 EV.

### $\frac{EBC}{2.0}$  Esposiz. forc. cont.: 2,0EV 3 imm.:

Questa impostazione riprende tre immagini di seguito con un valore di esposizione spostato di più o meno 2,0 EV.

# $_{20\rm ev}^{\rm ESM}$  Esposiz. forc. cont.: 2,0EV 5 imm.:

Questa impostazione riprende cinque immagini di seguito con un valore di esposizione spostato di più o meno 2,0 EV.

# $\frac{6337}{3.0693}$  Esposiz. forc. cont.: 3,0EV 3 imm.:

Questa impostazione riprende tre immagini di seguito con un valore di esposizione spostato di più o meno 3,0 EV.

# **Exac** Esposiz. forc. cont.: 3,0EV 5 imm.:

Questa impostazione riprende cinque immagini di seguito con un valore di esposizione spostato di più o meno 3,0 EV.

### **Nota**

- L'ultima ripresa viene visualizzata nella revisione automatica.
- Quando si seleziona [ISO AUTO] nel modo [Esposiz. manuale], l'esposizione viene cambiata regolando il valore ISO. Se si seleziona un'impostazione diversa da [ISO AUTO], l'esposizione viene cambiata regolando il tempo di otturazione.
- Quando si regola l'esposizione, l'esposizione viene variata in base al valore compensato.
- La ripresa con bracketing non è disponibile nelle seguenti situazioni:
	- Il modo di ripresa è impostato su [Auto. intelligente], [Autom. superiore], [Selezione scena] o [Panoramica ad arco].
- Quando si usa il flash, il prodotto esegue la ripresa con bracketing del flash, che varia la quantità di luce del flash anche se [Espos. a forc. contin.] è selezionata. Premere il pulsante di scatto per ciascuna immagine.

[108] Utilizzo | Uso delle funzioni di ripresa | Selezione di un modo di avamzamento (Ripresa continua/Autoscatto)

# Esp. a forc. singola

Riprende più immagini mentre si sposta automaticamente l'esposizione da quella di base a più scura e poi a più chiara. Premere il pulsante di scatto per ciascuna immagine. È possibile selezionare un'immagine che si adatta al proprio scopo dopo la registrazione.

- 1. MENU  $\rightarrow$   $\bullet$  (Impostazioni ripresa)  $\rightarrow$  [Modo avanzam.]  $\rightarrow$  [Esp. a forc. singola].
- 2. Selezionare il modo desiderato usando il lato destro/sinistro della rotellina di controllo.

# Dettagli sulle voci del menu

### $\frac{6235}{0.3}$  Esposiz. forc. sing.: 0,3EV 3 imm.:

Questa impostazione riprende un totale di tre immagini di seguito con un valore di esposizione variato di più o meno 0,3 EV.

### **ESIS Esposiz. forc. sing.: 0,3EV 5 imm.:**

Questa impostazione riprende un totale di cinque immagini di seguito con un valore di

esposizione variato di più o meno 0,3 EV.

# **ESS:** Esposiz. forc. sing.: 0,3EV 9 imm.:

Questa impostazione riprende un totale di nove immagini di seguito con un valore di esposizione variato di più o meno 0,3 EV.

### $EBS<sub>0.5F3</sub>$  Esposiz. forc. sing.: 0,5EV 3 imm.:

Questa impostazione riprende un totale di tre immagini di seguito con un valore di esposizione variato di più o meno 0,5 EV.

# **ESS:** Esposiz. forc. sing.: 0,5EV 5 imm.:

Questa impostazione riprende un totale di cinque immagini di seguito con un valore di esposizione variato di più o meno 0,5 EV.

# $\frac{6335}{0.5}$  Esposiz. forc. sing.: 0,5EV 9 imm.:

Questa impostazione riprende un totale di nove immagini di seguito con un valore di esposizione variato di più o meno 0,5 EV.

# $\frac{6235}{0.7}$  Esposiz. forc. sing.: 0,7EV 3 imm.:

Questa impostazione riprende un totale di tre immagini di seguito con un valore di esposizione variato di più o meno 0,7 EV.

# $\frac{6235}{0.7}$  Esposiz. forc. sing.: 0,7EV 5 imm.:

Questa impostazione riprende un totale di cinque immagini di seguito con un valore di esposizione variato di più o meno 0,7 EV.

## $\frac{6235}{0.7}$  Esposiz. forc. sing.: 0,7EV 9 imm.:

Questa impostazione riprende un totale di nove immagini di seguito con un valore di esposizione variato di più o meno 0,7 EV.

## $\frac{60035}{1.003}$  Esposiz. forc. sing.: 1,0EV 3 imm.:

Questa impostazione riprende un totale di tre immagini di seguito con un valore di esposizione variato di più o meno 1,0 EV.

### **EXIS Esposiz. forc. sing.: 1,0EV 5 imm.:**

Questa impostazione riprende un totale di cinque immagini di seguito con un valore di esposizione variato di più o meno 1,0 EV.

### $\frac{60005}{1.0009}$  Esposiz. forc. sing.: 1,0EV 9 imm.:

Questa impostazione riprende un totale di nove immagini di seguito con un valore di esposizione variato di più o meno 1,0 EV.

### $\frac{6005}{2.0}$  Esposiz. forc. sing.: 2,0EV 3 imm.:

Questa impostazione riprende un totale di tre immagini di seguito con un valore di esposizione variato di più o meno 2,0 EV.

# $_{20\rm ev}^{\rm EES}$  Esposiz. forc. sing.: 2,0EV 5 imm.:

Questa impostazione riprende un totale di cinque immagini di seguito con un valore di esposizione variato di più o meno 2,0 EV.

# **ESIS Esposiz. forc. sing.: 3,0EV 3 imm.:**

Questa impostazione riprende un totale di tre immagini di seguito con un valore di esposizione variato di più o meno 3,0 EV.

# **ESIS Esposiz. forc. sing.: 3,0EV 5 imm.:**

Questa impostazione riprende un totale di cinque immagini di seguito con un valore di esposizione variato di più o meno 3,0 EV.

### Nota

- Quando si seleziona [ISO AUTO] nel modo [Esposiz. manuale], l'esposizione viene cambiata regolando il valore ISO. Se si seleziona un'impostazione diversa da [ISO AUTO], l'esposizione viene cambiata regolando il tempo di otturazione.
- Quando si regola l'esposizione, l'esposizione viene variata in base al valore compensato.
- La ripresa con bracketing non è disponibile nelle seguenti situazioni:
	- Il modo di ripresa è impostato su [Auto. intelligente], [Autom. superiore], [Selezione scena] o [Panoramica ad arco].

[109] Utilizzo | Uso delle funzioni di ripresa | Selezione di un modo di avamzamento (Ripresa continua/Autoscatto)

# Esp.forc.WB

Riprende tre immagini, ciascuna con toni diversi di colore secondo le impostazioni selezionate di bilanciamento del bianco, di temperatura del colore e di filtro del colore.

- 1. MENU  $\rightarrow \bullet$  (Impostazioni ripresa)  $\rightarrow$  [Modo avanzam.]  $\rightarrow$  [Esp.forc.WB].
- 2. Selezionare il modo desiderato usando il lato destro/sinistro della rotellina di controllo.

### Dettagli sulle voci del menu

#### <u></u><sup>№</sup> Espos. a forcella bilan. bianco: Lo:

Registra una serie di tre immagini con piccoli cambiamenti nel bilanciamento del bianco.

#### Espos. a forcella bilan. bianco: Hi:

Registra una serie di tre immagini con grandi cambiamenti nel bilanciamento del bianco.

### Nota

L'ultima ripresa è mostrata sulla revisione automatica.

# Esp. a forcella DRO

È possibile registrare un totale di tre immagini, ciascuna ad un grado diverso del valore dell'ottimizzatore di gamma dinamica.

- 1. MENU  $\rightarrow$   $\bullet$  (Impostazioni ripresa)  $\rightarrow$  [Modo avanzam.]  $\rightarrow$  [Esp. a forcella DRO].
- 2. Selezionare il modo desiderato usando il lato destro/sinistro della rotellina di controllo.

## Dettagli sulle voci del menu

# $\mathbb{E}^{\text{DR}}_0$  Esposizione a forcella DRO: Lo:

Registra una serie di tre immagini con piccoli cambiamenti nel valore dell'ottimizzatore di gamma dinamica.

#### $\mathbb{E}_{\mathbb{H}}^{\text{DRO}}$  Esposizione a forcella DRO: Hi:

Registra una serie di tre immagini con grandi cambiamenti nel valore dell'ottimizzatore di gamma dinamica.

#### **Nota**

L'ultima ripresa è mostrata sulla revisione automatica.

[111] Utilizzo | Uso delle funzioni di ripresa | Selezione di un modo di avamzamento (Ripresa continua/Autoscatto)

# Impostazioni per la ripresa con bracketing

Nel modo di ripresa con bracketing è possibile impostare l'autoscatto, nonché l'ordine di ripresa per l'esposizione a forcella e l'esposizione a forcella con bilanciamento del bianco.

- 1. MENU  $\rightarrow \bullet$  (Impostazioni ripresa)  $\rightarrow$  [Modo avanzam.]  $\rightarrow$  selezionare il modo di ripresa con bracketing.
- 2. MENU  $\rightarrow \bullet$  (Impostazioni ripresa)  $\rightarrow$  [Impostaz. bracketing]  $\rightarrow$  impostazione desiderata.

### Dettagli sulle voci del menu

#### Autosc. dte esp. forc.:

Imposta se usare l'autoscatto durante la ripresa con bracketing. Imposta anche il numero di

secondi prima del rilascio dell'otturatore se si utilizza l'autoscatto. (OFF/2 sec./5 sec./10 sec.)

### Ord.esp.forc.:

Imposta l'ordine di ripresa per l'esposizione a forcella e l'esposizione a forcella con bilanciamento del bianco.

(0→-→+/-→0→+)

[112] Utilizzo | Uso delle funzioni di ripresa | Selezione di un modo di avamzamento (Ripresa continua/Autoscatto)

Indicatore durante la ripresa con bracketing

### Mirino

Bracketing luce ambiente\* 3 immagini spostate in intervalli di 0,3 EV

Compensazione dell'esposizione ±0,0 intervalli

 $-5.4.3.2.1.0.1.2.3.4.5+$ 

# Monitor (Visual. tutte info. o Istogramma)

Bracketing luce ambiente\* 3 immagini spostate in intervalli di 0,3 EV Compensazione dell'esposizione ±0,0 intervalli

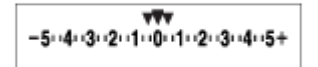

Bracketing flash 3 immagini spostate in intervalli di 0,7 EV Compensazione del flash -1,0 intervallo

-4-3-2-1-0-1-2+

# Monitor (Per il mirino)

Bracketing luce ambiente\* 3 immagini spostate in intervalli di 0,3 EV Compensazione dell'esposizione ±0,0 intervalli

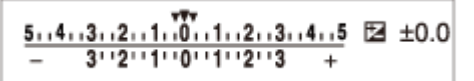

### Bracketing flash 3 immagini spostate in intervalli di 0,7 EV Compensazione del flash -1,0 intervallo

 $\frac{5 \cdot 14 \cdot 13 \cdot 2 \cdot 11 \cdot 0 \cdot 11 \cdot 2 \cdot 13 \cdot 4 \cdot 5}{-4 \cdot 3 \cdot 2 \cdot 1 \cdot 1 \cdot 0 \cdot 1 \cdot 2} + \frac{52}{22} = 1.0$ 

\* Luce ambiente: termine generico riferito all'illuminazione senza flash, che include luce naturale, lampadine elettriche e illuminazione fluorescente. Mentre la luce del flash lampeggia per un istante, la luce ambiente è constante, pertanto questo tipo di luce è chiamato "luce ambiente".

#### Nota

- Durante la ripresa con bracketing, sopra/sotto l'indicatore di bracketing vengono visualizzate delle guide pari al numero di immagini da riprendere.
- Quando si inizia la ripresa con bracketing, le guide scompaiono una ad una mano a mano che la fotocamera riprende le immagini.

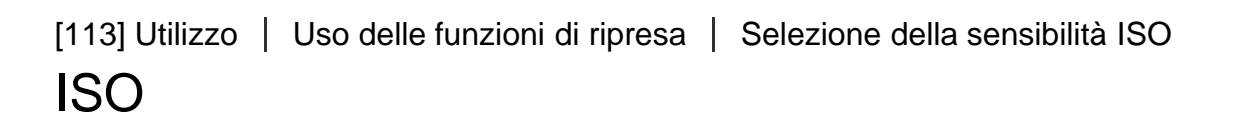

La sensibilità alla luce è espressa dal numero ISO (indice di esposizione consigliato). Maggiore è il numero, superiore è la sensibilità.

1. MENU  $\rightarrow$   $\bullet$  (Impostazioni ripresa)  $\rightarrow$  [ISO]  $\rightarrow$  impostazione desiderata.

### Dettagli sulle voci del menu

#### NR su più fotogram.:

Combina riprese continue per creare un'immagine con meno disturbi. Selezionare il numero ISO desiderato da [ISO AUTO] o ISO 100 – 409600.

### ISO AUTO:

Imposta automaticamente la sensibilità ISO.

#### ISO 50 – ISO 409600:

Imposta manualmente la sensibilità ISO. Selezionando un numero superiore si aumenta la sensibilità ISO.

#### Nota

- [ISO AUTO] è selezionato quando si usano le seguenti funzioni:
	- [Auto. intelligente]
	- [Autom. superiore]
	- [Selezione scena]
	- [Panoramica ad arco]
- Quando [ISO] è impostato su un valore inferiore a ISO 100, i limiti per la luminosità del soggetto registrabile (gamma dinamica) potrebbero diminuire.
- Maggiore è il valore ISO, più disturbi appariranno sulle immagini.
- Le impostazioni ISO disponibili variano a seconda che si stiano riprendendo fermi immagine, che si stiano riprendendo filmati o che si stia utilizzando HFR.
- Quando si riprendono i filmati, i valori ISO tra ISO 100 e ISO 409600 sono disponibili. Se il valore ISO è impostato su un valore inferiore rispetto a ISO 100, l'impostazione viene cambiata automaticamente a ISO 100. Al termine della registrazione del filmato, il valore ISO ritorna all'impostazione originale.
- Quando si usa [NR su più fotogram.], ci vuole un pò di tempo prima che il prodotto esegua il processo di sovrapposizione delle immagini.

### Suggerimento

È possibile cambiare i limiti impostati automaticamente della sensibilità ISO per il modo [ISO AUTO]. Selezionare [ISO AUTO] e premere il lato destro della rotellina di controllo e impostare i valori desiderati per [ISO AUTO massimo] e [ISO AUTO minimo]. I valori di [ISO AUTO massimo] e [ISO AUTO minimo] vengono applicati anche durante la ripresa nel modo [ISO AUTO] sotto [NR su più fotogram.].

[114] Utilizzo | Uso delle funzioni di ripresa | Selezione della sensibilità ISO ISO AUTO Min. VO

Se si seleziona [ISO AUTO] o [ISO AUTO] in [NR su più fotogram.] quando il modo di ripresa è P (Programmata auto.) o A (Priorità diaframma), è possibile impostare la velocità dell'otturatore alla quale la sensibilità ISO inizia a cambiare.

Questa funzione è utile per la ripresa di soggetti in movimento. È possibile ridurre al minimo la sfocatura del soggetto ed evitare allo stesso tempo la vibrazione della fotocamera.

1. MENU→ (Impostazioni ripresa)→[ISO AUTO Min. VO]→ impostazione desiderata.

# Dettagli sulle voci del menu

### FASTER (Più veloce)/FAST (Veloce):

La sensibilità ISO inizia a cambiare a velocità dell'otturatore superiori a [Standard], in modo da evitare la vibrazione della fotocamera e la sfocatura del soggetto.

### STD (Standard):

La fotocamera imposta automaticamente la velocità dell'otturatore in base alla lunghezza focale dell'obiettivo.

### SLOW (Lenta)/SLOWER (Più lenta):

La sensibilità ISO inizia a cambiare a velocità dell'otturatore inferiori a [Standard], in modo da poter riprendere immagini con meno disturbi.

### 1/8000―30":

La sensibilità ISO inizia a cambiare alla velocità dell'otturatore impostata.

#### Suggerimento

La differenza di velocità dell'otturatore alla quale la sensibilità ISO inizia a cambiare tra [Più veloce], [Veloce], [Standard], [Lenta] e [Più lenta] è pari a 1 EV.

#### **Nota**

- Se l'esposizione è insufficiente anche quando la sensibilità ISO è impostata su [ISO AUTO massimo] in [ISO AUTO], per riprendere con un'esposizione corretta, la velocità dell'otturatore sarà più lenta rispetto alla velocità impostata in [ISO AUTO Min. VO].
- Nelle seguenti situazioni, la velocità dell'otturatore potrebbe non funzionare come impostato:
	- Quando si usa il flash per riprendere scene luminose. (La velocità massima dell'otturatore è limitata alla velocità di sincronizzazione del flash di 1/250 secondi.)
	- Quando si usa il flash per riprendere scene scure con l'impostazione di [Modo flash] su [Flash forzato] o [Senza cavo]. (La velocità minima dell'otturatore è limitata alla velocità determinata automaticamente dalla fotocamera.)

[115] Utilizzo | Uso delle funzioni di ripresa | Selezione della sensibilità ISO NR su più fotogram.

Il prodotto riprende automaticamente in modo continuativo più immagini, le combina, riduce i disturbi e le registra come un'immagine.L'immagine registrata è un'immagine combinata.

- 1. MENU  $\rightarrow$   $\bullet$  (Impostazioni ripresa)  $\rightarrow$  [ISO]  $\rightarrow$  [NR su più fotogram.].
- 2. Premere il lato destro della rotellina di controllo per visualizzare la schermata di impostazione, quindi selezionare un valore desiderato usando il lato superiore/inferiore della rotellina di controllo.

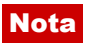

- Quando [  $\overline{N}$ ] Qualità] è impostata su [RAW] o [RAW & JPEG], questa funzione non può essere usata.
- Il flash, [Ott.gamma din.] e [HDR auto] non possono essere usati.
- Quando [Profilo foto] non è impostato su [Disattiv.], non è possibile impostare [NR su più fotogram.].
- Quando [Effetto immagine] non è impostato su [Disattiv.], non è possibile impostare [NR su più fotogram.].

### Suggerimento

È possibile cambiare i limiti impostati automaticamente della sensibilità ISO nel modo [ISO AUTO], sotto [NR su più fotogram.]. Selezionare [ISO AUTO] sotto [ISO] e premere il lato destro della rotellina di controllo, quindi impostare i valori desiderati per [ISO AUTO massimo] e [ISO AUTO minimo]. I valori di [ISO AUTO massimo] e [ISO AUTO minimo] vengono applicati anche durante la ripresa nel modo [ISO AUTO] sotto [NR su più fotogram.].

[116] Utilizzo | Uso delle funzioni di ripresa | Correzione della luminosità o del contrasto

# Ott.gamma din. (DRO)

Dividendo l'immagine in piccole aree, il prodotto analizza il contrasto della luce e dell'ombra tra il soggetto e lo sfondo e crea un'immagine con la luminosità e la gradazione ottimali.

- 1. MENU  $\rightarrow \bullet$  (Impostazioni ripresa)  $\rightarrow$  [DRO/HDR auto]  $\rightarrow$  [Ott.gamma din.].
- 2. Selezionare l'impostazione desiderata usando il lato sinistro/destro della rotellina di controllo.

# Dettagli sulle voci del menu

### Ott. gamma din.: automatico:

Corregge automaticamente la luminosità.

### ़ि Ott. gamma din.: Lv1 – Ott. gamma din.: Lv5:

Ottimizza la gradazione di un'immagine registrata per ciascuna area divisa. Selezionare il livello di ottimizzazione da Lv1 (debole) a Lv5 (forte).

### Nota

• [DRO/HDR auto] è fisso su [Disattiv.] quando il modo di ripresa è impostato su [Panoramica ad arco], o quando l'impostazione di [NR su più fotogram.] o [Effetto immagine] è diversa da [Disattiv.].

[DRO/HDR auto] è fisso su [Disattiv.] quando [Profilo foto] è non è impostato su [Disattiv.].

- [DRO/HDR auto] è fisso su [Disattiv.] quando in [Selezione scena] sono impostati i seguenti modi.
	- [Tramonto]
	- [Scena notturna]
	- [Ritratto notturno]
	- [Crepusc. senza trep.]
	- [Riduz. sfocat. movim.]

L'impostazione è fissa su [Ott. gamma din.: automatico] quando sono selezionati modi di [Selezione scena] diversi da quelli elencati sopra.

Quando si riprende con [Ott.gamma din.], l'immagine potrebbe essere disturbata. Selezionare il livello corretto controllando l'immagine registrata, specialmente quando si aumenta l'effetto.

[117] Utilizzo | Uso delle funzioni di ripresa | Correzione della luminosità o del contrasto

# HDR auto

Estende la gamma (gradazione) in modo da poter registrare da parti luminose a parti scure con la luminosità corretta (HDR: alta gamma dinamica). Vengono registrate un'immagine con l'esposizione corretta e un'immagine sovrapposta.

- 1. MENU  $\rightarrow \bullet$  (Impostazioni ripresa)  $\rightarrow$  [DRO/HDR auto]  $\rightarrow$  [HDR auto].
- 2. Selezionare l'impostazione desiderata usando il lato sinistro/destro della rotellina di controllo.

# Dettagli sulle voci del menu

### HDR auto: differ. espos. auto.:

Corregge automaticamente la differenza di esposizione.

### HDR auto: differ. espos. 1,0 EV ― HDR auto: differ. espos. 6,0 EV:

Imposta la differenza di esposizione, in base al contrasto del soggetto. Selezionare il livello ottimale tra 1,0 EV (debole) e 6,0 EV (forte).

Per esempio, se si imposta il valore di esposizione su 2,0 EV, tre immagini saranno composte con i seguenti livelli di esposizione: −1,0 EV, esposizione corretta e +1,0 EV.

### Nota

- [HDR auto] non è disponibile per le immagini RAW.
- [HDR auto]non è disponibile nei seguenti modi di ripresa:
- [Auto. intelligente]
- [Autom. superiore]
- [Panoramica ad arco]
- [Selezione scena]
- Quando si seleziona [NR su più fotogram.], non è possibile selezionare [HDR auto].
- Quando l'impostazione di [Effetto immagine] è diversa da [Disattiv.], non è possibile selezionare [HDR auto].
- Quando [Profilo foto] non è impostato su [Disattiv.], non è possibile impostare [HDR auto].
- Non è possibile avviare la ripresa successiva finché il processo di cattura è completato dopo aver ripreso.
- Si potrebbe non ottenere l'effetto desiderato secondo la differenza di luminanza di un soggetto e le condizioni di ripresa.
- Quando si usa il flash, questa funzione ha poco effetto.
- Quando il contrasto della scena è basso o quando si verifica la vibrazione del prodotto o la sfocatura del soggetto, si potrebbe non ottenere buone immagini HDR. **TIBI DE** viene visualizzato sopra l'immagine registrata per informare l'utente quando la fotocamera rileva la sfocatura dell'immagine. Cambiare la composizione oppure, se necessario, riprendere nuovamente l'immagine con molta cura al fine di evitare la sfocatura.

[118] Utilizzo | Uso delle funzioni di ripresa | Regolazione dei toni di colore Bilanc.bianco

Regola i toni di colore secondo le condizioni di luce ambientale. Usare questa funzione quando i toni di colore dell'immagine non corrispondono alle proprie aspettative oppure quando si desidera cambiare i toni di colore intenzionalmente per ottenere un'espressione fotografica.

1. MENU  $\rightarrow \bullet$  (Impostazioni ripresa)  $\rightarrow$  [Bilanc.bianco]  $\rightarrow$  impostazione desiderata.

# Dettagli sulle voci del menu

### Automatico:

Il prodotto rileva automaticamente la fonte di illuminazione e regola i toni di colore.

# **※ Luce giorno:**

I toni di colore si regolano per la luce del giorno.

# **A** Ombra:

I toni di colore si regolano per l'ombra.

# Cielo coperto:

La temperatura di colore si regola per un cielo nuvoloso.

## $\frac{1}{2}$ . A incandesce.:

La temperatura di colore si regola per i posti con una luce a incandescenza o con l'illuminazione luminosa, come in uno studio fotografico.

## **当-1 Fluor.: bianca calda:**

La temperatura del colore si regola per l'illuminazione fluorescente bianca e calda.

## **篇0 Fluor: bianca fredda:**

La temperatura del colore si regola per l'illuminazione fluorescente bianca.

## $M_{+1}$  Fluor: bianca diurna:

La temperatura del colore si regola per l'illuminazione fluorescente bianca neutra.

### **当+2 Fluor.: luce giorno:**

La temperatura del colore si regola per l'illuminazione fluorescente della luce del giorno.

## Flash:

La temperatura del colore si regola per la luce del flash.

### **Autom.** sott'acqua:

La temperatura del colore si regola per la ripresa sott'acqua.

### $E_{\odot}$  T.colore/Filtro:

Regola i toni di colore secondo la fonte di illuminazione. Ottiene l'effetto dei filtri CC (Compensazione del colore) per la fotografia.

### Personalizzato 1/Personalizzato 2/Personalizzato 3:

Usa l'impostazione di bilanciamento del bianco salvata in [Imp.personalizz.].

### $\sum_{\text{SET}}$  Imp.personalizz.:

Memorizza il colore bianco di base in condizioni di illuminazione per l'ambiente di ripresa. Selezionare un numero memorizzato di bilanciamento del bianco personalizzato.

### Suggerimento

- È possibile usare il lato destro della rotellina di controllo per visualizzare la schermata di regolazione fine ed eseguire le regolazioni fini dei toni di colore come richiesto.
- In [T.colore/Filtro], è possibile usare il tasto destro per visualizzare la schermata di impostazione della temperatura del colore ed eseguire un'impostazione. Quando si preme di nuovo il lato destro, appare la schermata di regolazione fine per consentire di eseguire le regolazioni fini come è necessario.

 $\mathbf{I}$ 

### **Nota**

- [Bilanc.bianco] è fissato su [Automatico] nelle seguenti situazioni:
	- [Auto. intelligente]
	- [Autom. superiore]
	- [Selezione scena]

Ï

In una scena in cui la luce ambientale è composta da più tipi di fonti di illuminazione, si consiglia di usare il bilanciamento del bianco personalizzato per riprodurre accuratamente il colore bianco.

- 1. MENU  $\rightarrow \bullet$  (Impostazioni ripresa)  $\rightarrow$  [Bilanc.bianco]  $\rightarrow$  [Imp.personalizz.].
- 2. Tenere il prodotto in modo che l'area bianca copra completamente l'area AF che si trova al centro e poi premere al centro della rotellina di controllo. I valori calibrati (Temperatura del colore e filtro del colore) si visualizzano.
- 3. Selezionare un numero di registrazione usando il tasto destro/sinistro. Il monitor ritorna al display delle informazioni sulla registrazione conservando l'impostazione di bilanciamento del bianco personalizzata memorizzata.

### **Nota**

Il messaggio [Errore Bil. Bianco personalizzato] indica che il valore è superiore ai limiti previsti, quando il flash è usato su un soggetto con colori troppo luminosi nel fotogramma. Se si registra questo valore, l'indicatore  $\sum$  diventa arancione sul display delle informazioni di registrazione. È possibile riprendere a questo punto, ma si consiglia di impostare di nuovo il bilanciamento del bianco per ottenere un valore più preciso di bilanciamento del bianco.

[120] Utilizzo | Uso delle funzioni di ripresa | Selezione di un modo dell'effetto Effetto immagine

Selezionare il filtro dell'effetto desiderato per ottenere immagini più emozionanti e artistiche.

1. MENU  $\rightarrow \bullet$  (Impostazioni ripresa)  $\rightarrow$  [Effetto immagine]  $\rightarrow$  impostazione desiderata.

# Dettagli sulle voci del menu

### $\mathcal{G}_{\text{def}}$  Disattiv.:

Disabilita la funzione [Effetto immagine].

### **Fotocamera giocatt.:**

Crea un'immagine morbida con angoli sfumati e nitidezza ridotta.

### Colore pop:

Crea un aspetto vivace dando risalto ai toni di colore.

### Posterizzazione:

Crea un alto contrasto, l'aspetto astratto dando molto risalto ai colori primari, o in bianco e nero.

### Foto d'epoca:

Crea l'aspetto di una foto d'epoca con toni color seppia e il contrasto sbiadito.

### **(>>>> High key tenue:**

Crea un'immagine con l'atmosfera indicata: luminosa, trasparente, eterea, delicata, morbida.

### Colore parziale:

Crea un'immagine che conserva un colore specifico, ma converte gli altri in bianco e nero.

### **(B)** Mono. alto contrasto:

Crea un'immagine ad alto contrasto in bianco e nero.

### **Soft**) Lievemente sfocato:

Crea un'immagine riempita con un effetto di illuminazione delicata.

### **(eg)** Dipinto HDR:

Crea l'aspetto di un dipinto, aumentando i colori e i dettagli.

### Mono. sfuma. ricche:

Crea un'immagine in bianco e nero con ricca gradazione e riproduzione dei dettagli.

### *(Wini)* Miniature:

Crea un'immagine che accentua vivacemente il soggetto, con lo sfondo sfocato in modo considerevole. Questo effetto potrebbe essere spesso trovato in immagini di modellini.

### **Whick** Acquerello:

Crea un'immagine con effetti di inchiostro sbavato e di sfocatura come se fosse dipinta usando gli acquarelli.

### **Ruse Illustrazione:**

Crea un'immagine simile a un'illustrazione dando risalto ai contorni.

### Suggerimento

- È possibile eseguire le impostazioni dettagliate per i seguenti modi [Effetto immagine] usando il lato sinistro/destro della rotellina di controllo.
	- [Fotocamera giocatt.]
	- [Posterizzazione]
	- [Colore parziale]
	- [Lievemente sfocato]
	- [Dipinto HDR]
- [Miniature]
- [Illustrazione]

### **Nota**

- Quando si usa una funzione dello zoom diversa dallo zoom ottico, l'impostazione maggiore della scala dello zoom rende [Fotocamera giocatt.] meno efficace.
- Quando [Colore parziale] è selezionato, le immagini potrebbero non conservare il colore selezionato, secondo il soggetto o le condizioni di ripresa.
- Non è possibile controllare i seguenti effetti sulla schermata di ripresa, perché il prodotto elabora l'immagine dopo la ripresa. Inoltre, non è possibile riprendere un'altra immagine finché l'elaborazione delle immagini è finita. Non è possibile usare questi effetti con i filmati.
	- [Lievemente sfocato]
	- [Dipinto HDR]
	- [Mono. sfuma. ricche]
	- [Miniature]
	- [Acquerello]
	- [Illustrazione]
- Nel caso di [Dipinto HDR] e [Mono. sfuma. ricche], l'otturatore viene rilasciato tre volte per una ripresa. Fare attenzione ai seguenti punti:
	- Usare questa funzione quando il soggetto è immobile o non emette la luce del flash.
	- Non cambiare la composizione prima della ripresa.

Quando il contrasto della scena è basso o quando si è verificata una significativa vibrazione della fotocamera o sfocatura del soggetto, si potrebbe non essere in grado di ottenere buone immagini HDR. Se il prodotto rileva tale situazione, ma / sm, appaiono sull'immagine registrata per informarvi su questa situazione. Se necessario, cambiare la composizione o altrimenti regolare le impostazioni, fare attenzione alla sfocatura e riprendere di nuovo.

- [Effetto immagine] non può essere impostato quando il modo di ripresa è impostato su [Auto. intelligente], [Autom. superiore], [Selezione scena] o [Panoramica ad arco].
- . [Effetto immagine] non può essere impostata quando [ $\sim$ ] Qualità] è impostata su [RAW] o [RAW & JPEG].

[121] Utilizzo | Uso delle funzioni di ripresa | Selezione di un modo dell'effetto Stile personale

Consente di selezionare l'elaborazione di immagine desiderata. È possibile regolare l'esposizione (tempo di otturazione e diaframma) nel modo preferito con [Stile personale], diversamente da [Selezione scena] in cui il prodotto regola l'esposizione.

1. MENU  $\rightarrow \bullet$  (Impostazioni ripresa)  $\rightarrow$  [Stile personale]  $\rightarrow$  impostazione desiderata.

### Dettagli sulle voci del menu

#### $\overline{\text{Stat}}$  Standard:

Per la ripresa di varie scene con ricca gradazione e bei colori.

### **Vivace:**

La saturazione e il contrasto sono intensificati per riprendere immagini sorprendenti di scene colorate e soggetti come i fiori, vegetazione primaverile, cielo blu o viste dell'oceano.

### $\overline{\text{Ntri}}$  Neutra:

La saturazione e la nitidezza sono ridotte per riprendere immagini in toni attenuati. Ciò è anche adatto per catturare del materiale per immagini da modificare con un computer.

#### $\overrightarrow{Clear}$  Trasparente:

Per riprendere le immagini in toni chiari con colori limpidi nell'area evidenziata, impostazione adatta per catturare la luce radiante.

### Deept Cupa:

Per riprendere le immagini con colori scuri e densi, impostazione adatta per catturare la presenza fisica del soggetto.

### Light Chiara:

Per riprendere le immagini con colori luminosi e semplici, impostazione adatta per catturare un ambiente dalla luce rinfrescante.

### $\overline{Part}$ : Ritratti:

Per catturare la pelle in una tonalità delicata, impostazione ideale per riprendere i ritratti.

#### **Facesaggi:**

La saturazione, il contrasto e la nitidezza sono intensificati per riprendere scene vivide e nitide. Anche i panorami distanti risaltano maggiormente.

### $\overrightarrow{\text{Sumset}}$  Tramonto:

Per riprendere l'incantevole rosso del sole al tramonto.

#### **Nighti** Scena notturna:

Il contrasto viene attenuato per riprodurre le scene notturne.

#### **Autmi** Foglie autun.:

Per riprendere le scene autunnali, evidenziando intensamente il rosso e il giallo delle foglie che cambiano colore.

#### $B<sub>EW</sub>$ : Bianco e nero:

Per riprendere immagini monocromatiche in bianco e nero.

#### $\overline{\mathsf{S}\text{-}\mathsf{e}}$  Seppia:

Per riprendere immagini monocromatiche in color seppia.

### **nstd**: Registrazione delle impostazioni preferite (Selezione stili):

Selezionare le sei caselle di stile (le caselle con i numeri sul lato sinistro ( $\text{r}_{\text{Stot}}$ )) per registrare le impostazioni preferite. Quindi selezionare le impostazioni desiderate usando il tasto destro.

È possibile richiamare lo stesso stile con impostazioni leggermente diverse.

# Per impostare [Contrasto], [Saturazione] e [Nitidezza]

[Contrasto], [Saturazione] e [Nitidezza] possono essere regolati per ciascuna voce dello [Selezione stili].

Selezionare una voce da impostare premendo il lato destro/sinistro della rotellina di controllo, quindi impostare il valore usando il lato superiore/inferiore della rotellina di controllo.

# **Contrasto:**

Maggiore è il valore selezionato, più accentuata è la differenza tra luce e ombra e maggiore è l'effetto sull'immagine.

### **B** Saturazione:

Maggiore è il valore selezionato, più vivido è il colore. Quando si seleziona un valore più basso, il colore dell'immagine è limitato e attenuato.

### **TT** Nitidezza:

Regola la nitidezza. Maggiore è il valore selezionato, più accentuati sono i contorni e se si seleziona il valore più basso, i contorni sono più ammorbiditi.

### Nota

- [Standard] è selezionato quando si usano le seguenti funzioni:
	- [Auto. intelligente]
	- [Autom. superiore]
	- [Selezione scena]
	- [Effetto immagine] è impostato su un'opzione diversa da [Disattiv.].
	- [Profilo foto] è impostato su un'opzione diversa da [Disattiv.].
- Quando [Stile personale] è impostato su [Bianco e nero] o [Seppia], [Saturazione] non può essere regolata.

[122] Utilizzo | Uso delle funzioni di ripresa | Registrazione dei filmati Formati di registrazione dei filmati

Con questa fotocamera sono disponibili i seguenti formati di registrazione dei filmati.

# Cos'è XAVC S?

Registra filmati in alta definizione come 4K convertendoli in filmati MP4 usando il codec MPEG-4 AVC/H.264. MPEG-4 AVC/H.264 è in grado di comprimere le immagini con

maggiore efficienza. È possibile registrare immagini di alta qualità riducendo la quantità di dati.

# Formato di registrazione XAVC S/AVCHD

## XAVC S 4K:

Velocità in bit: circa 100 Mbps o circa 60 Mbps Registra filmati con risoluzione 4K (3840×2160).

## XAVC S HD:

Velocità in bit: circa 100 Mbps, circa 60 Mbps o circa 50 Mbps

Registra un filmato più vivido in confronto all'AVCHD con quantità aumentate di informazioni. Durante la ripresa High Frame Rate (ad alta frequenza di fotogrammi), i filmati vengono registrati con una velocità in bit di circa 16 Mbps o 12 Mbps.

## AVCHD:

Velocità in bit: circa 28 Mbps (massima), circa 24 Mbps (massima) o circa 17 Mbps (media) Il formato AVCHD ha un alto livello di compatibilità con dispositivi di archiviazione diversi dai computer.

La velocità in bit è la quantità di dati elaborati in un dato periodo di tempo.

[123] Utilizzo | Uso delle funzioni di ripresa | Registrazione dei filmati Formato file (filmato)

Seleziona il formato di file del filmato.

1. MENU  $\rightarrow \bullet$  (Impostazioni ripresa)  $\rightarrow$  [ $\uparrow \bullet$  Formato file]  $\rightarrow$  impostazione desiderata.

# Dettagli sulle voci del menu

### XAVC S 4K:

Registra filmati ad alta definizione in XAVC S 4K. Questo formato supporta una velocità in bit superiore.

Audio: LPCM

- Per registrare filmati con  $[\mathbf{H}]\mathbf{H}$  Formato file] impostato su [XAVC S 4K], sono richieste schede di memoria dei seguenti tipi:
	- Scheda di memoria SDXC con una capacità di almeno 64 GB (classe di velocità SD 10 (  $CLASS(0,))$
	- Scheda di memoria SDXC compatibile con UHS-I, con una capacità di almeno 64 GB (classe di velocità UHS 1 ([1]) o superiore)
	- Per registrare a 100 Mbps o più, una scheda di memoria SDXC con una capacità di almeno 64 GB (classe di velocità UHS 3  $($  3  $)$ )
- [Visualizz. Info HDMI] viene temporaneamente impostato su [Disattivata] quando [ Formato file] è impostato su [XAVC S 4K].
- Le immagini non appaiono sul monitor quando si registrano filmati mentre la fotocamera è collegata a un dispositivo HDMI con [  $\uparrow$  ] Formato file] impostato su [XAVC S 4K].
- [Sorriso/Rilev. visi] e [AF agg. sogg. centr.] vengono temporaneamente impostati su [Disattiv.] quando la fotocamera è collegata a un dispositivo HDMI con  $[$  $\parallel$   $\parallel$  Formato file] impostato su [XAVC S 4K].
- [Sorriso/Rilev. visi], [AF agg. sogg. centr.] e [ FF] Controllo REC] vengono temporaneamente impostati su [Disattiv.] quando [ F Formato file] è impostato su [XAVC S 4K] e [Doppia Regis. Video] è impostato su [Attiv.]. Anche se la fotocamera è collegata a un dispositivo HDMI, le immagini non vengono visualizzate su tale dispositivo durante la registrazione di filmati.
- Quando si passa al modo filmato o si avvia la registrazione di un filmato con [ Formato file] impostato su [XAVC S 4K], [APS-C/Super 35mm] è bloccato su [Disattiv.].
- Se è montato un obiettivo dedicato in formato APS-C, i bordi dello schermo potrebbero apparire scuri. Quando si riprendono filmati 4K con questa fotocamera, è consigliabile utilizzare un obiettivo compatibile con 35 mm a pieno formato.

## XAVC S HD:

Registra filmati ad alta definizione in XAVC S HD. Questo formato supporta una velocità in bit superiore.

Audio: LPCM

- Per registrare filmati con [  $\sharp$   $\sharp$  Formato file] impostato su [XAVC S HD], sono richieste schede di memoria dei seguenti tipi:
	- Scheda di memoria SDXC con una capacità di almeno 64 GB (classe di velocità SD 10 (  $CLASS(0,))$
	- Scheda di memoria SDXC compatibile con UHS-I, con una capacità di almeno 64 GB (classe di velocità UHS 1 (<sup>11</sup>) o superiore)
	- Per registrare a 100 Mbps o più, una scheda di memoria SDXC con una capacità di almeno 64 GB (classe di velocità UHS 3 ([3]))

### AVCHD:

Registra i filmati HD nel formato AVCHD. Questo formato di file è adatto alla televisione in alta definizione.

Audio: Dolby Digital

### MP4:

Registra i filmati mp4 (AVC). Questo formato è adatto per la riproduzione su smartphone o tablet, upload su Web, allegati e-mail ecc.

Audio: AAC

### Suggerimento

È possibile salvare le immagini in un computer oppure copiarle in un supporto compatibile usando il software PlayMemories Home.

### Nota

- Quando [  $\uparrow$ ] Formato file] è impostato su [AVCHD], le dimensioni dei file dei filmati sono limitate a circa 2 GB. Se le dimensioni del file di un filmato raggiungono circa 2 GB durante la registrazione, viene creato automaticamente un altro file di filmato.
- Quando [ $\parallel$ ] Formato file] è impostato su [MP4], le dimensioni dei file dei filmati sono limitate a circa 4 GB. Se le dimensioni del file di un filmato raggiungono circa 4 GB durante la registrazione, la registrazione si arresta automaticamente.

[124] Utilizzo | Uso delle funzioni di ripresa | Registrazione dei filmati Impost. registraz. (filmato)

Seleziona la dimensione di immagine, la velocità dei fotogrammi e la qualità dell'immagine per la registrazione dei filmati. Maggiore è la velocità di trasmissione in bit, superiore è la qualità dell'immagine.

1. MENU  $\rightarrow$   $\bullet$  (Impostazioni ripresa)  $\rightarrow$  [ $\uparrow$ ] Impost. registraz.]  $\rightarrow$  impostazione desiderata.

# Quando [  $\Box$  Formato file] è impostato su [XAVC S 4K]

Registra filmati in alta definizione convertendoli nel formato di file MP4 usando il codec MPEG-4 AVC/H.264.

# Quando [  $\Box$  Formato file] è impostato su [XAVC S HD]

Registra filmati in alta definizione convertendoli nel formato di file MP4 usando il codec MPEG-4 AVC/H.264.

# Quando [  $\Box$  Formato file] è impostato su [AVCHD]

60i/50i: I filmati sono registrati a circa 60 campi/sec (per i dispositivi compatibili con 1080 60i) o circa 50 campi/sec (per i dispositivi compatibili con 1080 50i), nel modo interlacciato, con l'audio Dolby Digital, nel formato AVCHD.

24p/25p: I filmati sono registrati a circa 24 quadri/sec (per i dispositivi compatibili con 1080 60i) o circa 25 quadri/sec (per i dispositivi compatibili con 1080 50i), nel modo progressivo, con l'audio Dolby Digital, nel formato AVCHD.

60p/50p: I filmati sono registrati a circa 60 quadri/sec (per i dispositivi compatibili con 1080 60i) o circa 50 quadri/sec (per i dispositivi compatibili con 1080 50i), nel modo progressivo, con l'audio Dolby Digital, nel formato AVCHD.

# Quando [  $\Box$  Formato file] è impostato su [MP4]

I filmati ripresi vengono registrati in formato MPEG-4, a circa 60 fotogrammi/sec. (per

dispositivi compatibili con 1080 60i), a circa 50 fotogrammi/sec. (per dispositivi compatibili con 1080 50i), a circa 30 fotogrammi/sec. (per dispositivi compatibili con 1080 60i) o a circa 25 fotogrammi/sec. (per dispositivi compatibili con 1080 50i), in modo progressivo, con audio AAC, formato MP4.

# Dettagli sulle voci del menu

### Quando [ Fi] Formato file] è impostato su [XAVC S 4K]

### 30p 100M/25p 100M:

Registra i filmati in 3840 × 2160 (30p/25p). Velocità in bit: circa 100 Mbps

### 30p 60M/25p 60M:

Registra i filmati in 3840 × 2160 (30p/25p). Velocità in bit: circa 60 Mbps

### 24p 100M\*:

Registra i filmati in 3840 × 2160 (24p). Produce un'atmosfera simile al cinema. Velocità in bit: circa 100 Mbps

### 24p 60M\*:

Registra i filmati in 3840 × 2160 (24p). Produce un'atmosfera simile al cinema. Velocità in bit: circa 60 Mbps

### Quando [  $\uparrow\uparrow$  Formato file] è impostato su [XAVC S HD]

### 60p 50M/50p 50M:

Registra i filmati in 1920  $\times$  1080 (60p/50p). Velocità in bit: circa 50 Mbps

### 30p 50M/25p 50M:

Registra i filmati in 1920 × 1080 (30p/25p). Velocità in bit: circa 50 Mbps

### 24p 50M\*:

Registra i filmati in 1920 × 1080 (24p). Produce un'atmosfera simile al cinema. Velocità in bit: circa 50 Mbps

### 120p 100M/100p 100M:

Registra filmati in formato 1920 × 1080 (120p/100p) ad alta velocità. Il filmati possono venire registrati a 120 fps/100 fps.

È possibile creare immagini al rallentatore più uniformi usando apparecchiature di modifica compatibili.

Velocità in bit: circa 100 Mbps

### 120p 60M/100p 60M:

Registra filmati in formato 1920 x 1080 (120p/100p) ad alta velocità. Il filmati possono venire registrati a 120 fps/100 fps.

È possibile creare immagini al rallentatore più uniformi usando apparecchiature di modifica

compatibili. Velocità in bit: circa 60 Mbps

# Quando [ F Formato file] è impostato su [AVCHD]

### 60i 24M(FX)/50i 24M(FX):

Registra i filmati in 1920  $\times$  1080 (60i/50i). Velocità in bit: 24 Mbps (max.)

### 60i 17M(FH)/50i 17M(FH):

Registra i filmati in 1920  $\times$  1080 (60i/50i). Velocità in bit: circa 17 Mbps (media)

### 60p 28M(PS)/50p 28M(PS):

Registra i filmati in 1920  $\times$  1080 (60p/50p). Velocità in bit: 28 Mbps (max.)

### 24p 24M(FX)/25p 24M(FX):

Registra i filmati in 1920 × 1080 (24p/25p). Produce un'atmosfera simile al cinema. Velocità in bit: 24 Mbps (max.)

### 24p 17M(FH)/25p 17M(FH):

Registra i filmati in 1920 × 1080 (24p/25p). Produce un'atmosfera simile al cinema. Velocità in bit: circa 17 Mbps (media)

### Quando [  $\uparrow\uparrow$  Formato file] è impostato su [MP4]

### 1920x1080 60p 28M/1920x1080 50p 28M:

Registra i filmati in 1920  $\times$  1080 (60p/50p). Velocità in bit: circa 28 Mbps (media)

### 1920x1080 30p 16M/1920x1080 25p 16M:

Registra i filmati in 1920  $\times$  1080 (30p/25p). Velocità in bit: circa 16 Mbps (media)

### 1280x720 30p 6M/1280x720 25p 6M:

Registra i filmati in 1280 × 720 (30p/25p) in file di piccole dimensioni. Velocità in bit: circa 6 Mbps (media)

\* Solo quando l'impostazione di [Selettore NTSC/PAL] è NTSC.

### **Nota**

- I filmati 60p/50p possono essere riprodotti soltanto sui dispositivi compatibili.
- I filmati registrati con l'impostazione [60p 28M(PS)]/[50p 28M(PS)]/[60i 24M(FX)]/[50i 24M(FX)]/ [24p 24M(FX)] /[25p 24M(FX)] in [ Impost. registraz.] sono convertiti da PlayMemories Home per creare un disco di registrazione AVCHD. Questa conversione può impiegare molto tempo. Inoltre, non è possibile creare un disco con la qualità di immagine originale. Se si desidera mantenere la qualità di immagine originale, memorizzare i filmati su un disco Blu-ray.

Per riprodurre i filmati 60p/50p/24p/25p su un televisore, il televisore deve essere conforme con i formati 60p/50p/24p/25p. Se il televisore non è conforme con il formato 60p/50p/24p/25p, i filmati 60p/50p/24p/25p saranno emessi come filmati 60i/50i.

- Non è possibile selezionare [120p]/[100p] per le seguenti impostazioni.
	- [Auto. intelligente]
	- [Autom. superiore]
	- [Selezione scena]
- Quando [  $\Box$ ] Formato file] è impostato su [XAVC S HD] e [  $\Box$ ] Impost. registraz.] è impostato su [120p]/[100p], o durante la ripresa High Frame Rate (ad alta frequenza di fotogrammi), [APS-C/Super 35mm] non è disponibile.
- L'angolo di visione è più stretto nelle seguenti condizioni:
	- Quando [  $\uparrow$  ] Formato file] è impostato su [XAVC S HD] e [  $\uparrow$  ] Impost. registraz.] è impostato su [120p]/[100p]
	- Durante la ripresa High Frame Rate (ad alta frequenza di fotogrammi)
- Quando si passa al modo filmato o si avvia la registrazione di un filmato con [ Formato file] impostato su [XAVC S 4K], [APS-C/Super 35mm] è bloccato su [Disattiv.].
- Se è montato un obiettivo dedicato in formato APS-C, i bordi dello schermo potrebbero apparire scuri. Quando si riprendono filmati 4K con questa fotocamera, è consigliabile utilizzare un obiettivo compatibile con 35 mm a pieno formato.

[125] Utilizzo | Uso delle funzioni di ripresa | Registrazione dei filmati Doppia Regis. Video

Consente di registrare simultaneamente un filmato XAVC S e un filmato MP4, oppure un filmato AVCHD e un filmato MP4.

1. MENU  $\rightarrow \bullet$  (Impostazioni ripresa)  $\rightarrow$  [Doppia Regis. Video]  $\rightarrow$  impostazione desiderata.

# Dettagli sulle voci del menu

### Attiv.:

Vengono registrati simultaneamente un filmato XAVC S e un filmato MP4, oppure un filmato AVCHD e un filmato MP4.

### Disattiv.:

La funzione [Doppia Regis. Video] non viene utilizzata.

### Nota

• Quando l'impostazione di [  $\uparrow$  ] Impost. registraz.] per un filmato XAVC S è [60p]/[50p],
l'impostazione di [  $\Box$ ] Impost. registraz.] per un filmato AVCHD è [60p]/[50p], o l'impostazione di [  $\uparrow$  Formato file] è [MP4], la funzione [Doppia Regis. Video] è impostata su [Disattiv.].

Se si seleziona [Visione data] in [Modo visione] durante la riproduzione di filmati, i filmati XAVC S ed MP4, oppure AVCHD ed MP4, vengono visualizzati affiancati.

[126] Utilizzo | Uso delle funzioni di ripresa | Registrazione dei filmati Visualiz. simbolo (filmato)

Imposta se visualizzare o meno sul monitor i marker impostati con [  $\uparrow$  ] Impostaz. simbolo] durante la ripresa di filmati.

1. MENU  $\rightarrow \bullet$  (Impostaz. personalizz.)  $\rightarrow$  [H Visualiz. simbolo]  $\rightarrow$  impostazione desiderata.

## Dettagli sulle voci del menu

## Attiv.:

I marker sono visualizzati. Questi marker non vengono registrati.

## Disattiv.:

I marker non vengono visualizzati.

## Nota

- I marker sono visualizzati quando la manopola del modo è impostata su (Filmato/HFR) o durante le ripresa di filmati.
- Non è possibile visualizzare i marker quando si usa [Ingrand. mes. a fuo.].
- I marker sono visualizzati sul monitor o per il mirino. (Non è possibile includere i marker nel segnale in uscita.)

[127] Utilizzo | Uso delle funzioni di ripresa | Registrazione dei filmati Impostaz. simbolo (filmato)

Imposta i marker da visualizzare durante la ripresa di filmati.

1. MENU  $\rightarrow \bullet$  (Impostaz. personalizz.)  $\rightarrow$  [ $\uparrow \bullet$ ] Impostaz. simbolo]  $\rightarrow$  impostazione desiderata.

## Dettagli sulle voci del menu

### Centro:

Imposta se visualizzare o meno il marker centrale al centro della schermata di ripresa. Disattiv. / Attiv.

### Formato:

Imposta la visualizzazione del marker Aspect. Disattiv. / 4:3 / 13:9 / 14:9 / 15:9 / 1.66:1 / 1.85:1 / 2.35:1

### Gamma Ricez.:

Imposta la visualizzazione di Gamma Ricez. Questo diventa l'intervallo standard che può essere ricevuto da un comune televisore domestico. Disattiv. / 80% / 90%

## Cornice guida:

Imposta se visualizzare o meno la Cornice guida. È possibile verificare se il soggetto sia parallelo o perpendicolare al terreno. Disattiv. / Attiv.

#### Suggerimento

- È possibile visualizzare tutti i marker contemporaneamente.
- Posizionare il soggetto in corrispondenza del punto di incrocio [Cornice guida] per creare una composizione bilanciata.

[128] Utilizzo | Uso delle funzioni di ripresa | Registrazione dei filmati

## Registrazione audio

Imposta se registrare i suoni quando si riprendono i filmati.

1. MENU  $\rightarrow \bullet$  (Impostazioni ripresa)  $\rightarrow$  [Registrazione audio]  $\rightarrow$  impostazione desiderata.

## Dettagli sulle voci del menu

### Attiv.:

Registra il suono (stereo).

#### Disattiv.:

Non registra il suono.

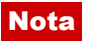

Il rumore dell'obiettivo e del prodotto in funzione viene anche registrato, quando [Attiv.] è selezionato.

[129] Utilizzo | Uso delle funzioni di ripresa | Registrazione dei filmati Vis. Livello audio

Imposta se visualizzare il livello audio sullo schermo.

1. MENU→  $\bigstar$  (Impostaz. personalizz.)  $\rightarrow$  [Vis. Livello audio]  $\rightarrow$  impostazione desiderata.

## Dettagli sulle voci del menu

#### Attiv.:

Visualizza il livello audio.

#### Disattiv.:

Non visualizza il livello audio.

#### Nota

- Il livello audio non si visualizza nelle seguenti situazioni:
	- Quando [Registrazione audio] è impostata su [Disattiv.].
	- Quando DISP (Impostazione del display) è impostata su [Nessuna info.].
	- Durante la ripresa High Frame Rate (ad alta frequenza di fotogrammi)
- Impostare il modo di ripresa su Filmato. È possibile vedere il livello audio prima di registrare soltanto nel modo di registrazione dei filmati.

[130] Utilizzo | Uso delle funzioni di ripresa | Registrazione dei filmati

## Livello registr. audio

È possibile regolare il livello di registrazione audio mentre si controlla il misuratore di livello.

1. MENU  $\rightarrow \bullet$  (Impostazioni ripresa)  $\rightarrow$  [Livello registr. audio]  $\rightarrow$  impostazione desiderata.

## Dettagli sulle voci del menu

#### +:

Aumenta il livello di registrazione audio.

−:

Abbassa il livello di registrazione audio.

### Azzera:

Ripristina il livello di registrazione audio sull'impostazione predefinita.

### **Suggerimento**

Quando si registrano i filmati audio con volume alto, impostare [Livello registr. audio] su un livello inferiore del suono. In questo modo è consentita la registrazione dell'audio più realistico. Quando si registrano i filmati audio con volume più basso, impostare [Livello registr. audio] su un livello maggiore del suono per facilitare l'ascolto del suono.

### Nota

- Indipendentemente dalle impostazioni [Livello registr. audio], il limitatore funziona sempre.
- [Livello registr. audio] è disponibile soltanto quando il modo di ripresa è impostato su Filmato.
- [Livello registr. audio] non è disponibile durante la ripresa High Frame Rate (ad alta frequenza di fotogrammi).
- Le impostazioni [Livello registr. audio] sono applicate sia per il microfono interno che per l'ingresso del terminale (Microfono).

[131] Utilizzo | Uso delle funzioni di ripresa | Registrazione dei filmati Timing uscita audio

È possibile impostare la cancellazione dell'eco durante il controllo audio ed evitare differenze indesiderabili tra il video e l'audio durante l'uscita HDMI.

1. MENU  $\rightarrow \bullet$  (Impostazioni ripresa)  $\rightarrow$  [Timing uscita audio]  $\rightarrow$  impostazione desiderata.

## Dettagli sulle voci del menu

### Dal vivo:

Emette l'audio senza ritardo. Selezionare questa impostazione quando la differenza audio è un problema durante il monitoraggio audio.

### Sincronizz. labiale:

Emette l'audio e il video in sincronizzazione. Selezionare questa impostazione per evitare differenze indesiderabili tra il video e l'audio.

[132] Utilizzo | Uso delle funzioni di ripresa | Registrazione dei filmati Riduz. rumore vento

Imposta se ridurre o meno il rumore del vento durante la registrazione dei filmati.

1. MENU  $\rightarrow$   $\bullet$  (Impostazioni ripresa)  $\rightarrow$  [Riduz. rumore vento]  $\rightarrow$  impostazione desiderata.

## Dettagli sulle voci del menu

## Attiv.:

Riduce il rumore del vento.

### Disattiv.:

Non riduce il rumore del vento.

#### Nota

- Se si imposta questa voce su [Attiv.] in cui il vento non sta soffiando abbastanza forte si potrebbe far registrare il suono normale con il volume troppo basso.
- Quando si usa un microfono esterno (in vendita separatamente), [Riduz. rumore vento] non funziona.

[133] Utilizzo | Uso delle funzioni di ripresa | Registrazione dei filmati Otturat. lento aut. (filmato)

Impostare se regolare o meno automaticamente il tempo di otturazione quando si registrano i filmati se il soggetto è scuro.

1. MENU  $\rightarrow$   $\bullet$  (Impostazioni ripresa)  $\rightarrow$  [ $\uparrow$ ] Otturat. lento aut.]  $\rightarrow$  impostazione desiderata.

## Dettagli sulle voci del menu

### Attiv.:

Utilizza [  $\uparrow$ ] Otturat. lento aut.]. Il tempo di otturazione rallenta automaticamente quando si registra in luoghi bui. È possibile ridurre il rumore nel filmato usando un tempo di otturazione lento quando si registra in luoghi bui.

### Disattiv.:

Non usa [  $\uparrow$ ] Otturat. lento aut.]. Il filmato registrato sarà più scuro quando si seleziona

[Attiv.], ma è possibile registrare i filmati con movimento più armonioso e meno sfocatura dell'oggetto.

### **Nota**

- [  $\Box$ ] Otturat. lento aut.] non funziona nelle seguenti situazioni:
	- Durante la ripresa High Frame Rate (ad alta frequenza di fotogrammi)
	- **His** (Priorità tempi)
	- **Hilm** (Esposiz. manuale)

[134] Utilizzo | Uso delle funzioni di ripresa | Registrazione dei filmati Pulsante MOVIE

Imposta se attivare o meno il tasto MOVIE.

1. MENU  $\rightarrow \bigstar$  (Impostaz. personalizz.)  $\rightarrow$  [Pulsante MOVIE]  $\rightarrow$  impostazione desiderata.

## Dettagli sulle voci del menu

#### Sempre:

Avvia la registrazione dei filmati quando si preme il tasto MOVIE in qualsiasi modo.

#### Solo modo filmato:

Avvia la registrazione dei filmati quando si preme il tasto MOVIE soltanto se il modo di ripresa è impostato sul modo [Filmato/HFR].

[135] Utilizzo | Uso delle funzioni di ripresa | Registrazione dei filmati Profilo foto

Consente di cambiare le impostazioni per il colore, la gradazione ecc.

## Personalizzazione del profilo immagine

È possibile personalizzare la qualità dell'immagine regolando le voci del profilo immagine quali [Gamma] e [Dettaglio]. Per impostare questi parametri, collegare la fotocamera a un televisore o a un monitor, e regolarli osservando l'immagine sullo schermo.

- 1. MENU →  $\bigcap$  (Impostazioni ripresa) → [Profilo foto] → il profilo che si desidera cambiare.
- 2. Andare alla schermata di indice delle voci premendo il lato destro della rotellina di controllo.
- 3. Selezionare la voce da cambiare usando i lati superiore/inferiore della rotellina di controllo.
- 4. Selezionare il valore desiderato usando i lati superiore/inferiore della rotellina di controllo, quindi premere al centro.

## Uso del profilo immagine predefinito

Le impostazioni predefinite da [PP1] a [PP9] per i filmati sono state impostate anticipatamente nella fotocamera in base a varie condizioni di ripresa.

MENU  $\rightarrow$   $\bullet$  (Impostazioni ripresa)  $\rightarrow$  [Profilo foto]  $\rightarrow$  impostazione desiderata.

## PP1:

Esempio di impostazione usando la gamma [Movie]

## PP2:

Esempio di impostazione usando la gamma [Still]

## PP3:

Esempio di impostazione del tono di colore naturale usando la gamma [ITU709]

## PP4:

Esempio di impostazione di un tono di colore fedele allo standard ITU709

## PP5:

Esempio di impostazione usando la gamma [Cine1]

## PP6:

Esempio di impostazione usando la gamma [Cine2]

## PP7:

Esempio di impostazione usando la gamma [S-Log2]

## PP8:

Esempio di impostazione usando la gamma [S-Log3] e [S-Gamut3.Cine] in [Modo colore].

## PP9:

Esempio di impostazione usando la gamma [S-Log3] e [S-Gamut3] in [Modo colore].

## Voci del profilo immagine

## Livello nero

Imposta il livello del nero. (Da –15 a +15)

## Gamma

Seleziona una curva di gamma.

Movie: Curva di gamma standard per i filmati

Still: Curva di gamma standard per i fermi immagine

Cine1: Attenua il contrasto nelle parti scure ed enfatizza la gradazione nelle parti luminose per produrre un filmato a colori morbidi. (equivalente a HG4609G33)

Cine2: Simile a [Cine1] ma ottimizzato per la modifica con il segnale video fino al 100%. (equivalente a HG4600G30)

Cine3: Intensifica il contrasto di luce ed ombra più di [Cine1] e [Cine2] e rafforza la gradazione in nero.

Cine4: Rafforza il contrasto nelle parti scure più di [Cine3]. Il contrasto nelle parti scure è inferiore e il contrasto nelle parti luminose è superiore che con [Movie].

ITU709: Curva di gamma che corrisponde a ITU709.

ITU709(800%): Curva di gamma per confermare le scene presumendo di riprendere usando [S-Log2] o [S-Log3].

S-Log2: Curva di gamma per [S-Log2]. Questa impostazione prevede che l'immagine verrà elaborata dopo la ripresa.

S-Log3: Curva di gamma per [S-Log3] con caratteristiche più simili ai film. Questa impostazione prevede che l'immagine verrà elaborata dopo la ripresa.

## Gamma nero

Corregge la gamma nelle aree a bassa intensità.

Gamma tonalità: Seleziona il campo di correzione. (Largo / Medio / Stretto)

Livello: Imposta il livello di correzione. (da -7 (massima compressione del nero) a +7 (massima estensione del nero))

## Compressione

Imposta knee point e slope per la compressione del segnale video per prevenire la sovraesposizione limitando i segnali nelle aree ad alta intensità del soggetto alla gamma dinamica della fotocamera.

Quando si seleziona [Still], [Cine1], [Cine2], [Cine3], [Cine4], [ITU709(800%)], [S-Log2], [S-Log3] in [Gamma], [Compressione] è impostata su [Disattiv.] se [Modo] è impostato su [Automatico]. Per usare le funzioni in [Compressione], impostare [Modo] su [Manuale]. Modo: Seleziona le impostazioni automatiche/manuali.

- Automatico: Knee point e slope vengono impostati automaticamente.
- Manuale: Knee point e slope vengono impostati manualmente.

Impostazione auto.: Impostazioni quando [Automatico] è selezionato per [Modo].

- Punto max: Imposta il punto massimo di knee point. (da 90% a 100%)
- Sensibilità: Imposta la sensibilità. (Alto/Medio/Basso)

Impostaz. manuale: Impostazioni quando [Manuale] è selezionato per [Modo].

- Punto: Imposta il knee point. (da 75% a 105%)
- $\bullet$  Inclinazione: Imposta il knee slope. (da -5 (leggero) a +5 (forte))

### Modo colore

Imposta il tipo e il livello dei colori.

Movie: Colori adatti quando [Gamma] è impostata su [Movie].

Still: Colori adatti quando [Gamma] è impostata su [Still].

Cinema: Colori adatti quando [Gamma] è impostata su [Cine1].

Pro: Toni di colore simili alla qualità dell'immagine standard delle fotocamere professionali Sony (quando sono combinati con la gamma ITU709)

Matrice ITU709: Colori corrispondenti allo standard ITU709 (quando sono combinati con la gamma ITU709)

Bianco e nero: Imposta la saturazione a zero per riprendere in bianco e nero.

S-Gamut: Questa impostazione prevede che le immagini verranno elaborate dopo la ripresa. Usato quando [Gamma] è impostata su [S-Log2].

S-Gamut3.Cine: Questa impostazione prevede che le immagini verranno elaborate dopo la ripresa. Usato quando [Gamma] è impostata su [S-Log3]. Questa impostazione consente di riprendere in uno spazio colore che è facilmente convertibile per le fotocamere digitali.

S-Gamut3: Questa impostazione prevede che le immagini verranno elaborate dopo la ripresa. Usato quando [Gamma] è impostata su [S-Log3]. Questa impostazione consente di riprendere in uno spazio colore ampio.

## **Saturazione**

Imposta la saturazione del colore. (Da -32 a +32)

### Fase colore

Imposta la fase del colore. (Da -7 a +7)

### Intensità colore

Imposta la profondità di colore per ciascuna fase del colore. Questa funzione è più efficace per i colori cromatici e meno efficace per i colori acromatici. Il colore appare più profondo aumentando il valore dell'impostazione verso il lato positivo, e più luminoso riducendo il valore verso il lato negativo. Questa funzione è efficace anche se si imposta [Modo colore] su [Bianco e nero].

[R] da -7 (rosso luminoso) a +7 (rosso profondo)

[G] da -7 (verde luminoso) a +7 (verde profondo)

[B] da -7 (blu luminoso) a +7 (blu profondo)

[C] da -7 (ciano luminoso) a +7 (ciano profondo)

[M] da -7 (magenta luminoso) a +7 (magenta profondo)

[Y] da -7 (giallo luminoso) a +7 (giallo profondo)

## **Dettaglio**

Imposta le voci per [Dettaglio].

Livello: Imposta il livello di [Dettaglio]. (Da -7 a +7)

Regola: I seguenti parametri possono essere selezionati manualmente.

- Modo: Seleziona l'impostazione automatica/manuale. (Automatico (ottimizzazione automatica) / Manuale (I dettagli vengono impostati manualmente.))
- Bilanciamento V/H: Imposta il bilanciamento verticale (V) e orizzontale (H) di DETAIL. (da -2 (verso il lato verticale (V)) a +2 (verso il lato orizzontale (H)))
- Bilanciamento B/W: Seleziona il bilanciamento di DETAIL inferiore (B) e DETAIL superiore (W). (Tipo1 (verso il lato inferiore di DETAIL (B)) a Tipo5 (verso il lato superiore di DETAIL (W)))
- Limite: Imposta il livello del limite di [Dettaglio]. (da 0 (basso livello del limite: bassa probabilità di limitazione) a 7 (alto livello del limite: bassa probabilità di limitazione))
- Crispning: Imposta il livello di accentuazione dei contorni. (da 0 (livello di accentuazione dei contorni ridotto) a 7 (livello di accentuazione dei contorni elevato))
- Livello dettaglio: Imposta il livello di [Dettaglio] nelle aree ad alta intensità. (Da 0 a 4)

## Copia

Copia le impostazioni del profilo immagine a un altro numero di profilo immagine. MENU  $\rightarrow \bullet$  (Impostazioni ripresa)  $\rightarrow$  [Profilo foto]  $\rightarrow$  [Copia]

## Ripristino

Ripristina le impostazioni predefinite del profilo immagine. Non è possibile ripristinare tutte le impostazioni predefinite del profilo immagine contemporaneamente.

MENU  $\rightarrow$  (Impostazioni ripresa)  $\rightarrow$  [Profilo foto]  $\rightarrow$  [Ripristino]

## Nota

- Poiché i parametri sono condivisi per filmato e immagine statica, regolare il valore quando si cambia il modo di ripresa.
- Se si stampano immagini RAW con le impostazioni di ripresa, le seguenti impostazioni non vengono riflesse.
	- Livello nero
	- Gamma nero
	- Compressione
	- Intensità colore
- Se si cambia [Gamma], la gamma del valore ISO disponibile cambia.
- A seconda delle impostazioni di gamma, ci potrebbero essere più disturbi nelle parti

scure. Potrebbe migliorare impostando la compensazione dell'obiettivo su [Disattiv.].

- Quando si usa la gamma S-Log2 o S-Log3, il disturbo diventa più evidente che con altre gamme. Se il disturbo è ancora notevole anche dopo aver elaborato le immagini, potrebbe migliorare riprendendo con un'impostazione più luminosa. Tuttavia, riprendendo con un'impostazione più luminosa, la gamma dinamica si restringe. Per usare S-Log2 o S-Log3, è consigliabile fare delle riprese di prova per verificare le immagini anticipatamente.
- Impostando [ITU709(800%)], [S-Log2] o [S-Log3] si potrebbe causare un errore nell'impostazione personalizzata di bilanciamento del bianco. In tal caso, impostare prima un'esposizione luminosa, quindi eseguire la configurazione personalizzata.
- Impostando [ITU709(800%)], [S-Log2] o [S-Log3] si disabilita l'impostazione [Livello nero].
- Se si imposta [Inclinazione] su +5 in [Impostaz. manuale], [Compressione] è impostata su [Disattiv.].
- S-Gamut, S-Gamut3.Cine e S-Gamut3 sono spazi colore esclusivi di Sony. L'impostazione S-Gamut di questa fotocamera però non supporta l'intero spazio colore di S-Gamut; si tratta di un'impostazione che consente di ottenere una riproduzione del colore equivalente a S-Gamut.

[136] Utilizzo | Uso delle funzioni di ripresa | Registrazione dei filmati Modo luce del video

Configura l'impostazione di illuminazione della luce LED HVL-LBPC (in vendita separatamente).

1. MENU  $\rightarrow \bigstar$  (Impostaz. personalizz.)  $\rightarrow$  [Modo luce del video]  $\rightarrow$  impostazione desiderata.

## Dettagli sulle voci del menu

## Collegamento alim.:

La luce video si accende/spegne in sincronia con l'accensione/spegnimento della fotocamera.

## Collegamento REG.:

La luce video si accende/spegne in sincronia con l'avvio/arresto della registrazione di filmati.

## Colleg. REG.&STBY:

La luce video si accende all'avvio della registrazione e si attenua quando non viene effettuata la registrazione (STBY).

### Automatico:

La luce video si accende automaticamente quando è buio.

[137] Utilizzo | Uso delle funzioni di ripresa | Registrazione dei filmati Controllo dell'uscita audio con le cuffie

Controllare il suono durante la ripresa e la riproduzione.

1. Collegare le cuffie alla presa  $\bigcap$  (Cuffie) (A).

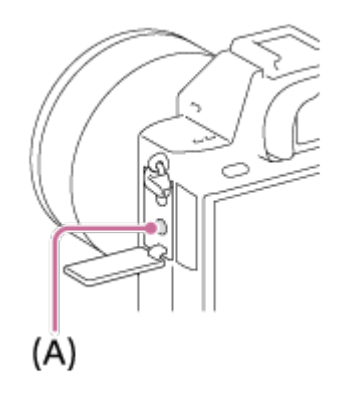

2. Impostare la manopola del modo su **HTE** (Filmato/HFR).

## Nota

Durante la ripresa High Frame Rate (ad alta frequenza di fotogrammi), non è possibile inviare il suono in uscita alle cuffie.

[138] Utilizzo | Uso delle funzioni di ripresa | Personalizzazione delle funzioni di ripresa per l'uso conveniente

## Memoria

Consente di registrare nel prodotto fino a 2 modi usati frequentemente o impostazioni del prodotto. È possibile richiamare le impostazioni usando solo la manopola del modo.

- 1. Impostare il prodotto sull'impostazione che si desidera registrare.
- 2. MENU  $\rightarrow \bullet$  (Impostazioni ripresa)  $\rightarrow$  [Memoria]  $\rightarrow$  numero desiderato.

## Voci che è possibile registrare

- Modo di ripresa
- Diaframma (numero F)
- Tempo di otturazione
- **Impostazioni ripresa**

## Per richiamare le impostazioni registrate

Selezionare il numero di memoria da "1" o "2" sulla manopola del modo.

Premere quindi il lato destro/sinistro della rotellina di controllo per selezionare il numero di memoria desiderato.

Da M1 a M4 sono selezionabili solo quando nel prodotto è inserita una scheda di memoria.

## Per cambiare le impostazioni registrate

Cambiare le impostazioni a quella desiderata e registrare di nuovo l'impostazione sullo stesso numero del modo.

## Nota

- La variazione del programma non può essere registrata.
- Per alcune funzioni, la posizione della manopola e l'impostazione usata effettivamente per la ripresa potrebbero non corrispondere. Se ciò accade, riprendere le immagini consultando le informazioni visualizzate sul monitor.

[139] Utilizzo | Uso delle funzioni di ripresa | Personalizzazione delle funzioni di ripresa per l'uso conveniente

## Imp. Menu funzioni

È possibile assegnare le funzioni da richiamare quando si preme il tasto Fn (Funzione).

1. MENU  $\rightarrow \bigstar$  (Impostaz. personalizz.)  $\rightarrow$  [Imp. Menu funzioni]  $\rightarrow$  impostare una funzione sulla posizione desiderata.

Le funzioni che possono essere assegnate si visualizzano sulla schermata di selezione della voce di impostazione.

[140] Utilizzo | Uso delle funzioni di ripresa | Personalizzazione delle funzioni di ripresa per l'uso conveniente

## Impost. person. tasti

L'assegnazione delle funzioni ai vari tasti consente di accelerare le operazioni premendo il tasto appropriato quando si visualizza la schermata di informazioni sulla ripresa o la schermata di riproduzione per eseguire una funzione assegnata.

1. MENU  $\rightarrow \bigstar$  (Impostaz. personalizz.)  $\rightarrow$  [Impost. person. tasti]  $\rightarrow$  impostare una funzione sul tasto desiderato.

## Esempi di funzioni che possono essere assegnate solo ai tasti personalizzati

### Mes. fuoco standard:

A seconda delle opzioni selezionate in [Area messa a fuoco] o [AF agg. sogg. centr.], le funzioni disponibili alla pressione del tasto variano.

- Premendo il tasto quando l'impostazione di [Area messa a fuoco] è [Zona], [Spot flessibile] o [Spot flessi. espanso], è possibile cambiare la posizione del quadro del telemetro per messa a fuoco. È possibile riprendere fermi immagine cambiando la posizione del quadro del telemetro per messa a fuoco.
- Premendo il tasto quando l'impostazione di [Area messa a fuoco] è [Ampia] o [Centro] e di [AF agg. sogg. centr.] è [Attiv.], si attiva [AF agg. sogg. centr.].
- La fotocamera esegue la messa a fuoco automatica alla pressione del tasto quando l'impostazione di [Area messa a fuoco] è [Ampia] o [Centro], di[Modo messa a fuoco] è diversa da [Mes. fuo. man.], e l'impostazione di [AF agg. sogg. centr.] è [Disattiv.].

## Nota

Alcune funzioni non possono essere assegnate a certi tasti.

[141] Utilizzo | Uso delle funzioni di ripresa | Personalizzazione delle funzioni di ripresa per l'uso conveniente

## Funzione della rotellina di controllo

Dopo aver assegnato una funzione alla rotellina di controllo, è possibile eseguire quella funzione girando semplicemente la rotellina quando si visualizza la schermata di informazioni sulla ripresa.

1. MENU  $\rightarrow \bullet$  (Impostaz. personalizz.)  $\rightarrow$  [Impost. person. tasti]  $\rightarrow$  [Rotella di controllo]  $\rightarrow$  impostazione desiderata.

Le funzioni che possono essere assegnate si visualizzano sulla schermata di selezione della

[142] Utilizzo | Uso delle funzioni di ripresa | Personalizzazione delle funzioni di ripresa per l'uso conveniente

# Funzione del pulsante di mantenimento della messa a fuoco

Consente di assegnare una funzione al pulsante di mantenimento della messa a fuoco sull'obiettivo.

1. MENU  $\rightarrow \bullet$  (Impostaz. personalizz.)  $\rightarrow$  [Impost. person. tasti]  $\rightarrow$  [Tasto bl. mes.  $fuo$ col $\rightarrow$  impostazione desiderata.

Le funzioni che possono essere assegnate si visualizzano sulla schermata di selezione della voce di impostazione.

[143] Utilizzo | Uso delle funzioni di ripresa | Personalizzazione delle funzioni di ripresa per l'uso conveniente

# Funzione del tasto AEL

Una volta assegnata una funzione al tasto AEL, è possibile eseguire quella funzione premendo semplicemente il tasto AEL quando è visualizzata la schermata di informazioni sulla ripresa.

1. MENU→  $\bigstar$  (Impostaz. personalizz.) → [Impost. person. tasti] → [Tasto AEL] → impostazione desiderata.

Le funzioni che possono essere assegnate si visualizzano sulla schermata di selezione della voce di impostazione.

[144] Utilizzo | Uso delle funzioni di ripresa | Personalizzazione delle funzioni di ripresa per l'uso conveniente

## Funzione del tasto AF/MF

Una volta assegnata una funzione al tasto AF/MF, è possibile eseguire quella funzione premendo semplicemente il tasto AF/MF quando è visualizzata la schermata di informazioni sulla ripresa.

1. MENU  $\rightarrow \bigstar$  (Impostaz. personalizz.)  $\rightarrow$  [Impost. person. tasti]  $\rightarrow$  [Tasto AF/MF]  $\rightarrow$ impostazione desiderata.

Le funzioni che possono essere assegnate si visualizzano sulla schermata di selezione della voce di impostazione.

[145] Utilizzo | Uso delle funzioni di ripresa | Personalizzazione delle funzioni di ripresa per l'uso conveniente

## Funzione del tasto personalizzato

Dopo aver assegnato una funzione al tasto personalizzato, è possibile eseguire quella funzione premendo semplicemente il tasto personalizzato quando si visualizza la schermata di informazioni sulla ripresa.

1. MENU  $\rightarrow \bigstar$  (Impostaz. personalizz.)  $\rightarrow$  [Impost. person. tasti]  $\rightarrow$  [Tasto Personalizz.]  $\rightarrow$  impostazione desiderata.

Le funzioni che possono essere assegnate si visualizzano sulla schermata di selezione della voce di impostazione.

[146] Utilizzo | Uso delle funzioni di ripresa | Personalizzazione delle funzioni di ripresa per l'uso conveniente

## Funzione del tasto centrale

Dopo aver assegnato una funzione al tasto centrale, è possibile eseguire quella funzione premendo semplicemente il tasto centrale quando si visualizza la schermata di informazioni sulla ripresa.

1. MENU  $\rightarrow \bigstar$  (Impostaz. personalizz.)  $\rightarrow$  [Impost. person. tasti]  $\rightarrow$  [Funz. tasto  $central$ e $\rightarrow$  impostazione desiderata.

Le funzioni che possono essere assegnate si visualizzano sulla schermata di selezione della

[147] Utilizzo | Uso delle funzioni di ripresa | Personalizzazione delle funzioni di ripresa per l'uso conveniente

## Funzione del tasto sinistro

Dopo aver assegnato una funzione al tasto sinistro, è possibile eseguire quella funzione premendo semplicemente il tasto sinistro quando si visualizza la schermata di informazioni sulla ripresa.

1. MENU→  $\bigstar$  (Impostaz. personalizz.)  $\rightarrow$  [Impost. person. tasti]  $\rightarrow$  [Funz. tasto sinistro]  $\rightarrow$  impostazione desiderata.

Le funzioni che possono essere assegnate si visualizzano sulla schermata di selezione della voce di impostazione.

[148] Utilizzo | Uso delle funzioni di ripresa | Personalizzazione delle funzioni di ripresa per l'uso conveniente

## Funzione del tasto destro

Dopo aver assegnato una funzione al tasto destro, è possibile eseguire quella funzione premendo semplicemente il tasto destro quando si visualizza la schermata di informazioni sulla ripresa.

1. MENU→  $\bigstar$  (Impostaz. personalizz.) → [Impost. person. tasti] → [Funz. tasto destro]  $\rightarrow$  impostazione desiderata.

Le funzioni che possono essere assegnate si visualizzano sulla schermata di selezione della voce di impostazione.

[149] Utilizzo | Uso delle funzioni di ripresa | Personalizzazione delle funzioni di ripresa per l'uso conveniente

## Funzione del tasto giù

Dopo aver assegnato una funzione al tasto giù, è possibile eseguire quella funzione premendo semplicemente il tasto giù quando si visualizza la schermata di informazioni sulla ripresa.

1. MENU  $\rightarrow \bigstar$  (Impostaz. personalizz.)  $\rightarrow$  [Impost. person. tasti]  $\rightarrow$  [Tasto Giù]  $\rightarrow$ impostazione desiderata.

Le funzioni che possono essere assegnate si visualizzano sulla schermata di selezione della voce di impostazione.

[150] Utilizzo | Uso delle funzioni di ripresa | Personalizzazione delle funzioni di ripresa per l'uso conveniente

## Impostaz. manopola

È possibile cambiare le funzioni della manopola anteriore/posteriore.

1. MENU  $\rightarrow \bullet$  (Impostaz. personalizz.)  $\rightarrow$  [Impostaz. manopola]  $\rightarrow$  impostazione desiderata.

## Dettagli sulle voci del menu

## $\mathbf{S}$  SS  $\mathbf{F}$  No.F:

La manopola anteriore è usata per cambiare il tempo di otturazione e la manopola posteriore per cambiare il valore del diaframma.

## $M<sub>2</sub>$  No.F  $T<sub>3</sub>$  SS:

La manopola anteriore è usata per cambiare il valore del diaframma e la manopola posteriore per cambiare il tempo di otturazione.

### Nota

La funzione [Impostaz. manopola] è abilitata quando il modo di ripresa è impostato su "M".

[151] Utilizzo | Uso delle funzioni di ripresa | Impostazione delle altre funzioni di questo prodotto

## Sorriso/Rilev. visi

Rileva i visi dei soggetti e regola la messa a fuoco, l'esposizione, le impostazioni del flash ed

esegue automaticamente l'elaborazione dell'immagine.

1. MENU  $\rightarrow$   $\bullet$  (Impostazioni ripresa)  $\rightarrow$  [Sorriso/Rilev. visi]  $\rightarrow$  impostazione desiderata.

## Dettagli sulle voci del menu

## **Disattiv.:**

Non usa la funzione Rilevamento visi.

## Attivato (regist. visi):

Rileva il viso registrato con priorità superiore usando [Registrazione visi].

## $\mathbf{a}_{\text{on}}^{\text{on}}$  Attiv.:

Rileva un viso senza dare maggiore priorità al viso registrato.

## $\bigoplus_{0N}$  **Otturatore sorriso:**

Rileva e riprende automaticamente un sorriso.

## Riquadro di rilevamento visi

- Quando il prodotto rileva un viso, appare il riquadro grigio di rilevamento visi. Quando il prodotto determina che la messa a fuoco automatica è abilitata, il riquadro di rilevamento visi diventa bianco. Quando si preme a metà il pulsante di scatto, il riquadro diventa verde.
- Nel caso in cui si sia registrato l'ordine di priorità per ciascun viso usando [Registrazione visi], il prodotto seleziona automaticamente il viso a cui è stata data la priorità per primo e la cornice di rilevamento visi su quel viso diventa bianca. Le cornici di rilevamento visi degli altri visi registrati diventano amaranto.

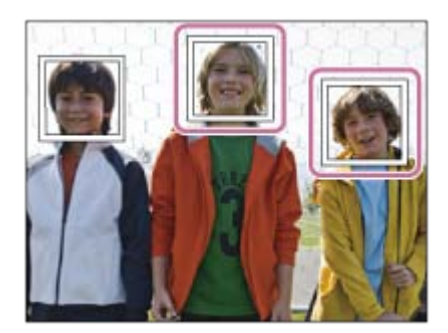

## Suggerimenti per catturare più efficacemente i sorrisi

- Non coprire gli occhi con i capelli della fronte; tenere gli occhi socchiusi.
- Non oscurare il viso con un cappello, le maschere, gli occhiali da sole, ecc.
- Provare a orientare il viso di fronte al prodotto e tenerlo dritto il più possibile.
- Fare un bel sorriso con la bocca aperta. Il sorriso è più facile da rilevare quando si mostrano i denti.
- Se si preme il pulsante di scatto durante l'Otturatore sorriso, il prodotto riprende l'immagine. Dopo la ripresa, il prodotto ritorna al modo dell'Otturatore sorriso.

## Suggerimento

Quando [Sorriso/Rilev. visi] è impostato su [Otturatore sorriso] , è possibile selezionare la

sensibilità di rilevamento sorrisi da [Attivato: leggero sorriso] , [Attivato: sorriso normale] e [Attivato: grande sorriso] .

### **Nota**

- Non è possibile usare la funzione Rilevamento visi con le seguenti funzioni:
	- Funzioni di zoom diverse dallo zoom ottico
	- [Panoramica ad arco]
	- [Effetto immagine] è impostato su [Posterizzazione].
	- Quando si usa la funzione [Ingrand. mes. a fuo.].
	- [Selezione scena] è impostata su [Paesaggi], [Scena notturna] o [Tramonto].
	- [[ Impost. registraz.] è impostata su [120p]/[100p].
	- Durante la ripresa High Frame Rate (ad alta frequenza di fotogrammi)
- È possibile rilevare fino a otto visi dei soggetti.
- Il prodotto potrebbe non rilevare affatto i visi o potrebbe rilevare accidentalmente altri oggetti come visi in alcune condizioni.
- Se il prodotto non può rilevare un viso, impostare la sensibilità di rilevamento sorrisi.
- Se si insegue un viso usando [AF agganc. al sogg.] mentre si esegue la funzione Otturatore sorriso, il rilevamento sorrisi viene eseguito soltanto per quel viso.

[152] Utilizzo | Uso delle funzioni di ripresa | Impostazione delle altre funzioni di questo prodotto

# Effetto pelle morb. (fermo immagine)

Imposta gli effetti usati per riprendere bene la pelle nella funzione Rilevamento visi.

1. MENU  $\rightarrow$   $\bullet$  (Impostazioni ripresa)  $\rightarrow$  [ $\leftrightarrow$  Effetto pelle morb.]  $\rightarrow$  impostazione desiderata.

## Dettagli sulle voci del menu

## $\langle \hat{\mathbf{x}} \rangle_{\text{OEF}}$  Disattiv.:

Non usa la funzione  $[\overline{p}$  Effetto pelle morb.].

## **瓮**† Attiv.:

Usa l' $\left[\right.$  $\right.$  Effetto pelle morb.].

## Suggerimento

• Quando [ $\overline{M}$  Effetto pelle morb.] è impostato su [Attiv.], è possibile selezionare il livello dell'effetto.Selezionare il livello dell'effetto premendo il lato destro/sinistro della rotellina di controllo.

### Nota

•  $[$  Effetto pelle morb.] non è disponibile quando  $[$  Qualità] è  $[$ RAW].

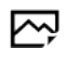

[153] Utilizzo | Uso delle funzioni di ripresa | Impostazione delle altre funzioni di questo prodotto

# Registrazione visi (Nuova registrazione)

Se si registrano prima i visi, il prodotto può rilevare il viso registrato come una priorità quando [Sorriso/Rilev. visi] è impostato su [Attivato (regist. visi)].

- 1. MENU  $\rightarrow \bigstar$  (Impostaz. personalizz.)  $\rightarrow$  [Registrazione visi]  $\rightarrow$  [Nuova registrazione].
- 2. Allineare la cornice di guida con il viso da registrare e premere il pulsante di scatto.
- 3. Quando appare un messaggio di conferma, selezionare [Immissione].

### Nota

- È possibile registrare fino a otto visi.
- Riprendere il viso dalla parte anteriore in un posto illuminato luminosamente. Il viso potrebbe non essere registrato correttamente se viene oscurato da un cappello, una maschera, gli occhiali da sole, ecc.

[154] Utilizzo | Uso delle funzioni di ripresa | Impostazione delle altre funzioni di questo prodotto

## Registrazione visi (Scambio dell'ordine)

Quando più visi sono registrati a cui dare la priorità, al viso registrato per primo viene data la priorità. È possibile cambiare l'ordine di priorità.

- 1. MENU  $\rightarrow \bullet$  (Impostaz. personalizz.)  $\rightarrow$  [Registrazione visi]  $\rightarrow$  [Scambio dell'ordine].
- 2. Selezionare un viso per cambiare l'ordine di priorità.
- 3. Selezionare la destinazione.

[155] Utilizzo | Uso delle funzioni di ripresa | Impostazione delle altre funzioni di questo prodotto

Registrazione visi (Canc.)

Cancella un viso registrato.

1. MENU  $\rightarrow \bullet$  (Impostaz. personalizz.)  $\rightarrow$  [Registrazione visi]  $\rightarrow$  [Canc.]. Se si seleziona [Canc. tutti], è possibile cancellare tutti i visi registrati.

## Nota

Anche se si esegue[Canc.], i dati per il viso registrato rimangono nel prodotto. Per cancellare i dati per i visi registrati dal prodotto, selezionare [Canc. tutti].

[156] Utilizzo | Uso delle funzioni di ripresa | Impostazione delle altre funzioni di questo prodotto

## Rid.occ.rossi.

Quando si usa il flash, si accende due o più volte prima della ripresa per ridurre il fenomeno degli occhi rossi.

1. MENU  $\rightarrow \bullet$  (Impostazioni ripresa)  $\rightarrow$  [Rid.occ.rossi.]  $\rightarrow$  impostazione desiderata.

## Dettagli sulle voci del menu

## Attiv.:

Il flash si accende sempre per ridurre il fenomeno degli occhi rossi.

### Disattiv.:

Non usa la Riduzione degli occhi rossi.

### Nota

La Riduzione degli occhi rossi potrebbe non produrre gli effetti desiderati. Dipende dalle differenze e condizioni individuali, come la distanza dal soggetto o se il soggetto guarda o meno il prelampeggio.

# Inquadrat. autom. (fermo immagine)

Quando questo prodotto rileva e riprende i visi, i soggetti della ripresa macro o i soggetti che sono inseguiti da [AF agganc. al sogg.], il prodotto rifinisce automaticamente l'immagine in una composizione appropriata e poi la salva. Sia l'immagine originale che l'immagine rifinita vengono salvate. L'immagine rifinita è registrata nella stessa dimensione di quella dell'immagine originale.

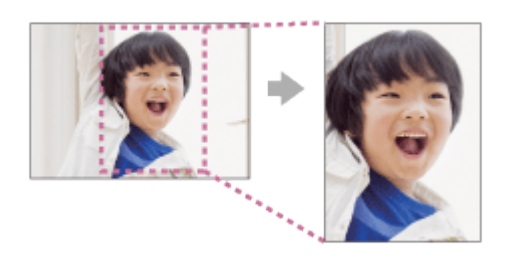

1. MENU  $\rightarrow$  (Impostazioni ripresa)  $\rightarrow$  [ $\rightarrow$ ] Inquadrat. autom.]  $\rightarrow$  impostazione desiderata.

## Dettagli sulle voci del menu

## Disattiv.:

Non rifinisce le immagini.

## Automatico:

Rifinisce automaticamente le immagini in una composizione appropriata.

### Nota

- L'immagine rifinita potrebbe non essere la composizione migliore possibile, a seconda delle condizioni di ripresa.
- Quando si usano le funzioni dello zoom diverso dallo zoom ottico, non è possibile impostare  $[\overline{M}]$  Inquadrat. autom.].
- [  $\sim$ ] Inquadrat. autom.] non può essere impostata quando [  $\sim$ ] Qualità] è impostata su [RAW] o [RAW & JPEG].

[158] Utilizzo | Uso delle funzioni di ripresa | Impostazione delle altre funzioni di questo prodotto

# **SteadyShot**

Imposta se usare o meno la funzione SteadyShot.

1. MENU  $\rightarrow \bullet$  (Impostazioni ripresa)  $\rightarrow$  [SteadyShot]  $\rightarrow$  impostazione desiderata.

## Dettagli sulle voci del menu

### Attiv.:

Utilizza [SteadyShot].

## Disattiv.:

Non usa [SteadyShot].

Si consiglia di impostare [SteadyShot] su [Disattiv.] quando si usa un treppiede.

[159] Utilizzo | Uso delle funzioni di ripresa | Impostazione delle altre funzioni di questo prodotto

# Impost. SteadyShot

È possibile riprendere con un'appropriata impostazione [SteadyShot] per l'obiettivo montato.

- 1. MENU  $\rightarrow$   $\bullet$  (Impostazioni ripresa)  $\rightarrow$  [SteadyShot]  $\rightarrow$  [Attiv.]
- 2. [Impost. SteadyShot]  $\rightarrow$  [Regolaz. SteadyShot]  $\rightarrow$  impostazione desiderata.

## Dettagli sulle voci del menu

### Automatico:

Esegue automaticamente la funzione SteadyShot secondo le informazioni ottenute dall'obiettivo montato.

## Manuale:

Esegue la funzione SteadyShot secondo la distanza focale impostata usando [Focale SteadyS.]. (8 mm-1000 mm)

• Controllare l'indice della focale (A) e impostare la distanza focale.

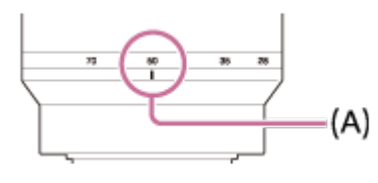

## Nota

- La funzione SteadyShot potrebbe non operare in modo ottimale quando l'alimentazione è stata appena attivata, subito dopo aver puntato la fotocamera verso un soggetto o quando il pulsante dell'otturatore è stato premuto completamente senza interrompere a metà.
- Quando si usa un treppiede, assicurarsi di disattivare la funzione SteadyShot, in quanto

potrebbe causare malfunzionamenti durante la ripresa.

- [Impost. SteadyShot] non è disponibile quando MENU  $\rightarrow \bullet$  (Impostazioni ripresa)  $\rightarrow$ [SteadyShot] è impostato su [Disattiv.].
- Quando la fotocamera non può ottenere le informazioni sulla distanza focale dall'obiettivo, la funzione SteadyShot non opera correttamente. Impostare [Regolaz. SteadyShot] su [Manuale] e impostare [Focale SteadyS.] per abbinare l'obiettivo che si sta usando. Il valore correntemente impostato della lunghezza focale SteadyShot viene visualizzato a lato di  $\left(\left(\frac{1}{2}\right)\right)$ .
- Quando si usa un obiettivo SEL16F28 (in vendita separatamente) con un teleconvertitore, ecc., impostare [Regolaz. SteadyShot] su [Manuale] e impostare la distanza focale.
- Portando [SteadyShot] su [Attiv.]/[Disattiv.], cambiano allo stesso modo anche le impostazioni interne SteadyShot del corpo/dell'obiettivo.
- Se è montato un obiettivo dotato di interruttore SteadyShot, le impostazioni possono essere modificate solo usando l'interruttore dell'obiettivo. Non è possibile modificare le impostazioni dalla fotocamera.

[160] Utilizzo | Uso delle funzioni di ripresa | Impostazione delle altre funzioni di questo prodotto

# Espos.lunga NR (fermo immagine)

Quando si imposta il tempo di scatto su 1 secondo/i o più (ripresa con esposizione lunga), la riduzione dei disturbi si attiva per la durata di tempo in cui l'otturatore è aperto. Con la funzione attivata, il disturbo granuloso tipico delle esposizioni lunghe viene ridotto.

1. MENU  $\rightarrow \bullet$  (Impostazioni ripresa)  $\rightarrow$  [ $\rightarrow$  Espos.lunga NR]  $\rightarrow$  impostazione desiderata.

## Dettagli sulle voci del menu

## Attiv.:

Attiva la riduzione dei disturbi per la stessa durata di tempo in cui l'otturatore è aperto. Quando la riduzione dei disturbi è in corso, appare un messaggio e non è possibile scattare un'altra foto. Selezionare questa opzione per dare priorità alla qualità dell'immagine.

## Disattiv.:

Non attiva la riduzione dei disturbi. Selezionare questa opzione per dare la priorità alla tempistica della ripresa.

## Nota

. La riduzione dei disturbi potrebbe non essere attivata anche se [ w Espos.lunga NR] è

impostata su [Attiv.] nelle seguenti situazioni:

- Il modo di ripresa è impostato su [Panoramica ad arco].
- [Modo avanzam.] è impostata su [Scatto Multiplo], [Sca.mult.prio.t.] o [Espos. a forc. contin.].
- Il modo di ripresa è impostato su [Selezione scena] e [Eventi sportivi], [Crepusc. senza trep.] o [Riduz. sfocat. movim.] è selezionato.
- La sensibilità ISO è impostata su [NR su più fotogram.].
- Non è possibile impostare [ $\overline{F}$ ] Espos.lunga NR] su [Disattiv.] quando il modo di ripresa è impostato su [Auto. intelligente], [Autom. superiore] o [Selezione scena].
- A seconda delle condizioni di ripresa, la fotocamera potrebbe non eseguire la riduzione dei disturbi, anche se il tempo di otturazione è superiore a 1 secondo.

[161] Utilizzo | Uso delle funzioni di ripresa | Impostazione delle altre funzioni di questo prodotto

# ISO alta NR (fermo immagine)

Quando si riprende con la sensibilità ISO alta, il prodotto riduce il rumore che diventa più evidente quando la sensibilità del prodotto è alta. Un messaggio potrebbe visualizzarsi durante il processo di riduzione dei disturbi e non è possibile riprendere un'altra immagine finché il messaggio scompare.

1. MENU  $\rightarrow \bullet$  (Impostazioni ripresa)  $\rightarrow$  [ $\leftrightarrow$  ISO alta NR]  $\rightarrow$  impostazione desiderata.

## Dettagli sulle voci del menu

## Normale:

Attiva normalmente la riduzione dei disturbi per ISO alta.

## Basso:

Attiva moderatamente la riduzione dei disturbi per ISO alta.

## Disattiv.:

Non attiva la riduzione dei disturbi per ISO alta. Selezionare questa opzione per dare la priorità alla tempistica della ripresa.

## Nota

- [البابا] ISO alta NR]non è disponibile nelle seguenti situazioni:
	- Quando il modo di ripresa è impostato su [Auto. intelligente], [Autom. superiore], [Selezione scena] o [Panoramica ad arco].
- [ ISO alta NR] non è disponibile per le immagini RAW.

[162] Utilizzo | Uso delle funzioni di ripresa | Impostazione delle altre funzioni di questo prodotto

# Spazio colore (fermo immagine)

Il modo in cui i colori sono rappresentati usando le combinazioni di numeri o la gamma della riproduzione dei colori è denominato "spazio colore". È possibile cambiare lo spazio di colore secondo lo scopo dell'immagine.

1. MENU  $\rightarrow$  (Impostazioni ripresa)  $\rightarrow$  [ $\rightarrow$ ] Spazio colore]  $\rightarrow$  impostazione desiderata.

## Dettagli sulle voci del menu

## sRGB:

Questo è lo spazio colore standard della fotocamera digitale. Usare [sRGB] nella ripresa normale, come quando si intende stampare le immagini senza alcuna modifica.

## AdobeRGB:

Questo spazio colore ha un'ampia gamma di riproduzione dei colori. Quando una gran parte del soggetto è di colore verde o rosso vivace, Adobe RGB è efficace. Il nome del file dell'immagine inizia con "\_DSC".

## Nota

- [AdobeRGB] è per le applicazioni o le stampanti che supportano la gestione del colore e lo spazio colore opzionale DCF2.0. Le immagini potrebbero non essere stampate o visualizzate con i colori corretti se si usano le applicazioni o le stampanti che non supportano Adobe RGB.
- Quando si visualizzano le immagini che sono state registrate con [AdobeRGB] su dispositivi non conformi con Adobe RGB, le immagini si visualizzeranno con saturazione bassa.

[163] Utilizzo | Uso delle funzioni di ripresa | Impostazione delle altre funzioni di questo prodotto

# Linea griglia

Imposta se visualizzare o meno la linea della griglia. La linea della griglia aiuta a regolare la composizione delle immagini.

1. MENU  $\rightarrow \bullet$  (Impostaz. personalizz.)  $\rightarrow$  [Linea griglia]  $\rightarrow$  impostazione desiderata.

## Dettagli sulle voci del menu

### Griglia regola terzi:

Mettere i soggetti principali vicino a una delle linee della griglia che dividono l'immagine in terzi per una composizione ben equilibrata.

### Griglia di quadrati:

Le griglie quadrate rendono più facile la conferma del livello orizzontale della composizione. È adatta per determinare la qualità della composizione quando si riprende il panorama, il primo piano o le immagini duplicate.

### Griglia diag.+quad.:

Mettere un soggetto sulla linea diagonale per esprimere una sensazione edificante e forte.

### Disattiv.:

Non visualizza la linea della griglia.

[164] Utilizzo | Uso delle funzioni di ripresa | Impostazione delle altre funzioni di questo prodotto

## Revis.autom.

È possibile controllare l'immagine registrata sullo schermo subito dopo la ripresa. È anche possibile impostare il tempo di visualizzazione per la revisione automatica.

1. MENU  $\rightarrow \bullet$  (Impostaz. personalizz.)  $\rightarrow$  [Revis.autom.]  $\rightarrow$  impostazione desiderata.

## Dettagli sulle voci del menu

### 10 sec./5 sec./2 sec.:

Visualizza l'immagine registrata sullo schermo subito dopo la ripresa per la durata di tempo selezionata. Se si esegue un'operazione di ingrandimento durante la revisione automatica, è possibile controllare quell'immagine usando la scala ingrandita.

### Disattiv.:

Non visualizza la revisione automatica.

## Nota

- Quando il prodotto sta ingrandendo un'immagine usando l'elaborazione delle immagini, potrebbe visualizzare temporaneamente l'immagine originale prima dell'ingrandimento e poi visualizzare l'immagine ingrandita.
- Le impostazioni DISP (Impostazione di visualizzazione) sono valide per il display di revisione automatica.

[165] Utilizzo | Uso delle funzioni di ripresa | Impostazione delle altre funzioni di questo prodotto

## Visualizz. Live View

Imposta se mostrare o meno le immagini modificate con gli effetti di compensazione dell'esposizione, bilanciamento del bianco, [Stile personale] o [Effetto immagine] sullo schermo.

1. MENU  $\rightarrow \bullet$  (Impostaz. personalizz.)  $\rightarrow$  [Visualizz. Live View]  $\rightarrow$  impostazione desiderata.

## Dettagli sulle voci del menu

## Effet. impos. attivato:

Visualizza Live View in condizioni simili a ciò che l'immagine sembrerà come un risultato dell'applicazione di tutte le impostazioni. Questa impostazione è utile quando si desidera riprendere le immagini mentre si controllano i risultati della ripresa sulla schermata Live View.

## Effet.impos. disattiv.:

Mostra Live View senza gli effetti di compensazione dell'esposizione, bilanciamento del bianco, [Stile personale] o [Effetto immagine]. Quando si usa questa impostazione, è possibile controllare facilmente la composizione dell'immagine.

Live View si visualizza sempre con la luminosità appropriata anche nel modo [Esposiz. manuale].

Quando è selezionato [Effet.impos. disattiv.], l'icona via viene visualizzata nello schermo di Live View.

## Nota

- Quando il modo di ripresa è impostato su [Auto. intelligente], [Autom. superiore], [Panoramica ad arco], [Filmato/HFR] o [Selezione scena], [Visualizz. Live View] non può essere impostata su [Effet.impos. disattiv.].
- Quando [Visualizz. Live View] è impostata su [Effet.impos. disattiv.], la luminosità dell'immagine ripresa non sarà uguale a quella di Live View visualizzata.

## **Suggerimento**

Quando si usa un flash esterno, come un flash da studio, il display Live View potrebbe essere scuro per alcune impostazioni dei tempi di otturazione. Quando [Visualizz. Live View] è impostato su [Effet.impos. disattiv.], la visualizzazione Live View si visualizza luminosamente, in modo da poter controllare facilmente la composizione.

[166] Utilizzo | Uso delle funzioni di ripresa | Impostazione delle altre funzioni di questo prodotto

# Monitoraggio lumin.

Consente di regolare la composizione quando si riprende in ambienti bui. Estendendo il tempo di esposizione, è possibile controllare la composizione nel mirino/monitor anche in luoghi bui, come il cielo notturno.

- 1. MENU  $\rightarrow \bigstar$  (Impostaz. personalizz.)  $\rightarrow$  [Impost. person. tasti]  $\rightarrow$  assegnare la funzione [Monitoraggio lumin.] al tasto desiderato.
- 2. Premere il tasto a cui è stata assegnata la funzione [Monitoraggio lumin.], quindi riprendere un'immagine.
	- La luminosità dovuta a [Monitoraggio lumin.] permane dopo la ripresa.
	- Per riportare la luminosità del monitor al livello normale, premere nuovamente il tasto a cui è stata assegnata la funzione [Monitoraggio lumin.].

## Nota

- Durante [Monitoraggio lumin.], [Visualizz. Live View] passa automaticamente a [Effet.impos. disattiv.], e i valori di impostazione quali la compensazione dell'esposizione non vengono riflessi nella visualizzazione dal vivo. È consigliabile usare [Monitoraggio lumin.] solo in luoghi bui.
- [Monitoraggio lumin.] viene annullato automaticamente nelle seguenti situazioni.
	- Quando la fotocamera viene spenta.
	- Quando viene ruotata la manopola del modo.
	- Quando il modo di messa a fuoco non è manuale.
	- Quando [ MF assistita] è impostata su [Attiv.].
	- Quando è selezionato [Ingrand. mes. a fuo.].
	- Quando è selezionato [Impost. mes. a fuoco].
- Durante [Monitoraggio lumin.], la velocità dell'otturatore potrebbe essere più lenta del normale mentre si riprende in luoghi bui.

[167] Utilizzo | Uso delle funzioni di ripresa | Impostazione delle altre funzioni di questo prodotto

# FINDER/MONITOR

Imposta il metodo per cambiare la visualizzazione tra il mirino elettronico e lo schermo.

1. MENU  $\rightarrow \bullet$  (Impostaz. personalizz.)  $\rightarrow$  [FINDER/MONITOR]  $\rightarrow$  impostazione desiderata.

## Dettagli sulle voci del menu

### Automatico:

Quando si guarda nel mirino elettronico, il display viene cambiato automaticamente al mirino elettronico.

### Mirino(Manuale):

Lo schermo è spento e l'immagine si visualizza solo nel mirino elettronico.

### Monitor(Manuale):

Il mirino elettronico viene spento e l'immagine si visualizza sempre sullo schermo.

### Suggerimento

- È possibile assegnare la funzione [FINDER/MONITOR] al tasto preferito.MENU →  $\bigstar$ (Impostaz. personalizz.)  $\rightarrow$  [Impost. person. tasti]  $\rightarrow$  impostare [Finder/Monitor Sel.] sul tasto preferito.
- Per disattivare il cambio automatico di visualizzazione usando il sensore per l'occhio, impostare [FINDER/MONITOR] su [Mirino(Manuale)] o [Monitor(Manuale)].

[168] Utilizzo | Uso delle funzioni di ripresa | Impostazione delle altre funzioni di questo prodotto

## Scatta senza obiett.

Imposta se l'otturatore può essere rilasciato o meno quando non è montato un obiettivo.

1. MENU  $\rightarrow \bigstar$  (Impostaz. personalizz.)  $\rightarrow$  [Scatta senza obiett.]  $\rightarrow$  impostazione desiderata.

## Dettagli sulle voci del menu

### Abilita:

Rilascia l'otturatore quando non è montato un obiettivo. Selezionare [Abilita] quando si monta il prodotto a un telescopio astronomico, ecc.

### Disabilita:

Non rilascia l'otturatore quando un obiettivo non è montato.

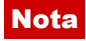

Non è possibile ottenere la misurazione corretta quando si usano obiettivi che non forniscono un contatto dell'obiettivo, come l'obiettivo di un telescopio astronomico. In tali casi, regolare manualmente l'esposizione controllandola sull'immagine registrata.

[169] Utilizzo | Uso delle funzioni di ripresa | Impostazione delle altre funzioni di questo prodotto

## Scatta senza scheda

Imposta se l'otturatore possa venire rilasciato quando non è inserita una scheda di memoria.

1. MENU $\rightarrow$   $\bullet$  (Impostaz. personalizz.)  $\rightarrow$  [Scatta senza scheda]  $\rightarrow$  impostazione desiderata.

## Dettagli sulle voci del menu

## Abilita:

Rilascia l'otturatore anche se non è inserita una scheda di memoria.

### Disabilita:

Non rilascia l'otturatore se non è inserita una scheda di memoria.

## Nota

- Quando non è inserita una scheda di memoria, le immagini riprese non vengono salvate.
- L'impostazione predefinita è [Abilita]. Si consiglia di selezionare [Disabilita] prima di effettuare le riprese.

[170] Utilizzo | Uso delle funzioni di ripresa | Impostazione delle altre funzioni di questo prodotto

## Ripresa silenziosa (fermo immagine)

È possibile riprendere le immagini senza il suono dell'otturatore.

1. MENU →  $\bigstar$  (Impostaz. personalizz.) → [ $\bigtriangledown$ Ripresa silenziosa] → impostazione desiderata.

## Dettagli sulle voci del menu

### Attiv.:

È possibile riprendere le immagini senza il suono dell'otturatore.

## Disattiv.:

[  $\overline{M}$  Ripresa silenziosa] è disattivata.

## Nota

- Usare responsabilmente la funzione [  $\overline{M}$ Ripresa silenziosa], tenendo in considerazione i diritti di privacy e di immagine del soggetto.
- Anche se [  $\overline{M}$  Ripresa silenziosa] è impostata su [Attiv.], la ripresa non sarà comunque del tutto silenziosa.
- Anche se  $\sqrt{N}$  Ripresa silenziosa] è impostata su [Attiv.], si sentono comunque il suono di funzionamento dell'apertura e della messa a fuoco.
- Quando si riprendono fermi immagine con la funzione [  $\sim$ ] Ripresa silenziosa] con bassa sensibilità ISO, se si punta la fotocamera a una fonte di luce molto forte, le aree più intense sul monitor possono venire registrate con toni più scuri.
- In rare occasioni, allo spegnimento della fotocamera l'otturatore può emettere un segnale acustico. Non si tratta di un malfunzionamento.
- Si può verificare una distorsione dell'immagine dovuta al movimento del soggetto o della fotocamera.
- Riprendendo immagini sotto improvvisi lampi di luce o luci tremolanti, come il flash di altre fotocamere o luci fluorescenti, sull'immagine può risultare un effetto a strisce.
- Per disattivare i segnali acustici emessi quando il soggetto è a fuoco o quando è in funzione l'autoscatto, impostare [Segnali audio] su [Disattiv.].
- Anche se [  $\sim$  Ripresa silenziosa] è impostata su [Attiv.], il suono dell'otturatore si può sentire comunque nelle seguenti circostanze:
	- [Bilanc.bianco] è impostato su [Imp.personalizz.]
	- [Registrazione visi]
- Non è possibile selezionare [  $\sim$ ] Ripresa silenziosa] quando la manopola del modo non è impostata su P/A/S/M.
- Quando [  $\sim$ ] Ripresa silenziosa] è impostato su [Attiv.], le seguenti funzioni non sono disponibili:
	- Ripresa con flash
	- HDR auto
	- Effetto immagine
	- Profilo foto
	- MJ Espos.lunga NR
	- Ottur. a tend. ant. el.
	- Estr. imm. Auto. sup.
	- Ripresa BULB
	- NR su più fotogram.
- Quando si riprende usando una funzione scaricata da PlayMemories Camera Apps, [ $\overline{M}$ ] Ripresa silenziosa] viene annullata.
- Quando si riprendono immagini usando [ M Ripresa silenziosa], non è possibile impostare un ISO esteso all'estremità inferiore dei valori.

Dopo l'accensione della fotocamera, il tempo in cui è possibile avviare la registrazione viene prolungato di circa 0,5 secondi.

[171] Utilizzo | Uso delle funzioni di ripresa | Impostazione delle altre funzioni di questo prodotto

Ottur. a tend. ant. el.

La funzione di tendina anteriore elettronica dell'otturatore riduce il ritardo tra gli scatti dell'otturatore.

1. MENU  $\rightarrow \bullet$  (Impostaz. personalizz.)  $\rightarrow$  [Ottur. a tend. ant. el.]  $\rightarrow$  impostazione desiderata.

## Dettagli sulle voci del menu

### Attiv.:

Usa la funzione di tendina anteriore elettronica dell'otturatore.

### Disattiv.:

Non usa la funzione di tendina anteriore elettronica dell'otturatore.

### Nota

- Quando si riprende con tempi di otturazione veloci con un obiettivo di diametro grande montato, potrebbe apparire l'immagine sdoppiata di un'area sfocata, secondo il soggetto o le condizioni di ripresa. In tali casi, impostare questa funzione su [Disattiv.].
- Quando si usa un obiettivo di un altro produttore (incluso un obiettivo Minolta/Konica-Minolta), impostare questa funzione su [Disattiv.]. Se si imposta questa funzione su [Attiv.], l'esposizione corretta non viene impostata o la luminosità dell'immagine sarà disomogenea.
- Quando si riprende con tempi di otturazione veloci, la luminosità dell'immagine potrebbe diventare disomogenea a seconda dell'ambiente di ripresa. In tal caso, impostare [Ottur. a tend. ant. el.] su [Disattiv.].

[172] Utilizzo | Uso delle funzioni di ripresa | Impostazione delle altre funzioni di questo prodotto

## Estr. imm. Auto. sup.

Imposta se salvare o meno tutte le immagini che sono state riprese continuamente in

[Autom. superiore].

1. MENU  $\rightarrow \bullet$  (Impostaz. personalizz.)  $\rightarrow$  [Estr. imm. Auto. sup.]  $\rightarrow$  impostazione desiderata.

## Dettagli sulle voci del menu

## Automatico:

Salva un'immagine appropriata selezionata dal prodotto.

## Disattiv.:

Salva tutte le immagini.

### Nota

- Anche se si imposta [Estr. imm. Auto. sup.] su [Disattiv.] con [Crepusc. senza trep.] selezionato come il modo di identificazione scena, viene salvata un'immagine combinata.
- Quando la funzione [  $\sim$ ] Inquadrat. autom.] è attivata, due immagini sono salvate anche se si imposta [Estr. imm. Auto. sup.] su [Automatico].
- Quando [  $\overline{N}$ ] Qualità] è impostata su [RAW] o [RAW & JPEG], la funzione di ripresa è limitata.

[173] Utilizzo | Uso delle funzioni di ripresa | Impostazione delle altre funzioni di questo prodotto

## APS-C/Super 35mm

Imposta se registrare in dimensioni equivalenti al formato APS-C per i fermi immagine e al formato Super 35mm per i filmati.

1. MENU  $\rightarrow \bullet$  (Impostaz. personalizz.)  $\rightarrow$  [APS-C/Super 35mm]  $\rightarrow$  impostazione desiderata.

## Dettagli sulle voci del menu

## Attiv.:

Registra in dimensioni equivalenti al formato APS-C o Super 35mm.

## Automatico:

Imposta automaticamente la gamma della resa secondo l'obiettivo.

## Disattiv.:

Cattura sempre le immagini con sensore dell'immagine a grandezza naturale da 35mm.

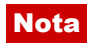

- Quando si monta un obiettivo conforme con APS-C e si imposta [APS-C/Super 35mm] su [Disattiv.], la ripresa potrebbe non riuscire.
- Quando si imposta [APS-C/Super 35mm] su [Attiv.], l'angolo di visione sarà uguale a quando si riprende con un sensore dell'immagine di dimensione APS-C.
- Quando [  $\Box$ ] Formato file] è impostato su [XAVC S HD] e [  $\Box$ ] Impost. registraz.] è impostato su [120p]/[100p], o durante la ripresa High Frame Rate (ad alta frequenza di fotogrammi), [APS-C/Super 35mm] non è disponibile.
- Quando si passa al modo filmato o si avvia la registrazione di un filmato con [ Formato file] impostato su [XAVC S 4K], [APS-C/Super 35mm] è bloccato su [Disattiv.].
- Se è montato un obiettivo dedicato in formato APS-C, i bordi dello schermo potrebbero apparire scuri. Quando si riprendono filmati 4K con questa fotocamera, è consigliabile utilizzare un obiettivo compatibile con 35 mm a pieno formato.

[174] Utilizzo | Uso delle funzioni di ripresa | Impostazione delle altre funzioni di questo prodotto

## Compens. ombregg.

Ripara gli angoli sfumati dello schermo, causati da certe caratteristiche dell'obiettivo.

1. MENU  $\rightarrow \bullet$  (Impostaz. personalizz.)  $\rightarrow$  [Compens. obiettivo]  $\rightarrow$  [Compens.  $ombregg.$ ]  $\rightarrow$  impostazione desiderata.

## Dettagli sulle voci del menu

## Automatico:

Ripara automaticamente gli angoli scuri dello schermo.

## Disattiv.:

Non ripara gli angoli scuri dello schermo.

## Nota

- Questa funzione è disponibile soltanto quando si utilizza un obiettivo compatibile con la compensazione automatica.
- La quantità di luce intorno ai bordi potrebbe non essere corretta, secondo il tipo di obiettivo.

[175] Utilizzo | Uso delle funzioni di ripresa | Impostazione delle altre funzioni di questo prodotto

Compe. aberr. crom.
Riduce l'anomalia del colore negli angoli dello schermo, causata da certe caratteristiche dell'obiettivo.

1. MENU  $\rightarrow \bullet$  (Impostaz. personalizz.)  $\rightarrow$  [Compens. obiettivo]  $\rightarrow$  [Compe. aberr.  $crom.$ ]  $\rightarrow$  impostazione desiderata.

## Dettagli sulle voci del menu

### Automatico:

Riduce automaticamente l'anomalia del colore.

#### Disattiv.:

Non ripara l'anomalia del colore.

### Nota

Questa funzione è disponibile soltanto quando si utilizza un obiettivo compatibile con la compensazione automatica.

[176] Utilizzo | Uso delle funzioni di ripresa | Impostazione delle altre funzioni di questo prodotto

# Compen. distorsione

Ripara la distorsione dello schermo, causata da certe caratteristiche dell'obiettivo.

1. MENU  $\rightarrow \bullet$  (Impostaz. personalizz.)  $\rightarrow$  [Compens. obiettivo]  $\rightarrow$  [Compen. distorsione]  $\rightarrow$  impostazione desiderata.

## Dettagli sulle voci del menu

#### Automatico:

Ripara automaticamente la distorsione dello schermo.

#### Disattiv.:

Non ripara la distorsione dello schermo.

#### Nota

- Questa funzione è disponibile soltanto quando si utilizza un obiettivo compatibile con la compensazione automatica.
- Secondo l'obiettivo montato, [Compen. distorsione] è fissata su [Automatico] e non è possibile selezionare [Disattiv.].

[177] Utilizzo | Uso delle funzioni di ripresa | Impostazione delle altre funzioni di questo prodotto

# Blocco mano./rotel.

È possibile impostare se la manopola e la rotellina saranno bloccate tenendo premuto il tasto Fn (Funzione).

1. MENU  $\rightarrow \bullet$  (Impostaz. personalizz.)  $\rightarrow$  [Blocco mano./rotel.]  $\rightarrow$  impostazione desiderata.

## Dettagli sulle voci del menu

#### Blocco:

Blocca la manopola anteriore, la manopola posteriore e la rotellina di controllo.

#### Sblocco:

Non blocca la manopola anteriore, la manopola posteriore o la rotellina di controllo anche se si tiene premuto il pulsante Fn (Funzione).

#### Suggerimento

È possibile sbloccare la manopola/rotellina di controllo bloccata tenendo premuto il pulsante Fn (Funzione).

[178] Utilizzo | Uso delle funzioni di ripresa | Impostazione delle altre funzioni di questo prodotto

# Disattiva il monitor

Premendo il tasto a cui è assegnata la funzione [Disattiva il monitor], il monitor diventa nero e la visualizzazione dello schermo è bloccata su [Nessuna info.].

- 1. MENU  $\rightarrow \bullet$  (Impostaz. personalizz.)  $\rightarrow$  [Impost. person. tasti]  $\rightarrow$  impostare la funzione [Disattiva il monitor] sul tasto desiderato.
- 2. Premere il tasto a cui [Disattiva il monitor] è stato assegnato.

#### Nota

Anche se si esegue [Disattiva il monitor], la retroilluminazione del monitor rimane attiva.

Per disattivare la retroilluminazione, passare dal modo monitor al modo mirino usando la funzione [FINDER/MONITOR].

[179] Utilizzo | Uso delle funzioni di ripresa | Impostazione delle altre funzioni di questo prodotto

# Antepr. diaframma

L'immagine sul monitor o sul mirino potrebbe avere un valore del diaframma diverso da quello dell'immagine reale da riprendere.Poiché la sfocatura di un soggetto cambia se viene cambiato il diaframma, la sfocatura dell'immagine reale varierà dall'immagine che si stava guardando prima della ripresa.

Tenendo premuto il tasto a cui è assegnata la funzione [Antepr. diaframma] , il diaframma viene ridotto al valore del diaframma impostato ed è possibile controllare la sfocatura prima della ripresa.

- 1. MENU  $\rightarrow \bigstar$  (Impostaz. personalizz.)  $\rightarrow$  [Impost. person. tasti]  $\rightarrow$  impostare la funzione [Antepr. diaframma] sul tasto desiderato.
- 2. Confermare l'immagine premendo il tasto a cui è stato assegnato [Antepr. diaframma].

#### Suggerimento

Anche se è possibile cambiare il valore del diaframma durante l'anteprima, il soggetto potrebbe essere sfocato se si seleziona un diaframma più luminoso. Si consiglia di regolare di nuovo la messa a fuoco.

[180] Utilizzo | Uso delle funzioni di ripresa | Impostazione delle altre funzioni di questo prodotto

# Antep. risult. ripresa

L'immagine sul monitor o sul mirino potrebbe avere un valore del diaframma diverso da quello dell'immagine reale da riprendere.Poiché la sfocatura di un soggetto cambia se viene cambiato il diaframma, la sfocatura dell'immagine reale varierà dall'immagine che si stava guardando prima della ripresa. Durante la pressione del tasto a cui è assegnata [Antep. risult. ripresa], è possibile controllare l'anteprima dell'immagine con le impostazioni di DRO, tempo di otturazione, diaframma e sensibilità ISO applicate. Controllare l'anteprima del risultato della ripresa prima della ripresa.

- 1. MENU  $\rightarrow \bullet$  (Impostaz. personalizz.)  $\rightarrow$  [Impost. person. tasti]  $\rightarrow$  impostare la funzione [Antep. risult. ripresa] sul tasto desiderato.
- 2. Confermare l'immagine premendo il tasto a cui è stato assegnato [Antep. risult. ripresa].

#### Suggerimento

Le impostazioni DRO, il tempo di otturazione, il diaframma e le impostazioni di sensibilità ISO che sono state impostate vengono riflesse sull'immagine per [Antep. risult. ripresa], ma alcuni effetti non possono essere visti in anteprima a seconda delle impostazioni della ripresa. Anche in quel caso, le impostazioni che sono state selezionate saranno applicate alle immagini riprese.

[181] Utilizzo | Uso delle funzioni di ripresa | Impostazione delle altre funzioni di questo prodotto

# Assegnazione della regolazione del valore di esposizione alla rotellina di controllo

Assegnando anticipatamente la regolazione dell'esposizione (apertura del diaframma e tempo di otturazione) alla rotellina di controllo, è possibile regolare il valore ruotando la rotellina di controllo quando lo schermo è nel modo di ripresa. Ciò consente di regolare agevolmente il valore durante la ripresa di filmati.

1. MENU→  $\bigstar$  (Impostaz. personalizz.)→[Impost. person. tasti]→[Rotella di controllo]→ selezionare [Diaframma] o [Velocità otturatore].

[182] Utilizzo | Visualizzazione | Visualizzazione dei fermi immagine Riproduzione delle immagini

Riproduce le immagini registrate.

- 1. Premere il tasto  $\Box$  (Riproduzione) per cambiare al modo di riproduzione.
- 2. Selezionare l'immagine con la rotellina di controllo.

#### Suggerimento

Il prodotto crea un file di database di immagini su una scheda di memoria per registrare e riprodurre le immagini. Un'immagine che non è registrata nel file di database delle immagini potrebbe non essere riprodotta correttamente. Per riprodurre le immagini riprese usando altri dispositivi, registrare quelle immagini sul file di database di immagini usando MENU  $\rightarrow$  [Impostazione]  $\rightarrow$  [Recupera DB immag.].

[183] Utilizzo | Visualizzazione | Visualizzazione dei fermi immagine Zoom di riproduzione

Ingrandisce l'immagine in corso di riproduzione.

- 1. Visualizzare l'immagine che si desidera ingrandire e poi premere il tasto  $\bigoplus$ .
	- Ruotare la rotellina di controllo per regolare la scala di zoom. Ruotando la manopola anteriore/posteriore, è possibile cambiare all'immagine precedente o successiva mantenendo la stessa scala dello zoom.
	- Viene ingrandita la parte dell'immagine che la fotocamera ha messo a fuoco durante la ripresa. Se non è possibile ottenere le informazioni sulla posizione della messa a fuoco, la fotocamera effettua lo zoom al centro dell'immagine.
- 2. Selezionare la parte che si desidera ingrandire premendo il lato superiore/inferiore/destro/sinistro della rotellina di controllo.
- 3. Premere il tasto MENU, oppure al centro della rotellina di controllo, per uscire dallo zoom di riproduzione.

#### Suggerimento

• È anche possibile ingrandire un'immagine che viene riprodotta usando MENU.

#### Nota

• Non è possibile ingrandire i filmati.

È possibile visualizzare più immagini contemporaneamente nel modo di riproduzione.

1. Premere il tasto **[I]** (Indice immagini) mentre l'immagine viene riprodotta. Per cambiare il numero di immagini da visualizzare MENU  $\rightarrow \rightarrow$  (Riproduzione)  $\rightarrow$  [Indice immagini]  $\rightarrow$  impostazione desiderata.

## Dettagli sulle voci del menu

#### 9 Immagini/25 Immagini

## Per ritornare alla riproduzione dell'immagine singola

Selezionare l'immagine desiderata e premere sul centro della rotellina di controllo.

## Per visualizzare rapidamente un'immagine desiderata

Selezionare la barra a sinistra della schermata di indice delle immagini usando la rotellina di controllo, quindi premere il lato superiore/inferiore della rotellina di controllo. Con la barra selezionata, è possibile visualizzare la schermata del calendario o la schermata di selezione delle cartelle premendo al centro. Inoltre è possibile cambiare il modo di visualizzazione selezionando un'icona.

[185] Utilizzo | Visualizzazione | Visualizzazione dei fermi immagine Cambiamento della visualizzazione sullo schermo (durante la riproduzione)

Cambia la visualizzazione sullo schermo.

- 1. Premere il tasto DISP (Impostazione di visualizzazione).
	- La visualizzazione su schermo cambia nell'ordine "Visualizza info.  $\rightarrow$  Istogramma  $\rightarrow$ Nessuna info.  $\rightarrow$  Visualizza info." ad ogni pressione del tasto DISP.
	- Le impostazioni DISP (Impostazione di visualizzazione) sono valide per il display di revisione automatica.

#### Nota

- L'istogramma non si visualizza nelle seguenti situazioni:
	- Durante la riproduzione dei filmati
	- Durante la riproduzione a scorrimento delle immagini panoramiche Durante la proiezione diapositive
- 
- Durante la visualizzazione della cartella (MP4)
- Durante la visualizzazione AVCHD
- Durante la visualizzazione XAVC S 4K
- Durante la visualizzazione XAVC S HD

## [186] Utilizzo | Visualizzazione | Cancellazione delle immagini Cancellazione di un'immagine visualizzata

È possibile cancellare un'immagine visualizzata.

- 1. Visualizzare l'immagine che si desidera cancellare.
- 2. Premere il tasto  $\overline{m}$  (Cancellazione).
- 3. Selezionare [Canc.] usando la rotellina di controllo, quindi premere sul centro della rotellina di controllo.

# [187] Utilizzo | Visualizzazione | Cancellazione delle immagini Cancellazione di più immagini selezionate

È possibile cancellare le immagini multiple selezionate.

1. MENU  $\rightarrow \blacktriangleright$  (Riproduzione)  $\rightarrow$  [Canc.]  $\rightarrow$  impostazione desiderata.

## Dettagli sulle voci del menu

#### Imm. multiple:

Cancella le immagini selezionate.

 $(1)$  Selezionare le immagini da cancellare, quindi premere  $\bullet$  sul centro della rotellina di  $control$ lo. Il segno  $\checkmark$  si visualizza nella casella di spunta. Per annullare la selezione,

premere di nuovo  $\bullet$  per eliminare il segno  $\checkmark$ .

- (2) Per cancellare altre immagini, ripetere il punto (1).
- (3) MENU  $\rightarrow$  [OK]  $\rightarrow$  Premere al centro.

#### Tutto in questa cartella:

Cancella tutte le immagini nella cartella selezionata.

## Tutto con questa dat.:

Cancella tutte le immagini nella gamma data selezionata.

#### Suggerimento

Eseguire [Formatta] per eliminare tutte le immagini, incluse quelle protette.

### Nota

Le voci di menu selezionabili variano a seconda dell'impostazione [Modo visione].

# [188] Utilizzo | Visualizzazione | Riproduzione dei filmati Riproduzione dei filmati

Riproduce i filmati registrati.

- 1. Premere il tasto  $\Box$  (riproduzione) per cambiare al modo di riproduzione.
- 2. Selezionare il filmato da riprodurre usando la rotellina di controllo.
- 3. Per riprodurre i filmati, premere  $\blacksquare$  al centro.

## Operazioni disponibili durante la riproduzione dei filmati

È possibile eseguire la riproduzione al rallentatore e la regolazione del volume del suono, ecc. premendo il lato inferiore della rotellina di controllo.

- : Riproduzione
- **II**: Pausa
- : Avanzamento rapido
- : Riavvolgimento rapido
- : Riproduzione al rallentatore in avanti
- : Riproduzione al rallentatore all'indietro
- : File di filmato successivo
- : File di filmato precedente
- : Visualizza il fotogramma successivo
- : Visualizza il fotogramma precedente
- $\Box$ ): Regolazione del volume del suono
- ← Chiude il pannello operativo

#### Suggerimento

"Riproduzione al rallentatore in avanti", "Riproduzione al rallentatore all'indietro", "Visualizza il fotogramma successivo" e "Visualizza il fotogramma precedente" sono disponibili durante la pausa.

# [189] Utilizzo | Visualizzazione | Visualizzazione delle immagini panoramiche Riproduce le immagini panoramiche

Il prodotto fa scorrere automaticamente un'immagine panoramica da un'estremità all'altra.

- 1. Premere il tasto  $\Box$  (riproduzione) per cambiare al modo di riproduzione.
- 2. Selezionare l'immagine panoramica da riprodurre usando la rotellina di controllo.
- 3. Premere al centro per riprodurre l'immagine.

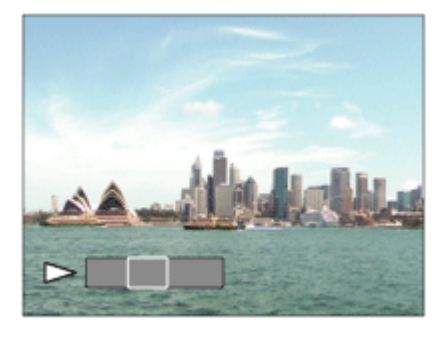

- $\bullet$  Per fare una pausa nella riproduzione, premere di nuovo  $\bullet$  al centro.
- Per tornare alla visualizzazione dell'intera immagine, premere il tasto MENU.

#### Nota

Le immagini panoramiche riprese usando un altro prodotto potrebbero visualizzarsi in un formato diverso da quello reale o potrebbero non scorrere correttamente.

[190] Utilizzo | Visualizzazione | Stampa Specifica stampa

È possibile specificare prima sulla scheda di memoria quali fermi immagine si desidera stampare successivamente.

L'icona **DPOF** (ordine di stampa) apparirà sulle immagini specificate. DPOF si riferisce a "Digital Print Order Format" (Formato dell'ordine di stampa digitale).

1. MENU  $\rightarrow \blacktriangleright$  (Riproduzione)  $\rightarrow$  [Specifica stampa]  $\rightarrow$  impostazione desiderata.

## Dettagli sulle voci del menu

### Imm. multiple:

Seleziona le immagini per mettere in ordine la stampa.

(1) Selezionare un'immagine e premere  $\blacksquare$  al centro della rotellina di controllo. Il segno  $\blacktriangledown$ 

si visualizza nella casella di spunta. Per annullare la selezione, premere e cancellare il

### segno $\checkmark$ .

- (2) Ripetere il punto (1) per stampare altre immagini.
- (3) MENU  $\rightarrow$  [OK]  $\rightarrow$  Premere al centro.

### Annulla tutte:

Elimina tutti i segni DPOF.

#### Impostazione stampa:

Imposta se stampare la data sulle immagini registrate con i segni DPOF.

### **Nota**

- Non è possibile aggiungere il segno DPOF ai seguenti file:
	- Filmati
	- Immagini RAW

[191] Utilizzo | Visualizzazione | Uso delle funzioni di visualizzazione Modo visione

Imposta il modo visione (metodo di visualizzazione dell'immagine).

1. MENU  $\rightarrow \rightarrow \rightarrow$  (Riproduzione)  $\rightarrow$  [Modo visione]  $\rightarrow$  impostazione desiderata.

## Dettagli sulle voci del menu

## **D** Visione data:

Visualizza le immagini in base alla data.

### **D**<sub> $\boldsymbol{\pi}$ </sub> Visione cart. (Fer. imm.):

Visualizza soltanto i fermi immagine.

### **D**<sub>MP4</sub> Visione cartella (MP4):

Visualizza soltanto i filmati in formato MP4.

## **DAVCHD Visione AVCHD:**

Visualizza soltanto i filmati in formato AVCHD.

## **EXANCS Visione XAVC S HD:**

Visualizza soltanto i filmati in formato XAVC S HD.

### **EXAVCS Visione XAVC S 4K:**

Visualizza soltanto i filmati in formato XAVC S 4K.

[192] Utilizzo | Visualizzazione | Uso delle funzioni di visualizzazione Rotazione schermo

Seleziona l'orientamento quando si riproducono i fermi immagine registrati.

1. MENU  $\rightarrow \rightarrow \rightarrow$  (Riproduzione)  $\rightarrow$  [Rotazione schermo]  $\rightarrow$  impostazione desiderata.

## Dettagli sulle voci del menu

#### Automatico:

Quando si ruota la fotocamera, l'immagine visualizzata ruota automaticamente rilevando l'orientamento della fotocamera.

#### Manuale:

Un'immagine in formato ritratto si visualizza come un'immagine verticale. Se l'orientamento dell'immagine è stato impostato usando la funzione [Ruota], l'immagine si visualizzerà di conseguenza.

#### Disattiv.:

Visualizza sempre nell'orientamento orizzontale.

[193] Utilizzo | Visualizzazione | Uso delle funzioni di visualizzazione Proiez.diapo.

Riproduce automaticamente le immagini in modo continuo.

- 1. MENU  $\rightarrow \blacktriangleright$  (Riproduzione)  $\rightarrow$  [Proiez.diapo.]  $\rightarrow$  impostazione desiderata.
- 2. Selezionare [Immissione].

## Dettagli sulle voci del menu

#### Ripeti:

Selezionare [Attiv.], in cui le immagini sono riprodotte in un ciclo continuo o [Disattiv.], in cui il prodotto esce dalla proiezione diapositive quando tutte le immagini sono riprodotte una volta.

#### Intervallo:

Selezionare l'intervallo di visualizzazione per le immagini fra [1 sec.], [3 sec.], [5 sec.], [10 sec.] o [30 sec.].

## Per chiudere la proiezione diapositive in mezzo alla riproduzione

Premere il tasto MENU per chiudere la proiezione diapositive. Non è possibile fare una pausa nella proiezione diapositive.

#### Suggerimento

È possibile attivare una proiezione diapositive soltanto quando [Modo visione] è impostato su [Visione data] o [Visione cart. (Fer. imm.)].

[194] Utilizzo | Visualizzazione | Uso delle funzioni di visualizzazione Ruota

Ruota in senso antiorario un fermo immagine registrato.

1. MENU  $\rightarrow \blacktriangleright$  (Riproduzione)  $\rightarrow$  [Ruota].

2. Premere sul centro della rotellina di controllo. L'immagine viene ruotata in senso antiorario. L'immagine ruota quando si preme  $\triangleq$  al centro. Se si ruota l'immagine una volta, l'immagine rimane ruotata anche dopo aver spento il prodotto.

#### Nota

- Non è possibile ruotare i filmati.
- Si potrebbe non essere in grado di ruotare le immagini riprese usando gli altri prodotti.
- Quando si guardano le immagini ruotate su un computer, le immagini potrebbero visualizzarsi nel loro orientamento originale a seconda del software.

[195] Utilizzo | Visualizzazione | Uso delle funzioni di visualizzazione Proteggi

Protegge le immagini registrate contro la cancellazione accidentale. Il segno  $\bigcirc$  si visualizza sulle immagini protette.

1. MENU  $\rightarrow \rightarrow$  (Riproduzione)  $\rightarrow$  [Proteggi]  $\rightarrow$  impostazione desiderata.

## Dettagli sulle voci del menu

### Imm. multiple:

Applica o annulla la protezione delle immagini multiple selezionate.

 $(1)$  Selezionare l'immagine da proteggere, quindi premere  $\blacksquare$  sul centro della rotellina di  $control$ lo. Il segno  $\checkmark$  si visualizza nella casella di spunta. Per annullare la selezione,

premere di nuovo  $\bullet$  per eliminare il segno  $\checkmark$ .

(2) Per proteggere altre immagini, ripetere il punto (1).

(3) MENU  $\rightarrow$  [OK]  $\rightarrow$  Premere al centro.

## Tutto in questa cartella:

Protegge tutte le immagini nella cartella selezionata.

### Tutto con questa dat.:

Protegge tutte le immagini nell'intervallo di date selezionato.

### Ann. tutto in qst. cartella:

Annulla la protezione di tutte le immagini nella cartella selezionata.

### Ann. tutto con qst. data:

Annulla la protezione di tutte le immagini nell'intervallo di date selezionato.

### Nota

Le voci di menu selezionabili variano a seconda dell'impostazione [Modo visione].

# [196] Utilizzo | Visualizzazione | Visualizzazione delle immagini su un televisore Visione delle immagini su un televisore HD

Per visualizzare le immagini memorizzate su questo prodotto usando un televisore, sono necessari un cavo HDMI (in vendita separatamente) e un televisore HD dotato di una presa HDMI.

- 1. Spegnere sia questo prodotto che il televisore.
- 2. Collegare il terminale micro HDMI di questo prodotto alla presa HDMI del televisore usando un cavo HDMI (in vendita separatamente).

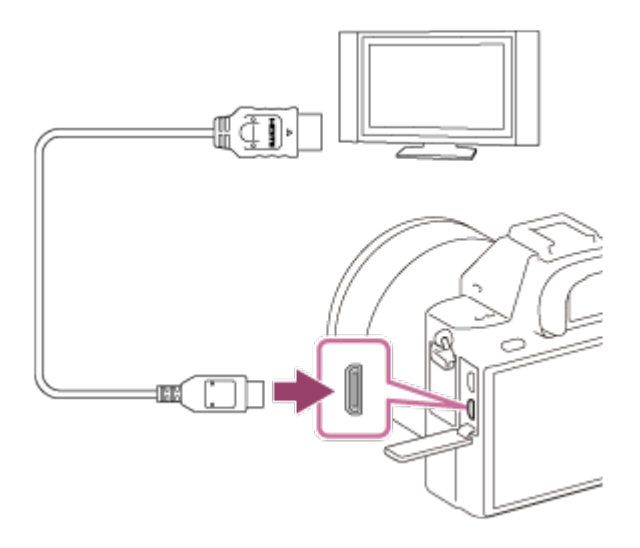

- 3. Accendere il televisore e cambiare l'ingresso.
- 4. Accendere questo prodotto.

Le immagini riprese con il prodotto appaiono sullo schermo televisivo.

#### Suggerimento

- Questo prodotto è compatibile con lo standard PhotoTV HD. Se si collegano i dispositivi Sonycompatibili con PhotoTV HD usando un cavo HDMI (in vendita separatamente), il televisore è impostato sulla qualità dell'immagine adatta per la visualizzazione dei fermi immagine ed è possibile guardare un nuovo mondo di fotografie con una straordinaria alta qualità.
- È possibile collegare questo prodotto ai dispositivi Sony compatibili con PhotoTV HD con un terminale USB usando il cavo USB micro in dotazione.
- PhotoTV HD consente un'espressione molto dettagliata delle trame minute e dei colori, simile a quella delle foto.
- Per i dettagli, consultare le istruzioni per l'uso in dotazione con il televisore compatibile.

#### Nota

- Non collegare questo prodotto e un altro dispositivo usando i terminali dell'uscita di entrambi. In caso contrario si potrebbe causare un malfunzionamento.
- Alcuni dispositivi potrebbero non funzionare correttamente quando sono collegati a questo prodotto. Per esempio, potrebbero non emettere il video o l'audio.
- Usare un cavo HDMI con il logo HDMI o un cavo Sony originale.
- Usare un cavo HDMI che è compatibile con il terminale micro HDMI del prodotto e la presa HDMI del televisore.
- Quando [ $\Box$ ] TC Uscita] è impostata su [Attiv.], l'immagine potrebbe non venire inviata correttamente al televisore o al dispositivo di registrazione. In tal caso, impostare [  $\sharp$   $\sharp$  TC Uscita] su [Disattiv.].
- Se le immagini non appaiono correttamente sullo schermo del televisore, selezionare [1080i], [2160p/1080p] o [1080p] usando  $\Box$  (Impostazione)  $\rightarrow$  [Impostazioni HDMI]  $\rightarrow$ [Risoluzione HDMI] secondo il televisore da collegare.
- Durante l'uscita HDMI, cambiando la qualità di immagine del filmato da 4K a HD o

viceversa, o si cambia la frequenza dei fotogrammi del filmato, lo schermo si potrebbe oscurare. Non si tratta di un malfunzionamento.

# [197] Utilizzo | Visualizzazione | Visualizzazione delle immagini su un televisore Visione delle immagini su un televisore "BRAVIA" compatibile con la sincronizzazione

Collegando questo prodotto ad un televisore che supporta "BRAVIA" Sync usando un cavo HDMI (in vendita separatamente), è possibile azionare le funzioni di riproduzione di questo prodotto con il telecomando del televisore.

- 1. Spegnere sia questo prodotto che il televisore.
- 2. Collegare il terminale micro HDMI del prodotto alla presa HDMI del televisore usando un cavo HDMI (in vendita separatamente).

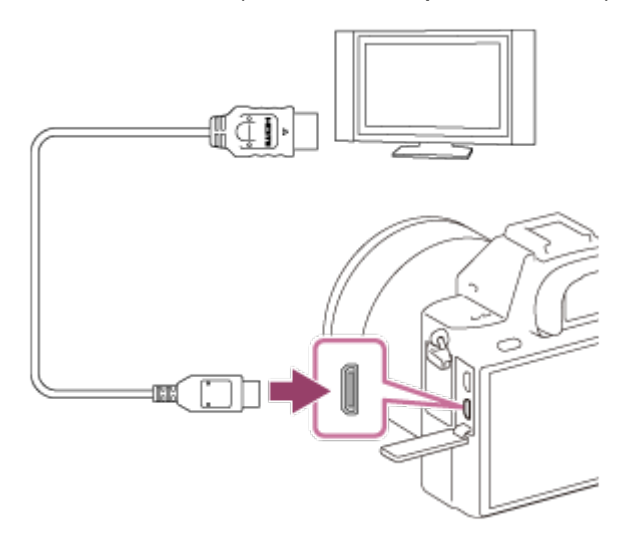

- 3. Accendere il televisore e cambiare l'ingresso.
- 4. Accendere questo prodotto.
- 5. MENU →  $\bigoplus$  (Impostazione) → [Impostazioni HDMI] → [CTRL PER HDMI] → [Attiv.].
- 6. Premere il tasto SYNC MENU sul telecomando del televisore e selezionare il modo desiderato.

### Nota

- Se il prodotto non è in modo di riproduzione, premere il pulsante  $\Box$  (Riproduzione).
- Soltanto i televisori che supportano la sincronizzazione "BRAVIA" possono fornire le operazioni SYNC MENU. Per i dettagli, consultare le istruzioni per l'uso in dotazione con

il televisore.

Se il prodotto, quando collegato a un televisore di un altro produttore con una connessione HDMI, esegue operazioni indesiderate in risposta al telecomando del televisore, selezionare MENU  $\rightarrow \bullet$  (Impostazione)  $\rightarrow$  [Impostazioni HDMI]  $\rightarrow$  [CTRL PER HDMI] → [Disattiv.].

[198] Utilizzo | Cambiamento delle impostazioni | Menu di impostazione Luminosità monitor

È possibile regolare la luminosità dello schermo.

1. MENU →  $\bigoplus$  (Impostazione) → [Luminosità monitor] → impostazione desiderata.

## Dettagli sulle voci del menu

## Manuale:

Regola la luminosità entro i limiti da –2 a +2.

### Tempo solegg.:

Imposta appropriatamente la luminosità per la ripresa all'esterno.

## Nota

- L'impostazione [Tempo solegg.] è troppo luminosa per le riprese in interni. Per le riprese in interni, impostare [Luminosità monitor] su [Manuale] .
- La luminosità del monitor non può essere regolata nelle seguenti situazioni. La luminosità massima sarà [±0].
	- [[ Formato file] è [XAVC S 4K].
	- [ F Formato file] è [XAVC S HD] e [ F H Impost. registraz.] è [120p]/[100p].
	- Durante la ripresa High Frame Rate (ad alta frequenza di fotogrammi)
- La luminosità del monitor è bloccata a [-2] quando si usano le funzioni Wi-Fi.

[199] Utilizzo | Cambiamento delle impostazioni | Menu di impostazione Luminosità mirino

Quando si usa un mirino elettronico, questo prodotto regola la luminosità del mirino elettronico secondo l'ambiente circostante.

1. MENU →  $\bigoplus$  (Impostazione) → [Luminosità mirino] → impostazione desiderata.

## Dettagli sulle voci del menu

### Automatico:

Regola automaticamente la luminosità del mirino elettronico.

### Manuale:

Seleziona la luminosità del mirino elettronico dalla gamma –2 a +2.

## Nota

- La luminosità del mirino elettronico non può essere regolata nelle seguenti situazioni. La luminosità massima sarà [±0].
	- [ $\parallel$  Formato file] è [XAVC S 4K].
	- [[ Formato file] è [XAVC S HD] e [[ F] Impost. registraz.] è [120p]/[100p].
	- Durante la ripresa High Frame Rate (ad alta frequenza di fotogrammi)
- Non è possibile usare il mirino quando si usano le funzioni Wi-Fi. La fotocamera passa al modo di visualizzazione dello schermo.

[200] Utilizzo | Cambiamento delle impostazioni | Menu di impostazione Temp. colore mirino

Regola la temperatura del colore del mirino elettronico.

1. MENU →  $\bigoplus$  (Impostazione) → [Temp. colore mirino] → impostazione desiderata.

## Dettagli sulle voci del menu

### Da –2 a +2:

Quando si seleziona "-", la schermata del mirino passa a un colore più caldo e quando si seleziona"+", passa a un colore più freddo.

[201] Utilizzo | Cambiamento delle impostazioni | Menu di impostazione Assist. vis. Gamma

Si presume che i filmati con gamma S-Log vengano elaborati dopo la ripresa per utilizzare al meglio l'ampia gamma dinamica. Durante la ripresa sono pertanto visualizzati a contrasto ridotto e potrebbero essere difficili da vedere. Tuttavia usando [Assist. vis. Gamma], è

possibile riprodurre un contrasto equivalente a quello della gamma normale. Inoltre, durante la riproduzione di filmati sul monitor/mirino della fotocamera, è possibile anche applicare [Assist. vis. Gamma].

- 1. MENU  $\rightarrow$   $\blacksquare$  (Impostazione)  $\rightarrow$  [Assist. vis. Gamma].
- 2. Premere il lato superiore/inferiore della rotellina di controllo e selezionare l'impostazione desiderata.

## Dettagli sulle voci del menu

## Assist<sub>1</sub> Disattiv.:

Non applica [Assist. vis. Gamma].

## Assist<sub>T</sub> Automatico:

Visualizza i filmati con effetto [S-Log2→709(800%)] quando la gamma impostata in [Profilo foto] è [S-Log2], e con effetto [S-Log3→709(800%)] quando la gamma è impostata su [S-Log3].

#### Assist **T**<br>LS-Log2 S-Log2→709(800%):

Visualizza i filmati con gamma S-Log2 riproducendo un contrasto equivalente a ITU709(800%).

#### Assist **7**<br>L S·Log3 S-Log3→709(800%):

Visualizza i filmati con gamma S-Log3 riproducendo un contrasto equivalente a ITU709(800%).

## **Nota**

- Durante la riproduzione di filmati, quando [Assist. vis. Gamma] è impostato su [Automatico], [S-Log2→709(800%)] o [S-Log3→709(800%)] viene applicato automaticamente in base all'impostazione della gamma corrente in [Profilo foto], non al valore di gamma del filmato (S-Log2/S-Log3).
- [Assist. vis. Gamma] non viene applicato ai filmati durante la visualizzazione su un televisore o un monitor collegato alla fotocamera.

[202] Utilizzo | Cambiamento delle impostazioni | Menu di impostazione Impostazioni volume

Imposta il volume del suono per la riproduzione di filmati.

1. MENU →  $\bigoplus$  (Impostazione) → [Impostazioni volume] → impostazione desiderata.

## Regolazione del volume durante la riproduzione

Premere il lato inferiore della rotellina di controllo durante la riproduzione dei filmati per visualizzare il pannello operativo, quindi regolare il volume. È possibile regolare il volume durante l'ascolto del suono effettivo.

[203] Utilizzo | Cambiamento delle impostazioni | Menu di impostazione Segnali audio

Seleziona se il prodotto produce o meno un suono.

1. MENU →  $\Box$  (Impostazione) → [Segnali audio] → impostazione desiderata.

## Dettagli sulle voci del menu

#### Attiv.:

I suoni vengono prodotti ad esempio quando viene raggiunta la messa a fuoco premendo a metà il pulsante di scatto.

#### Disattiv.:

I suoni non vengono prodotti.

#### Nota

Se [Modo messa a fuoco] è impostato su [AF continuo], la fotocamera non emette il segnale acustico quando il soggetto è a fuoco.

[204] Utilizzo | Cambiamento delle impostazioni | Menu di impostazione Impostazioni caric.(Eye-Fi)

Imposta se usare la funzione di upload quando si usa una scheda Eye-Fi (disponibile in commercio). Questa voce appare quando nello slot della scheda di memoria del prodotto è inserita una scheda Eye-Fi.

- 1. MENU →  $\bigoplus$  (Impostazione) → [Impostazioni caric.] → impostazione desiderata.
- 2. Impostare la destinazione o la rete Wi-Fi nella scheda Eye-Fi. Per i dettagli, consultare il manuale in dotazione con la scheda Eye-Fi.
- 3. Inserire la scheda Eye-Fi che è stata impostata nel prodotto e riprendere i fermi

immagine.

Le immagini vengono trasferite automaticamente al computer ecc. tramite la rete Wi-Fi.

## Dettagli sulle voci del menu

## Attiv.:

Abilita la funzione di caricamento.

## Disattiv.:

Disabilita la funzione di caricamento.

## Visualizzazione su schermo dello stato di comunicazione

a: In attesa. Nessuna immagine deve essere inviata.

- **a**: In attesa di upload
- **all**: Connessione in corso
- a : Upload in corso
- **हिम्र**: Errore

## Nota

- Le schede Eye-Fi vengono vendute soltanto in determinate nazioni/regioni.
- Per maggiori informazioni sulle schede Eye-Fi, rivolgersi direttamente al produttore o al venditore.
- Le schede Eye-Fi possono essere usate soltanto nelle nazioni/regioni in cui sono state acquistate. Usare le schede Eye-Fi in conformità con la legge delle nazioni/regioni in cui sono state acquistate.
- Le schede Eye-Fi sono dotate della funzione LAN wireless. Non inserire la scheda Eye-Fi nel prodotto in luoghi in cui il suo utilizzo non è consentito, come ad esempio in aereo. Quando una scheda Eye-Fi è inserita nel prodotto, impostare [Impostazioni caric.] su [Disattiv.]. Quando la funzione di caricamento è impostata su [Disattiv.], l'indicatore anne si visualizzerà sul prodotto.
- Il modo di risparmio dell'energia non funziona durante il caricamento.
- Se an (errore) si visualizza, rimuovere la scheda di memoria e reinserirla o spegnere il prodotto e poi riaccenderlo. Se l'indicatore riappare, la scheda Eye-Fi potrebbe essere danneggiata.
- La comunicazione LAN wireless potrebbe essere influenzata da altre periferiche di comunicazione. Se lo stato di comunicazione è scadente, avvicinarsi al punto di accesso da collegare.
- Questo prodotto non supporta Eye-Fi "Endless Memory Mode". Prima di usare la scheda Eye-Fi, assicurarsi che "Endless Memory Mode" sia disattivato.

[205] Utilizzo | Cambiamento delle impostazioni | Menu di impostazione

# Menu a riquadri

Seleziona se visualizzare sempre la prima schermata del menu quando si preme il tasto MENU.

1. MENU  $\rightarrow$   $\blacksquare$  (Impostazione)  $\rightarrow$  [Menu a riquadri]  $\rightarrow$  impostazione desiderata.

## Dettagli sulle voci del menu

#### Attiv.:

Visualizza sempre la prima schermata del menu (Menu a tessera).

#### Disattiv.:

Disattiva la visualizzazione del menu a tessera.

[206] Utilizzo | Cambiamento delle impostazioni | Menu di impostazione Guida manop. modo

È possibile visualizzare la descrizione di un modo di ripresa quando si gira la manopola del modo e si cambiano le impostazioni disponibili per quel modo di ripresa.

1. MENU →  $\bigoplus$  (Impostazione) → [Guida manop. modo] → impostazione desiderata.

## Dettagli sulle voci del menu

#### Attiv.:

Visualizza la guida della manopola del modo.

#### Disattiv.:

Non visualizza la guida della manopola del modo.

[207] Utilizzo | Cambiamento delle impostazioni | Menu di impostazione

## Canc.conferma

È possibile impostare se [Canc.] o [Annulla] è selezionato come impostazione predefinita sulla schermata di conferma della cancellazione.

1. MENU  $\rightarrow$   $\blacksquare$  (Impostazione)  $\rightarrow$  [Canc.conferma]  $\rightarrow$  impostazione desiderata.

## Dettagli sulle voci del menu

## Prima"Cancella":

[Canc.] è selezionato come impostazione predefinita.

#### Prima"Annulla":

[Annulla] è selezionato come impostazione predefinita.

# [208] Utilizzo | Cambiamento delle impostazioni | Menu di impostazione Visualizza la Qualità

È possibile cambiare la qualità del display.

1. MENU →  $\bigoplus$  (Impostazione) → [Visualizza la Qualità] → impostazione desiderata.

## Dettagli sulle voci del menu

#### Alta:

Visualizza con qualità alta.

#### Standard:

Visualizza con qualità standard.

#### **Nota**

Quando è impostato [Alta], il consumo della batteria sarà superiore rispetto a quando è impostato [Standard].

[209] Utilizzo | Cambiamento delle impostazioni | Menu di impostazione Tempo fino a Ris. en.

È possibile impostare gli intervalli di tempo per cambiare automaticamente al modo di risparmio dell'energia. Per ritornare al modo di ripresa, eseguire un'operazione come la pressione a metà del pulsante di scatto.

1. MENU  $\rightarrow$   $\blacksquare$  (Impostazione)  $\rightarrow$  [Tempo fino a Ris. en.]  $\rightarrow$  impostazione desiderata.

## Dettagli sulle voci del menu

30 min./5 min./2 minuti/1 min./10 sec.

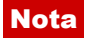

- Spegnere il prodotto quando non viene usato per molto tempo.
- Quando si usa un obiettivo con zoom motorizzato, l'obiettivo si ritrae un minuto dopo che il prodotto smette l'operazione se [Tempo fino a Ris. en.] è impostato su [10 sec.].
- La funzione di risparmio energetico non è attiva quando la fotocamera è alimentata tramite USB, durante la riproduzione di diapositive o la registrazione di filmati, né quando la fotocamera è collegata a un computer o a un televisore.

[210] Utilizzo | Cambiamento delle impostazioni | Menu di impostazione Temp. ali. DIS. auto.

Imposta la temperatura della fotocamera alla quale la fotocamera si spegne automaticamente durante la ripresa. Se l'impostazione è [Alto], è possibile continuare a riprendere anche se la temperatura della fotocamera è superiore al normale.

1. MENU  $\rightarrow \blacksquare$  (Impostazione)  $\rightarrow$  [Temp. ali. DIS. auto.]  $\rightarrow$  impostazione desiderata.

## Dettagli sulle voci del menu

### Standard:

Imposta la temperatura standard alla quale la fotocamera di spegne.

#### Alto:

Imposta una temperatura superiore alla temperatura standard alla quale la fotocamera di spegne.

## Note per quando l'impostazione di [Temp. ali. DIS. auto.] è [Alto]

- Non riprendere reggendo la fotocamera con le mani. Usare un treppiede.
- L'uso della fotocamera reggendola con le mani per un periodo di tempo prolungato può causare ustioni a bassa temperatura.

## Tempo di registrazione continua di filmati quando l'impostazione di [Temp. ali. DIS. auto.] è [Alto]

I seguenti valori indicano il tempo continuo da quando la fotocamera avvia la registrazione a quando la arresta.

#### Temperatura ambiente: 20°C

Tempo di registrazione continua di filmati (HD): circa 29 minuti Tempo di registrazione continua di filmati (4K): circa 29 minuti

#### Temperatura ambiente: 30°C

Tempo di registrazione continua di filmati (HD): circa 29 minuti

Tempo di registrazione continua di filmati (4K): circa 29 minuti

### Temperatura ambiente: 40°C

Tempo di registrazione continua di filmati (HD): circa 29 minuti Tempo di registrazione continua di filmati (4K): circa 29 minuti

HD: XAVC S HD (60p 50M/50p 50M, non connesso tramite Wi-Fi) 4K: XAVC S 4K (24p 60M, non connesso tramite Wi-Fi)

### **Nota**

Anche se l'impostazione di [Temp. ali. DIS. auto.] è [Alto], a seconda delle condizioni o della temperatura della fotocamera, il tempo registrabile per i filmati potrebbe non cambiare.

[211] Utilizzo  $\parallel$  Cambiamento delle impostazioni  $\parallel$  Menu di impostazione Selettore NTSC/PAL

Riproduce i filmati registrati con il prodotto su un sistema televisivo NTSC/PAL.

1. MENU  $\rightarrow$   $\blacksquare$  (Impostazione)  $\rightarrow$  [Selettore NTSC/PAL]  $\rightarrow$  [Immissione]

#### Nota

Se si inserisce una scheda di memoria che è stata formattata precedentemente con un sistema video diverso, appare un messaggio che informa che è necessario riformattare la scheda.

Quando si registra usando un altro sistema, riformattare la scheda di memoria o usare un'altra scheda di memoria.

Quando si esegue [Selettore NTSC/PAL], e l'impostazione è diversa da quella predefinita, sulla schermata di avvio appare il messaggio "Funzionante in NTSC." o "Funzionante in PAL.".

[212] Utilizzo | Cambiamento delle impostazioni | Menu di impostazione Modo pulizia

Consente di pulire il sensore dell'immagine.

1. Accertare che la carica della batteria sia sufficiente.

- 2. MENU  $\rightarrow$   $\blacksquare$  (Impostazione)  $\rightarrow$  [Modo pulizia]  $\rightarrow$  [Immissione]
- 3. Spegnere il prodotto seguendo le istruzioni sullo schermo.
- 4. Staccare l'obiettivo.
- 5. Usare il soffietto per pulire la superficie del sensore dell'immagine e l'area circostante.

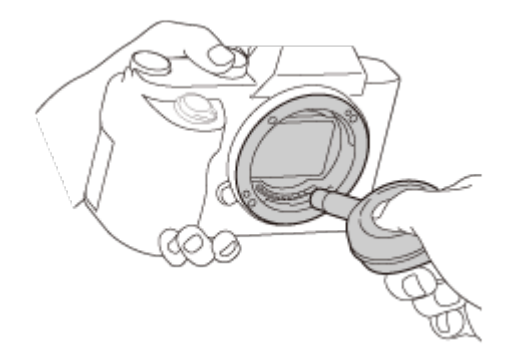

6. Montare l'obiettivo.

#### Nota

- Un soffietto non è in dotazione con questo prodotto. Usare un soffietto disponibile in commercio.
- La pulizia può essere eseguita soltanto quando il livello della batteria è  $\sqrt{1/2}$  (3 icone della batteria rimanente) o più. È consigliato l'uso di un alimentatore CA AC-PW20.
- Non usare un soffietto spray poiché potrebbe spargere goccioline d'acqua all'interno del corpo della fotocamera.
- Non mettere la punta di un soffietto nella cavità oltre l'area di montaggio dell'obiettivo, in modo che la punta del soffietto non tocchi il sensore dell'immagine.
- Tenere la fotocamera leggermente rivolta in basso in modo che la polvere fuoriesca.
- Non sottoporre il prodotto a colpi durante la pulizia.
- Quando si pulisce il sensore dell'immagine con un soffietto, non soffiare troppo forte. Se si soffia sul sensore troppo forte, l'interno del prodotto potrebbe danneggiarsi.
- Se la polvere rimane anche dopo aver pulito il prodotto come è descritto, rivolgersi al centro di assistenza.

```
[213] Utilizzo | Cambiamento delle impostazioni | Menu di impostazione
Modo dimostrativo
```
La funzione [Modo dimostrativo] visualizza automaticamente i filmati registrati sulla scheda di memoria (dimostrazione), quando la fotocamera non viene usata per un certo periodo di tempo. Normalmente selezionare [Disattiv.].

1. MENU →  $\blacktrianglelefteq$  (Impostazione) → [Modo dimostrativo] → impostazione desiderata.

## Dettagli sulle voci del menu

### Attiv.:

La dimostrazione di riproduzione dei filmati si avvia automaticamente se il prodotto non è usato per circa un minuto. Vengono riprodotti soltanto i filmati AVCHD protetti.

Impostare il modo di visione su [Visione AVCHD] e proteggere il file di filmato con la data e l'ora registrate più vecchie.

### Disattiv.:

Non mostra la dimostrazione.

### **Nota**

- È possibile impostare questa voce soltanto quando il prodotto è alimentato dall'alimentatore CA (in dotazione).
- Anche se è selezionato [Attiv.] , il prodotto non avvia una dimostrazione se non c'è un file del filmato sulla scheda di memoria.
- Quando [Attiv.] è selezionato, il prodotto non cambia al modo di risparmio dell'energia.

[214] Utilizzo | Cambiamento delle impostazioni | Menu di impostazione Impostazioni TC/UB

Le informazioni sul codice orario (TC) e sul bit utente (UB) possono venire registrate come dati collegati ai filmati.

1. MENU →  $\triangleq$  (Impostazione) → [Impostazioni TC/UB] → valore di impostazione che si desidera cambiare.

## Dettagli sulle voci del menu

#### Imp. visual. TC/UB:

Imposta la visualizzazione per il contatore, il codice orario e il bit utente.

### TC Preset:

Imposta il codice orario.

### UB Preset:

Imposta il bit utente.

### TC Format:

Imposta il metodo di registrazione del codice orario. (Solo quando l'impostazione di [Selettore NTSC/PAL] è NTSC.)

## TC Run:

Imposta il formato di conteggio del codice orario.

## TC Make:

Imposta il formato di registrazione del codice orario sul supporto di registrazione.

## UB Time Rec:

Imposta se registrare o meno l'orario come bit utente.

## Come impostare il codice orario (TC Preset)

- 1. MENU→  $\blacksquare$  (Impostazione) → [Impostazioni TC/UB] → [TC Preset], quindi premere al centro della rotellina di controllo.
- 2. Ruotare la rotellina di controllo e selezionare le prime due cifre.
	- Il codice orario è impostabile nel seguente intervallo. Quando è selezionato [60i]: da 00:00:00:00 a 23:59:59:29

\*Quando è selezionato [24p], è possibile selezionare le ultime due cifre del codice orario in multipli di quattro da 0 a 23 fotogrammi. Quando è selezionato [50i]: da 00:00:00:00 a 23:59:59:24

3. Impostare le altre cifre con la stessa procedura del punto 2, quindi premere  $\bullet$  al centro della rotellina di controllo.

## Come ripristinare il codice orario

- 1. MENU→  $\bigoplus$  (Impostazione) → [Impostazioni TC/UB] → [TC Preset], quindi premere al centro della rotellina di controllo.
- 2. Premere il tasto  $\frac{1}{m}$  (Cancella) per ripristinare il codice orario (00:00:00:00).

È possibile anche ripristinare il codice orario (00:00:00:00) usando il telecomando RMT-VP1K (in vendita separatamente).

## Come impostare il bit utente (UB Preset)

- 1. MENU→  $\blacksquare$  (Impostazione) → [Impostazioni TC/UB] → [UB Preset], quindi premere al centro della rotellina di controllo.
- 2. Ruotare la rotellina di controllo e selezionare le prime due cifre.
- 3. Impostare le altre cifre con la stessa procedura del punto 2, quindi premere  $\bullet$  al centro della rotellina di controllo.

## Come ripristinare il bit utente

- 1. MENU →  $\triangleq$  (Impostazione) → [Impostazioni TC/UB] → [UB Preset], quindi premere al centro della rotellina di controllo.
- 2. Premere il pulsante  $\frac{1}{\ln 2}$  (Cancella) per ripristinare il bit utente (00 00 00 00).

## Come selezionare il metodo di registrazione del codice orario

# (TC Format $<sup>*1</sup>$ )</sup>

1. MENU→  $\blacktriangle$  (Impostazione) → [Impostazioni TC/UB] → [TC Format], quindi premere al centro della rotellina di controllo.

## DF:

Registra il codice orario in formato drop frame\*2.

## NDF:

### Registra il codice orario in formato senza drop frame.

\*1 Solo quando [Selettore NTSC/PAL] è impostato su NTSC.

\*2 Il codice orario è basato su 30 fotogrammi al secondo.Si può tuttavia verificare una differenza tra l'ora effettiva e il codice orario nel caso di periodi di ripresa prolungati, in quanto la frequenza di fotogrammi del segnale di immagine NTSC è pari a circa 29,97 fotogrammi al secondo.Il drop frame corregge questa differenza in modo da far corrispondere il codice orario uguale all'ora effettiva.Con drop frame, vengono scartati i primi 2 fotogrammi di ogni minuto, tranne ogni decimo minuto.Il codice orario senza questa correzione è detto senza drop frame.

L'impostazione è fissa su [NDF] quando si registra in 4K/24p o 1080/24p.

## Come selezionare il formato di conteggio del codice orario (TC Run)

1. MENU→  $\blacktriangle$  (Impostazione) → [Impostazioni TC/UB] → [TC Run], quindi premere al centro della rotellina di controllo.

### Rec Run:

Imposta il modo di incremento del codice orario in modo da avanzare solo durante la registrazione. Il codice orario viene registrato sequenzialmente dall'ultimo codice orario della registrazione precedente.

### Free Run:

Imposta il modo di incremento del codice orario in modo da avanzare sempre, indipendentemente dal funzionamento della fotocamera.

- Il codice orario potrebbe non venire registrato sequenzialmente nelle seguenti situazioni, anche se il codice orario avanza in modo [Rec Run] .
	- Quando viene cambiato il formato di registrazione.
	- Quando viene rimosso il supporto di registrazione.

## Come selezionare il modo di registrazione del codice orario (TC Make)

1. MENU→  $\blacktriangleleft$  (Impostazione) → [Impostazioni TC/UB] → [TC Make], quindi premere al centro della rotellina di controllo.

### Preset:

Registra il codice orario appena impostato sul supporto di registrazione.

### Regenerate:

Legge l'ultimo codice orario della registrazione precedente dal supporto di registrazione e registra il nuovo codice orario consecutivamente dall'ultimo codice orario. Il codice orario avanza in modo [Rec Run] , indipendentemente dall'impostazione [TC Run] .

[215] Utilizzo | Cambiamento delle impostazioni | Menu di impostazione Controllo remoto

È possibile riprendere le immagini usando i telecomandi RMT-DSLR1 o RMT-DSLR2 (in vendita separatamente). Consultare anche le istruzioni per l'uso del telecomando.

1. MENU →  $\Box$  (Impostazione) → [Controllo remoto] → impostazione desiderata.

## Dettagli sulle voci del menu

### Attiv.:

Consente il funzionamento del telecomando.

#### Disattiv.:

Non consente il funzionamento del telecomando.

### Nota

- Il telecomando RMT-DSLR1 non può essere usato per la registrazione dei filmati.
- L'obiettivo o il paraluce potrebbero bloccare il sensore per comando a distanza che riceve i segnali. Usare il telecomando nella posizione da cui il segnale può raggiungere il prodotto.
- Quando [Controllo remoto] è impostato su [Attiv.], il prodotto non cambia al modo di risparmio dell'energia. Impostare [Controllo remoto] su [Disattiv.] dopo aver usato un telecomando.

[216] Utilizzo | Cambiamento delle impostazioni | Menu di impostazione Risoluzione HDMI

Quando si collega il prodotto a un televisore ad alta definizione (HD) con i terminali HDMI usando un cavo HDMI (in vendita separatamente), è possibile selezionare la risoluzione HDMI per emettere le immagini al televisore.

1. MENU →  $\bigoplus$  (Impostazione) → [Impostazioni HDMI] → [Risoluzione HDMI] → impostazione desiderata.

## Dettagli sulle voci del menu

### Automatico:

Il prodotto riconosce automaticamente un televisore HD e imposta la risoluzione di uscita.

### 2160p/1080p:

Emette i segnali in 2160p/1080p.

## 1080p:

Emette i segnali nella qualità dell'immagine HD (1080p).

### 1080i:

Emette i segnali nella qualità dell'immagine HD (1080i).

#### **Nota**

Se le immagini non vengono visualizzate correttamente usando l'impostazione [Automatico], selezionare [1080i], [1080p] o [2160p/1080p], in base al televisore da collegare.

# [217] Utilizzo | Cambiamento delle impostazioni | Menu di impostazione 24p/60p Uscita (filmato) (Solo per modelli compatibili con 1080 60i)

Impostare 1080/24p o 1080/60p come formato di uscita HDMI quando [Hemil Impost. registraz.] è impostato su [24p 24M(FX)], [24p 17M(FH)] o [24p 50M].

- 1. MENU  $\rightarrow$   $\blacksquare$  (Impostazione)  $\rightarrow$  [Impostazioni HDMI]  $\rightarrow$  [Risoluzione HDMI]  $\rightarrow$ [1080p] o [2160p/1080p].
- 2. MENU →  $\Box$  (Impostazione) → [Impostazioni HDMI] → [ $\Box$ ] 24p/60p Uscita] → impostazione desiderata.

## Dettagli sulle voci del menu

### 60p:

I filmati vengono emessi come 60p.

## 24p:

I filmati vengono emessi come 24p.

### Nota

• I punti 1 e 2 possono essere impostati in qualsiasi ordine.

Quando l'impostazione di [  $\uparrow$  ] Impost. registraz.] è diversa da quanto indicato sopra, questa impostazione viene annullata, e l'uscita del video HDMI è secondo le impostazioni [Risoluzione HDMI].

[218] Utilizzo | Cambiamento delle impostazioni | Menu di impostazione CTRL PER HDMI

Quando si collega questo prodotto a un televisore "BRAVIA" compatibile con la sincronizzazione usando un cavo HDMI (in vendita separatamente), è possibile azionare questo prodotto puntando il telecomando del televisore verso il televisore.

1. MENU →  $\bigoplus$  (Impostazione) → [Impostazioni HDMI] → [CTRL PER HDMI] → impostazione desiderata.

## Dettagli sulle voci del menu

### Attiv.:

È possibile azionare questo prodotto con il telecomando di un televisore.

### Disattiv.:

Non è possibile azionare questo prodotto con il telecomando di un televisore.

### Nota

• [CTRL PER HDMI] è disponibile soltanto con un televisore "BRAVIA" compatibile con la sincronizzazione.

[219] Utilizzo | Cambiamento delle impostazioni | Menu di impostazione Visualizz. Info HDMI

Seleziona se visualizzare le informazioni sulla ripresa quando questo prodotto e il televisore sono collegati usando un cavo HDMI (in vendita separatamente).

1. MENU  $\rightarrow$   $\blacksquare$  (Impostazione)  $\rightarrow$  [Impostazioni HDMI]  $\rightarrow$  [Visualizz. Info HDMI]  $\rightarrow$ impostazione desiderata.

## Dettagli sulle voci del menu

### Attivata:

Visualizza le informazioni sulla ripresa sul televisore. Il televisore visualizza l'immagine

registrata e le informazioni sulla ripresa, mentre il monitor della fotocamera non visualizza nulla.

## Disattivata:

Non visualizza le informazioni sulla ripresa sul televisore. Il televisore visualizza solo l'immagine registrata, mentre il monitor della fotocamera visualizza l'immagine registrata e le informazioni sulla ripresa.

[220] Utilizzo | Cambiamento delle impostazioni | Menu di impostazione TC Uscita (filmato)

Imposta se aggiungere o meno l'informazione TC (codice orario) sul segnale in uscita dal terminale HDMI quando il segnale viene inviato ad altri dispositivi per uso professionale. Questa funzione aggiunge l'informazione sul codice orario sul segnale HDMI in uscita. Il prodotto invia l'informazione sul codice orario come dati digitali, non come un'immagine visualizzata sullo schermo. Il dispositivo potrà quindi fare riferimento a tali dati digitali per riconoscere i dati di orario.

1. MENU  $\rightarrow$   $\bullet$  (Impostazione)  $\rightarrow$  [Impostazioni HDMI]  $\rightarrow$  [ $\bullet$  TC Uscita]  $\rightarrow$ impostazione desiderata.

## Dettagli sulle voci del menu

#### Attiv.:

Il codice orario viene emesso ad altri dispositivi.

#### Disattiv.:

Il codice orario non viene emesso ad altri dispositivi.

#### Nota

• Quando [  $\uparrow$  TC Uscita] è impostata su [Attiv.], l'immagine potrebbe non venire inviata correttamente al televisore o al dispositivo di registrazione. In tal caso, impostare  $[\mathbf{H} \mathbf{H}]$ TC Uscita] su [Disattiv.].

[221] Utilizzo | Cambiamento delle impostazioni | Menu di impostazione Controllo REC (filmato)

Collegando la fotocamera a un lettore/registratore esterno, è possibile controllare a distanza il lettore/registratore in modo da avviare/arrestare la registrazione usando la fotocamera.

1. MENU →  $\leftarrow$  (Impostazione) → [Impostazioni HDMI] → [ $\leftarrow$ ] Controllo REC] → impostazione desiderata.

## Dettagli sulle voci del menu

### Attiv.:

**C**osney La fotocamera può inviare un comando di registrazione a un lettore/registratore esterno.

La fotocamera sta inviando un comando di registrazione a un lettore/registratore esterno.

### Disattiv.:

La fotocamera non può inviare un comando a un lettore/registratore esterno per avviare/arrestare la registrazione.

### Nota

- Disponibile per lettori/registratori esterni compatibili con [  $\uparrow$  ] Controllo REC].
- Quando si imposta [  $\Box$  TC Uscita] su [Disattiv.], [  $\Box$  Controllo REC] viene impostata su [Disattiv.].
- Anche se è visualizzato **et para della para della contrata** esterno potrebbe non funzionare direttamente a seconda delle impostazioni o dello stato del lettore/registratore. Controllare se il lettore/registratore esterno funziona correttamente prima di utilizzarlo.

[222] Utilizzo | Cambiamento delle impostazioni | Menu di impostazione 4K Uscita Selez. (filmato)

È possibile impostare come registrare i filmati ed inviarli all'uscita HDMI quando la fotocamera è collegata a dispositivi di registrazione/riproduzione esterni compatibili con 4K, ecc.

- 1. Portare la manopola del modo su **Hillar** (Filmato/HFR).
- 2. Collegare la fotocamera al dispositivo desiderato con un cavo HDMI.
- 3. MENU→  $\blacktriangle$  (Impostazione)→[  $\uparrow\uparrow$ ] 4K Uscita Selez.]→impostazione desiderata.

## Dettagli sulle voci del menu

Scheda mem.+HDMI:

Invia in uscita al dispositivo di registrazione/riproduzione esterno e registra simultaneamente nella scheda di memoria della fotocamera.

## Solo HDMI(30p):

Invia in uscita un filmato 4K in 30p al dispositivo di registrazione/riproduzione esterno senza registrare sulla scheda di memoria della fotocamera.

## Solo HDMI(24p):

Invia in uscita un filmato 4K in 24p al dispositivo di registrazione/riproduzione esterno senza registrare sulla scheda di memoria della fotocamera.

## Solo HDMI(25p)\*:

Invia in uscita un filmato 4K a 25p al dispositivo di registrazione/riproduzione esterno senza registrare sulla scheda di memoria della fotocamera.

\* Solo quando l'impostazione di [Selettore NTSC/PAL] è PAL.

## Nota

- Questa voce può essere impostata solo quando la fotocamera è nel modo filmato ed è collegata a un dispositivo compatibile con 4K.
- Quando è impostato [Solo HDMI(30p)], [Solo HDMI(25p)] o [Solo HDMI(24p)], [Visualizz. Info HDMI] viene temporaneamente impostata su [Disattivata].
- Durante la ripresa High Frame Rate (ad alta frequenza di fotogrammi) il filmato 4K non viene inviato in uscita al dispositivo compatibile con 4K collegato.
- Il contatore non avanza durante l'uscita di filmati 4K.
- Le seguenti funzioni non sono disponibili quando la fotocamera è collegata con un cavo HDMI e [  $\uparrow$  ] Formato file] è [XAVC S 4K], o quando [  $\uparrow$  ] Formato file] è [XAVC S 4K] e [Doppia Regis. Video] è [Attiv.].
	- [Sorriso/Rilev. visi]
	- [AF agganc. al sogg.] sotto [Area messa a fuoco]
	- [AF agg. sogg. centr.]
	- [AF sugli occhi]
- Quando è selezionato [Solo HDMI(30p)], [Solo HDMI(25p)] o [Solo HDMI(24p)], [APS-C/Super 35mm] è fisso su [Disattiv.].

[223] Utilizzo | Cambiamento delle impostazioni | Menu di impostazione Collegam.USB

Seleziona il metodo di connessione USB appropriato per ciascun computer o dispositivo USB collegato a questo prodotto.

1. MENU →  $\Box$  (Impostazione) → [Collegam.USB] → impostazione desiderata.

## Dettagli sulle voci del menu

#### Automatico:

Stabilisce automaticamente un collegamento Mass Storage o MTP, a seconda del computer o di altre periferiche USB da collegare. I computer Windows 7 o Windows 8 sono collegati in MTP e le loro uniche funzioni sono abilitate per l'uso.

#### Mass Storage:

Stabilisce una connessione Mass Storage tra questo prodotto, un computer e altri dispositivi USB.

#### MTP:

Stabilisce una connessione MTP tra questo prodotto, un computer e altri dispositivi USB. I computer Windows 7 o Windows 8 sono collegati in MTP e le loro uniche funzioni sono abilitate per l'uso.

#### Contr. remoto da PC:

Usa "Remote Camera Control" per controllare questo prodotto dal computer, incluse le funzioni come la ripresa e la memorizzazione delle immagini sul computer.

#### Nota

- Potrebbe volerci un po' di tempo per eseguire il collegamento tra questo prodotto e un computer quando [Collegam.USB] è impostato su [Automatico].
- Se Device Stage\* non si visualizza con Windows 7 o Windows 8, impostare [Collegam.USB] su [Automatico].

\* Device Stage è una schermata del menu per gestire i dispositivi collegati, come una fotocamera (Funzione di Windows 7 o Windows 8).

[224] Utilizzo | Cambiamento delle impostazioni | Menu di impostazione Impost. LUN USB

Aumenta la compatibilità limitando le funzioni di collegamento USB.

1. MENU  $\rightarrow \blacksquare$  (Impostazione)  $\rightarrow$  [Impost. LUN USB]  $\rightarrow$  impostazione desiderata.

## Dettagli sulle voci del menu

#### Multiplo:

Normalmente usare [Multiplo].

#### Singolo:

Impostare [Impost. LUN USB] su [Singolo] soltanto se non è possibile effettuare un collegamento.

# [225] Utilizzo | Cambiamento delle impostazioni | Menu di impostazione Alimentaz. con USB

Imposta se fornire l'alimentazione tramite il cavo USB micro quando il prodotto è collegato a un computer o un dispositivo USB.

1. MENU  $\rightarrow$   $\blacksquare$  (Impostazione)  $\rightarrow$  [Alimentaz. con USB]  $\rightarrow$  impostazione desiderata.

## Dettagli sulle voci del menu

## Attiv.:

L'alimentazione è fornita al prodotto tramite un cavo USB micro quando il prodotto è collegato a un computer, ecc.

### Disattiv.:

Quando è collegato a un computer ecc. con un cavo USB micro, il prodotto non viene alimentato. Se si utilizza l'alimentatore CA in dotazione, il prodotto viene alimentato anche quando è selezionato [Disattiv.].

### Nota

Per alimentare con il cavo USB, inserire il pacco batteria nel prodotto.

[226] Utilizzo | Cambiamento delle impostazioni | Menu di impostazione Lingua

Seleziona la lingua da usare nelle voci del menu, negli avvertimenti e nei messaggi.

1. MENU  $\rightarrow$   $\blacksquare$  (Impostazione)  $\rightarrow$  [ A Lingua]  $\rightarrow$  lingua desiderata.

[227] Utilizzo | Cambiamento delle impostazioni | Menu di impostazione Imp.data/ora
Imposta di nuovo la data e l'ora.

1. MENU →  $\Box$  (Impostazione) → [Imp.data/ora] → impostazione desiderata.

# Dettagli sulle voci del menu

#### Ora legale:

Seleziona l'ora legale [Attiv.]/[Disattiv.].

#### Data/Ora:

Imposta la data e l'ora.

#### Formato data:

Seleziona il formato di visualizzazione della data e dell'ora.

[228] Utilizzo | Cambiamento delle impostazioni | Menu di impostazione

# Impostaz. fuso orario

Imposta l'area in cui si sta usando il prodotto.

1. MENU  $\rightarrow$   $\blacksquare$  (Impostazione)  $\rightarrow$  [Impostaz. fuso orario]  $\rightarrow$  area desiderata.

# [229] Utilizzo | Cambiamento delle impostazioni | Menu di impostazione Informaz. copyright

Sui fermi immagine è possibile scrivere informazioni sul copyright.

- 1. MENU→  $\blacktrianglelefteq$  (Impostazione)→[Informaz. copyright]→ impostazione desiderata.
- 2. Quando si seleziona [Imp. nome fotografo] o [Impostare copyright], sullo schermo appare una tastiera. Inserire il nome desiderato.

# Dettagli sulle voci del menu

### Scritt. info. copyright:

Imposta se scrivere le informazioni sul copyright. ([Attiv.]/[Disattiv.])

Se si seleziona [Attiv.], sulla schermata di ripresa appare l'icona  $\odot$ .

### Imp. nome fotografo:

Imposta il nome del fotografo.

#### Impostare copyright:

Imposta il nome del titolare del copyright.

### Vis. info. Copyright:

Visualizza le informazioni sul copyright correnti.

Suggerimento

## Come usare la tastiera

Quando è necessaria l'immissione manuale dei caratteri, una tastiera si visualizza sullo schermo.

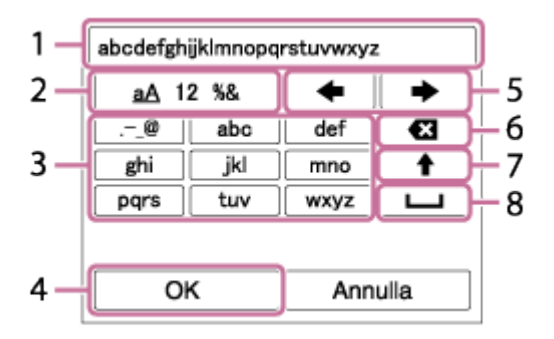

#### 1. Casella di immissione

Visualizza i caratteri immessi.

#### 2. Selezione del tipo di caratteri

Ad ogni pressione di **algo al centro della rotellina di controllo**, il tipo di carattere cambia tra lettere dell'alfabeto, numeri e simboli.

#### 3. Tastiera

Ad ogni pressione di **algo al centro, i caratteri corrispondenti a quel tasto vengono** visualizzati uno ad uno nell'ordine.

## Per esempio: Se si desidera inserire "abd"

Selezionare il tasto per "abc" e premere una volta  $\qquad \qquad$  per visualizzare "a"  $\rightarrow$ selezionare "  $\rightarrow$  "((5) Sposta cursore) e premere  $\rightarrow$   $\rightarrow$  selezionare il tasto "abc" e premere due volte per visualizzare "b"  $\rightarrow$  selezionare "def" e premere una volta per visualizzare "d".

#### 4. Conferma

Conferma i caratteri inseriti.

#### 5. Spostamento del cursore

Sposta il cursore a destra o a sinistra nella casella di immissione.

#### 6. Cancellazione

Cancella il carattere che precede il cursore.

# 7.  $\triangle$

Rende il carattere che segue una lettera maiuscola o minuscola.

8. 1

Inserisce uno spazio.

Per annullare l'immissione, selezionare [Annulla].

# **Nota**

- È possibile inserire solo caratteri alfanumerici e simboli per [Imp. nome fotografo] e [Impostare copyright]. È possibile inserire fino a 46 lettere.
- Durante la riproduzione di immagini con informazioni sul copyright, appare l'icona  $\odot$ .
- Per evitare l'uso non autorizzato di [Informaz. copyright], assicurarsi di cancellare le colonne [Imp. nome fotografo] e [Impostare copyright] prima di prestare o trasferire ad altri la fotocamera.

[230] Utilizzo | Cambiamento delle impostazioni | Menu di impostazione Formatta

Formatta (inizializza) la scheda di memoria. Quando si usa una scheda di memoria con questo prodotto la prima volta, si consiglia di formattare la scheda usando il prodotto per la prestazione costante della scheda di memoria. Tenere presente che la formattazione cancella permanentemente tutti i dati sulla scheda di memoria e non è ricuperabile. Salvare i dati preziosi su un computer, ecc.

1. MENU  $\rightarrow$   $\blacksquare$  (Impostazione)  $\rightarrow$  [Formatta].

## Nota

La formattazione cancella permanentemente tutti i dati incluse le immagini protette e le impostazioni registrate (da M1 a M4).

[231] Utilizzo | Cambiamento delle impostazioni | Menu di impostazione Numero file

Seleziona il modo in cui assegnare i numeri di file ai fermi immagine e ai filmati MP4 registrati.

1. MENU  $\rightarrow$   $\rightarrow$  (Impostazione)  $\rightarrow$  [Numero file]  $\rightarrow$  impostazione desiderata.

# Dettagli sulle voci del menu

### Serie:

Il prodotto assegna ai file i numeri in sequenza fino a "9999" senza azzerare.

## Ripristino:

Il prodotto azzera i numeri quando un file viene registrato in una cartella nuova e assegna i numeri ai file iniziando con "0001".

(Quando la cartella di registrazione contiene un file, viene assegnato un numero superiore di uno rispetto al numero massimo.)

[232] Utilizzo | Cambiamento delle impostazioni | Menu di impostazione Impostare nome file

È possibile specificare i primi tre caratteri del nome del file delle immagini riprese.

- 1. MENU  $\rightarrow \blacksquare$  (Impostazione)  $\rightarrow$  [Impostare nome file].
- 2. Selezionare il campo di immissione del nome del file per visualizzare una tastiera sullo schermo, quindi inserire i tre caratteri desiderati.

### Nota

- È possibile inserire solo lettere maiuscole, numeri e caratteri di sottolineatura. Non è tuttavia possibile usare il carattere di sottolineatura come primo carattere.
- I tre caratteri del nome del file specificarti usando [Impostare nome file] saranno applicati solo alle immagini riprese dopo aver cambiato l'impostazione.

[233] Utilizzo | Cambiamento delle impostazioni | Menu di impostazione Selez. cartella REG

È possibile cambiare la cartella della scheda di memoria in cui registrare i fermi immagine e i filmati MP4.

1. MENU  $\rightarrow$   $\blacksquare$  (Impostazione)  $\rightarrow$  [Selez. cartella REG]  $\rightarrow$  cartella desiderata.

#### Nota

Non è possibile selezionare la cartella quando [Nome cartella] è impostato su [Formato data].

# [234] Utilizzo | Cambiamento delle impostazioni | Menu di impostazione Nuova cartella

Crea una nuova cartella nella scheda di memoria per registrare i fermi immagine e i filmati MP4. Viene creata una cartella nuova con un numero di cartella superiore di uno rispetto al numero massimo della cartella usato attualmente. Le immagini vengono registrate nella cartella appena creata. Una cartella per i fermi immagine e una cartella per i filmati MP4 che hanno lo stesso numero vengono create contemporaneamente.

1. MENU  $\rightarrow \blacksquare$  (Impostazione)  $\rightarrow$  [Nuova cartella].

#### Nota

- Quando si inserisce nel prodotto una scheda di memoria che è stata usata con altra apparecchiatura e si riprendono le immagini, potrebbe crearsi automaticamente una cartella nuova.
- In una cartella è possibile memorizzare fino a 4.000 immagini in totale. Quando la capacità della cartella è superata, potrebbe essere creata automaticamente una cartella nuova.

[235] Utilizzo | Cambiamento delle impostazioni | Menu di impostazione Nome cartella

I fermi immagine vengono registrati in una cartella creata automaticamente sotto la cartella DCIM nella scheda di memoria. È possibile cambiare il modo in cui i nomi delle cartelle sono assegnati.

1. MENU  $\rightarrow$   $\rightarrow$  (Impostazione)  $\rightarrow$  [Nome cartella]  $\rightarrow$  impostazione desiderata.

# Dettagli sulle voci del menu

#### Formato stand.:

La forma del nome della cartella è la seguente: numero della cartella + MSDCF. Esempio: 100MSDCF

#### Formato data:

La forma del nome della cartella è la seguente: numero della cartella + Y (l'ultima cifra)/mese/giorno.

Esempio: 10050405 (Numero della cartella: 100, data: 04/05/2015)

#### Nota

Non è possibile cambiare le impostazioni [Nome cartella] per i filmati.

[236] Utilizzo | Cambiamento delle impostazioni | Menu di impostazione Recupera DB immag.

Se i file di immagine sono stati elaborati su un computer, potrebbero verificarsi dei problemi nel file di database delle immagini. In tali casi, le immagini sulla scheda di memoria non saranno riprodotte su questo prodotto. Se si verificano questi problemi, riparare il file usando [Recupera DB immag.].

1. MENU  $\rightarrow$   $\blacksquare$  (Impostazione)  $\rightarrow$  [Recupera DB immag.]  $\rightarrow$  [Immissione].

#### Nota

Usare un pacco batteria sufficientemente carico. La carica insufficiente della batteria durante la riparazione può causare danni ai dati.

[237] Utilizzo | Cambiamento delle impostazioni | Menu di impostazione Visu. spaz. supporto

Visualizza il tempo registrabile dei filmati e il numero di fermi immagine registrabili per la scheda di memoria inserita.

1. MENU  $\rightarrow$   $\blacksquare$  (Impostazione)  $\rightarrow$  [Visu. spaz. supporto].

[238] Utilizzo | Cambiamento delle impostazioni | Menu di impostazione Versione

Visualizza la versione del software di prodotto, obiettivo e adattatore per montaggio obiettivo.

1. MENU  $\rightarrow \blacksquare$  (Impostazione)  $\rightarrow$  [Versione].

[239] Utilizzo | Cambiamento delle impostazioni | Menu di impostazione Logo certificazione (Solo per alcuni modelli)

Visualizza alcuni dei loghi di certificazione per questo prodotto.

1. MENU  $\rightarrow$   $\blacksquare$  (Impostazione)  $\rightarrow$  [Logo certificazione].

[240] Utilizzo | Cambiamento delle impostazioni | Menu di impostazione Ripristino impostaz.

Ripristina il prodotto sulle impostazioni predefinite. Anche se si esegue [Ripristino impostaz.], le immagini registrate vengono conservate.

1. MENU  $\rightarrow$   $\blacksquare$  (Impostazione)  $\rightarrow$  [Ripristino impostaz.]  $\rightarrow$  impostazione desiderata.

## Dettagli sulle voci del menu

#### Riprist. impost. fotocamera:

Inizializza le impostazioni di ripresa principali sulle impostazioni predefinite.

#### Inizializzazione:

Inizializza tutte le impostazioni sulle impostazioni predefinite.

#### Nota

Assicurarsi di non espellere il pacco batteria durante il ripristino.

- Quando si esegue l'[Inizializzazione], le applicazioni scaricate sul prodotto potrebbero essere disinstallate. Per usare di nuovo queste applicazioni, reinstallarle.
- Il valore impostato con [Micro reg. AF] non sarà ripristinato anche quando si esegue [Riprist. impost. fotocamera] o [Inizializzazione].

[241] Utilizzo | Uso delle funzioni Wi-Fi | Collegamento di questo prodotto e uno **Smartphone** 

# PlayMemories Mobile

Per usare [Controllo remoto intell. incorporato] o [Invia a Smartphone], ecc., l'applicazione PlayMemories Mobile deve essere installata sullo Smartphone.

Scaricare e installare l'applicazione PlayMemories Mobile dal negozio di applicazioni dello Smartphone. Se PlayMemories Mobile è già installato sullo Smartphone, assicurarsi di aggiornarlo sull'ultima versione.

Per maggiori informazioni su PlayMemories Mobile, consultare la pagina di assistenza ([http://www.sony.net/pmm/\)](http://www.sony.net/pmm/).

[242] Utilizzo | Uso delle funzioni Wi-Fi | Collegamento di questo prodotto e uno **Smartphone** 

Collegamento di uno Smartphone Android a questo prodotto

- 1. Lanciare PlayMemories Mobile sullo Smartphone.
- 2. Selezionare il nome del modello di questo prodotto (DIRECT-xxxx: xxxx).

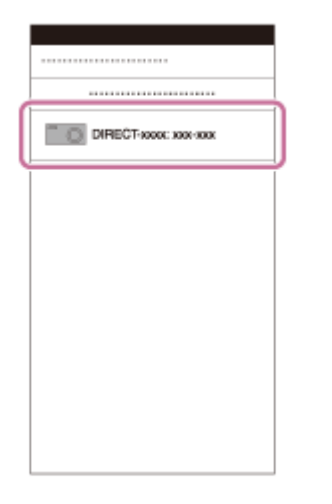

3. Immettere la password che si visualizza su questo prodotto.

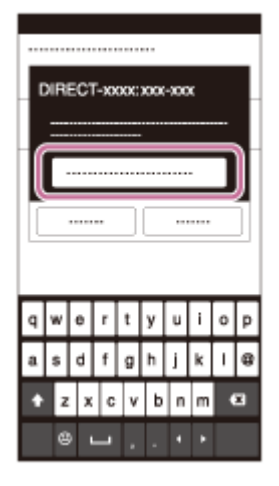

Lo Smartphone è collegato al prodotto.

[243] Utilizzo | Uso delle funzioni Wi-Fi | Collegamento di questo prodotto e uno **Smartphone** 

Connessione del prodotto a un iPhone o iPad

1. Selezionare il nome del modello di questo prodotto (DIRECT-xxxx: xxxx) sulla schermata di impostazione Wi-Fi dell'iPhone o iPad.

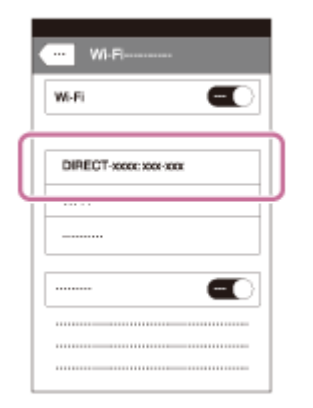

2. Immettere la password visualizzata su questo prodotto.

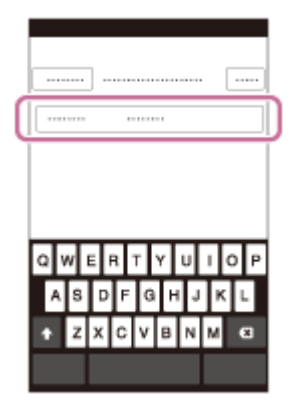

L'iPhone o l'iPad è collegato al prodotto.

3. Confermare che l'iPhone o l'iPad sia stato collegato all' "SSID" mostrato su questo prodotto.

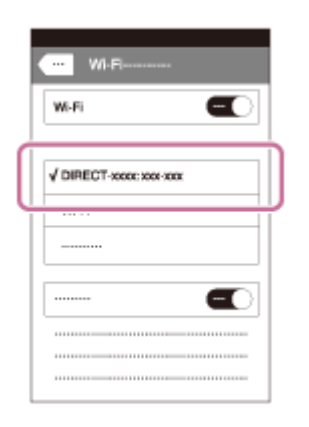

4. Ritornare alla schermata "Home" e lanciare PlayMemories Mobile.

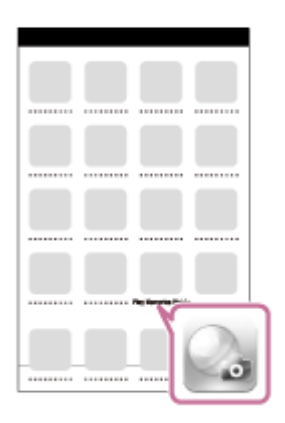

[244] Utilizzo | Uso delle funzioni Wi-Fi | Collegamento di questo prodotto e uno **Smartphone** 

# Richiamo di un'applicazione usando [One touch(NFC)]

È possibile richiamare un'applicazione desiderata dal menu delle applicazioni di questo prodotto accostando uno Smartphone Android abilitato NFC al prodotto. Se l'applicazione richiamata ha una funzione che opera con lo smartphone, il prodotto e lo smartphone saranno collegati tramite Wi-Fi. Per usare questa funzione, registrare prima l'applicazione desiderata.

- 1. MENU  $\rightarrow \mathbf{S}$  (Senza fili)  $\rightarrow$  [One touch(NFC)]  $\rightarrow$  applicazione desiderata.
- 2. Cambiare questo prodotto al modo di ripresa, quindi accostare uno Smartphone abilitato NFC al **N** (segno N) sul prodotto per 1-2 secondi.

PlayMemories Mobile viene lanciato sullo Smartphone e l'applicazione registrata viene lanciata su questo prodotto.

## **Nota**

- Quando il prodotto è nel modo di riproduzione, l'applicazione registrata non sarà lanciata anche se si accosta lo Smartphone al prodotto.
- Quando si richiama un'applicazione con un tocco, anche se quell'applicazione non funziona con uno Smartphone, PlayMemories Mobile sullo Smartphone viene lanciato. Uscire da PlayMemories Mobile senza eseguire un'operazione. Se non si esce da PlayMemories Mobile, lo Smartphone resta nello stato di connessione in attesa.
- [Controllo remoto intell. incorporato] è assegnato a [One touch(NFC)] per impostazione predefinita.

[245] Utilizzo | Uso delle funzioni Wi-Fi | Controllo di questo prodotto usando uno **Smartphone** 

# Controllo remoto intell. incorporato

È possibile usare uno smartphone per comandare il prodotto a distanza e riprendere fermi immagine/filmati. L'applicazione PlayMemories Mobile deve essere installata sullo Smartphone.

- 1. MENU  $\rightarrow \Box$  (Applicazione)  $\rightarrow$  [Lista applicazioni]  $\rightarrow$  [Controllo remoto intell. incorporato].
- 2. Quando il prodotto è pronto per la connessione, sul prodotto appare una schermata di informazioni. Collegare lo Smartphone e il prodotto usando quelle informazioni.
	- I metodi di impostazione della connessione variano tra gli Smartphone.

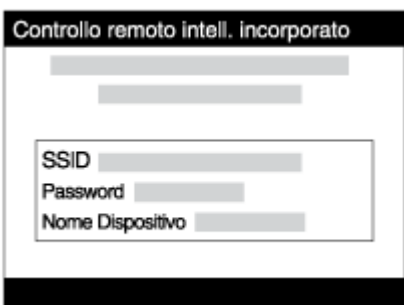

- 3. Controllare la composizione dell'immagine sullo schermo dello Smartphone e poi premere il pulsante di scatto (A) sullo Smartphone per riprendere un'immagine.
	- Usare il tasto (B) per cambiare le impostazioni come [EV], [Autoscatto] e [Verifica Controllo].

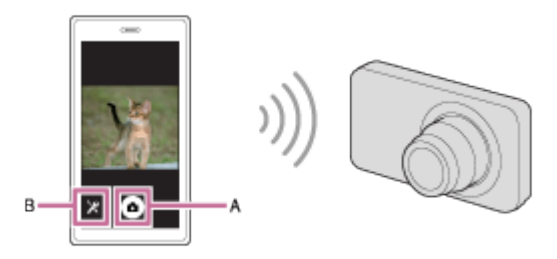

## Nota

- Quando si registrano filmati usando il comando a distanza da uno smartphone, il monitor del prodotto diventa più scuro.Non è inoltre possibile usare il mirino per la registrazione di fermi immagine/filmati.
- Questo prodotto condivide le informazioni sulla connessione per [Controllo remoto intell. incorporato] con un dispositivo che ha il permesso di collegarsi. Se si desidera cambiare il dispositivo a cui è consentito collegarsi al prodotto, ripristinare le informazioni sulla connessione seguendo questi passi. MENU → (Senza fili) → [Azzera SSID/PW]. Dopo aver ripristinato le informazioni sulla connessione, è necessario registrare di nuovo lo Smartphone.
- Secondo gli aggiornamenti delle versioni future, le procedure operative o le visualizzazioni su schermo sono soggette a variazione senza preavviso.

[246] Utilizzo | Uso delle funzioni Wi-Fi | Controllo di questo prodotto usando uno **Smartphone** 

# Connessione One touch con uno Smartphone Android abilitato NFC (Comando a distanza One touch NFC)

È possibile collegare questo prodotto e uno Smartphone Android abilitato NFC con un tocco, senza eseguire una complessa operazione di impostazione.

- 1. Attivare la funzione NFC dello Smartphone.
- 2. Cambiare questo prodotto al modo di ripresa.
	- La funzione NFC è disponibile soltanto quando il N (segno N) si visualizza sullo schermo.
- 3. Accostare il prodotto allo Smartphone.

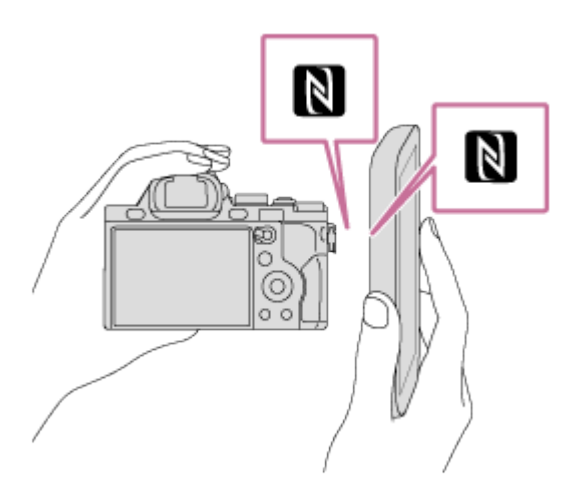

Lo Smartphone e il prodotto sono collegati e PlayMemories Mobile viene lanciato sullo Smartphone.

Accostare lo Smartphone al prodotto per 1-2 secondi finché PlayMemories Mobile viene lanciato.

#### Informazioni su "NFC"

NFC è una tecnologia che consente la comunicazione senza fili a corto raggio tra vari dispositivi, come i cellulari o i tag IC, ecc. NFC rende più semplice la comunicazione dati con solo un tocco sul punto a sfioramento designato.

• NFC (Near Field Communication = Comunicazione in prossimità) è uno standard internazionale di tecnologia di comunicazione senza fili a corto raggio.

#### Nota

- Se non è possibile effettuare una connessione, eseguire le seguenti operazioni:
	- Lanciare PlayMemories Mobile sullo Smartphone e poi spostare lentamente lo Smartphone verso il **N** (segno N) di questo prodotto.
	- Se lo Smartphone è in una custodia, rimuoverla.
	- Se il prodotto è in una custodia, toglierla.
	- Controllare se la funzione NFC è attivata sullo Smartphone.
- Quando [Modo Aeroplano] è impostato su [Attiv.], non è possibile collegare questo prodotto e lo Smartphone. Impostare [Modo Aeroplano] su [Disattiv.].
- Se questo prodotto e lo Smartphone sono collegati quando il prodotto è nel modo di riproduzione, l'immagine visualizzata è inviata allo Smartphone.

[247] Utilizzo | Uso delle funzioni Wi-Fi | Trasferimento delle immagini su uno **Smartphone** 

# Invia a Smartphone

È possibile trasferire i fermi immagine/filmati ad uno Smartphone e guardarli. L'applicazione

PlayMemories Mobile deve essere installata sullo Smartphone.

- 1. MENU  $\rightarrow \mathbb{R}$  (Senza fili)  $\rightarrow$  [Invia a Smartphone]  $\rightarrow$  impostazione desiderata.
	- Se si preme il tasto (Invia a Smartphone) nel modo di riproduzione, apparirà la schermata di impostazione per [Invia a Smartphone].
- 2. Se il prodotto è pronto per il trasferimento, sul prodotto appare la schermata di informazioni. Collegare lo Smartphone e il prodotto usando quelle informazioni.
	- Il metodo di impostazione per collegare lo Smartphone e il prodotto varia secondo lo Smartphone.

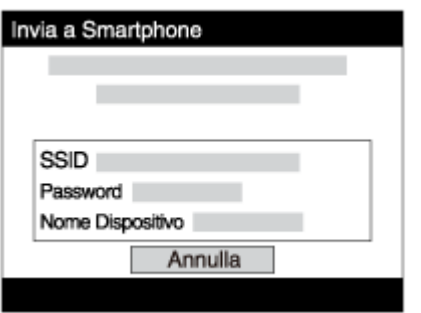

# Dettagli sulle voci del menu

### Selez. su questo dispos.:

Seleziona un'immagine sul prodotto da trasferire allo Smartphone.

- (1) Selezionare tra [Qs. imm.], [Tutte le imm. in qst. data] e [Immagini multiple].
- Le opzioni visualizzate potrebbero variare, a seconda del Modo di visione selezionato nella fotocamera.

 $(2)$  Se si seleziona [Immagini multiple], selezionare le immagini desiderate usando  $\bullet$  sulla rotellina di controllo, quindi premere MENU  $\rightarrow$  [Immissione].

### Selezion. su Smartphone:

Visualizza sullo Smartphone tutte le immagini registrate sulla scheda di memoria del prodotto.

## Nota

- È possibile trasferire solamente le immagini salvate nella scheda di memoria della fotocamera.
- È possibile selezionare una dimensione di immagine da inviare allo Smartphone da [Originale], [2M] o [VGA].

Per cambiare la dimensione dell'immagine, fare riferimento ai seguenti punti.

- Per lo Smartphone Android Avviare PlayMemories Mobile e cambiare la dimensione di immagine con [Impostazioni] →[Copia dimensioni immagine].
- Per l'iPhone/iPad

Selezionare PlayMemories Mobile nel menu di impostazione e cambiare la dimensione di immagine con [Copia dimensioni immagine].

- Alcune immagini potrebbero non visualizzarsi sullo Smartphone a seconda del formato di registrazione.
- Le immagini RAW sono convertite nel formato JPEG quando sono inviate.
- Non è possibile inviare i filmati nei formati XAVC S e AVCHD.
- Questo prodotto condivide le informazioni sulla connessione per [Invia a Smartphone] con un dispositivo che ha il permesso di collegarsi. Se si desidera cambiare il dispositivo a cui è consentito collegarsi al prodotto, ripristinare le informazioni sulla connessione seguendo questi passi. MENU → [Senza fili] → [Azzera SSID/PW]. Dopo aver ripristinato le informazioni sulla connessione, è necessario registrare di nuovo lo Smartphone.
- Quando [Modo Aeroplano] è impostato su [Attiv.], non è possibile collegare questo prodotto e lo Smartphone. Impostare [Modo Aeroplano] su [Disattiv.].

[248] Utilizzo | Uso delle funzioni Wi-Fi | Trasferimento delle immagini su uno **Smartphone** 

# Invio delle immagini a uno Smartphone Android (Condivisione One touch)

Con solo un tocco, è possibile collegare questo prodotto e uno Smartphone Android abilitato NFC e inviare un'immagine visualizzata sullo schermo del prodotto direttamente allo Smartphone. Per i filmati, è possibile trasferire solo filmati MP4 registrati con [H] Formato file] impostato su [MP4].

- 1. Attivare la funzione NFC dello Smartphone.
- 2. Visualizzare un'immagine singola sul prodotto.
- 3. Accostare lo Smartphone al prodotto.

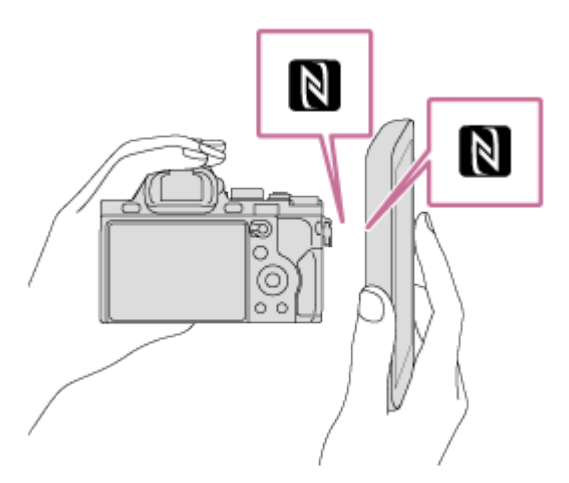

Il prodotto e lo Smartphone sono collegati e PlayMemories Mobile viene lanciato automaticamente sullo Smartphone e poi l'immagine visualizzata è inviata allo Smartphone.

- Prima di accostare lo Smartphone, annullare le funzioni di sospensione e blocco dello schermo dello Smartphone.
- La funzione NFC è disponibile soltanto quando il N (segno N) si visualizza sul prodotto.
- Accostare lo Smartphone al prodotto per 1-2 secondi finché PlayMemories Mobile viene lanciato.
- Per trasferire due o più immagini, selezionare MENU  $\rightarrow \mathbf{S}$  (Senza fili)  $\rightarrow$  [Invia a Smartphone] per selezionare le immagini. Dopo che è apparsa la schermata di connessione abilitata, usare NFC per collegare il prodotto e lo Smartphone.

# Informazioni su "NFC"

NFC è una tecnologia che consente la comunicazione senza fili a corto raggio tra vari dispositivi, come i cellulari o i tag IC, ecc. NFC rende più semplice la comunicazione dati con solo un tocco sul punto a sfioramento designato.

• NFC (Near Field Communication = Comunicazione in prossimità) è uno standard internazionale di tecnologia di comunicazione senza fili a corto raggio.

#### **Nota**

È possibile selezionare una dimensione di immagine da inviare allo Smartphone da [Originale], [2M] o [VGA].

Per cambiare la dimensione dell'immagine, fare riferimento ai seguenti punti.

- Per lo Smartphone Android

Avviare PlayMemories Mobile e cambiare la dimensione di immagine con [Impostazioni] →[Copia dimensioni immagine].

- Le immagini RAW sono convertite nel formato JPEG quando sono inviate.
- Se l'indice immagini si visualizza sul prodotto, non è possibile trasferire le immagini usando la funzione NFC.
- Se non è possibile effettuare una connessione, eseguire le seguenti operazioni:
	- Lanciare PlayMemories Mobile sullo Smartphone e poi spostare lentamente lo Smartphone verso il SI (segno N) di questo prodotto.
	- Se lo Smartphone è in una custodia, rimuoverla.
	- Se il prodotto è in una custodia, toglierla.
	- Confermare che la funzione NFC sia attivata sullo Smartphone.
- Quando [Modo Aeroplano] è impostato su [Attiv.], non è possibile collegare il prodotto e lo Smartphone. Impostare [Modo Aeroplano] su [Disattiv.].
- Non è possibile inviare i filmati nel formato AVCHD.
- Non è possibile inviare i filmati nel formato XAVC S.
- Per salvare le immagini in un computer Mac usando la funzione Wi-Fi, utilizzare "Importazione auto wireless".

[249] Utilizzo | Uso delle funzioni Wi-Fi | Trasferimento delle immagini su un computer Invia a Computer

È possibile trasferire le immagini memorizzate nel prodotto su un computer collegato a un punto di accesso wireless o a un router a banda larga wireless ed effettuare facilmente copie di backup usando questa operazione. Prima di iniziare questa operazione, installare PlayMemories Home sul computer e registrare il punto di accesso sul prodotto.

- 1. Avviare il computer.
- 2. MENU  $\rightarrow \mathbf{S}$  (Senza fili)  $\rightarrow$  [Invia a Computer].

## Nota

- A seconda delle impostazioni dell'applicazione del computer, il prodotto si spegnerà dopo aver salvato le immagini sul computer.
- È possibile trasferire le immagini dal prodotto a soltanto un computer per volta.
- Se si desidera trasferire le immagini su un altro computer, collegare il prodotto e il computer tramite una connessione USB e seguire le istruzioni in PlayMemories Home.
- Per salvare le immagini in un computer MAC usando la funzione Wi-Fi, utilizzare "Importazione auto wireless".

# [250] Utilizzo | Uso delle funzioni Wi-Fi | Trasferimento delle immagini su un televisore Visione su TV

È possibile visualizzare le immagini su un televisore in grado di collegarsi in rete trasferendole dal prodotto senza collegare il prodotto e il televisore con un cavo. Con alcuni televisori potrebbe essere necessario eseguire alcune operazioni sul televisore stesso. Per i dettagli, consultare le istruzioni per l'uso in dotazione con il televisore.

- 1. MENU  $\rightarrow \mathbf{N}$  (Senza fili)  $\rightarrow$  [Visione su TV]  $\rightarrow$  dispositivo da collegare.
- 2. Quando si desidera riprodurre le immagini usando la proiezione diapositive, premere al centro della rotellina di controllo.

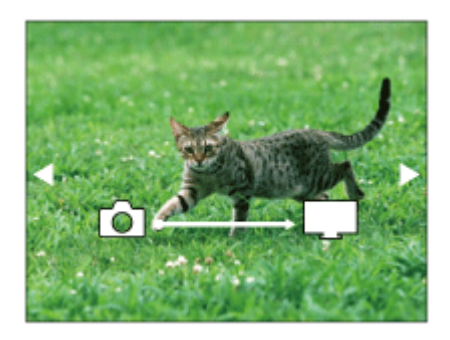

- Per visualizzare manualmente l'immagine successiva/precedente, premere il lato destro/sinistro della rotellina di controllo.
- Per cambiare il dispositivo da collegare, premere il lato inferiore della rotellina di controllo, quindi selezionare [Lst. dispos.].

# Impostazioni della proiezione diapositive

È possibile cambiare le impostazioni della proiezione diapositive premendo il lato inferiore della rotellina di controllo.

### Sel. Riproduzione:

Seleziona il gruppo di immagini da mostrare.

#### Visione cart. (Fer. imm.):

Seleziona da [Tutti] e [Tutto nella cart.].

#### Visione data:

Seleziona da [Tutti] e [Tutto della data].

#### Intervallo:

Seleziona da [Breve] e [Lungo].

#### Effetti\*:

Seleziona da [Attiv.] e [Disattiv.].

#### Dimens. Ripr. Imm.:

Seleziona da [HD] e [4K].

\*Le impostazioni sono efficaci soltanto per il televisore BRAVIA, che è compatibile con le funzioni.

### Nota

- È possibile usare questa funzione su un televisore che supporta il renderer DLNA.
- È possibile visualizzare le immagini su un televisore compatibile con Wi-Fi Direct-o un televisore in grado di collegarsi in rete (anche rete cablata).
- Se si collegano il televisore e questo prodotto e non si usa Wi-Fi Direct, prima è necessario registrare il punto di accesso.
- La visualizzazione delle immagini sul televisore potrebbe richiedere del tempo.
- I filmati non possono essere visualizzati su un televisore tramite Wi-Fi. Usare un cavo HDMI (in vendita separatamente).

[251] Utilizzo | Uso delle funzioni Wi-Fi | Cambiamento delle impostazioni delle funzioni Wi-Fi

# Modo Aeroplano

Quando si sale su un aereo, ecc., è possibile disattivare temporaneamente tutte le funzioni wireless, incluso il Wi-Fi.

1. MENU  $\rightarrow \mathbf{N}$  (Senza fili)  $\rightarrow$  [Modo Aeroplano]  $\rightarrow$  impostazione desiderata. Se si imposta [Modo Aeroplano] su [Attiv.], sullo schermo si visualizzerà un segno dell'aereo.

[252] Utilizzo | Uso delle funzioni Wi-Fi | Cambiamento delle impostazioni delle funzioni Wi-Fi

# Pressione WPS

Se il punto di accesso ha il tasto Wi-Fi Protected Setup (WPS), è possibile registrare facilmente il punto di accesso in questo prodotto premendo il tasto Wi-Fi Protected Setup (WPS).

- 1. MENU  $\rightarrow \mathbf{S}$  (Senza fili)  $\rightarrow$  [Pressione WPS].
- 2. Premere il tasto WPS sul punto di accesso che si desidera registrare.

### Nota

- [Pressione WPS] funziona soltanto se l'impostazione di sicurezza del punto di accesso è impostata su WPA o WPA2 e il punto di accesso supporta il metodo del tasto Wi-Fi Protected Setup (WPS). Se l'impostazione di sicurezza è impostata su WEP o il punto di accesso non supporta il metodo del tasto Wi-Fi Protected Setup (WPS), eseguire [Imp. man. punt. acc.].
- Per i dettagli sulle funzioni e impostazioni disponibili del punto di accesso, vedere le istruzioni per l'uso del punto di accesso o rivolgersi all'amministratore del punto di accesso.
- Una connessione potrebbe non essere abilitata a seconda delle condizioni ambientali, come il tipo di materiale delle pareti o se c'è un'ostruzione o un segnale wireless scadente tra il prodotto e il punto di accesso. Se ciò si verifica, cambiare la posizione del prodotto o avvicinare il prodotto al punto di accesso.

[253] Utilizzo | Uso delle funzioni Wi-Fi | Cambiamento delle impostazioni delle funzioni Wi-Fi

Imp. man. punt. acc.

È possibile registrare manualmente il punto di accesso. Prima di avviare la procedura, controllare il nome SSID del punto di accesso, il sistema di sicurezza e la password. La password potrebbe essere preimpostata in alcune periferiche. Per i dettagli, vedere le istruzioni per l'uso del punto di accesso o rivolgersi all'amministratore del punto di accesso.

- 1. MENU  $\rightarrow \mathbf{S}$  (Senza fili)  $\rightarrow$  [Imp. man. punt. acc.].
- 2. Selezionare il punto di accesso che si desidera registrare.

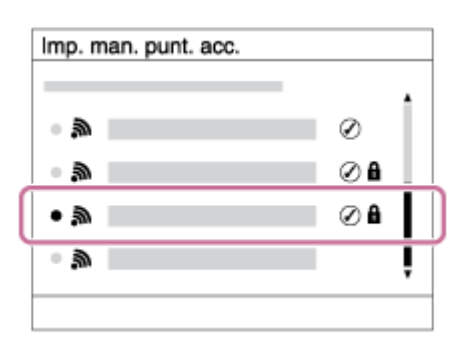

Quando il punto di accesso desiderato si visualizza sullo schermo: Selezionare il punto di accesso desiderato.

Quando il punto di accesso desiderato non si visualizza sullo schermo: Selezionare [Impostazione manuale] e impostare il punto di accesso.

\*Per il metodo di immissione, consultare "Come usare la tastiera".

- Se si seleziona [Impostazione manuale], inserire il nome dell'SSID del punto di accesso, quindi selezionare il sistema di sicurezza.
- 3. Inserire la password e selezionare [OK].

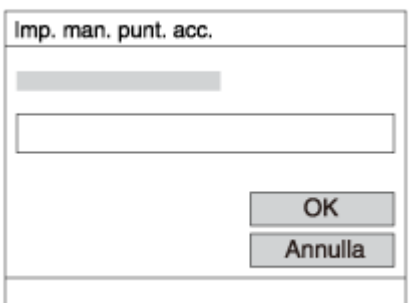

- · I punti di accesso senza il segno **n**on richiedono una password.
- 4. Selezionare [OK].

# Come usare la tastiera

Quando è necessaria l'immissione manuale dei caratteri, una tastiera si visualizza sullo schermo.

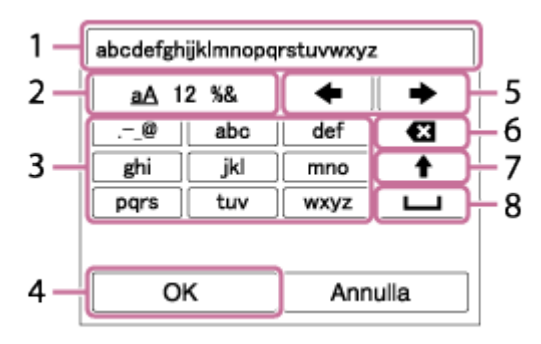

#### 1. Casella di immissione

Visualizza i caratteri immessi.

## 2. Selezione del tipo di caratteri

Ad ogni pressione di **algo al centro della rotellina di controllo**, il tipo di carattere cambia tra lettere dell'alfabeto, numeri e simboli.

#### 3. Tastiera

Ad ogni pressione di **algo al centro, i caratteri corrispondenti a quel tasto vengono** visualizzati uno ad uno nell'ordine.

# Per esempio: Se si desidera inserire "abd"

Selezionare il tasto per "abc" e premere una volta per visualizzare "a"  $\rightarrow$ selezionare "  $\rightarrow$  "((5) Sposta cursore) e premere  $\rightarrow$   $\rightarrow$  selezionare il tasto "abc" e premere due volte per visualizzare "b"  $\rightarrow$  selezionare "def" e premere una volta per visualizzare "d".

#### 4. Conferma

Conferma i caratteri inseriti.

### 5. Spostamento del cursore

Sposta il cursore a destra o a sinistra nella casella di immissione.

#### 6. Cancellazione

Cancella il carattere che precede il cursore.

## 7.  $\triangle$

Rende il carattere che segue una lettera maiuscola o minuscola.

#### 8.

Inserisce uno spazio.

Per annullare l'immissione, selezionare [Annulla].

# Altre voci di impostazione

A seconda dello stato o del metodo di impostazione del punto di accesso, può darsi che si desideri impostare altre voci.

#### WPS PIN:

Visualizza il codice PIN che è stato inserito nella periferica collegata.

#### Collegam. prioritario:

Selezionare [Attiv.] o [Disattiv.].

#### Impostaz. Indirizzo IP:

Selezionare [Automatico] o [Manuale].

#### Indirizzo IP:

Se si sta inserendo manualmente l'indirizzo IP, inserire l'indirizzo impostato.

#### Maschera di subrete/Gateway di default:

Quando si imposta [Impostaz. Indirizzo IP] su [Manuale], inserire l'indirizzo IP compatibile con l'ambiente di rete.

#### **Nota**

Per dare priorità al punto di accesso registrato, impostare [Collegam. prioritario] su [Attiv.].

[254] Utilizzo | Uso delle funzioni Wi-Fi | Cambiamento delle impostazioni delle funzioni Wi-Fi

# Modif. Nome Dispos.

È possibile cambiare il nome della periferica in Wi-Fi Direct.

- 1. MENU  $\rightarrow \mathbf{S}$  (Senza fili)  $\rightarrow$  [Modif. Nome Dispos.].
- 2. Selezionare la casella di immissione, quindi inserire il nome della periferica  $\rightarrow$  [OK].
	- Per il metodo di immissione, consultare "[Come usare la tastiera"](#page-0-0).

[255] Utilizzo | Uso delle funzioni Wi-Fi | Cambiamento delle impostazioni delle funzioni Wi-Fi

# Visual. Indirizz. MAC

Visualizza l'indirizzo MAC di questo prodotto.

1. MENU  $\rightarrow \mathbf{N}$  (Senza fili)  $\rightarrow$  [Visual. Indirizz. MAC].

[256] Utilizzo | Uso delle funzioni Wi-Fi | Cambiamento delle impostazioni delle funzioni Wi-Fi

# Azzera SSID/PW

Questo prodotto condivide le informazioni sulla connessione per [Invia a Smartphone] e [Controllo remoto intell. incorporato] con un dispositivo che ha il permesso di collegarsi. Se si desidera cambiare il dispositivo a cui è consentito collegarsi, ripristinare le informazioni sulla connessione.

1. MENU  $\rightarrow \mathbf{S}$  (Senza fili)  $\rightarrow$  [Azzera SSID/PW]  $\rightarrow$  [OK].

#### Nota

Se si collega il prodotto allo smartphone dopo aver ripristinato le informazioni sulla connessione, è necessario registrare nuovamente lo smartphone.

[257] Utilizzo | Uso delle funzioni Wi-Fi | Cambiamento delle impostazioni delle funzioni Wi-Fi

# Azzera Impost. Rete

Ripristina tutte le impostazioni di rete sulle impostazioni predefinite.

1. MENU  $\rightarrow \mathbf{S}$  (Senza fili)  $\rightarrow$  [Azzera Impost. Rete]  $\rightarrow$  [OK].

[258] Utilizzo | Aggiunta delle applicazioni al prodotto | PlayMemories Camera Apps PlayMemories Camera Apps

È possibile aggiungere le funzioni desiderate a questo prodotto collegandosi al sito web di scaricamento delle applicazioni (PlayMemories Camera Apps) tramite Internet.

• Premere MENU  $\rightarrow \Box$  (Applicazione)  $\rightarrow$  [Introduzione] per le informazioni sul servizio e sulle nazioni e regioni disponibili.

[259] Utilizzo | Aggiunta delle applicazioni al prodotto | PlayMemories Camera Apps Ambiente consigliato per il computer

Per i dettagli sugli ambienti consigliati del computer per scaricare un'applicazione e aggiungere le funzioni al prodotto, consultare il seguente URL: sito web "PlayMemories Camera Apps" ([http://www.sony.net/pmca/\)](http://www.sony.net/pmca/)

[260] Utilizzo  $|$  Aggiunta delle applicazioni al prodotto  $|$  Installazione delle applicazioni Apertura di un account di servizio

È possibile aprire un account di servizio, che è necessario per scaricare le applicazioni.

- 1. Accedere al sito web di scaricamento delle applicazioni. <http://www.sony.net/pmca/>
- 2. Seguire le istruzioni sullo schermo e acquisire un account di servizio.
	- Seguire le istruzioni sullo schermo per scaricare l'applicazione desiderata sul prodotto.

[261] Utilizzo | Aggiunta delle applicazioni al prodotto | Installazione delle applicazioni Scaricamento delle applicazioni

È possibile scaricare le applicazioni usando il computer.

- 1. Accedere al sito web di scaricamento delle applicazioni. <http://www.sony.net/pmca/>
- 2. Selezionare l'applicazione desiderata e scaricare l'applicazione sul prodotto seguendo le istruzioni sullo schermo.

Collegare il computer e il prodotto usando il cavo USB micro (in dotazione), seguendo le istruzioni sullo schermo.

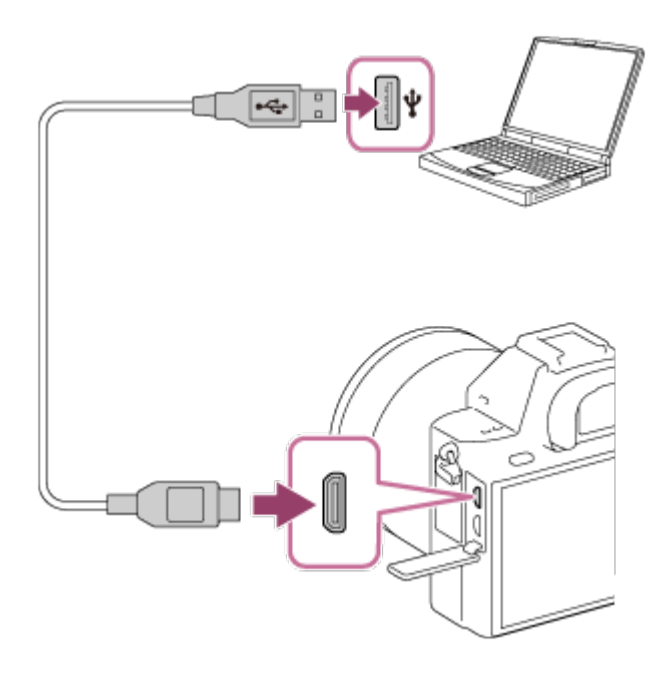

[262] Utilizzo  $|$  Aggiunta delle applicazioni al prodotto  $|$  Installazione delle applicazioni Download diretto di applicazioni nel prodotto usando la funzione Wi-Fi

È possibile scaricare applicazioni usando la funzione Wi-Fi senza collegarsi a un computer. Prima acquisire un account di servizio.

1. MENU →  $\Box$  (Applicazione) → [Lista applicazioni] →  $\Box$  (PlayMemories Camera Apps), quindi seguire le istruzioni sullo schermo per scaricare le applicazioni.

## Nota

• Se MENU →  $\bigcap$  (Senza fili) → [Imp. man. punt. acc.] → punto di accesso a cui connettersi → [Impostaz. Indirizzo IP] è impostato su [Manuale], cambiare l'impostazione a [Automatico].

[263] Utilizzo | Aggiunta delle applicazioni al prodotto | Avvio delle applicazioni Lancio dell'applicazione scaricata

Lanciare un'applicazione che sia stata scaricata dal sito web di scaricamento delle applicazioni PlayMemories Camera Apps.

1. MENU  $\rightarrow \Box$  (Applicazione)  $\rightarrow$  [Lista applicazioni]  $\rightarrow$  applicazione desiderata da lanciare.

#### Suggerimento

# Come lanciare più velocemente le applicazioni

Assegnare [Applicaz. scaricata] e [Lista Applicazioni] al tasto personalizzato. È possibile lanciare l'applicazione o visualizzare l'elenco delle applicazioni soltanto premendo il tasto personalizzato mentre si visualizza la schermata di informazioni sulla ripresa.

[264] Utilizzo  $\parallel$  Aggiunta delle applicazioni al prodotto  $\parallel$  Gestione delle applicazioni Disinstallazione delle applicazioni

È possibile disinstallare le applicazioni da questo prodotto.

- 1. MENU  $\rightarrow \Box$  (Applicazione)  $\rightarrow$  [Lista applicazioni]  $\rightarrow$  [Gestione Applicazione]  $\rightarrow$ [Gestione e Rimozione].
- 2. Selezionare l'applicazione da disinstallare.
- 3. Selezionare  $\frac{1}{m}$  per disinstallare l'applicazione.
- L'applicazione disinstallata può essere reinstallata. Per i dettagli, vedere il sito web di scaricamento delle applicazioni.

[265] Utilizzo | Aggiunta delle applicazioni al prodotto | Gestione delle applicazioni Cambiamento dell'ordine delle applicazioni

È possibile cambiare l'ordine in cui le applicazioni aggiunte si visualizzano su questo prodotto.

- 1. MENU  $\rightarrow$   $\blacksquare$  (Applicazione)  $\rightarrow$  [Lista applicazioni]  $\rightarrow$  [Gestione Applicazione]  $\rightarrow$ [Ordinamento].
- 2. Selezionare l'applicazione di cui si desidera cambiare l'ordine.
- 3. Selezionare la destinazione.

# [266] Utilizzo | Aggiunta delle applicazioni al prodotto | Gestione delle applicazioni Conferma delle informazioni sull'account di PlayMemories Camera Apps

Si visualizzano le informazioni sull'account per il "Sony Entertainment Network" che sono registrate sul prodotto.

1. MENU  $\rightarrow$   $\blacksquare$  (Applicazione)  $\rightarrow$  [Lista applicazioni]  $\rightarrow$  [Gestione Applicazione]  $\rightarrow$ [Visual. Informazioni Account].

[267] Utilizzo | Uso di un computer | Ambiente consigliato del computer Ambiente consigliato per il computer

È possibile verificare l'ambiente operativo del computer del software al seguente URL: <http://www.sony.net/pcenv/>

[268] Utilizzo | Uso di un computer | Uso del software PlayMemories Home

Con PlayMemories Home è possibile eseguire le seguenti operazioni:

- È possibile importare sul computer le immagini riprese con questo prodotto.
- È possibile riprodurre le immagini importate sul computer.
- È possibile condividere le immagini usando PlayMemories Online.

Anche per Windows è possibile eseguire le seguenti operazioni:

- È possibile organizzare le immagini sul computer su un calendario in base alla data di ripresa per visualizzarle.
- È possibile modificare e correggere le immagini, come con la rifinitura e il ridimensionamento.
- È possibile creare un disco dai filmati importati su un computer. È possibile creare dischi Blu-ray o dischi AVCHD da filmati in formato XAVC S.
- È possibile caricare le immagini su un servizio di rete. (È necessaria una connessione Internet.)
- Per altri dettagli, consultare la guida di PlayMemories Home.

[269] Utilizzo | Uso di un computer | Uso del software Installazione di PlayMemories Home

- 1. Usando il browser Internet del computer, andare all'URL indicato sotto e scaricare PlayMemories Home seguendo le istruzioni su schermo. <http://www.sony.net/pm/>
	- È necessaria una connessione a Internet.
	- Per istruzioni dettagliate, visitare la pagina di supporto PlayMemories Home. <http://www.sony.co.jp/pmh-se/>
- 2. Collegare il prodotto al computer usando il cavo USB micro (in dotazione), quindi accendere il prodotto.
	- Nuove funzioni potrebbero essere aggiunte a PlayMemories Home. Anche se PlayMemories Home è già stato installato sul computer, collegare di nuovo questo prodotto e il computer.
	- Non rimuovere il cavo USB micro (in dotazione) dalla fotocamera mentre la fotocamera è in funzione o è visualizzata la schermata di accesso. Ciò potrebbe danneggiare i dati.

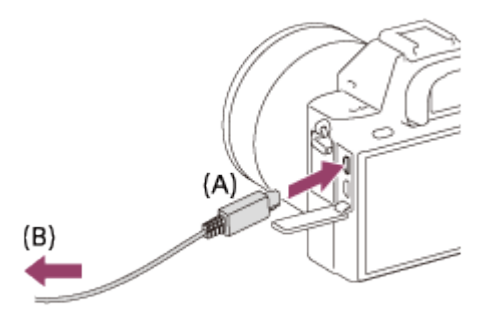

A: Al terminale USB multiplo/Micro

#### **Nota**

- Collegarsi come Amministratore.
- Potrebbe essere necessario riavviare il computer. Quando appare il messaggio di conferma del riavvio, riavviare il computer seguendo le istruzioni sullo schermo.
- DirectX potrebbe essere installato a seconda dell'ambiente di sistema del computer.

#### Suggerimento

Per i dettagli su PlayMemories Home, consultare la guida di PlayMemories Home o la pagina di assistenza di PlayMemories Home (<http://www.sony.co.jp/pmh-se/>) (soltanto in inglese).

[270] Utilizzo | Uso di un computer | Uso del software Software per computer Mac

Per i dettagli sui software per computer Mac, accedere al seguente URL: <http://www.sony.co.jp/imsoft/Mac/>

## Importazione auto wireless

"Importazione auto wireless" è necessaria se si sta usando un computer Mac e si desidera importare le immagini sul computer usando la funzione Wi-Fi. Scaricare "Importazione auto wireless" dall'URL indicato sopra e installarla sul computer Mac. Per i dettagli, vedere Guida per "Importazione auto wireless".

#### Nota

• Il software che può essere usato varia a seconda della regione.

[271] Utilizzo | Uso di un computer | Uso del software Image Data Converter

Con Image Data Converter è possibile eseguire le seguenti operazioni:

- È possibile riprodurre e modificare le immagini registrate nel formato RAW con varie correzioni, come la curva dei toni e la nitidezza.
- È possibile regolare le immagini con il bilanciamento del bianco, l'esposizione e [Stile personale], ecc.
- È possibile salvare i fermi immagine visualizzati e modificati su un computer. È possibile salvare il fermo immagine nel formato RAW o salvarlo nel formato di file generale.
- È possibile visualizzare e confrontare le immagini RAW e le immagini JPEG registrate da questo prodotto.
- È possibile classificare le immagini in cinque gradi.
- È possibile applicare le etichette di colore.

# [272] Utilizzo | Uso di un computer | Uso del software Installazione di Image Data Converter

1. Scaricare e installare il software accedendo al seguente URL (soltanto in inglese). <http://www.sony.co.jp/ids-se/>

#### Nota

Collegarsi come Amministratore.

# [273] Utilizzo | Uso di un computer | Uso del software Accesso a Guida di Image Data Converter

### Windows:

[start] → [Tutti i programmi] → [Image Data Converter] → [Guida] → [Image Data Converter].

Per Windows 8, avviare [Image Data Converter], e selezionare [Guida] dalla barra del menu → [Guida di Image Data Converter].

### Mac:

Finder → [Applicazioni] → [Image Data Converter] → [Image Data Converter], e selezionare [Guida] dalla barra del menu → [Guida di Image Data Converter].

### Suggerimento

Per i dettagli sul funzionamento, è anche possibile consultare la pagina di assistenza di Image Data Converter (soltanto in inglese). <http://www.sony.co.jp/ids-se/>

Quando si usa Remote Camera Control, le seguenti operazioni sono disponibili sul computer.

- Cambiamento delle impostazioni di questo prodotto e ripresa.
- Registrazione diretta delle immagini sul computer.
- Esecuzione della ripresa con il timer ad intervalli.

Usare queste funzioni dopo aver selezionato MENU  $\rightarrow \bullet$  (Impostazione)  $\rightarrow$ 

[Collegam.USB] → [Contr. remoto da PC]. Per i dettagli sul modo di usare Remote Camera Control, consultare la Guida.

[275] Utilizzo | Uso di un computer | Uso del software Installazione di Remote Camera Control

Scaricare e installare il software accedendo al seguente URL:

#### Windows:

<http://www.sony.co.jp/imsoft/Win/>

#### Mac:

<http://www.sony.co.jp/imsoft/Mac/>

[276] Utilizzo | Uso di un computer | Uso del software Accesso alla guida di Remote Camera Control

#### Windows:

 $[start] \rightarrow [Tutti]$  programmi]  $\rightarrow [Remote \, Camera \, Controll]$   $\rightarrow [Remote \, Camera \, Control \, Help].$ 

Con Windows 8, avviare [Remote Camera Control], fare clic destro sulla barra del titolo e selezionare [Remote Camera Control Help].

#### Mac:

Finder → [Applicazioni] → [Remote Camera Control], e selezionare [Guida] dalla barra del menu  $\rightarrow$  [Remote Camera Control Help].

- 1. Inserire un pacco batteria abbastanza carico nel prodotto oppure collegarlo a una presa a muro usando l'alimentatore CA AC-PW20 (in vendita separatamente).
- 2. Accendere il prodotto e il computer.
- 3. Controllare da  $\blacktriangle$  (Impostazione) che [Collegam.USB] sia impostato su [Mass Storage].
- 4. Collegare il prodotto al computer usando il cavo USB micro (in dotazione) (A).

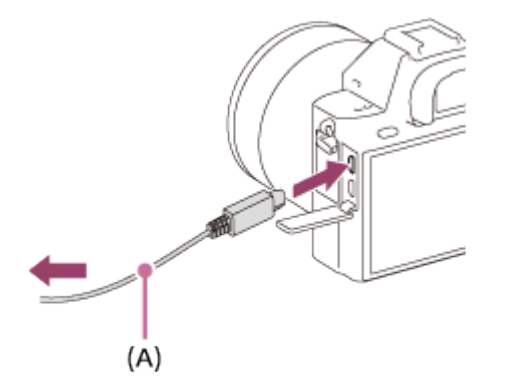

Se si collega il prodotto al computer usando il cavo USB micro quando [Alimentaz. con USB] è impostato su [Attiv.], l'alimentazione è fornita dal computer. (Impostazione predefinita: [Attiv.])

[278] Utilizzo | Uso di un computer | Collegamento di questo prodotto e un computer Importazione delle immagini sul computer

PlayMemories Home consente di importare facilmente le immagini. Per i dettagli sulle funzioni di PlayMemories Home, vedere la Guida di PlayMemories Home.

# Importazione delle immagini sul computer senza usare PlayMemories Home (Per Windows)

Quando appare la schermata guidata della riproduzione automatica dopo aver eseguito una connessione USB tra questo prodotto e un computer, cliccare su [Apri cartella per visualizzare i file]  $\rightarrow$  [OK]  $\rightarrow$  [DCIM] o [MP\_ROOT]. Quindi copiare le immagini desiderate sul computer.

• Se Device Stage appare su un computer Windows 7 o Windows 8, fare doppio clic su  $[Sfoglia file] \rightarrow icona$  del supporto  $\rightarrow$  cartella in cui sono memorizzate le immagini che si desidera importare.

# Importazione delle immagini sul computer senza usare PlayMemories Home (Per Mac)

Collegare il prodotto al computer Mac. Fare doppio clic sull'icona appena riconosciuta sul desktop → la cartella in cui sono memorizzate le immagini che si desidera importare. Quindi trascinare e rilasciare il file di immagine sull'icona del disco fisso.

### **Nota**

- Per le operazioni come l'importazione dei filmati XAVC S o AVCHD sul computer, usare PlayMemories Home.
- Non modificare o altrimenti elaborare i file/le cartelle del filmato AVCHD dal computer collegato. I file di filmato potrebbero essere danneggiati o diventare non riproducibili. Non cancellare o copiare i filmati AVCHD sulla scheda di memoria dal computer. Sony declina ogni responsabilità per le conseguenze di tali operazioni al computer.

[279] Utilizzo | Uso di un computer | Collegamento di questo prodotto e un computer Scollegamento del prodotto dal computer

Scollega la connessione USB tra il prodotto e il computer.

Eseguire le procedure dal punto 1 a 2 sotto prima di eseguire le seguenti operazioni:

- Scollegamento del cavo USB.
- Rimozione di una scheda di memoria.
- Spegnimento del prodotto.
	- 1. Fare clic su (Rimozione sicura Periferica di archiviazione di massa USB) nella barra delle applicazioni.
	- 2. Cliccare sul messaggio visualizzato.

### Nota

- Per i computer Mac, trascinare e rilasciare l'icona della scheda di memoria o dell'icona del drive sull'icona "Cestino". Il prodotto viene scollegato dal computer.
- Per i computer Windows 7/Windows 8, l'icona di scollegamento potrebbe non apparire. In quel caso, è possibile saltare i punti 1 e 2 sopra.
- Non rimuovere un cavo USB micro da questo prodotto mentre la spia di accesso è illuminata. I dati potrebbero essere danneggiati.

[280] Utilizzo | Uso di un computer | Creazione di un disco di filmato Selezione del disco da creare

Da un filmato registrato su questa fotocamera è possibile creare un disco riproducibile su altri dispositivi.

I dispositivi in grado di riprodurre il disco dipendono dal tipo di disco. Selezionare un tipo di disco adatto alla riproduzione sui dispositivi che si utilizzeranno.

A seconda del tipo di filmato, il formato del filmato può essere convertito durante la creazione del disco.

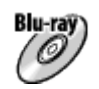

# Qualità dell'immagine ad alta definizione (HD) (disco Blu-ray)

I filmati con qualità dell'immagine ad alta definizione (HD) possono essere registrati su dischi Blu-ray, creando un disco con qualità dell'immagine ad alta definizione (HD). I dischi Blu-ray consentono di registrare filmati con qualità dell'immagine ad alta definizione (HD) di durata maggiore rispetto ai dischi DVD.

Formati di filmato scrivibili: XAVC S, AVCHD, MP4 (AVC)

Lettori: lettori di dischi Blu-ray (lettori Blu-ray Sony, PlayStation 3 ecc.)

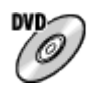

## Qualità dell'immagine ad alta definizione (HD) (disco di registrazione AVCHD)

I filmati con qualità dell'immagine ad alta definizione (HD) possono essere registrati su supporti DVD quali i dischi DVD-R, creando un disco con qualità dell'immagine ad alta definizione (HD).

Formati di filmato scrivibili: XAVC S, AVCHD, MP4 (AVC)

Lettori: dispositivi per la riproduzione del formato AVCHD (lettori Blu-ray Sony, PlayStation 3 ecc.)

Questi tipi di dischi non possono essere riprodotti sui normali lettori DVD.

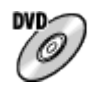

### Qualità dell'immagine a definizione standard (STD)

I filmati con qualità dell'immagine a definizione standard (STD) convertiti da filmati con qualità dell'immagine ad alta definizione (HD) possono essere registrati su supporti DVD quali i dischi DVD-R, creando un disco con qualità dell'immagine standard (STD). Formati di filmato scrivibili: AVCHD

Lettori: normali dispositivi di riproduzione di DVD (lettori DVD, computer in grado di

#### Suggerimento

È possibile usare i seguenti tipi di dischi da 12 cm con PlayMemories Home. BD-R\*/ DVD-R/DVD+R/DVD+R DL: Non riscrivibili BD-RE\*/DVD-RW/DVD+RW: Riscrivibili

\* L'ulteriore registrazione non è possibile.

Mantenere sempre la "PlayStation 3" in modo da usare l'ultima versione del software di sistema della "PlayStation 3".

[281] Utilizzo | Uso di un computer | Creazione di un disco di filmato Creazione di dischi Blu-ray da filmati con qualità dell'immagine ad alta definizione

È possibile creare dischi Blu-ray riproducibili su dispositivi di riproduzione Blu-ray (quali lettori Blu-ray Sony, PlayStation 3 ecc.).

### A. Creazione con un computer

Con un computer Windows, è possibile copiare i filmati importati nel computer e creare dischi Blu-ray usando PlayMemories Home.

Il computer deve essere in grado di creare dischi Blu-ray.

Quando si crea un disco Blu-ray per la prima volta, collegare la fotocamera al computer usando un cavo USB. Il software necessario viene aggiunto automaticamente al computer. (È necessaria una connessione a Internet.)

Per maggiori informazioni sulla creazione di un disco usando PlayMemories Home, consultare la guida di PlayMemories Home.

## B. Creazione con un dispositivo diverso dal computer

È possibile anche creare dischi Blu-ray usando un registratore Blu-ray ecc. Per maggiori informazioni, consultare le istruzioni per l'uso del dispositivo.

### **Nota**

- Quando si creano dischi Blu-ray usando PlayMemories Home da filmati registrati nei formati XAVC S o MP4, la qualità dell'immagine viene convertita a 1920×1080 (60i/50i) e non è possibile creare dischi con la qualità dell'immagine originale. Per registrare i filmati con la qualità dell'immagine originale, copiarli in un computer o altro supporto esterno.
- Per creare un disco Blu-ray da filmati registrati nel formato AVCHD con l'impostazione di [ Impost. registraz.] su [60p 28M(PS)]/[50p 28M(PS)], è necessario usare un dispositivo conforme con il formato AVCHD, versione 2.0. Il disco Blu-ray creato può essere riprodotto soltanto su un dispositivo che è conforme con il formato AVCHD,

[282] Utilizzo | Uso di un computer | Creazione di un disco di filmato Creazione di dischi DVD (dischi di registrazione AVCHD) da filmati con qualità dell'immagine ad alta definizione

È possibile creare dischi DVD (dischi di registrazione AVCHD) riproducibili su dispositivi di riproduzione compatibili con AVCHD (quali lettori Blu-ray Sony, PlayStation 3 ecc.).

## A. Creazione con un computer

Con un computer Windows, è possibile copiare i filmati importati nel computer e creare dischi DVD (dischi di registrazione AVCHD) usando PlayMemories Home.

Il computer deve essere in grado di creare dischi DVD (dischi di registrazione AVCHD). Quando si crea un disco DVD per la prima volta, collegare la fotocamera al computer usando un cavo USB. Il software necessario viene aggiunto automaticamente al computer. (È necessaria una connessione a Internet.)

Per maggiori informazioni sulla creazione di un disco usando PlayMemories Home, consultare la guida di PlayMemories Home.

### B. Creazione con un dispositivo diverso dal computer

È possibile anche creare dischi DVD (dischi di registrazione AVCHD) usando un registratore Blu-ray ecc.

Per maggiori informazioni, consultare le istruzioni per l'uso del dispositivo.

## **Nota**

- Quando si creano dischi DVD (dischi di registrazione AVCHD) usando PlayMemories Home da filmati registrati nei formati XAVC S o MP4, la qualità dell'immagine viene convertita a 1920×1080 (60i/50i) e non è possibile creare dischi con la qualità dell'immagine originale. Per registrare i filmati con la qualità dell'immagine originale, copiarli in un computer o altro supporto esterno.
- Quando si creano dischi di registrazione AVCHD usando PlayMemories Home da filmati registrati nel formato AVCHD con l'impostazione di [  $\parallel$   $\parallel$  | Impost. registraz.] su [60p 28M(PS)]/[50p 28M(PS)], [60i 24M(FX)]/[50i 24M(FX)] o [24p 24M(FX)]/[25p 24M(FX)], la qualità dell'immagine viene convertita e non è possibile creare dischi con la qualità dell'immagine originale. La conversione della qualità di immagine impiega del tempo. Per registrare i filmati con la qualità di immagine originale, usare i dischi Blu-ray.
# Creazione di dischi DVD da filmati con qualità dell'immagine standard

È possibile creare dischi DVD riproducibili sui normali lettori DVD (lettori DVD, computer in grado di riprodurre dischi DVD ecc.)

## A. Creazione con un computer

Con un computer Windows, è possibile copiare i filmati importati nel computer e creare dischi DVD usando PlayMemories Home.

Il computer deve essere in grado di creare dischi DVD.

Quando si crea un disco DVD per la prima volta, collegare la fotocamera al computer usando un cavo USB. Installare il software aggiuntivo dedicato e seguire le istruzioni visualizzate sullo schermo. (È necessaria una connessione a Internet.)

Per maggiori informazioni sulla creazione di un disco usando PlayMemories Home, consultare la Guida di PlayMemories Home.

## B. Creazione con un dispositivo diverso dal computer

È possibile anche creare dischi DVD usando un registratore Blu-ray, un registratore HDD ecc. Per maggiori informazioni, consultare le istruzioni per l'uso del dispositivo.

[284] Utilizzo | Precauzioni/Questo prodotto | Precauzioni Precauzioni

## Backup delle schede di memoria

I dati potrebbero alterarsi nei seguenti casi. Assicurarsi di fare il backup dei dati per la protezione.

- Quando si rimuove la scheda di memoria, si scollega il cavo USB o si spegne il prodotto durante un'operazione di lettura o scrittura.
- Quando si usa la scheda di memoria in luoghi soggetti all'elettricità statica o a scariche elettriche.

# Creazione di un file di database delle immagini

Se si inserisce una scheda di memoria che non contiene un file di database delle immagini nel prodotto e lo si accende, il prodotto crea automaticamente un file di database delle immagini usando una parte di capacità della scheda di memoria. Il processo potrebbe impiegare molto tempo e non è possibile azionare il prodotto finché il processo è completato.

Se si verifica un errore nel file di database delle immagini, esportare tutte le immagini sul

computer usando PlayMemories Home e poi formattare la scheda di memoria usando questo prodotto.

# Non usare/conservare il prodotto nei seguenti posti

- In un posto estremamente caldo, freddo o umido In posti come in un'auto parcheggiata al sole, il corpo della fotocamera potrebbe deformarsi e ciò potrebbe causare un malfunzionamento.
- Conservazione alla luce diretta del sole o vicino a un radiatore Il corpo della fotocamera potrebbe scolorirsi o deformarsi e ciò potrebbe causare un malfunzionamento.
- In un posto soggetto a oscillanti vibrazioni
- Vicino a un posto con forte magnetismo
- In posti sabbiosi o polverosi Fare attenzione a non lasciar entrare la sabbia o la polvere nel prodotto. Ciò può causare il malfunzionamento del prodotto e in alcuni casi questo inconveniente non può essere riparato.
- In luoghi con molta umidità (Ciò potrebbe far ammuffire l'obiettivo.)

# Conservazione

Montare sempre il cappuccio anteriore dell'obiettivo o il cappuccio del corpo quando non si usa la fotocamera. Per evitare che la polvere e i detriti penetrino nella fotocamera, rimuovere la polvere dal cappuccio del corpo prima di montarlo sulla fotocamera.

# Precauzione sul trasporto

Non trasportare la fotocamera con il treppiede montato. Ciò potrebbe causare la rottura del foro per attacco del treppiede.

## Temperature di utilizzo

Il prodotto è progettato per l'uso a temperature comprese tra circa 0°C e 40°C. Non è consigliata la ripresa in posti molto freddi o caldi che superano questo campo di variazione.

# Condensa

- Se si porta il prodotto direttamente da un ambiente freddo ad uno caldo, la condensa potrebbe formarsi all'interno o all'esterno del prodotto. La condensa potrebbe causare un malfunzionamento del prodotto.
- Per evitare la formazione di condensa quando si porta il prodotto direttamente da un luogo freddo a uno caldo, inserire prima il prodotto in un sacchetto di plastica e sigillarlo per prevenire l'ingresso di acqua. Attendere circa un'ora, finché la temperatura del prodotto non ha raggiunto la temperatura ambiente.
- Se si forma la condensa, spegnere il prodotto e attendere circa un'ora affinché l'umidità evapori. Tenere presente che se si tenta di riprendere con l'umidità che rimane all'interno

dell'obiettivo, non si è in grado di registrare immagini nitide.

# Funzioni disponibili con il prodotto

- Questa fotocamera è compatibile con i filmati di formato 1080 60p o 1080 50p. A differenza dei modi di registrazione standard tradizionali, che registrano usando un metodo interlacciato, questo prodotto registra i filmati usando un metodo progressivo. Ciò aumenta la risoluzione e fornisce un'immagine più uniforme e più realistica.
- Questa fotocamera è compatibile con i filmati in formato 4K 30p/4K 25p/4K 24p. È possibile registrare filmati con una qualità superiore.

# Note per quando si è a bordo di un aereo

• In un aereo, impostare [Modo Aeroplano] su [Attiv.].

# Compatibilità dei dati di immagine

Questo prodotto è conforme allo standard universale DCF (Design rule for Camera File system) stabilito da JEITA (Japan Electronics and Information Technology Industries Association).

La riproduzione su altre apparecchiature delle immagini registrate con il prodotto e la riproduzione sul prodotto delle immagini registrate o modificate con altre apparecchiature non sono garantite.

# Note sulla riproduzione di filmati su altre periferiche

- I filmati registrati dalla fotocamera potrebbero non venire riprodotti correttamente da altri dispositivi. Inoltre i filmati registrati con dispositivi diversi dalla fotocamera potrebbero non venire riprodotti correttamente dalla fotocamera.
- I dischi di filmati AVCHD registrati con la fotocamera sono riproducibili solo da dispositivi che supportano il formato AVCHD. I lettori DVD e i registratori DVD non supportano il formato AVCHD, pertanto non sono in grado di riprodurre i dischi di filmati AVCHD. Inoltre, se un disco con qualità dell'immagine ad alta definizione (HD) registrato in formato AVCHD viene inserito in un lettore DVD o in un registratore DVD, potrebbe non essere possibile espellerlo da tale dispositivo.
- I filmati registrati nel formato 1080 60p/1080 50p possono essere riprodotti soltanto sui dispositivi supportati 1080 60p/1080 50p.
- I filmati XAVC S possono essere riprodotti solo sui dispositivi che supportano XAVC S.

# Monitor, mirino e obiettivo

Il monitor e il mirino sono fabbricati usando la tecnologia ad altissima precisione perciò oltre il 99,99% dei pixel sono operativi per l'uso effettivo. Tuttavia, potrebbero esserci dei minuscoli punti neri e/o punti luminosi (bianchi, rossi, blu o verdi) che appaiono

costantemente sul monitor e sul mirino. Questi punti sono normali nel processo di fabbricazione e non influiscono in alcun modo sulle immagini.

- Se si espone il monitor o l'obiettivo alla luce diretta del sole per lunghi periodi si potrebbe causare un malfunzionamento. Fare attenzione quando si mette il prodotto vicino a una finestra o all'esterno.
- Non premere contro il monitor. Il monitor potrebbe scolorirsi e ciò potrebbe causare un malfunzionamento.
- In un ambiente freddo le immagini potrebbero lasciare una scia sul monitor. Non si tratta di un malfunzionamento.
- Se sul monitor ci sono gocce d'acqua o altri liquidi, asciugarlo con un panno morbido. Se il monitor rimane bagnato, la superficie del monitor potrebbe cambiare o deteriorarsi. Ciò potrebbe causare un malfunzionamento.
- Accertarsi di non colpire l'obiettivo o di non applicarvi forza.
- Non trasportare la fotocamera tenendola dal monitor.
- Quando si usa lo zoom motorizzato, fare attenzione a non lasciare le dita o qualsiasi altro oggetto incastrato nell'obiettivo.
- Non esporre la fotocamera alla luce solare ed evitare di riprendere rivolti verso il sole per tempi prolungati. Il meccanismo interno si potrebbe danneggiare.
- Non guardare la luce del sole o una forte fonte di luce attraverso l'obiettivo quando è staccato. Ciò potrebbe provocare danni irrecuperabili agli occhi o provocare un malfunzionamento all'obiettivo.
- Non usare la fotocamera in aree in cui vengono emesse forti radioonde o radiazioni. La registrazione e la riproduzione potrebbero non funzionare correttamente.

# Ripresa con il mirino

 $\overline{\phantom{a}}$ 

Guardando attraverso il mirino, si potrebbero avvertire sintomi quali fastidio agli occhi, affaticamento, nausea o malesseri simili al mal d'auto. Quando si riprende con il mirino è consigliabile pertanto fare periodicamente delle pause. Determinare da sé la durata e la frequenza necessaria di tali pause, poiché variano da soggetto a soggetto. Se si presentano sintomi sgradevoli, interrompere l'uso del mirino finché non scompaiono, e se necessario consultare il proprio medico.

# Note sullo smaltimento o sul passaggio di questo prodotto ad altri

Quando si smaltisce o si trasferisce questo prodotto ad altri, accertarsi di eseguire la seguente operazione per proteggere le informazioni private.

Eseguire [Ripristino impostaz.] per ripristinare tutte le impostazioni.

Questa fotocamera ha una batteria ricaricabile interna per conservare la data, l'ora e altre impostazioni indipendentemente dal fatto che sia accesa o spenta o che il pacco batteria sia carico o scarico. Questa batteria ricaricabile viene continuamente caricata per tutto il tempo che si usa il prodotto. Tuttavia, se si usa il prodotto soltanto per brevi periodi, si scarica gradualmente. Se non si usa affatto il prodotto per circa 2 un mese, questo si scarica completamente. In questo caso, assicurarsi di caricare questa batteria ricaricabile prima di usare il prodotto. Tuttavia, anche se questa batteria ricaricabile non è carica, è ancora possibile usare il prodotto finché non si registra la data e l'ora.

## Metodo di carica della batteria ricaricabile interna

Inserire un pacco batteria carico nel prodotto o collegare il prodotto ad una presa a muro usando l'alimentatore CA (in dotazione) e lasciare spento il prodotto per 24 ore o più.

[286] Utilizzo | Precauzioni/Questo prodotto | Precauzioni Note sul pacco batteria

## Carica del pacco batteria

- Caricare il pacco batteria (in dotazione) prima di usare il prodotto la prima volta.
- Il pacco batteria carico si scaricherà un po' alla volta anche se non viene usato. Caricare il pacco batteria ogni volta prima di usare il prodotto in modo da non perdere le opportunità di riprendere le immagini.
- Il pacco batteria può essere caricato anche se non è completamente scarico. È possibile usare un pacco batteria carico parzialmente.
- Se la spia di carica lampeggia quando il pacco batteria non è completamente carico, rimuovere il pacco batteria o scollegare il cavo USB dalla fotocamera e poi reinserirlo per ricaricare.
- Si consiglia di caricare il pacco batteria ad una temperatura ambiente tra 10 °C e 30 °C. Il pacco batteria potrebbe non essere caricato efficacemente a temperature oltre i limiti di questa gamma.
- Quando si collega questo prodotto e un computer portatile che non è collegato a una fonte di alimentazione, la carica della batteria del portatile potrebbe diminuire. Non caricare questo prodotto usando il portatile per troppo tempo.
- Non accendere/riavviare un computer, risvegliare un computer dal modo di sospensione o spegnere un computer mentre questo prodotto è collegato al computer tramite un cavo USB. In caso contrario si potrebbe causare un malfunzionamento di questo prodotto.

Scollegare il prodotto e il computer prima di eseguire le operazioni menzionate sopra.

La carica non è garantita se si sta usando un computer costruito da sé o modificato.

# Tempo di carica (Carica completa)

Il tempo di carica è circa 150 minuti usando l'alimentatore CA (in dotazione). Il tempo di carica indicato sopra è valido quando si carica un pacco batteria completamente scarico ad una temperatura di 25 °C. La carica potrebbe impiegare più tempo secondo le condizioni d'uso e le circostanze.

# Uso efficace del pacco batteria

- La prestazione della batteria diminuisce negli ambienti a bassa temperatura. Perciò in posti freddi, il tempo operativo del pacco batteria è inferiore. Per garantire l'uso prolungato del pacco batteria, si consiglia di mettere il pacco batteria in tasca vicino al corpo per riscaldarlo e di inserirlo nel prodotto immediatamente prima di avviare la ripresa. Se ci sono degli oggetti metallici come le chiavi in tasca, fare attenzione a un cortocircuito.
- Il pacco batteria si scarica rapidamente se si usa frequentemente il flash o la funzione di ripresa continua, si accende/spegne frequentemente la fotocamera o si imposta il monitor su una luminosità elevata.
- Si consiglia di preparare dei pacchi batteria di ricambio e di effettuare delle riprese di prova prima di scattare le riprese effettive.
- Non esporre il pacco batteria all'acqua. Il pacco batteria non è resistente all'acqua.
- Non lasciare il pacco batteria in posti molto caldi, come in un'auto o alla luce diretta del sole.
- Se il terminale della batteria è sporco, si potrebbe non essere in grado di accendere il prodotto o il pacco batteria potrebbe non caricarsi correttamente. In quel caso, pulire la batteria togliendo delicatamente la polvere usando un panno morbido o un cotton fioc.

# Indicatore di batteria rimanente

L'indicatore di batteria rimanente appare sullo schermo.

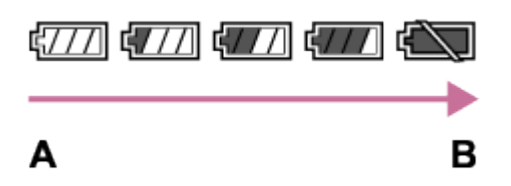

A: Livello della batteria alto

**B:** Batteria scarica

- Ci vuole circa un minuto prima che appaia l'indicatore corretto della batteria rimanente.
- L'indicatore corretto di batteria rimanente potrebbe non visualizzarsi con alcune condizioni operative o ambientali.
- Se il tempo di batteria rimanente non appare sullo schermo, premere il tasto DISP (Impostazione di visualizzazione) per visualizzarlo.

# Come conservare il pacco batteria

- Per mantenere la funzione del pacco batteria, caricare il pacco batteria e poi scaricarlo completamente nel prodotto almeno una volta all'anno prima di metterlo via. Rimuovere il pacco batteria dalla fotocamera e conservare la batteria in un luogo fresco e asciutto.
- Per esaurire il pacco batteria, lasciare il prodotto nel modo di riproduzione con proiezione diapositive finché si spegne.
- Per evitare di sporcare il terminale, di cortocircuitare, ecc., assicurarsi di usare un sacchetto di plastica per tenerlo lontano da materiali metallici quando si trasporta o si conserva il pacco batteria.

# Durata della batteria

- La durata della batteria è limitata. Se si usa ripetutamente lo stesso pacco batteria o si usa lo stesso pacco batteria per molto tempo, la capacità della batteria diminuisce gradualmente. Se il tempo disponibile della batteria è diminuito in modo significativo, probabilmente è ora di sostituire il pacco batteria con uno nuovo.
- La durata della batteria varia secondo il modo in cui è conservato il pacco batteria e le condizioni operative e ambientali in cui ciascun pacco batteria viene usato.

[287] Utilizzo | Precauzioni/Questo prodotto | Precauzioni Carica del pacco batteria

- L'alimentatore CA in dotazione è dedicato a questo prodotto. Non collegare ad altre periferiche elettroniche. In caso contrario si potrebbe causare un malfunzionamento.
- Accertarsi di usare un alimentatore CA Sony autentico.
- Se la spia di carica del prodotto lampeggia durante la carica, rimuovere il pacco batteria che è in carica e poi reinserire saldamente lo stesso pacco batteria nel prodotto. Se la spia di carica lampeggia di nuovo, ciò potrebbe indicare una batteria difettosa o che è stato inserito un pacco batteria diverso dal tipo specificato. Controllare che il pacco batteria sia del tipo specificato.

Se il pacco batteria è il tipo specificato, rimuovere il pacco batteria, sostituirlo con uno nuovo o diverso e controllare che la batteria appena inserita si stia caricando correttamente. Se la batteria appena inserita si sta caricando correttamente, la batteria inserita precedentemente potrebbe essere difettosa.

Se la spia di carica lampeggia anche se l'alimentatore CA è collegato al prodotto e alla presa a muro, ciò indica che la carica si è interrotta temporaneamente ed è in attesa. La carica si interrompe ed entra automaticamente nello stato di attesa quando la temperatura è al di fuori della temperatura operativa consigliata. Quando la temperatura ritorna alla gamma appropriata, la carica riprende e la spia di carica si illumina di nuovo. Si consiglia

di caricare il pacco batteria ad una temperatura ambiente tra 10°C e 30°C.

[288] Utilizzo | Precauzioni/Questo prodotto | Precauzioni Note sulla scheda di memoria

- Se si riprendono e si cancellano ripetutamente le immagini per molto tempo, potrebbe verificarsi la frammentazione dei dati in un file nella scheda di memoria e la registrazione dei filmati potrebbe essere interrotta in mezzo alla ripresa. Se ciò accade, salvare le immagini su un computer o un'altra posizione di memorizzazione, quindi eseguire [Formatta].
- La scheda di memoria formattata con un computer non è garantita per funzionare con il prodotto.
- Le velocità di lettura/scrittura dei dati variano a seconda della combinazione della scheda di memoria e dell'apparecchiatura usata.
- Si consiglia di fare il backup dei dati importanti, come su un disco fisso di un computer.
- Non applicare un'etichetta sulla scheda di memoria stessa né su un adattatore per scheda di memoria.
- Non toccare la sezione del terminale della scheda di memoria con la mano o un oggetto metallico.
- Non colpire, piegare o far cadere la scheda di memoria.
- Non smontare o modificare la scheda di memoria.
- Non esporre la scheda di memoria all'acqua.
- Non lasciare la scheda di memoria alla portata dei bambini piccoli. Potrebbero ingerirla accidentalmente.
- La scheda di memoria potrebbe essere calda subito dopo averla usata per molto tempo. Fare attenzione quando la si tocca.
- Non rimuovere il pacco batteria o la scheda di memoria né spegnere la fotocamera mentre la spia di accesso è illuminata. Ciò potrebbe provocare il danneggiamento dei dati sulla scheda di memoria.
- Se la scheda di memoria viene usata vicino ad aree con forte magnetismo o in luoghi soggetti ad elettricità statica o a disturbi elettrici, i dati sulla scheda di memoria potrebbero danneggiarsi.
- Non inserire una scheda di memoria che non entra nello slot della scheda di memoria. In caso contrario viene causato un malfunzionamento.
- Non usare o conservare la scheda di memoria nelle seguenti condizioni:
	- Luoghi con elevata temperatura come in un'auto parcheggiata al sole
	- Luoghi esposti alla luce diretta del sole
	- Luoghi umidi o luoghi in cui sono presenti delle sostanze corrosive
- Per usare un supporto Memory Stick Micro con questo prodotto, assicurarsi di inserire il

supporto Memory Stick Micro in un adattatore M2 grande come quello del formato Duo. Se si inserisce un supporto Memory Stick Micro nel prodotto senza un adattatore M2 grande come il formato Duo, si potrebbe non essere in grado di rimuoverlo dal prodotto.

- Per usare una scheda di memoria microSD con questo prodotto, assicurarsi di inserire la scheda di memoria microSD in un adattatore apposito.
- Quando si inserisce una scheda di memoria in un adattatore per scheda di memoria, assicurarsi che la scheda di memoria sia inserita nella direzione corretta e poi inserirla finché entra completamente. Se la scheda non è inserita correttamente, potrebbe risultare un malfunzionamento.

[289] Utilizzo  $\parallel$  Precauzioni/Questo prodotto  $\parallel$  Pulizia di questo prodotto Pulizia

# Pulizia dell'obiettivo

- Non usare una soluzione detergente che contiene solventi organici, come un diluente o la benzina.
- Quando si pulisce la superficie dell'obiettivo, togliere la polvere con un soffietto disponibile in commercio. In caso di polvere che si appiccica alla superficie, toglierla con un panno morbido o un fazzoletto di carta leggermente inumidito con una soluzione detergente per lenti. Pulire con un movimento a spirale dal centro verso l'esterno. Non spruzzare la soluzione detergente per lenti direttamente sulla superficie dell'obiettivo.

# Pulizia del corpo della fotocamera

Non toccare le parti del prodotto all'interno della montatura obiettivo, come un contatto del segnale dell'obiettivo. Per pulire all'interno della montatura obiettivo, usare un soffietto\* disponibile in commercio per soffiar via la polvere.

\* Non usare un soffietto di tipo spray poiché si potrebbe causare un malfunzionamento.

# Pulizia della superficie del prodotto

Pulire la superficie del prodotto con un panno morbido leggermente inumidito con l'acqua, quindi asciugare la superficie con un panno asciutto. Per evitare danni alla finitura e al rivestimento:

- Non esporre il prodotto a prodotti chimici come il diluente, la benzina, l'alcool, i panni monouso, l'insettifugo, la crema solare o l'insetticida.
- Non toccare il prodotto con uno dei suddetti prodotti sulla mano.
- Non lasciare il prodotto a contatto con la gomma o il vinile per molto tempo.

# Pulizia del monitor

- Se l'olio della mano o la crema da mani, ecc. restano sul monitor, il rivestimento originale potrebbe diventare facilmente rimovibile. Togliere l'olio o la crema da mani il più presto possibile.
- Se si strofina saldamente il monitor usando un fazzoletto di carta, ecc., il rivestimento potrebbe graffiarsi.
- Se il monitor si sporca con le impronte digitali o la polvere, togliere delicatamente la polvere dalla superficie e pulire il monitor usando un panno morbido, ecc.

[290] Utilizzo | Precauzioni/Questo prodotto | Pulizia di questo prodotto Pulizia del sensore dell'immagine

Seguire i punti sotto per pulire il sensore dell'immagine.

- 1. Spegnere il prodotto.
- 2. Rimuovere l'obiettivo.
- 3. Soffiare via la polvere sopra e intorno al sensore dell'immagine usando un soffietto per la pulizia della fotocamera.
- 4. Montare l'obiettivo.

 $\overline{1}$ 

### Nota

- Un soffietto non è in dotazione con questo prodotto. Usare un soffietto disponibile in commercio per la pulizia della fotocamera.
- Non usare un soffietto di tipo a spray poiché in tal caso le goccioline d'acqua potrebbero spargersi all'interno del corpo del prodotto.
- Non inserire la punta del soffietto nella cavità oltre l'area di montaggio dell'obiettivo, in modo da accertarsi che la punta del soffietto non tocchi il sensore dell'immagine.
- Tenere la fotocamera rivolta leggermente in giù in modo che la polvere fuoriesca.
- Non esporre il prodotto agli urti durante la pulizia.
- Quando si pulisce il sensore dell'immagine con un soffietto, non soffiare troppo forte. Se si soffia sul sensore troppo forte, l'interno del prodotto potrebbe danneggiarsi.

 $\mathbf{I}$ 

Se la polvere rimane anche dopo aver eseguito la pulizia come è descritto, rivolgersi al centro di assistenza.

[291] Utilizzo | Precauzioni/Questo prodotto | Elenco dei valori di impostazione predefinita

# Elenco dei valori di impostazione predefinita

Le impostazioni predefinite di questo prodotto sono le seguenti:

MENU→  $\triangleq$  (Impostazione) →[Ripristino impostaz.]→[Riprist. impost. fotocamera] o [Inizializzazione]→[OK].

# **The Impostazioni ripresa**

Se si seleziona [Riprist. impost. fotocamera] o [Ripristino impostaz.], saranno ripristinate le impostazioni predefinite di [Impostazioni ripresa].

- p. Dimen. immagine
	- L: 12M (Quando[  $\overline{M}$  Rapp.aspetto] è [3:2])
	- L: 10M (Quando[ Rapp.aspetto] è [16:9])
	- L: 5.1M (Quando [APS-C/Super 35mm] è attivo e [ Rapp.aspetto] è [3:2])
	- L: 4.3M (Quando [APS-C/Super 35mm] è attivo e [Zo Rapp.aspetto] è [16:9])
- Rapp.aspetto: 3:2
- 网 Qualità: Fine
- Foto panor.: dimens.: Standard
- Foto panor.: direz.: Destra
- **Formato file: AVCHD**
- **I** Impost. registraz.
	- $-$  30p 60M/25p 60M<sup>\*</sup> (Quando  $[\begin{array}{c} 1 \ \end{array}]$  Formato file] è [XAVC S 4K])
	- 60p 50M/50p 50M<sup>\*</sup> (Quando [  **F F**ormato file] è [XAVC S HD])
	- <sup>-</sup> 60i 17M(FH)/50i 17M(FH)<sup>\*</sup> (Quando [H] Formato file] è [AVCHD])
	- $-$  1920x1080 30p 16M/1920x1080 25p 16M<sup>\*</sup> (Quando  $[\frac{1}{2}]$  Formato file] è [MP4])

\* Solo quando l'impostazione di [Selettore NTSC/PAL] è PAL.

- Doppia Regis. Video: Disattiv.
- **ITER** Impostazioni HFR
	- **ITR** Impost. registraz.: 30p 16M/25p 16M
- Modo avanzam.: Scatto Singolo
- Impostaz. bracketing
	- Autosc. dte esp. forc.: OFF
	- Ord.esp.forc.: 0→-→+
- Modo flash: Flash autom.
- Compens.flash: ±0,0
- Rid.occ.rossi.: Disattiv.
- Modo messa a fuoco: AF singolo
- Area messa a fuoco: AF agganc. al sogg.: Spot fles. M
- Impost. mes. a fuoco: —
- **Illuminatore AF: Automatico**
- Comp.esposiz.: ±0,0
- Passo esposiz.: 0,3 EV
- ISO: ISO AUTO
- ISO AUTO Min. VO: Standard
- Modo mis.esp.: Multipla
- Bilanc.bianco: Automatico
- DRO/HDR auto
	- Ott.gamma din.: Ott. gamma din.: automatico
- Stile personale: Standard
- Effetto immagine: Disattiv.
- Profilo foto: Disattiv.
- Zoom: —
- $\bullet$  Ingrand. mes. a fuo.:  $\leftarrow$
- MI Espos.lunga NR: Attiv.
- MISO alta NR: Normale
- AF agg. sogg. centr.: Attiv.
- Sorriso/Rilev. visi: Disattiv.
- **Effetto pelle morb.: Disattiv.**
- $\boxed{1}$ Inquadrat. autom.: Disattiv.
- Modo Automatico: Auto. intelligente
- Selezione scena: Ritratti
- Filmato/HFR: Programmata auto.
- SteadyShot: Attiv.
- Impost. SteadyShot
	- Regolaz. SteadyShot: Automatico
	- Focale SteadyS.: 8mm (Quando [Regolaz. SteadyShot] è [Manuale])
- Spazio colore: sRGB
- **TH** Otturat. lento aut.: Attiv.
- Registrazione audio: Attiv.
- Livello registr. audio: 26
- Timing uscita audio: Dal vivo
- Riduz. rumore vento: Disattiv.
- Richiamo memoria: ―
- Memoria: —

# Impostaz. personalizz.

Selezionare [Ripristino impostaz.] per ripristinare le impostazioni in [Impostaz. personalizz.] sulle impostazioni predefinite. Se si seleziona [Riprist. impost. fotocamera], le impostazioni non ritornano alle impostazioni predefinite.

- Mot. zebrato: Disattiv.
- MF assistita: Attiv.
- Tempo ingr. mes. fu.: Nessun limite
- Linea griglia: Disattiv.
- **Fill** Visualiz. simbolo: Disattiv.
- **I** Impostaz. simbolo
	- Centro: Disattiv.
	- Formato: Disattiv.
	- Gamma Ricez.: Disattiv.
	- Cornice guida: Disattiv.
- Vis. Livello audio: Attiv.
- Revis.autom.: 2 sec.
- Tasto DISP
	- Monitor: Visual. tutte info./Nessuna info./Istogramma/Livello/Per il mirino
	- Mirino: Nessuna info./Istogramma/Livello
- Livello eff. contorno: Disattiv.
- Colore eff. contorno: Bianco
- Guida Impost. Espo.: Attiv.
- Visualizz. Live View: Effet. impos. attivato
- Canc. auto. area AF: Disattiv.
- $\bullet\quad \boxed{\sim}$  Pre-AF: Attiv.
- Impostazione zoom: Solo zoom ottico
- MI Eye-Start AF: Disattiv.
- FINDER/MONITOR: Automatico
- Scatta senza obiett.: Abilita
- Scatta senza scheda: Abilita
- Imp. priorità in AF-S: Enfasi equilibrata
- Imp. priorità in AF-C: Enfasi equilibrata
- $\blacktriangleright$   $\blacktriangleright$  AF con p.scatto: Attiv.
- MI AEL con otturat.: Automatico
- **Ripresa silenziosa: Disattiv.**
- Ottur. a tend. ant. el.: Attiv.
- Estr. imm. Auto. sup.: Automatico
- Imp.comp.esp.: Ambiente&flash
- Reimposta Comp. EV: Reimpostare
- Registrazione visi: —
- APS-C/Super 35mm\*: Automatico
	- \* Quando [  $\Box$ ] Formato file] è impostato su [XAVC S 4K], questo è bloccato su [Disattiv.].
- Micro reg. AF\*:
	- Impost. regolaz. AF: Disattiv.
	- quantità: ±0
	- \* Questa impostazione non viene ripristinata anche se si esegue [Riprist. impost.

fotocamera] o [Inizializzazione].

- Compens. obiettivo
	- Compens. ombregg.: Automatico
	- Compe. aberr. crom.: Automatico
	- Compen. distorsione: Disattiv.
- Modo luce del video: Collegamento alim.
- Imp. Menu funzioni: —
- Impost. person. tasti
	- Rotella di controllo: Non impostato
	- Tasto Personalizz. 1: Bilanc.bianco
	- Tasto Personalizz. 2: Impost. mes. a fuoco
	- Tasto Personalizz. 3: Modo messa a fuoco
	- Tasto Personalizz. 4: Non impostato
	- Funz. tasto centrale: AF sugli occhi
	- Funz. tasto sinistro: Modo avanzam.
	- Funz. tasto destro: ISO
	- Tasto Giù: Non impostato
	- Tasto AEL: AEL bloccato
	- Tasto AF/MF: Contr. AF/MF blocc.
	- Tasto bl. mes. fuoco: Blocco Fuoco
- Impostaz. manopola: No.F T SS
- Mano. Compens. Ev: Disattiv.
- L'anello zoom ruota: Sinis.(W)/Destra(T)
- Pulsante MOVIE: Sempre
- Blocco mano./rotel.: Sblocco

# Senza fili

Selezionare [Ripristino impostaz.] per ripristinare le impostazioni in [Senza fili] sulle impostazioni predefinite. Se si seleziona [Riprist. impost. fotocamera], le impostazioni non ritornano alle impostazioni predefinite.

- Invia a Smartphone: —
- Invia a Computer: —
- Visione su TV: ―
- One touch(NFC): ―
- Modo Aeroplano: Disattiv.
- Pressione WPS:  $-$
- $\bullet$  Imp. man. punt. acc.:  $\leftarrow$
- Modif. Nome Dispos.: —
- Visual. Indirizz. MAC: ―
- Azzera SSID/PW: ―
- Azzera Impost. Rete: ―

# **Explicazione**

- Lista applicazioni: ―
- Introduzione: —

# **Riproduzione**

Selezionare [Ripristino impostaz.] per ripristinare le impostazioni in [Riproduzione] sulle impostazioni predefinite. Se si seleziona [Riprist. impost. fotocamera], le impostazioni non ritornano alle impostazioni predefinite.

- $\bullet$  Canc $\cdot$  —
- Modo visione: Visione data
- Indice immagini: 9 Immagini
- Rotazione schermo: Manuale
- Proiez.diapo.
	- Ripeti: Disattiv.
	- $-$  Intervallo: 3 sec.
- Ruota: ―
- $\bullet$   $\oplus$  Ingrandisci: —
- Proteggi: ―
- Specifica stampa: -

# **External impostazione**

Selezionare [Ripristino impostaz.] per ripristinare le impostazioni in [Impostazione] sulle impostazioni predefinite. Se si seleziona [Riprist. impost. fotocamera], le impostazioni non ritornano alle impostazioni predefinite.

- Luminosità monitor: Manuale
- Luminosità mirino: Automatico
- Temp. colore mirino: ±0
- Assist. vis. Gamma: Disattiv.
- Impostazioni volume: 7
- Segnali audio: Attiv.
- Impostazioni caric.: Attiv.
- Menu a riquadri: Disattiv.
- Guida manop. modo: Disattiv.
- Canc.conferma: Prima"Annulla"
- Visualizza la Qualità: Alta
- Tempo fino a Ris. en.: 1 min.
- Temp. ali. DIS. auto.: Standard
- Selettore NTSC/PAL: —
- Modo pulizia: ―
- Modo dimostrativo: Disattiv.
- Impostazioni TC/UB:
	- Imp. visual. TC/UB: Contatore
	- TC Format: DF
	- TC Run: Rec Run
	- TC Make: Preset
	- UB Time Rec: Disattiv.
- Controllo remoto: Disattiv.
- Impostazioni HDMI
	- Risoluzione HDMI: Automatico
	- 24p/60p Uscita: 60p
	- Visualizz. Info HDMI: Attivata
	- **THE TC Uscita: Disattiv.**
	- FB Controllo REC: Disattiv.
	- CTRL PER HDMI: Attiv.
- **TH** 4K Uscita Selez.: Scheda mem.+HDMI  $\bullet$
- Collegam.USB: Automatico
- Impost. LUN USB: Multiplo
- Alimentaz. con USB: Attiv.
- Imp.data/ora: —
- Impostaz. fuso orario: -
- Informaz. copyright:
	- Scritt. info. copyright: Disattiv.
	- Imp. nome fotografo: -
	- Impostare copyright: -
	- Vis. info. Copyright: ―
- Formatta: ―
- Numero file: Serie
- Impostare nome file: DSC
- Selez. cartella REG: ―
- Nuova cartella: ―
- Nome cartella: Formato stand.
- Recupera DB immag.\*: ― \*Questa impostazione non viene ripristinata anche se si esegue [Riprist. impost. fotocamera] o [Inizializzazione].
- Visu. spaz. supporto: ―
- Versione: ―
- Logo certificazione: -
- Ripristino impostaz.: -

[292] Utilizzo | Precauzioni/Questo prodotto | Numero di fermi immagine registrabili e tempo registrabile dei filmati

# Numero di fermi immagine

Il numero di fermi immagine potrebbe variare a seconda delle condizioni di ripresa e della scheda di memoria.

[  $\overline{N}$  Dimen. immagine]: [L: 12M] Quando[  $\overline{M}$  Rapp.aspetto] è impostato su [3:2]\* **Standard** 8 GB: 1800 immagini 16 GB: 3600 immagini 32 GB: 7200 immagini 64 GB: 14000 immagini Fine 8 GB: 1300 immagini 16 GB: 2650 immagini 32 GB: 5300 immagini 64 GB: 10500 immagini Extra fine 8 GB: 740 immagini 16 GB: 1500 immagini 32 GB: 3000 immagini 64 GB: 6000 immagini RAW & JPEG (RAW compresso) 8 GB: 395 immagini 16 GB: 800 immagini 32 GB: 1600 immagini 64 GB: 3200 immagini RAW (RAW compresso) 8 GB: 560 immagini 16 GB: 1100 immagini 32 GB: 2250 immagini 64 GB: 4600 immagini RAW & JPEG (RAW non compresso) 8 GB: 240 immagini 16 GB: 485 immagini 32 GB: 980 immagini 64 GB: 1950 immagini RAW (RAW non compresso) 8 GB: 295 immagini 16 GB: 590 immagini 32 GB: 1150 immagini

### 64 GB: 2400 immagini

\* Quando [ Rapp.aspetto] è impostato su un'opzione diversa da [3:2], è possibile registrare più immagini rispetto al numero mostrato sopra.(Tranne quando [ $\overline{M}$ Qualità] è impostata su [RAW].)

## Nota

- Anche se il numero di immagini rimanenti che è possibile riprendere è superiore a 9.999, appare l'indicatore "9999".
- Quando un'immagine ripresa con altri prodotti è riprodotta su questo prodotto, l'immagine potrebbe non apparire nella dimensione di immagine reale.

[293] Utilizzo | Precauzioni/Questo prodotto | Numero di fermi immagine registrabili e tempo registrabile dei filmati

# Tempo registrabile dei filmati

La seguente tabella mostra i tempi di registrazione massimi approssimativi che possono essere registrati sulla scheda di memoria che è formattata con questo prodotto. Questi numeri sono i tempi totali di tutti i file di filmato sulla scheda di memoria. Il tempo registrabile potrebbe variare a seconda delle condizioni di ripresa e della scheda di memoria. I valori quando [ F H] Formato file] è impostato su [XAVC S 4K], [XAVC S HD] e [AVCHD] sono basati sulla ripresa con [Doppia Regis. Video] impostato su [Disattiv.]. (h (ora), m (minuti))

## [ Formato file]: [XAVC S 4K]

30p 100M 25p 100M 8 GB: - 16 GB: - 32 GB: - 64 GB: 1 h 15 m 30p 60M 25p 60M 8 GB: - 16 GB: - 32 GB: - 64 GB: 2 h 5 m 24p 100M\*<sup>1</sup> 8 GB: - 16 GB: - 32 GB: -

64 GB: 1 h 15 m

## 24p 60M\*<sup>1</sup>

8 GB: - 16 GB: - 32 GB: - 64 GB: 2 h 5 m

# [[ Formato file]: [XAVC S HD]

## 60p 50M

50p 50M 8 GB: - 16 GB: - 32 GB: - 64 GB: 2 h 35 m 30p 50M 25p 50M 8 GB: - 16 GB: - 32 GB: - 64 GB: 2 h 35 m

## 24p 50M\*<sup>1</sup>

8 GB: - 16 GB: - 32 GB: - 64 GB: 2 h 35 m 120p 100M 100p 100M 8 GB: - 16 GB: - 32 GB: - 64 GB: 1 h 15 m 120p 60M 100p 60M 8 GB: - 16 GB: - 32 GB: - 64 GB: 2 h 5 m 30p 16M\*<sup>2</sup> 25p 16M\*<sup>2</sup> 8 GB: - 16 GB: - 32 GB: -

64 GB: 1 h 55 m

24p 12M\*1 \*2 8 GB: - 16 GB: - 32 GB: - 64 GB: 1 h 55 m

## [ Formato file]: [AVCHD] 60i 24M(FX)

50i 24M(FX) 8 GB: 40 m 16 GB: 1 h 25 m 32 GB: 3 h 64 GB: 6 h 60i 17M(FH) 50i 17M(FH) 8 GB: 55 m 16 GB: 2 h 32 GB: 4 h 5 m 64 GB: 8 h 15 m 60p 28M(PS) 50p 28M(PS) 8 GB: 35 m 16 GB: 1 h 15 m 32 GB: 2 h 30 m 64 GB: 5 h 5 m 24p 24M(FX) 25p 24M(FX) 8 GB: 40 m 16 GB: 1 h 25 m 32 GB: 3 h 64 GB: 6 h 24p 17M(FH) 25p 17M(FH) 8 GB: 55 m 16 GB: 2 h 32 GB: 4 h 5 m 64 GB: 8 h 15 m

## [ Formato file]: [MP4]

## 1920x1080 60p 28M 1920x1080 50p 28M

8 GB: 35 m 16 GB: 1 h 15 m 32 GB: 2 h 35 m

64 GB: 5 h 20 m 1920x1080 30p 16M 1920x1080 25p 16M 8 GB: 1 h  $16$  GB $\cdot$  2 h 32 GB: 4 h 10 m 64 GB: 8 h 25 m 1280x720 30p 6M 1280x720 25p 6M 8 GB: 2 h 35 m  $16$  GB: 5 h 20 m 32 GB: 10 h 55 m 64 GB: 22 h

\*1 Solo quando l'impostazione di [Selettore NTSC/PAL] è NTSC.

<sup>\*2</sup> Formato di file per la ripresa High Frame Rate (ad alta frequenza di fotogrammi) (I valori indicati sono i tempi di registrazione disponibili durante la ripresa, non durate durante la riproduzione.)

- La ripresa continua è possibile per circa 29 minuti (un limite delle specifiche del prodotto). Tuttavia la durata di tempo disponibile per la registrazione continua di filmati varia nelle seguenti condizioni.
	- Ripresa High Frame Rate (ad alta frequenza di fotogrammi): Circa 7 minuti a [30p 16M]/[25p 16M]; circa 5 minuti e 30 secondi a [24p 12M]
	- Quando il formato di file è impostato su MP4 (28M): Circa 20 minuti (limitato dalle dimensioni dei file di 4 GB)

## Nota

Il tempo registrabile dei filmati varia perché il prodotto è dotato di VBR (Variable Bit-Rate = Velocità di trasmissione variabile), che regola automaticamente la qualità dell'immagine a seconda della scena di ripresa.

Quando si registra un soggetto in movimento rapido, l'immagine è più nitida, ma il tempo registrabile è inferiore perché è necessaria maggiore memoria per la registrazione. Il tempo registrabile varia anche a seconda delle condizioni di ripresa, del soggetto o delle impostazioni della qualità/della dimensione dell'immagine.

• Il tempo di riproduzione dei filmati al rallentatore è pari a 4 volte il tempo di registrazione per i filmati XAVC S HD 30p/25p 16M e pari a 5 volte per i filmati XAVC S HD 24p 12M.

## Note sulla registrazione continua di filmati

- La registrazione di filmati di alta qualità e la ripresa continua richiedono molta energia. Pertanto, se si continua a riprendere, la temperatura all'interno della fotocamera aumenterà, in particolare quella del sensore dell'immagine. In tali casi, la fotocamera si spegne automaticamente perché la superficie della fotocamera si è riscaldata ad una temperatura elevata che può influenzare la qualità delle immagini o il meccanismo interno della fotocamera.
- Il tempo disponibile per la registrazione di filmati è come segue, quando la fotocamera

avvia la registrazione dopo essere rimasta spenta per un po'. (I seguenti valori indicano il tempo continuo da quando la fotocamera avvia la registrazione a quando la arresta.) Temperatura ambiente: 20°C

- Tempo di registrazione continua di filmati (HD): circa 29 minuti
- Tempo di registrazione continua di filmati (4K): circa 29 minuti

#### Temperatura ambiente: 30°C

- Tempo di registrazione continua di filmati (HD): circa 29 minuti
- Tempo di registrazione continua di filmati (4K): circa 29 minuti

### Temperatura ambiente: 40°C

Tempo di registrazione continua di filmati (HD): circa 29 minuti

Tempo di registrazione continua di filmati (4K): circa 21 minuti

[Temp. ali. DIS. auto.]: [Standard]

HD: AVCHD FH (17 Mbps)

- 4K: XAVC S 4K (60 Mbps)
- Il tempo disponibile per la registrazione di filmati varia a seconda della temperatura, del formato e delle impostazioni della registrazione, e delle condizioni della fotocamera prima di avviare la registrazione. Se si ricompongono o riprendono frequentemente immagini dopo l'accensione, la temperatura all'interno della fotocamera aumenta e il tempo di registrazione disponibile si riduce.
- Quando appare l'icona  $\left[\right]$ , la temperatura della fotocamera è troppo alta.
- Se la fotocamera arresta la registrazione a causa della temperatura, lasciarla spenta per diversi minuti. Avviare la registrazione dopo che la temperatura all'interno della fotocamera sarà scesa del tutto.

[294] Utilizzo | Precauzioni/Questo prodotto | Uso di questo prodotto all'estero Adattatore per spina

È possibile usare il caricabatterie e l'alimentatore CA (in dotazione) in qualsiasi paese o regione in cui la fonte di alimentazione sia entro 100 V e 240 V CA e 50 Hz/60 Hz.

### Nota

Non usare un trasformatore elettronico di tensione poiché ciò potrebbe causare un malfunzionamento.

Per guardare su un televisore i filmati ripresi usando questo prodotto, il prodotto e il televisore devono usare lo stesso sistema di colore del televisore. Controllare il sistema di colore televisivo per la nazione o la regione in cui si sta usando il prodotto.

## Sistema NTSC:

America Centrale, Bolivia, Canada, Cile, Colombia, Corea, Ecuador, Filippine, Giamaica, Giappone, Isole Bahama, Messico, Perù, Stati Uniti, Suriname, Taiwan, Venezuela, ecc.

Sistema PAL:

Australia, Austria, Belgio, Cina, Croazia, Danimarca, Finlandia, Germania, Hong Kong, Indonesia, Italia, Kuwait, Malesia, Norvegia, Nuova Zelanda, Olanda, Polonia, Portogallo, Regno Unito, Repubblica Ceca, Repubblica Slovacca, Romania, Singapore, Spagna, Svezia, Svizzera, Tailandia, Turchia, Ungheria,Vietnam, ecc.

- Sistema PAL-M: **Brasile**
- Sistema PAL-N: Argentina, Paraguay, Uruguay
- Sistema SECAM:

Bulgaria, Francia, Grecia, Guiana, Iran, Iraq, Monaco, Russia, Ucraina, ecc.

# [296] Utilizzo | Precauzioni/Questo prodotto | Altre informazioni Adattatore per montaggio obiettivo

Usando l'adattatore per montaggio obiettivo (in vendita separatamente), è possibile montare un obiettivo con montaggio A (in vendita separatamente) a questo prodotto.

Per i dettagli, consultare le istruzioni per l'uso in dotazione con l'adattatore per montaggio obiettivo.

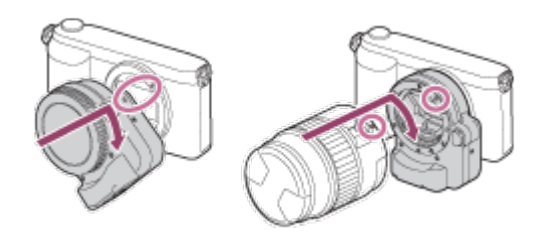

### Nota

Con certi obiettivi si potrebbe non essere in grado di usare l'adattatore per montaggio obiettivo. Per gli obiettivi compatibili rivolgersi al rivenditore Sony o al centro locale autorizzato di assistenza Sony.

Non è possibile usare l'illuminatore AF quando si usa un obiettivo con montaggio A.

Il suono dell'obiettivo e del prodotto in funzione potrebbe essere registrato durante la registrazione dei filmati.

È possibile disattivare il suono selezionando MENU → [Impostazioni ripresa] →  $[Rea]$ istrazione audio $] \rightarrow [Disativ.]$ .

Potrebbe volerci molto tempo o potrebbe essere difficile per il prodotto mettere a fuoco, a seconda dell'obiettivo usato o del soggetto.

# [297] Utilizzo | Precauzioni/Questo prodotto | Altre informazioni LA-EA1 Adattatore per montaggio obiettivo

Se si usa l'adattatore per montaggio obiettivo LA-EA1 (in vendita separatamente), sono disponibili le seguenti funzioni:

## Ripresa a grandezza naturale:

Non disponibile Mes.fuo.auto.: Disponibile soltanto con l'obiettivo SAM/SSM Sistema AF: Contrasto AF Selezione AF/MF: Può essere cambiato usando l'interruttore di funzionamento sull'obiettivo.

## Modo messa a fuoco:

AF singolo

- Quando si usa un adattatore per montaggio obiettivo e la fotocamera è impostata sul modo del filmato, la messa a fuoco funziona solo quando il pulsante dell'otturatore viene premuto a metà.
- Quando si usa un adattatore per montaggio obiettivo nel modo del filmato, regolare manualmente il diaframma.

## Area di messa a fuoco disponibile

Quando l'adattatore per montaggio obiettivo LA-EA1 è montato, le aree di messa a fuoco disponibili sono uguali a quelle per le impostazioni disponibili di questa fotocamera.

## SteadyShot:

Nel corpo

Se si usa l'adattatore per montaggio obiettivo LA-EA2 (in vendita separatamente), sono disponibili le seguenti funzioni:

## Ripresa a grandezza naturale:

Non disponibile.

### Mes.fuo.auto.:

**Disponibile** 

## Sistema AF:

AF con rilevamento di fase, che è controllata dal sensore AF dedicato all'interno dell'adattatore per montaggio obiettivo

## Selezione AF/MF:

Obiettivi che non supportano DMF: È possibile cambiare usando l'interruttore di funzionamento sull'obiettivo.

Obiettivi che supportano DMF: È possibile cambiare usando l'interruttore di funzionamento sull'obiettivo. Quando l'interruttore sull'obiettivo è impostato su AF, è possibile usare MENU per cambiare il metodo di messa a fuoco.

Altri obiettivi:

È possibile cambiare usando MENU.

## Modo messa a fuoco:

I modi disponibili sono i seguenti (AF singolo/AF continuo/DMF\*)

\* Disponibile solo con obiettivi che supportano la messa a fuoco manuale diretta.

- Anche se [Imp. priorità in AF-S] è impostato su [Enfasi equilibrata], la fotocamera passa temporaneamente a [AF].
- Anche se [Imp. priorità in AF-C] è impostato su [Enfasi equilibrata], la fotocamera passa temporaneamente a [Scatto].

## Area di messa a fuoco disponibile

## Ampia:

Il prodotto seleziona automaticamente un'area di messa a fuoco fra 15 aree.

## Centro:

Il prodotto usa l'area di messa a fuoco che si trova esclusivamente nell'area centrale.

## Spot flessibile:

È possibile selezionare un'area di messa a fuoco fra 15 aree usando la rotellina di controllo.

## AF agganc. al sogg.:

Premendo a metà il pulsante di scatto, il prodotto inizia a inseguire il soggetto dall'area AF selezionata.

## SteadyShot:

Nel corpo

Se si usa l'adattatore per montaggio obiettivo LA-EA3 (in vendita separatamente), sono disponibili le seguenti funzioni:

## Ripresa a grandezza naturale:

Disponibile soltanto con gli obiettivi compatibili con la ripresa a grandezza naturale

### Mes.fuo.auto.:

Disponibile soltanto con l'obiettivo SAM/SSM

#### Sistema AF:

Contrasto AF

### Selezione AF/MF:

Può essere cambiato usando l'interruttore di funzionamento sull'obiettivo.

### Modo messa a fuoco:

AF singolo

- Quando si usa l'adattatore per montaggio obiettivo e la fotocamera è impostata sul modo del filmato, la messa a fuoco automatica funziona solo quando il pulsante dell'otturatore viene premuto a metà.
- Quando si usa un adattatore per montaggio obiettivo nel modo del filmato, regolare manualmente il diaframma.

## Area di messa a fuoco disponibile

Quando l'adattatore per montaggio obiettivo LA-EA3 è montato, le aree di messa a fuoco disponibili sono uguali a quelle per le impostazioni disponibili di questa fotocamera.

## SteadyShot:

Nel corpo

[300] Utilizzo | Precauzioni/Questo prodotto | Altre informazioni LA-EA4 Adattatore per montaggio obiettivo

Se si usa l'adattatore per montaggio obiettivo LA-EA4 (in vendita separatamente), sono disponibili le seguenti funzioni:

## Ripresa a grandezza naturale:

Disponibile soltanto con gli obiettivi compatibili con la ripresa a grandezza naturale

Mes.fuo.auto.:

**Disponibile** 

### Sistema AF:

AF con rilevamento di fase, che è controllata dal sensore AF dedicato all'interno dell'adattatore per montaggio obiettivo

## Selezione AF/MF:

Obiettivi che non supportano DMF: È possibile cambiare usando l'interruttore di funzionamento sull'obiettivo.

Obiettivi che supportano DMF: È possibile cambiare usando l'interruttore di funzionamento sull'obiettivo. Quando l'interruttore sull'obiettivo è impostato su AF, è possibile usare MENU per cambiare il metodo di messa a fuoco.

Altri obiettivi:

È possibile cambiare usando MENU.

## Modo messa a fuoco:

I modi disponibili sono i seguenti

(AF singolo/AF continuo/DMF\*)

\* Disponibile solo con obiettivi che supportano la messa a fuoco manuale diretta.

- Anche se [Imp. priorità in AF-S] è impostato su [Enfasi equilibrata], la fotocamera passa temporaneamente a [AF].
- Anche se [Imp. priorità in AF-C] è impostato su [Enfasi equilibrata], la fotocamera passa temporaneamente a [Scatto].

## Area di messa a fuoco disponibile

## Ampia:

Il prodotto seleziona automaticamente un'area di messa a fuoco fra 15 aree.

## Centro:

Il prodotto usa esclusivamente l'area di messa a fuoco che si trova nell'area centrale.

## Spot flessibile:

È possibile selezionare un'area di messa a fuoco fra 15 aree usando la rotellina di controllo.

## AF agganc. al sogg.:

Premendo a metà il pulsante di scatto, il prodotto inizia a inseguire il soggetto dall'area AF selezionata.

## SteadyShot:

Nel corpo

[301] Utilizzo | Precauzioni/Questo prodotto | Altre informazioni Impugnatura verticale

È possibile fissare l'impugnatura verticale (in vendita separatamente) a questo prodotto e registrare le immagini orientate verticalmente. Quando si applica l'impugnatura verticale,

prima rimuovere il coperchio della batteria. Per i dettagli, consultare le istruzioni per l'uso per l'impugnatura verticale.

## Come rimuovere il coperchio della batteria

Ruotare la leva di rilascio del coperchio della batteria (A) di questo prodotto nella direzione della freccia.

L'albero del coperchio della batteria si inserisce nell'apposito foro nel coperchio della batteria.

Spostare di lato il coperchio della batteria.

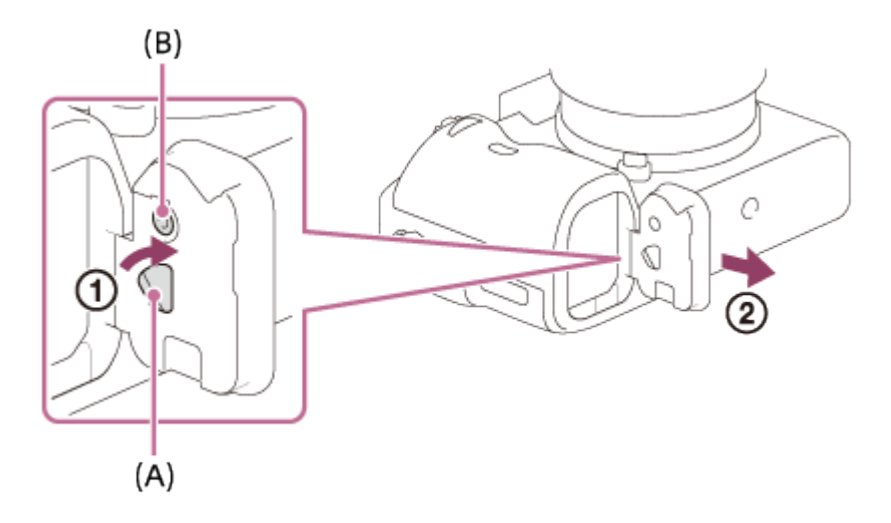

È possibile fissare all'impugnatura verticale il coperchio della batteria che è stato rimosso in modo da non perderlo.

## Come applicare il coperchio della batteria

Allineare la cerniera del coperchio della batteria con il foro per l'albero del coperchio della batteria, quindi fissarlo premendo il pulsante di bloccaggio del coperchio della batteria (B). Una volta applicato il coperchio della batteria, accertare che la punta della leva di rilascio del coperchio della batteria (A) punti verso la base della freccia.

### **Nota**

- Quando un'impugnatura verticale è applicata a questo prodotto, la batteria rimanente si visualizza come  $1$   $\overline{u}$   $\overline{u}$   $\overline{u}$   $\overline{u}$   $\overline{u}$   $\overline{u}$
- Quando è applicata l'impugnatura verticale, non è possibile eseguire le seguenti operazioni:
	- Carica del pacco batteria (Se si desidera caricare il pacco batteria, inserirlo nella fotocamera, non nell'impugnatura verticale.)
	- Uso dell'alimentatore CA AC-PW20 ( in vendita separatamente)

Il formato AVCHD è stato sviluppato per le videocamere digitali ad alta definizione quando si registra un segnale HD (Alta definizione) usando la tecnologia di codifica con compressione ad alta efficienza. Il formato MPEG-4 AVC/H.264 è usato per comprimere i dati video e il sistema Dolby Digital o Linear PCM è usato per comprimere i dati audio. Il formato MPEG-4 AVC/H.264 è in grado di comprimere le immagini con efficienza maggiore rispetto a quella del formato di compressione delle immagini tradizionale.

Poiché il formato AVCHD usa la tecnologia di codifica della compressione, l'immagine potrebbe essere instabile in scene in cui lo schermo, l'angolo di visione o la luminosità, ecc. cambiano drasticamente, ma questo non è un malfunzionamento.

[303] Utilizzo | Precauzioni/Questo prodotto | Altre informazioni Licenza

# Note sulla licenza

Questo prodotto è dotato di software che sono usati in base ad accordi di licenza con i detentori di quel software. In base alle richieste dei detentori dei diritti d'autore di queste applicazioni software, abbiamo l'obbligo di informare l'utente di quanto segue. Leggere le seguenti sezioni. Le licenze (in inglese) sono registrate nella memoria interna del prodotto. Stabilire una connessione Mass Storage tra il prodotto e un computer per leggere le licenze nella cartella "PMHOME" - "LICENSE".

QUESTO PRODOTTO È CONCESSO IN LICENZA SECONDO LA LICENZA DEL PORTAFOGLIO DEI BREVETTI AVC PER USO PERSONALE DI UN CONSUMATORE O PER ALTRI USI IN CUI NON RICEVE ALCUNA REMUNERAZIONE PER (i) CODIFICARE IL VIDEO IN CONFORMITÀ CON LO STANDARD AVC ("VIDEO AVC") E/O

(ii) DECODIFICARE IL VIDEO AVC CHE È STATO CODIFICATO DA UN CONSUMATORE IMPEGNATO IN UN'ATTIVITÀ PERSONALE E/O CHE È STATO OTTENUTO DA UN FORNITORE DI VIDEO CON LICENZA DI FORNIRE IL VIDEO AVC.

NESSUNA LICENZA È CONCESSA O DEVE ESSERE SOTTINTESA PER QUALSIASI ALTRO USO. ALTRE INFORMAZIONI POSSONO ESSERE OTTENUTE DA MPEG LA, L.L.C. VEDERE [HTTP://WWW.MPEGLA.COM](http://www.mpegla.com/)

## Informazioni sul software applicato GNU GPL/LGPL

Il software che rientra nella seguente GNU General Public License (indicata in questo documento come "GPL") o GNU Lesser General Public License (indicata in questo documento come "LGPL") è incluso nel prodotto.

Questo informa che si ha il diritto di accedere, modificare e ridistribuire il codice sorgente questi programmi di software in base alle condizioni della GPL/LGPL in dotazione. Il codice sorgente è fornito sul web. Usare il seguente URL per scaricarlo. <http://oss.sony.net/Products/Linux/>

Si consiglia di non rivolgersi a Sony per informazioni sul contenuto del codice sorgente.

[304] Utilizzo | Precauzioni/Questo prodotto | Altre informazioni Dati tecnici

## Fotocamera

## [Sistema]

Tipo di fotocamera: Fotocamera digitale con obiettivo intercambiabile

## Obiettivo:

Obiettivo con montaggio E Sony

## [Sensore dell'immagine]

#### Formato di immagine:

Dimensione intera 35 mm (35,6 mm × 23,8 mm), sensore dell'immagine CMOS

### Numero effettivo di pixel della fotocamera:

Circa 12 200 000 pixel

### Numero totale di pixel della fotocamera:

Circa 12 400 000 pixel

## [SteadyShot]

#### Sistema:

Sistema di stabilizzazione per immagine con spostamento del sensore dell'immagine

## [Antipolvere]

### Sistema:

Rivestimento di protezione dalla carica sul sensore dell'immagine e meccanismo di scostamento del sensore dell'immagine

## [Sistema di messa a fuoco automatica]

#### Sistema:

Sistema di rilevamento del contrasto

## Gamma di sensibilità:

Da -4 EV a +20 EV (equivalente a ISO 100 con obiettivo F2,0)

## Illuminatore AF:

Da circa 0,3 m a 3 m (Quando si usa un FE 28-70 mm F3.5-5.6 OSS)

## [Mirino elettronico]

Tipo: Mirino elettronico

Numero totale di punti:

2 359 296 punti

Copertura fotogrammi:

100%

## Ingrandimento:

Circa 0.78  $\times$  con obiettivo da 50 mm a infinito,  $-1$  m<sup>-1</sup>

## Punto visivo:

Circa 23 mm dall'oculare, 18,5 mm dalla cornice dell'oculare a  $-1$  m<sup>-1</sup> (conforme con standard CIPA)

## Regolazione diottrica:

Da  $-4.0 \text{ m}^{-1}$  a +3.0 m<sup>-1</sup>

## [Monitor]

Monitor LCD: Drive TFT da 7,5 cm (tipo 3,0)

## Numero totale di punti:

1 228 800 (640 × 4 (RGBW) × 480) punti

## [Comando di esposizione]

### Metodo di misurazione:

Misurazione con valutazione di 1 200 zone

### Campo di misurazione:

Da -3 EV a +20 EV (equivalente a ISO 100 con obiettivo F2,0)

## Sensibilità ISO (Indice di esposizione consigliato):

Fermi immagine:

Da ISO 100 a 102 400 (ISO esteso: minimo ISO 50, massimo ISO 409 600), [ISO AUTO] (da ISO 100 a 12 800, è possibile impostare massimo/minimo.)

Filmati:

Da ISO 100 a 102 400 (ISO esteso: massimo ISO 409 600), [ISO AUTO] (da ISO 100 a 12 800 equivalente, è possibile impostare massimo/minimo.)

## Compensazione dell'esposizione:

±5,0 EV (commutabile tra gli intervalli 1/3 EV e 1/2 EV) Quando si usa la manopola di compensazione dell'esposizione: ±3,0 EV (intervallo 1/3 EV)

## [Otturatore]

## Tipo:

Tipo a scorrimento verticale sul piano focale, controllato elettronicamente

## Gamma di velocità:

Fermi immagine: da 1/8 000 di secondo a 30 secondi, BULB Filmati: da 1/8 000 di secondo a 1/4 di secondo (intervallo 1/3 EV)

- Dispositivo compatibile con 1080 60i fino a 1/60 di secondo nel modo AUTO (fino a 1/30 di secondo nel modo di otturatore lento automatico)
- Dispositivo compatibile con 1080 50i fino a 1/50 di secondo nel modo AUTO (fino a 1/25 di secondo nel modo di otturatore lento automatico)

## Velocità del flash di sincronizzazione:

1/250 di secondo

## [Ripresa continua]

## Velocità della ripresa continua:

Massimo 2,5 immagini al secondo

Ripresa continua con priorità alla velocità: Massimo 5 immagini al secondo

In base alle nostre condizioni di misurazione. La velocità della ripresa continua può essere più lenta, a seconda delle condizioni di ripresa.

## Il numero di riprese continue:

Ripresa continua con priorità alla velocità: Extra fine 64 immagini Ripresa continua: Extra fine 100 immagini

## [Formato di registrazione]

## Formato di file:

Conforme con JPEG (DCF Ver. 2.0, Exif Ver. 2.3, MPF Baseline), RAW (formato Sony ARW 2.3)

## Filmato (formato XAVC S):

Compatibile con il formato MPEG-4 AVC/H.264 XAVC S ver.1.0 Video: MPEG-4 AVC/H.264 Audio: LPCM 2 canali (48 kHz 16 bit)

## Filmato (formato AVCHD):

Formato AVCHD Ver. 2.0 compatibile Video: MPEG-4 AVC/H.264 Audio: Dolby Digital 2 canali, dotato di Dolby Digital Stereo Creator

• Prodotto su licenza dei Dolby Laboratories.

## Filmato (formato MP4):

Video: MPEG-4 AVC/H.264 Audio: MPEG-4 AAC-LC 2 canali

## [Supporto di registrazione]

Supporto Memory Stick PRO Duo, scheda SD

## [Terminali di ingresso/uscita]

## Terminale USB multiplo/micro<sup>\*</sup>:

Hi-Speed USB (USB 2.0)

## HDMI:

Micropresa HDMI di tipo D

## Terminale (Microfono): Minipresa stereo Ø 3,5 mm

## Terminale  $\bigcap$  (Cuffia): Minipresa stereo Ø 3,5 mm

\* Supporta i dispositivi compatibili con USB micro.

## [Alimentazione, generali]

## Pacco batteria: Pacco batteria ricaricabile NP-FW50

## [Consumo energetico (durante la ripresa)]

## Quando si usa un FE 28-70 mm F3.5-5.6 OSS

Quando si usa il mirino: Circa 3,0 W Quando si usa il monitor: Circa 2,5 W

## [Altro]

## Exif Stampare:

Conforme

## DPOF:

Conforme

## PRINT Image Matching III:

Conforme

## Dimensioni (circa):

126,9 mm × 95,7 mm × 60,3 mm (L/A/P, escluse le sporgenze)

#### Peso:

Circa 627 g (con batteria e Memory Stick PRO Duo) Circa 584 g (solo il corpo)

# Temperature operative:

Da 0°C a 40°C

## [LAN wireless]

Formato supportato: IEEE 802.11 b/g/n

Banda di frequenza: Larghezza di banda 2,4 GHz

Sicurezza: WEP/WPA-PSK/WPA2-PSK

Metodo di collegamento: Wi-Fi Protected Setup™ (WPS)/Manuale

## Metodo di accesso:

Modo di infrastruttura

### NFC:

Conforme con Tag NFC Forum Tipo 3

Model No. WW898259

## Caricabatterie BC-VW1

Potenza nominale assorbita: CA da 100 V a 240 V, 50 Hz/60 Hz, 4,2 W

Potenza nominale erogata: CC da 8,4 V, 0,28 A

Intervallo di temperatura operativa: Da 0°C a 40°C

Intervallo di temperatura di conservazione: Da -20°C a +60°C

## Alimentatore CA AC-UD10/AC-UUD11

## Requisiti di alimentazione:

CA da 100 V a 240 V, 50 Hz/60 Hz, 0,2 A

# Tensione in uscita:

5 V CC, 1,5 A

## Pacco batteria ricaricabile NP-FW50

## Tipo di batteria: Batteria agli ioni di litio

# Tensione massima:

8,4 V CC

## Tensione nominale: 7,2 V CC

Tensione massima di carica:

8,4 V CC

## Corrente massima di carica:

1,02 A

## Capacità:

7,3 Wh (1 020 mAh)

Design e dati tecnici sono soggetti a modifica senza preavviso.

[305] Utilizzo | Precauzioni/Questo prodotto | Marchi di fabbrica Marchi di fabbrica

• I seguenti contrassegno sono marchi o marchi registrati di Sony Corporation.

 $\alpha$ ,  $\mathbf{R}$ , Memory Stick, MEMORY STICK PRO, Memory Stick PRO, MEMORY STICK DUO<sup>, Memory Stick Duo,</sup> MEMORY STICK PRO DUO Memory Stick PRO Duo, **MEMORY STICK PRO-HG DUO**, Memory Stick PRO-HG Duo, MEMORY STICK MICRO, Memory Stick Micro, MAGICGATE, MagicGate, PhotoTV HD, InfoLITHIUM, PlayMemories Online, logo di PlayMemories Online, PlayMemories Home, logo di PlayMemories Home, PlayMemories Mobile, logo di PlayMemories Mobile

 PlayMemories Camera Apps, logo di PlayMemories Camera Apps Slitta multi interfaccia, logo di slitta multi interfaccia

• XAVC S e sono marchi di fabbrica registrati di Sony Corporation.

- Blu-ray Disc™ e Blu-ray™ sono marchi di fabbrica della Blu-ray Disc Association.
- AVCHD Progressive e il logo AVCHD Progressive sono marchi di fabbrica di Panasonic Corporation e Sony Corporation.
- Dolby e il simbolo della doppia D sono marchi di fabbrica di Dolby Laboratories.
- HDMI, il logo HDMI e High-Definition Multimedia Interface sono marchi di fabbrica o marchi di fabbrica registrati di HDMI Licensing LLC.
- Microsoft, Windows e DirectX sono marchi di fabbrica registrati o marchi di fabbrica della Microsoft Corporation negli Stati Uniti e/o in altre nazioni.
- Mac è un marchio di fabbrica di Apple Inc.
- iPhone e iPad sono marchi di fabbrica di Apple Inc. registrati negli Stati Uniti e in altre nazioni.
- Il logo SDXC è un marchio di fabbrica di SD-3C, LLC.
- Android e Google Play sono marchi di fabbrica o marchi di fabbrica registrati di Google Inc.
- Wi-Fi, il logo Wi-Fi, Wi-Fi Protected Setup sono marchi di fabbrica registrati o marchi di fabbrica della Wi-Fi Alliance.
- Il contrassegno N è un marchio di fabbrica o marchio di fabbrica registrato di NFC Forum, Inc. negli Stati Uniti e in altre nazioni.
- DLNA e DLNA CERTIFIED sono marchi di fabbrica della Digital Living Network Alliance.
- Eye-Fi è un marchio di fabbrica di Eye-Fi Inc.
- Inoltre, i nomi del sistema e del prodotto usati in questo manuale sono, in generale, marchi di fabbrica o marchi di fabbrica registrati dei loro rispettivi sviluppatori o produttori. Tuttavia, i contrassegni ™ o ® potrebbero non essere specificati in tutti i casi in questo manuale.

[306] Risoluzione dei problemi | In caso di problemi | In caso di problemi Soluzione dei problemi

Se si verificano dei problemi con il prodotto, tentare le seguenti soluzioni.

- 1. Controllare le voci in "Soluzione dei problemi", quindi controllare il prodotto.
- 2. Rimuovere il pacco batteria, attendere circa un minuto, reinserire il pacco batteria,
quindi accendere il prodotto.

- 3. Inizializzare le impostazioni.
- 4. Rivolgersi al rivenditore o al centro locale autorizzato di assistenza. Sul sito web di Assistenza clienti è possibile trovare informazioni aggiuntive su questo prodotto e le risposte alle domande frequenti.

<http://www.sony.net/>

[307] Risoluzione dei problemi | Soluzione dei problemi | Pacco batteria ed alimentazione

# Non è possibile inserire il pacco batteria nel prodotto.

- Accertare che la direzione del pacco batteria sia corretta e inserirlo finché la leva di blocco non si blocca.
- Accertarsi che la batteria sia NP-FW50.

[308] Risoluzione dei problemi | Soluzione dei problemi | Pacco batteria ed alimentazione

# Non è possibile accendere il prodotto.

- Dopo aver inserito il pacco batteria nel prodotto, potrebbe volerci un po' di tempo prima che il prodotto venga alimentato.
- Accertarsi che il pacco batteria sia inserito correttamente.
- Il pacco batteria si scarica da solo anche se non viene usato. Caricare il pacco batteria prima dell'uso.
- Accertarsi che la batteria sia NP-FW50.

[309] Risoluzione dei problemi | Soluzione dei problemi | Pacco batteria ed alimentazione

# Il prodotto si spegne improvvisamente.

A seconda del prodotto e della temperatura del pacco batteria, il prodotto potrebbe

spegnersi automaticamente per essere protetto. In questo caso, un messaggio si visualizza sullo schermo del prodotto prima che il prodotto si spenga.

[310] Risoluzione dei problemi | Soluzione dei problemi | Pacco batteria ed alimentazione

# Il pacco batteria si scarica rapidamente.

Quando [Controllo remoto] è stato impostato su [Attiv.], il modo di risparmio dell'energia non funzionerà. Impostare [Controllo remoto] su [Disattiv.] dopo l'uso con il telecomando.

[311] Risoluzione dei problemi | Soluzione dei problemi | Pacco batteria ed alimentazione

L'indicatore del livello di batteria rimanente mostra un livello sbagliato.

- Questo fenomeno si verifica quando si usa il prodotto in un luogo molto caldo o freddo.
- Ci potrebbe essere una differenza tra l'indicatore del livello di batteria rimanente e l'effettiva carica rimanente della batteria. Scaricare una volta il pacco batteria, quindi caricarlo in modo da ripristinare l'indicatore del livello di batteria rimanente. L'indicatore corretto del livello di batteria rimanente potrebbe non venire visualizzato in presenza di alcune condizioni operative o ambientali.
- La capacità del pacco batteria diminuisce con il passar del tempo e con l'uso ripetuto. Se il tempo di utilizzo diminuito tra le cariche diventa significativo, probabilmente è ora di sostituirlo con un altro nuovo.

[312] Risoluzione dei problemi | Soluzione dei problemi | Pacco batteria ed alimentazione

La spia di carica del prodotto/ la spia CHARGE del caricabatterie lampeggia durante la carica del pacco batteria.

- Accertarsi che la batteria sia NP-FW50.
- Le batterie che non sono state usate per oltre un anno potrebbero essere deteriorate.
- Questo fenomeno si verifica quando si carica il pacco batteria in un luogo molto caldo o molto freddo. La temperatura ottimale per caricare il pacco batteria è tra 10°C e 30°C.

[313] Risoluzione dei problemi | Soluzione dei problemi | Pacco batteria ed alimentazione

# Il pacco batteria non è carico.

Quando il pacco batteria non è carico (la spia di carica non si illumina) anche se si segue la procedura di carica appropriata, controllare se l'alimentazione del prodotto è disattivata, quindi rimuovere il pacco batteria e reinserire saldamente lo stesso pacco batteria o scollegare e ricollegare il cavo USB.

[314] Risoluzione dei problemi | Soluzione dei problemi | Pacco batteria ed alimentazione

# Il monitor non si accende anche quando il prodotto è acceso.

• [FINDER/MONITOR] è stato impostato su [Mirino(Manuale)]. Impostare [FINDER/MONITOR] su [Automatico].

[315] Risoluzione dei problemi | Soluzione dei problemi | Ripresa dei fermi immagine/filmati

# Non è possibile registrare le immagini.

- Si sta usando una scheda di memoria con un interruttore di protezione dalla scrittura e l'interruttore è impostato sulla posizione LOCK. Impostare l'interruttore sulla posizione di registrazione.
- Controllare la capacità disponibile della scheda di memoria.
- Non è possibile registrare le immagini durante la carica del flash.
- L'obiettivo non è montato correttamente. Montare correttamente l'obiettivo.
- L'[Autoscatto] è attivato.
- Impostare [Scatta senza scheda] su [Abilita]. Tuttavia, senza una scheda di memoria inserita nella fotocamera, non è possibile registrare le immagini.

[316] Risoluzione dei problemi | Soluzione dei problemi | Ripresa dei fermi immagine/filmati

# La registrazione impiega molto tempo.

- La funzione di riduzione dei disturbi sta elaborando un'immagine. Non si tratta di un malfunzionamento.
- Si sta riprendendo nel modo RAW. Poiché i file di dati RAW sono grandi, la ripresa nel modo RAW potrebbe impiegare del tempo.
- La funzione [HDR auto] sta elaborando un'immagine.
- Il prodotto sta compilando le immagini.

[317] Risoluzione dei problemi | Soluzione dei problemi | Ripresa dei fermi immagine/filmati

# La stessa immagine è catturata più volte.

- Impostare il modo di avanzamento su [Scatto Singolo].
- Il modo di ripresa è stato impostato su [Autom. superiore] e l'[Estr. imm. Auto. sup.] è stata impostata su [Disattiv.].

[318] Risoluzione dei problemi | Soluzione dei problemi | Ripresa dei fermi immagine/filmati

# L'otturatore viene fatto scattare continuamente.

- La fotocamera potrebbe riprendere automaticamente più immagini ed eseguire un'elaborazione di sovrapposizione nelle seguenti condizioni:
	- [ISO] è impostato su [NR su più fotogram.].
	- Il modo di ripresa è impostato su [Panoramica ad arco].
	- Il modo di ripresa è impostato su [Autom. superiore].
	- Il modo di ripresa è impostato su [Crepusc. senza trep.] o [Riduz. sfocat. movim.] in [Selezione

scena].

[DRO/HDR auto] è impostato su [HDR auto].

[319] Risoluzione dei problemi | Soluzione dei problemi | Ripresa dei fermi immagine/filmati

# L'immagine è sfocata.

- Il soggetto è troppo vicino. Controllare la distanza focale minima dell'obiettivo.
- La luce ambientale è insufficiente.
- [Modo messa a fuoco] è stato impostato su [Mes. fuo. man.]. Impostare [Modo messa a fuoco] su un'impostazione diversa da [Mes. fuo. man.].

[320] Risoluzione dei problemi | Soluzione dei problemi | Ripresa dei fermi immagine/filmati

L'angolo di campo cambia un po' alla volta durante la ripresa delle immagini.

A seconda dell'obiettivo usato, l'angolo di campo può cambiare un po' alla volta durante la messa a fuoco. Questo cambiamento dell'angolo di campo può essere più evidente quando la modalità di messa a fuoco è impostata su [AF continuo] (AF-C) (incluso [Eventi sportivi] nella funzione Selezione scena). Ciò non influisce sulle effettive immagini registrate.

Per gli obiettivi compatibili rivolgersi al rivenditore Sony o al centro locale autorizzato di assistenza Sony.

[321] Risoluzione dei problemi | Soluzione dei problemi | Ripresa dei fermi immagine/filmati

# [Eye-Start AF] non funziona.

- [ $\overline{[}$  Eye-Start AF] è disponibile solo quando è montato un adattatore per montaggio obiettivo (LA-EA2, LA-EA4) (in vendita separatamente).
- Impostare  $[\overline{F}$  Eye-Start AF] su [Attiv.].

[322] Risoluzione dei problemi | Soluzione dei problemi | Ripresa dei fermi immagine/filmati

Lo zoom non funziona.

- Non è possibile usare le funzioni dello zoom durante la ripresa panoramica ad arco.
- È possibile usare soltanto lo zoom ottico nelle seguenti situazioni:
	- Quando si usa la funzione dell'Otturatore sorriso.
	- [ $\overline{M}$ ] Qualità] è impostato su [RAW] o [RAW & JPEG].

[323] Risoluzione dei problemi | Soluzione dei problemi | Ripresa dei fermi immagine/filmati

### Il flash non funziona.

- Non è possibile usare un flash nelle seguenti situazioni:
	- Quando in [Selezione scena] sono selezionati i seguenti modi.
		- [Riduz. sfocat. movim.]
		- [Scena notturna]
		- [Crepusc. senza trep.]
	- Durante la ripresa panoramica ad arco.
	- Durante la registrazione dei filmati.

[324] Risoluzione dei problemi | Soluzione dei problemi | Ripresa dei fermi immagine/filmati

Sulle immagini riprese usando il flash appaiono delle macchie circolari sfocate e bianche.

Le particelle (polvere, polline, ecc.) nell'aria hanno riflesso la luce del flash e sono apparse sull'immagine. Non si tratta di un malfunzionamento.

 $\overline{\phantom{a}}$ 

### [325] Risoluzione dei problemi | Soluzione dei problemi | Ripresa dei fermi immagine/filmati

# La funzione di ripresa dei primi piani (Macro) non è operativa.

- Il prodotto regola automaticamente la messa a fuoco. Mantenere premuto a metà il pulsante di scatto. La regolazione della messa a fuoco potrebbe impiegare un po' di tempo quando si riprende un soggetto vicino.
- La funzione di ripresa dei primi piani non è disponibile quando in [Selezione scena] sono selezionati i seguenti modi:
	- [Eventi sportivi]

[326] Risoluzione dei problemi | Soluzione dei problemi | Ripresa dei fermi immagine/filmati

La data e l'ora di registrazione non si visualizzano sullo schermo.

Durante la ripresa, la data e l'ora non si visualizzano. Si visualizzano soltanto durante la riproduzione.

[327] Risoluzione dei problemi | Soluzione dei problemi | Ripresa dei fermi immagine/filmati

La data e l'ora sono registrate in modo sbagliato.

- Impostare la data e l'ora corrette.
- L'area selezionata usando [Impostaz. fuso orario] è diversa dall'area effettiva. Selezionare l'area effettiva.

[328] Risoluzione dei problemi | Soluzione dei problemi | Ripresa dei fermi immagine/filmati

Il valore del diaframma e/o il tempo di otturazione

# lampeggia.

Il soggetto è troppo luminoso o troppo scuro per riprendere usando il valore del diaframma attuale e/o le impostazioni del tempo di otturazione. Regolare di nuovo le impostazioni.

[329] Risoluzione dei problemi | Soluzione dei problemi | Ripresa dei fermi immagine/filmati

I colori dell'immagine non sono giusti.

- Regolare [Bilanc.bianco].
- [Effetto immagine] è impostato. Impostare [Effetto immagine] su [Disattiv.].
- [Profilo foto] è impostato. Impostare [Profilo foto] su [Disattiv.].
- Per ripristinare le impostazioni su quelle predefinite, eseguire [Ripristino impostaz.].

[330] Risoluzione dei problemi | Soluzione dei problemi | Ripresa dei fermi immagine/filmati

Sull'immagine appaiono dei disturbi quando si guarda lo schermo in un posto buio.

Il prodotto sta tentando di aumentare la visibilità dello schermo illuminando temporaneamente il monitor in condizioni di scarsa illuminazione. Non c'è alcun effetto sull'immagine registrata.

[331] Risoluzione dei problemi | Soluzione dei problemi | Ripresa dei fermi immagine/filmati

# Gli occhi del soggetto diventano rossi.

- Impostare [Rid.occ.rossi.] su [Attiv.].
- Riprendere il soggetto ad una distanza ravvicinata rispetto alla portata del flash usando il flash.

• Illuminare la stanza e riprendere il soggetto.

[332] Risoluzione dei problemi | Soluzione dei problemi | Ripresa dei fermi immagine/filmati

I punti appaiono e rimangono sullo schermo.

Non si tratta di un malfunzionamento. Questi punti non vengono registrati.

[333] Risoluzione dei problemi | Soluzione dei problemi | Ripresa dei fermi immagine/filmati

## Non è possibile riprendere continuamente le immagini.

- La scheda di memoria è piena. Cancellare le immagini che non sono necessarie.
- Il livello della batteria è basso. Inserire un pacco batteria carico.

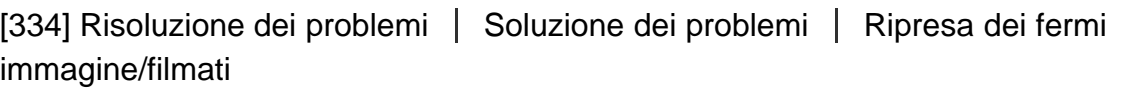

## L'immagine non è nitida nel mirino.

Regolare correttamente la scala diottrica usando la manopola di regolazione diottrica.

[335] Risoluzione dei problemi | Soluzione dei problemi | Ripresa dei fermi immagine/filmati

## Nessuna immagine appare sul mirino.

- [FINDER/MONITOR] è stato impostato su [Monitor(Manuale)]. Cambiare [FINDER/MONITOR] a [Automatico] o [Mirino(Manuale)].
- Portare l'occhio vicino al mirino.

[336] Risoluzione dei problemi | Soluzione dei problemi | Ripresa dei fermi immagine/filmati

## Sul monitor non appare alcuna immagine.

Se si riprendono immagini all'altezza dei fianchi con [FINDER/MONITOR] impostato su [Automatico], il monitor si spegne a causa della reazione del sensore per l'occhio. Impostare [FINDER/MONITOR] su [Monitor(Manuale)].

[337] Risoluzione dei problemi | Soluzione dei problemi | Ripresa dei fermi immagine/filmati

[Finder/Monitor Sel.] non funziona anche se è stato assegnato a un determinato tasto con [Impost. person. tasti].

• [FINDER/MONITOR] è impostato su [Automatico]. Impostare [FINDER/MONITOR] su [Mirino(Manuale)] o [Monitor(Manuale)].

[338] Risoluzione dei problemi | Soluzione dei problemi | Ripresa dei fermi immagine/filmati

L'immagine è biancastra (Riflesso)./Sull'immagine appare la sfocatura della luce (Effetto scia).

Quando si punta l'obiettivo verso la fonte di luce forte, la luce eccessiva entra nell'obiettivo e l'immagine potrebbe risultare bianca (bagliore) o la luce estranea (immagini sdoppiate) potrebbe apparire sull'immagine, ma questo non è un malfunzionamento.

Quando si usa l'obiettivo zoom, montare il paraluce. Impostare la composizione in modo da riprendere le immagini evitando la condizione di controluce.

### [339] Risoluzione dei problemi | Soluzione dei problemi | Ripresa dei fermi immagine/filmati

# Gli angoli dell'immagine sono troppo scuri.

- Se si usa un filtro o un paraluce, toglierlo e provare a riprendere. A seconda dello spessore del filtro e del montaggio improprio del paraluce, il filtro o il paraluce potrebbero apparire parzialmente nell'immagine. Le proprietà ottiche di alcuni obiettivi potrebbero far apparire troppo scuri i margini dell'immagine (luce insufficiente). È possibile compensare questo fenomeno con [Compens. ombregg.].
- Quando si usa un obiettivo con montaggio E per la ripresa di dimensione APS-C, impostare [APS-C/Super 35mm] su [Automatico] o [Attiv.], quindi riprendere le immagini.
- Quando si passa al modo filmato o si avvia la registrazione di un filmato con [ Formato file] impostato su [XAVC S 4K], [APS-C/Super 35mm] è bloccato su [Disattiv.].
- Se è montato un obiettivo dedicato in formato APS-C, i bordi dello schermo potrebbero apparire scuri. Quando si riprendono filmati 4K con questa fotocamera, è consigliabile utilizzare un obiettivo compatibile con 35 mm a pieno formato.

[340] Risoluzione dei problemi | Soluzione dei problemi | Ripresa dei fermi immagine/filmati

# I toni di colore dell'immagine visualizzata sul monitor/mirino appaiono innaturali.

- È stato attivato [Assist. vis. Gamma]. Impostare [Assist. vis. Gamma] su [Disattiv.].
- [Assist. vis. Gamma] non funziona correttamente. Le impostazioni di [Profilo foto] vengono annullate quando si seleziona un'opzione diversa da [Disattiv.] per [Effetto immagine] o quando si usa [ Ripresa silenziosa], anche se [Gamma] è impostata su [S-Log2] o [S-Log3]. Pertanto i toni di colore non vengono visualizzati correttamente quando [Assist. vis. Gamma] è impostata su [Automatico]. Per visualizzare correttamente i toni di colore, impostare [Assist. vis. Gamma] su [Disattiv.].

[341] Risoluzione dei problemi | Soluzione dei problemi | Ripresa dei fermi immagine/filmati

# L'immagine è sfocata.

- Accertarsi che [SteadyShot] sia impostato su [Attiv.].
- L'immagine è stata scattata in un luogo buio senza il flash, dando luogo a una vibrazione della fotocamera. Si consiglia l'uso di un treppiede o del flash. [Crepusc. senza trep.] e [Riduz. sfocat. movim.] in [Selezione scena] sono anche efficaci nella riduzione della sfocatura.
- Se si sta usando [Regolaz. SteadyShot] impostato su [Manuale], controllare se è impostata la distanza focale corretta.

[342] Risoluzione dei problemi | Soluzione dei problemi | Ripresa dei fermi immagine/filmati

Il monitor si oscura dopo che è trascorso un breve periodo di tempo.

Se non si usa il prodotto per un certo periodo di tempo, il prodotto cambia al modo di risparmio dell'energia. Il prodotto esce dal modo di risparmio dell'energia quando si eseguono operazioni come la pressione a metà del pulsante di scatto.

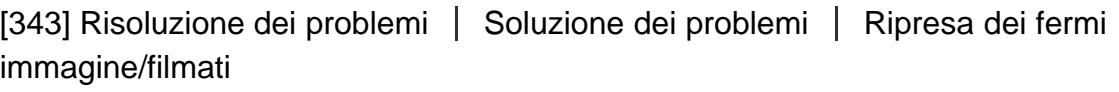

# Il flash impiega troppo tempo a ricaricarsi.

Il flash è stato usato in successione in un breve periodo di tempo. Quando il flash è stato usato in successione, il processo di ricarica potrebbe impiegare più tempo del solito per evitare il surriscaldamento della fotocamera.

[344] Risoluzione dei problemi | Soluzione dei problemi | Ripresa dei fermi immagine/filmati

La manopola anteriore, la manopola posteriore o la rotellina di controllo non funzionano.

• [Blocco mano./rotel.] è attivato. Tenere premuto il tasto Fn finché il blocco viene rilasciato

[345] Risoluzione dei problemi | Soluzione dei problemi | Ripresa dei fermi immagine/filmati

Il suono non viene registrato correttamente.

- Se si abbassa [Livello registr. audio] al livello minimo del suono, l'audio non viene registrato.
- Se si alza [Livello registr. audio] al livello massimo del suono, si potrebbe verificare il clipping, o taglio del suono.

[346] Risoluzione dei problemi | Soluzione dei problemi | Ripresa dei fermi immagine/filmati

### La fotocamera vibra mentre è accesa.

Il sensore dell'immagine si sposta su/giù/a sinistra/a destra a causa di un meccanismo di antisfocatura nella fotocamera. Non si tratta di un malfunzionamento.

[347] Risoluzione dei problemi | Soluzione dei problemi | Ripresa dei fermi immagine/filmati

# Si verificano delle vibrazioni o dei suoni quando si scuote la fotocamera mentre è spenta.

Il sensore dell'immagine vibra o produce dei suoni a causa di un meccanismo di scostamento del sensore dell'immagine nella fotocamera. Non si tratta di un malfunzionamento.

[348] Risoluzione dei problemi | Soluzione dei problemi | Visualizzazione delle immagini

# Le immagini non possono essere riprodotte.

- Accertarsi che la scheda di memoria sia inserita completamente nel prodotto.
- Il nome della cartella/del file è stato cambiato sul computer.
- Quando un file di immagine è stato elaborato da un computer o quando il file di immagine è stato registrato usando un modello diverso da questo prodotto, la riproduzione su questo prodotto non è garantita.
- Il prodotto è nel modo USB. Scollegare il prodotto dal computer.
- Usare PlayMemories Home per riprodurre su questo prodotto le immagini memorizzate sul computer.

[349] Risoluzione dei problemi | Soluzione dei problemi | Visualizzazione delle immagini

# La visualizzazione delle immagini richiede del tempo.

Quando un'immagine ripresa in formato RAW non compresso viene ingrandita durante la riproduzione, la visualizzazione dell'immagine richiede del tempo.

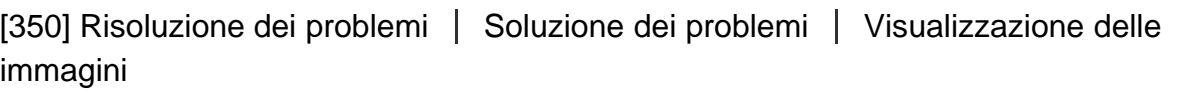

# La data e l'ora non si visualizzano.

• Il display sullo schermo è impostato per visualizzare soltanto le immagini. Premere DISP (Impostazione di visualizzazione) sulla rotellina di controllo per visualizzare le informazioni.

[351] Risoluzione dei problemi | Soluzione dei problemi | Visualizzazione delle immagini

I toni di colore dell'immagine riprodotta appaiono innaturali.

L'impostazione [Assist. vis. Gamma] non è adatta per l'immagine registrata. Per

[352] Risoluzione dei problemi | Soluzione dei problemi | Visualizzazione delle immagini

L'immagine non può essere cancellata.

Annullare la protezione.

[353] Risoluzione dei problemi | Soluzione dei problemi | Visualizzazione delle immagini

### L'immagine è stata cancellata per errore.

Dopo aver cancellato un'immagine, non è possibile ripristinarla. Si consiglia di proteggere le immagini che non si desidera cancellare.

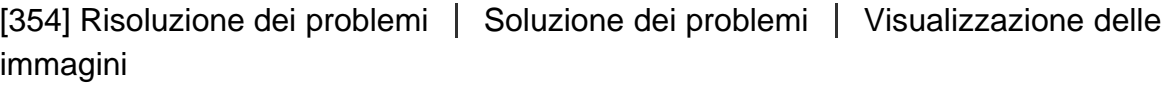

### Non è possibile mettere un contrassegno DPOF.

Non è possibile mettere i contrassegni DPOF sulle immagini RAW.

[355] Risoluzione dei problemi | Soluzione dei problemi | Wi-Fi

# Non è possibile trovare il punto di accesso wireless da collegare.

- I punti di accesso wireless potrebbero non visualizzarsi sul prodotto a causa delle condizioni del segnale. Avvicinare il prodotto al punto di accesso wireless.
- I punti di accesso wireless potrebbero non visualizzarsi sul prodotto a causa delle impostazioni del punto di accesso. Consultare le istruzioni per l'uso del punto di accesso

wireless.

[356] Risoluzione dei problemi | Soluzione dei problemi | Wi-Fi [Pressione WPS] non funziona.

[Pressione WPS] potrebbe non funzionare a seconda delle impostazioni del punto di accesso. Controllare l'SSID e la password del punto di accesso senza fili ed eseguire [Imp. man. punt. acc.].

[357] Risoluzione dei problemi | Soluzione dei problemi | Wi-Fi [Invia a Computer] si annulla a metà.

Quando il livello della batteria rimanente è basso, [Invia a Computer] potrebbe annullarsi a metà. Caricare il pacco batteria e riprovare.

[358] Risoluzione dei problemi | Soluzione dei problemi | Wi-Fi Non è possibile inviare i filmati a uno Smartphone.

- Non è possibile inviare i filmati XAVC S a uno Smartphone.
- Non è possibile inviare i filmati AVCHD a uno Smartphone. Impostare  $[\mathbf{F}^{\mathsf{T}}]$  Formato file] su [MP4] prima di registrare i filmati.

[359] Risoluzione dei problemi | Soluzione dei problemi | Wi-Fi [Controllo remoto intell. incorporato] o [Invia a Smartphone] si annulla a metà.

Quando il livello di batteria rimanente è basso, [Controllo remoto intell. incorporato] o [Invia a Smartphone] potrebbe essere annullato a metà. Caricare il pacco batteria e

[360] Risoluzione dei problemi | Soluzione dei problemi | Wi-Fi La schermata di ripresa per [Controllo remoto intell. incorporato] non si visualizza bene./La connessione tra questo prodotto e lo Smartphone è scollegata.

La comunicazione dati tra questo prodotto e lo Smartphone potrebbe non riuscire a causa della condizione del segnale. Avvicinare il più possibile questo prodotto allo Smartphone.

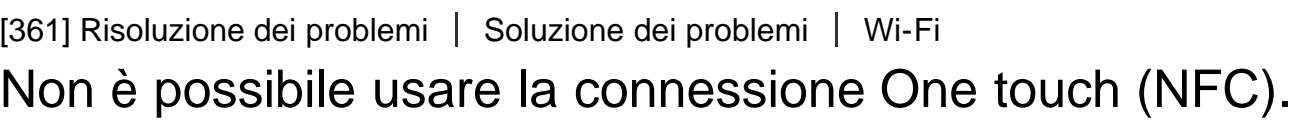

- Avvicinare il più possibile il  $\blacksquare$  (segno N) sullo Smartphone e il  $\blacksquare$  (segno N) sul prodotto. Se non c'è una risposta, spostare lo Smartphone di alcuni millimetri o allontanare lo Smartphone da questo prodotto, attendere più di 10 secondi e poi accostarli di nuovo.
- [Modo Aeroplano] è impostato su [Attiv.]. Impostare [Modo Aeroplano] su [Disattiv.].
- Controllare se la funzione NFC è attivata sullo Smartphone. Per i dettagli, consultare le istruzioni per l'uso dello Smartphone.
- Non mettere oggetti metallici oltre a uno Smartphone vicino al  $\blacksquare$  (segno N).
- Non mettere a contatto contemporaneamente due o più Smartphone con questo prodotto.
- Se un'altra applicazione basata su NFC sta funzionando sullo Smartphone, terminare quell'applicazione.
- Passare al modo di ripresa prima di toccare il prodotto con lo smartphone. L'applicazione non si attiva se il prodotto è nel modo di riproduzione.

[362] Risoluzione dei problemi | Soluzione dei problemi | Computer Il computer non riconosce questo prodotto.

- Impostare [Collegam.USB] su [Mass Storage].
- Controllare che l'alimentazione della fotocamera sia attivata.

Se il livello della batteria è basso, inserire un pacco batteria carico.

- Usare il cavo USB micro (in dotazione) per collegare le periferiche.
- Scollegare il cavo USB e ricollegarlo saldamente.
- Scollegare tutti gli apparecchi eccetto questo prodotto, la tastiera e il mouse dai terminali USB del computer.
- Collegare questo prodotto direttamente al computer senza passare attraverso un hub USB o un'altra periferica.
- Se si imposta [Alimentaz. con USB] su [Disattiv.], il computer potrebbe essere in grado di riconoscere questo prodotto.

[363] Risoluzione dei problemi | Soluzione dei problemi | Computer Non è possibile importare le immagini.

- Collegare correttamente questo prodotto e il computer effettuando un collegamento USB.
- Quando si riprendono le immagini con una scheda di memoria formattata da un computer, si potrebbe non essere in grado di importare le immagini su un computer. Riprendere usando una scheda di memoria formattata da questo prodotto.

[364] Risoluzione dei problemi | Soluzione dei problemi | Computer L'immagine e il suono sono interrotti da disturbi quando si visualizza un filmato su un computer.

Si sta riproducendo il filmato direttamente dalla scheda di memoria. Importare il filmato sul computer usando PlayMemories Home e riprodurlo.

[365] Risoluzione dei problemi | Soluzione dei problemi | Computer Le immagini esportate da un computer non possono essere visualizzate su questo prodotto.

Usare PlayMemories Home per copiare su una scheda di memoria inserita in questo prodotto le immagini che sono memorizzate su un computer e visualizzarle su questo prodotto.

[366] Risoluzione dei problemi | Soluzione dei problemi | Schede di memoria La scheda di memoria è stata formattata per errore.

Tutti i dati sulla scheda di memoria vengono cancellati con la formattazione. Non è possibile ripristinare i dati.

[367] Risoluzione dei problemi | Soluzione dei problemi | Stampa Non è possibile stampare le immagini.

• Non è possibile stampare le immagini RAW. Per stampare le immagini RAW, prima convertirle in immagini JPEG usando Image Data Converter.

[368] Risoluzione dei problemi | Soluzione dei problemi | Stampa Il colore dell'immagine è strano.

Quando si stampano le immagini registrate nel modo Adobe RGB usando le stampanti sRGB che non sono compatibili con Adobe RGB (DCF2.0/Exif2.21), le immagini sono stampate ad una saturazione inferiore.

[369] Risoluzione dei problemi | Soluzione dei problemi | Stampa Le immagini sono stampate con entrambi i bordi tagliati.

- A seconda della stampante, i bordi sinistro, destro, superiore e inferiore dell'immagine potrebbero essere tagliati. Specialmente quando si stampa un'immagine ripresa con [ $\overline{\sim}$ ] Rapp.aspetto] impostato su [16:9], l'estremità laterale dell'immagine potrebbe essere tagliata.
- Quando si stampano le immagini usando la stampante, annullare la rifinitura o le

impostazioni senza bordo della stampante. Rivolgersi al produttore della stampante per sapere se la stampante fornisce o meno queste funzioni.

Quando si stampano le immagini in un negozio, chiedere al negozio se è possibile stampare le immagini senza tagliare i bordi.

### [370] Risoluzione dei problemi | Soluzione dei problemi | Stampa Non è possibile stampare le immagini con la data.

- Se si desidera stampare le immagini con la data, usare [Impostazione stampa] in [Specifica stampa].
- È possibile stampare le immagini con la data sovrimposta se la stampante o il software può riconoscere le informazioni Exif. Per la compatibilità con le informazioni Exif, rivolgersi al produttore della stampante o del software.
- Usando PlayMemories Home (solo la versione Windows), è possibile inserire la data anche nelle immagini riprese senza registrare la data.
- Quando si stampano le immagini in un negozio, le immagini possono essere stampate con la data se si richiede di farlo.

[371] Risoluzione dei problemi | Soluzione dei problemi | Altro L'obiettivo si appanna.

 $\overline{1}$ 

Si è formata la condensa. Spegnere il prodotto e lasciarlo così per circa un'ora prima di usarlo.

[372] Risoluzione dei problemi | Soluzione dei problemi | Altro Il prodotto si riscalda quando lo si usa per molto tempo.

Non si tratta di un malfunzionamento. Spegnere il prodotto e non usarlo per un po' di tempo.

 $\overline{1}$ 

# Quando si accende il prodotto appare la schermata di impostazione dell'orologio.

- Impostare di nuovo la data e l'ora.
- La batteria ricaricabile interna di backup è scarica. Inserire una batteria carica e mettere da parte per 24 ore o più con l'alimentazione disattivata.

[374] Risoluzione dei problemi | Soluzione dei problemi | Altro Il numero di immagini registrabili non diminuisce o diminuisce di due immagini alla volta.

Ciò è dovuto al fatto che la percentuale di compressione e la dimensione dell'immagine dopo la compressione cambiano a seconda dell'immagine quando si riprende un'immagine JPEG.

[375] Risoluzione dei problemi | Soluzione dei problemi | Altro Le impostazioni vengono ripristinate anche se l'operazione di ripristino non è stata eseguita.

Le impostazioni della fotocamera possono venire ripristinate se viene espulso il pacco batteria mentre la fotocamera è accesa. Quando si espelle il pacco batteria, spegnere prima la fotocamera e controllare che la spia di accesso non sia accesa.

[376] Risoluzione dei problemi | Soluzione dei problemi | Altro Il prodotto non funziona correttamente.

Spegnere il prodotto. Rimuovere il pacco batteria e reinserirlo. Se il prodotto è caldo, rimuovere il pacco batteria e consentire che si raffreddi prima di provare questa procedura correttiva.

Se si usa un alimentatore CA AC-PW20 (in vendita separatamente), scollegare il cavo di alimentazione. Collegare il cavo di alimentazione e riaccendere il prodotto. Se il prodotto ripete spesso lo stesso errore o non funziona ancora dopo aver provato queste soluzioni, rivolgersi al proprio rivenditore Sony o centro di assistenza Sony locale autorizzato.

### [377] Risoluzione dei problemi | Messaggi | Messaggi Messaggi di avvertimento

### Impostare l'area/data/ora.

Impostare l'area, la data e l'ora. Se il prodotto non è stato usato per molto tempo, caricare la batteria di riserva interna ricaricabile.

### Carica insuff.

Il modo di pulizia non funziona quando la carica restante della batteria è inferiore a  $\sqrt{1/2}$ (3). Per utilizzare il modo di pulizia, è consigliabile usare un alimentatore CA AC-PW20.

### Impossibile utilizzare la scheda di memoria. Formattare?

La scheda di memoria è stata formattata su un computer e il formato del file è stato modificato. Selezionare [Immissione] e poi formattare la scheda di memoria. È possibile usare di nuovo la scheda di memoria, tuttavia, tutti i dati precedenti nella scheda di memoria vengono cancellati. Potrebbe volerci un po' di tempo per completare la formattazione. Se il messaggio appare ancora, cambiare la scheda di memoria.

#### Errore della scheda di memoria

- È stata inserita una scheda di memoria incompatibile.
- La formattazione non è riuscita. Formattare di nuovo la scheda di memoria.

#### Impossibile leggere la scheda di mem. Reinserire scheda di mem.

- È stata inserita una scheda di memoria incompatibile.
- La scheda di memoria è danneggiata.
- La sezione del terminale della scheda di memoria è sporca.

#### Scheda di memoria bloccata.

Si sta usando una scheda di memoria con un interruttore di protezione dalla scrittura o un interruttore di protezione dalla cancellazione e l'interruttore è impostato sulla posizione LOCK. Impostare l'interruttore sulla posizione di registrazione.

### Impossibile aprire l'otturatore essendo che la scheda di memoria non è inserita.

- Non è stata inserita alcuna scheda di memoria.
- Per rilasciare l'otturatore senza inserire una scheda di memoria nella fotocamera, impostare [Scatta senza scheda] su [Abilita]. In questo caso le immagini non vengono salvate.

### Questa scheda di memoria po- trebbe non consentire la registra- zione e la riproduzione normali.

È stata inserita una scheda di memoria incompatibile.

### In elaborazione...

Quando si esegue la riduzione del rumore, avviene il processo di riduzione. Non è possibile eseguire un'altra ripresa durante questo processo di riduzione.

### Impossibile visualizzare.

- Le immagini registrate con altri prodotti o le immagini modificate con un computer potrebbero non visualizzarsi.
- Operazioni di elaborazione a computer, come ad esempio l'eliminazione dei file di immagine, può provocare incoerenze nei file di database delle immagini. Riparare il file di database delle immagini.

### Impossibile riconoscere l'obiettivo. Collegarlo correttamente.

- L'obiettivo non è montato correttamente o l'obiettivo non è montato. Se il messaggio appare quando un obiettivo è montato, rimontare l'obiettivo. Se il messaggio appare frequentemente, controllare se i contatti dell'obiettivo e del prodotto sono puliti o meno.
- Quando si monta il prodotto a un telescopio astronomico o qualcosa di simile, impostare [Scatta senza obiett.] su [Abilita].

#### Impossibile stampare.

Si è cercato di contrassegnare le immagini RAW con un contrassegno DPOF.

#### Surriscaldam. macc. fot. Lasciare raffreddare.

• Il prodotto è diventato caldo perché si è ripreso continuamente. Spegnere il prodotto. Raffreddare il prodotto e attendere finché il prodotto è pronto a riprendere di nuovo.

### [I]

Sono state registrate immagini per molto tempo e la temperatura del prodotto è aumentata.

### Registrazione non disponibile in questo formato di filmato.

• Impostare  $[$   $\Vert \cdot \Vert$  Formato file] su [MP4].

### **SE**

Il numero di immagini supera quello per cui è possibile la gestione della data in un file di

database da parte del prodotto.

### **ERROR**

Non è in grado di registrare sul file di database. Importare tutte le immagini su un computer e recuperare la scheda di memoria.

### Errore di file di database di immagini.

• C'è qualcosa di sbagliato nel file di database di immagini. Selezionare [Impostazione]  $\rightarrow$ [Recupera DB immag.].

### Errore di sistema

### Errore fotocamera. Spegnere e riaccendere.

Rimuovere il pacco batteria e poi reinserirlo. Se il messaggio appare frequentemente, rivolgersi al rivenditore Sony o al centro locale autorizzato di assistenza Sony.

### Impossibile ingrandire.

### Impossibile ruotare immagine.

Le immagini registrate con altri prodotti potrebbero non essere ingrandite o ruotate.

### Impossibile creare una nuova cartella.

Una cartella nella scheda di memoria ha le prime tre cifre "999". Non è possibile creare altre cartelle su questa fotocamera.

[378] Risoluzione dei problemi | Situazioni che questo prodotto ha difficoltà a gestire | Situazioni che questo prodotto ha difficoltà a gestire

# Situazioni in cui questo prodotto è difficile da trattare

Il prodotto non può trarre il massimo vantaggio da alcune funzioni in certe circostanze. Quando si riprende nelle seguenti condizioni, ricomporre la ripresa o cambiare il modo di ripresa, quindi riprendere di nuovo le immagini.

Condizioni di luce insufficiente

- Panoramica ad arco
- Blocco AF
- Frequenz. fotogr. alta

### Condizioni troppo luminose

Blocco AF

Livelli di luminosità che variano

- Blocco AF
- Frequenz. fotogr. alta

Luci tremolanti

- Panoramica ad arco
- Frequenz. fotogr. alta

Soggetti troppo vicini al prodotto

Panoramica ad arco

Soggetti con movimenti ampi o soggetti che si muovono troppo rapidamente

- Autom. superiore
- Panoramica ad arco
- HDR auto
- Blocco AF

Soggetti troppo piccoli o troppo grandi

- Panoramica ad arco
- Blocco AF

Scene con poco contrasto, come il cielo o una spiaggia sabbiosa

- Panoramica ad arco
- Autom. superiore

Scene che cambiano costantemente, come una cascata

- Panoramica ad arco
- Autom. superiore